**Microsoft.DP-100.vOct-2023.by.Linh.209q**

Number: DP-100 Passing Score: 800 Time Limit: 120 File Version: 22.0

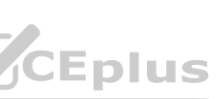

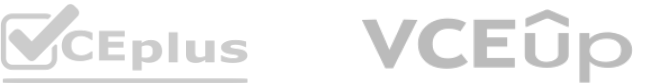

**Exam Code: DP-100 Exam Name: Designing and Implementing a Data Science Solution on Azure**

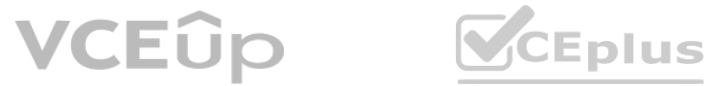

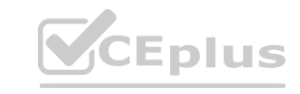

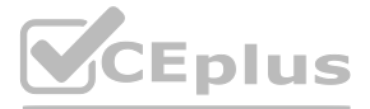

### **01 - Manage Azure resources for machine learning**

### **QUESTION 1**

You are developing a hands-on workshop to introduce Docker for Windows to attendees.

You need to ensure that workshop attendees can install Docker on their devices.

Which two prerequisite components should attendees install on the devices? Each correct answer presents part of the solution. NOTE: Each correct selection is worth one point.

- A. Microsoft Hardware-Assisted Virtualization Detection Tool
- B. Kitematic
- C. BIOS-enabled virtualization
- D. VirtualBox
- E. Windows 10 64-bit Professional

## **Correct Answer: C, E**

**Section:**

## **Explanation:**

C: Make sure your Windows system supports Hardware Virtualization Technology and that virtualization is enabled. Ensure that hardware virtualization support is turned on in the BIOS settings. For example:

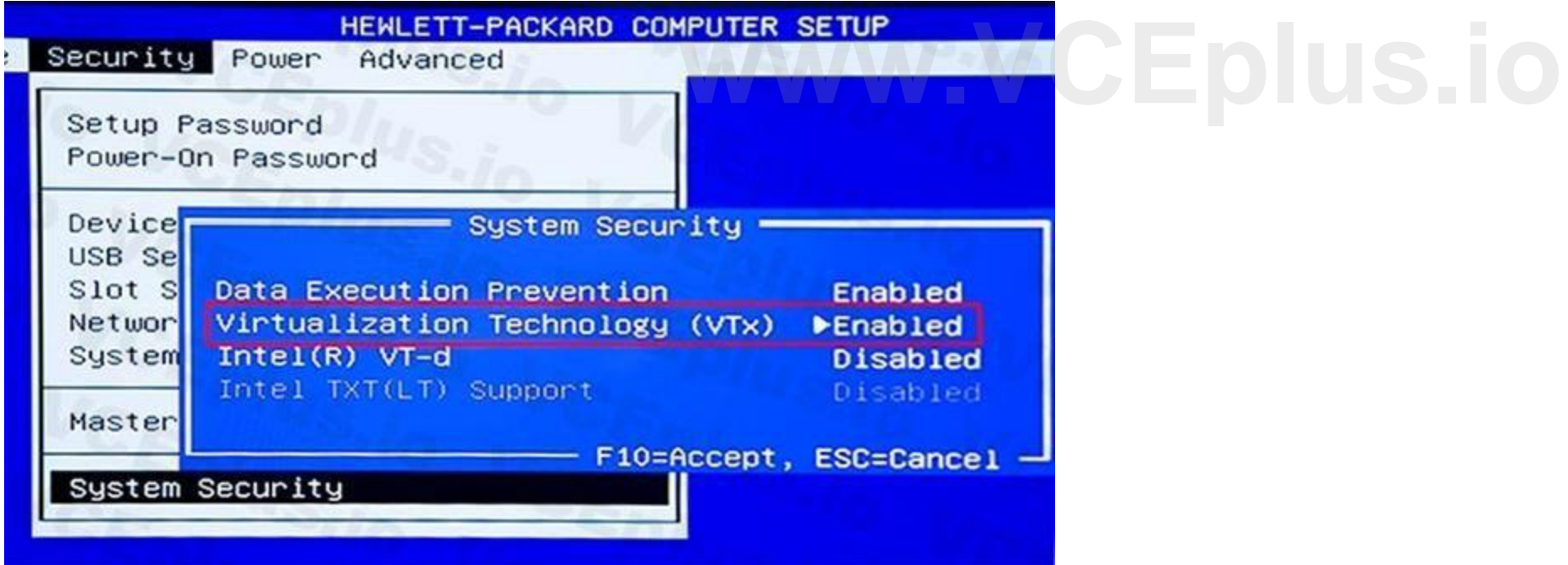

E: To run Docker, your machine must have a 64-bit operating system running Windows 7 or higher.

Reference:

[https://docs.docker.com/toolbox/toolbox\\_install\\_windows/](https://docs.docker.com/toolbox/toolbox_install_windows/)

<https://blogs.technet.microsoft.com/canitpro/2015/09/08/step-by-step-enabling-hyper-v-for-use-on-windows-10/>

## **QUESTION 2**

Your team is building a data engineering and data science development environment. The environment must support the following requirements:

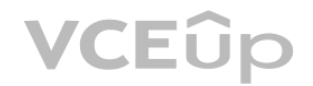

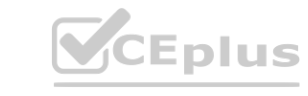

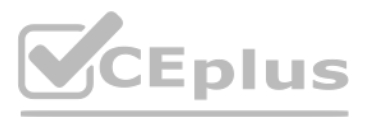

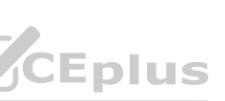

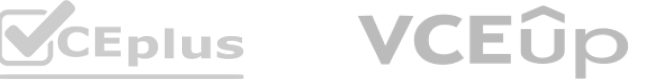

support Python and Scala

compose data storage, movement, and processing services into automated data pipelines the same tool should be used for the orchestration of both data engineering and data science support workload isolation and interactive workloads enable scaling across a cluster of machines You need to create the environment. What should you do?

- A. Build the environment in Apache Hive for HDInsight and use Azure Data Factory for orchestration.
- B. Build the environment in Azure Databricks and use Azure Data Factory for orchestration.
- C. Build the environment in Apache Spark for HDInsight and use Azure Container Instances for orchestration.
- D. Build the environment in Azure Databricks and use Azure Container Instances for orchestration.

You plan to build a team data science environment. Data for training models in machine learning pipelines will be over 20 GB in size. You have the following requirements: raining models in machine learning pipelines will be over 20 GB in size.

# **Correct Answer: B**

# **Section:**

## **Explanation:**

In Azure Databricks, we can create two different types of clusters.

Data scientists must be able to use a data science environment to build the machine learning pipelines and train models on their personal devices in both connected and disconnected network environments. Personal devices must support updating machine learning pipelines when connected to a network.

Standard, these are the default clusters and can be used with Python, R, Scala and SQL High-concurrency

Azure Databricks is fully integrated with Azure Data Factory.

Incorrect Answers:

D: Azure Container Instances is good for development or testing. Not suitable for production workloads.

Reference: <https://docs.microsoft.com/en-us/azure/architecture/data-guide/technology-choices/data-science-and-machine-learning>

## **QUESTION 3**

B: Use Machine Learning Studio when you want to experiment with machine learning models quickly and easily, and the built-in machine learning algorithms are sufficient for your solutions. Reference: <https://docs.microsoft.com/en-us/azure/machine-learning/data-science-virtual-machine/overview>

Models must be built using Caffe2 or Chainer frameworks.

You need to select a data science environment.

Which environment should you use?

- A. Azure Machine Learning Service
- B. Azure Machine Learning Studio
- C. Azure Databricks
- D. Azure Kubernetes Service (AKS)

### **Correct Answer: A**

**Section:**

## **Explanation:**

The Data Science Virtual Machine (DSVM) is a customized VM image on Microsoft's Azure cloud built specifically for doing data science. Caffe2 and Chainer are supported by DSVM. DSVM integrates with Azure Machine Learning.

Incorrect Answers:

## **QUESTION 4**

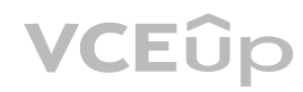

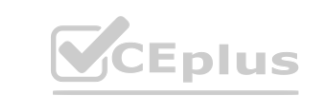

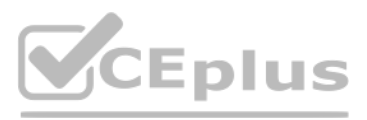

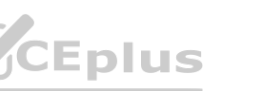

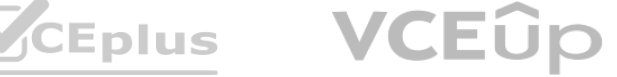

You are implementing a machine learning model to predict stock prices. The model uses a PostgreSQL database and requires GPU processing. You need to create a virtual machine that is pre-configured with the required tools. What should you do?

- A. Create a Data Science Virtual Machine (DSVM) Windows edition.
- B. Create a Geo Al Data Science Virtual Machine (Geo-DSVM) Windows edition.
- C. Create a Deep Learning Virtual Machine (DLVM) Linux edition.
- D. Create a Deep Learning Virtual Machine (DLVM) Windows edition.

PostgreSQL is available for the following operating systems: Linux (all recent distributions), 64-bit installers available for macOS (OS X) version 10.6 and newer - Windows (with installers available for 64-bit version; tested on latest versions and back to Windows 2012 R2.

### **Correct Answer: A**

#### **Section:**

## **Explanation:**

In the DSVM, your training models can use deep learning algorithms on hardware that's based on graphics processing units (GPUs).

B: The Azure Geo AI Data Science VM (Geo-DSVM) delivers geospatial analytics capabilities from Microsoft's Data Science VM. Specifically, this VM extends the AI and data science toolkits in the Data Science VM by adding ESRI's market-leading ArcGIS Pro Geographic Information System. C, D: DLVM is a template on top of DSVM image. In terms of the packages, GPU drivers etc are all there in the DSVM image. Mostly it is for convenience during creation where we only allow DLVM to be created on

Incorrect Answers:

Azure Cognitive Services expand on Microsoft's evolving portfolio of machine learning APIs and enable developers to easily add cognitive features - such as emotion and video detection; facial, speech, and vision recognition; and speech and language understanding - into their applications. The goal of Azure Cognitive Services is to help developers create applications that can see, hear, speak, understand, and even begin to reason. The catalog of services within Azure

GPU VM instances on

### Azure.

Reference: <https://docs.microsoft.com/en-us/azure/machine-learning/data-science-virtual-machine/overview>

## **QUESTION 5**

You are developing deep learning models to analyze semi-structured, unstructured, and structured data types.

You have the following data available for model building:

Video recordings of sporting events

Transcripts of radio commentary about events

Logs from related social media feeds captured during sporting events

You need to select an environment for creating the model.

Which environment should you use?

- A. Azure Cognitive Services
- B. Azure Data Lake Analytics
- C. Azure HDInsight with Spark MLib
- D. Azure Machine Learning Studio

## **Correct Answer: A**

### **Section:**

### **Explanation:**

Cognitive Services can be categorized into five main pillars - Vision, Speech, Language, Search, and Knowledge.

Reference: <https://docs.microsoft.com/en-us/azure/cognitive-services/welcome>

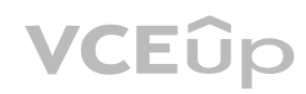

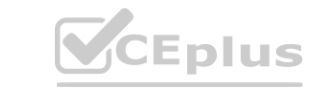

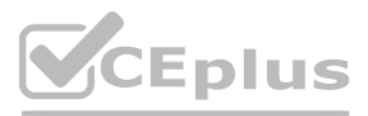

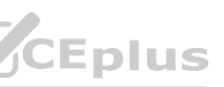

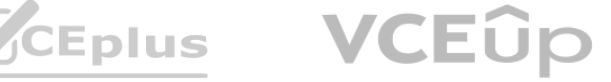

### **QUESTION 6**

You must store data in Azure Blob Storage to support Azure Machine Learning. You need to transfer the data into Azure Blob Storage. What are three possible ways to achieve the goal? Each correct answer presents a complete solution. NOTE: Each correct selection is worth one point.

- A. Bulk Insert SQL Query
- B. AzCopy
- C. Python script
- D. Azure Storage Explorer
- E. Bulk Copy Program (BCP)

You are moving a large dataset from Azure Machine Learning Studio to a Weka environment. You need to format the data for the Weka environment. Which module should you use? **Studio to a Weka environment.** 

### **Correct Answer: B, C, D**

#### **Section:**

### **Explanation:**

You can move data to and from Azure Blob storage using different technologies: Azure Storage-Explorer AzCopy Python SSIS Reference: <https://docs.microsoft.com/en-us/azure/machine-learning/team-data-science-process/move-azure-blob>

## **QUESTION 7**

- A. Convert to CSV
- B. Convert to Dataset
- C. Convert to ARFF
- D. Convert to SVMLight

### **Correct Answer: C**

**Section:**

### **Explanation:**

Use the Convert to ARFF module in Azure Machine Learning Studio, to convert datasets and results in Azure Machine Learning to the attribute-relation file format used by the Weka toolset. This format is known as ARFF. The ARFF data specification for Weka supports multiple machine learning tasks, including data preprocessing, classification, and feature selection. In this format, data is organized by entites and their attributes, and

is contained in a single text file.

Reference: <https://docs.microsoft.com/en-us/azure/machine-learning/studio-module-reference/convert-to-arff>

## **QUESTION 8**

You plan to create a speech recognition deep learning model.

The model must support the latest version of Python.

You need to recommend a deep learning framework for speech recognition to include in the Data Science Virtual Machine (DSVM). What should you recommend?

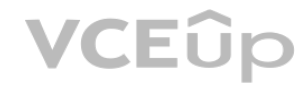

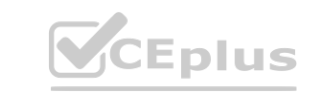

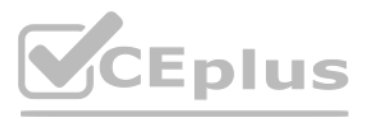

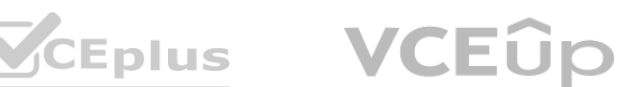

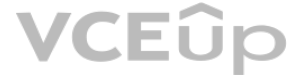

- A. Rattle
- B. TensorFlow
- C. Weka
- D. Scikit-learn

# **Correct Answer: B**

### **Section:**

## **Explanation:**

TensorFlow is an open-source library for numerical computation and large-scale machine learning. It uses Python to provide a convenient front-end API for building applications with the framework TensorFlow can train and run deep neural networks for handwritten digit classification, image recognition, word embeddings, recurrent neural networks, sequence-to-sequence models for machine translation, natural language processing, and PDE (partial differential equation) based simulations.

D: Scikit-learn is one of the most useful libraries for machine learning in Python. It is on NumPy, SciPy and matplotlib, this library contains a lot of efficient tools for machine learning and statistical modeling including classification, regression, clustering and dimensionality reduction.

Incorrect Answers:

A: Rattle is the R analytical tool that gets you started with data analytics and machine learning.

C: Weka is used for visual data mining and machine learning software in Java.

## Reference:

<https://www.infoworld.com/article/3278008/what-is-tensorflow-the-machine-learning-library-explained.html>

## **QUESTION 9**

You plan to use a Deep Learning Virtual Machine (DLVM) to train deep learning models using Compute Unified Device Architecture (CUDA) computations. You need to configure the DLVM to support CUDA.

What should you implement?

- A. Solid State Drives (SSD)
- B. Computer Processing Unit (CPU) speed increase by using overclocking
- C. Graphic Processing Unit (GPU)
- D. High Random Access Memory (RAM) configuration
- E. Intel Software Guard Extensions (Intel SGX) technology

## **Correct Answer: C**

**Section:**

## **Explanation:**

A Deep Learning Virtual Machine is a pre-configured environment for deep learning using GPU instances. Reference:

<https://azuremarketplace.microsoft.com/en-au/marketplace/apps/microsoft-ads.dsvm-deep-learning>

## **QUESTION 10**

You plan to use a Data Science Virtual Machine (DSVM) with the open source deep learning frameworks Caffe2 and PyTorch. You need to select a pre-configured DSVM to support the frameworks. What should you create?

- A. Data Science Virtual Machine for Windows 2012
- B. Data Science Virtual Machine for Linux (CentOS)
- C. Geo AI Data Science Virtual Machine with ArcGIS

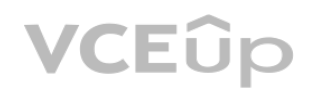

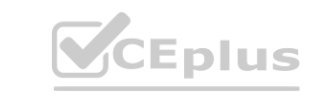

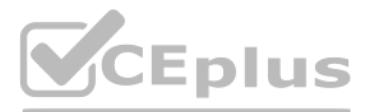

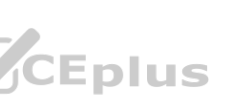

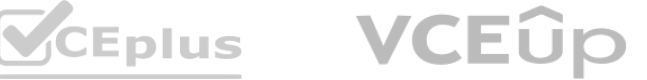

- D. Data Science Virtual Machine for Windows 2016
- E. Data Science Virtual Machine for Linux (Ubuntu)

### **Correct Answer: E**

### **Section:**

## **Explanation:**

Caffe2 and PyTorch is supported by Data Science Virtual Machine for Linux.

Microsoft offers Linux editions of the DSVM on Ubuntu 16.04 LTS and CentOS 7.4. Only the DSVM on Ubuntu is preconfigured for Caffe2 and PyTorch. Incorrect Answers:

D: Caffe2 and PytOCH are only supported in the Data Science Virtual Machine for Linux. Reference:

<https://docs.microsoft.com/en-us/azure/machine-learning/data-science-virtual-machine/overview>

## **QUESTION 11**

You are developing a data science workspace that uses an Azure Machine Learning service. You need to select a compute target to deploy the workspace. What should you use?

Use the SMOTE module in Azure Machine Learning Studio (classic) to increase the number of underrepresented cases in a dataset used for machine learning. SMOTE is a better way of increasing the number of rare cases than simply duplicating existing cases. You connect the SMOTE module to a dataset that is imbalanced. There are many reasons why a dataset might be imbalanced: the category you are targeting might be very rare in the population, or the data might

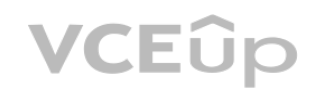

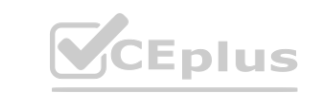

- A. Azure Data Lake Analytics
- B. Azure Databricks
- C. Azure Container Service
- D. Apache Spark for HDInsight

## **Correct Answer: C**

**Section:**

### **Explanation:**

Azure Container Instances can be used as compute target for testing or development. Use for low-scale CPU-based workloads that require less than 48 GB of RAM. Reference:

<https://docs.microsoft.com/en-us/azure/machine-learning/service/how-to-deploy-and-where>

## **QUESTION 12**

You are solving a classification task. The dataset is imbalanced. You need to select an Azure Machine Learning Studio module to improve the classification accuracy. Which module should you use?

- A. Permutation Feature Importance
- B. Filter Based Feature Selection
- C. Fisher Linear Discriminant Analysis
- D. Synthetic Minority Oversampling Technique (SMOTE)

## **Correct Answer: D**

## **Section:**

## **Explanation:**

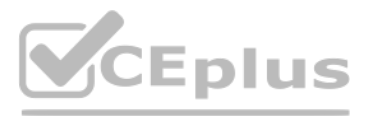

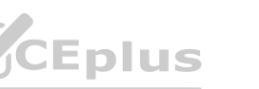

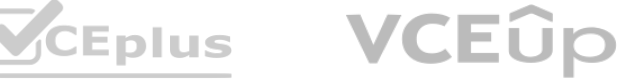

simply be difficult to collect. Typically, you use SMOTE when the class you want to analyze is under-represented. Reference: <https://docs.microsoft.com/en-us/azure/machine-learning/studio-module-reference/smote>

### **QUESTION 13**

You use Azure Machine Learning Studio to build a machine learning experiment. You need to divide data into two distinct datasets. Which module should you use?

You need to use the Clean Missing Data module in Azure Machine Learning Studio to identify and resolve the null and missing data in the dataset. Which parameter should you use? refluent contains hun rows.<br>hine Learning Studio to identify and resolve the null and missing data in the datas

- A. Assign Data to Clusters
- B. Load Trained Model
- C. Partition and Sample
- D. Tune Model-Hyperparameters

## **Correct Answer: C**

**Section:**

## **Explanation:**

Partition and Sample with the Stratified split option outputs multiple datasets, partitioned using the rules you specified.

Reference:

<https://docs.microsoft.com/en-us/azure/machine-learning/studio-module-reference/partition-and-sample>

Remove entire row: Completely removes any row in the dataset that has one or more missing values. This is useful if the missing value can be considered randomly missing. Reference: <https://docs.microsoft.com/en-us/azure/machine-learning/studio-module-reference/clean-missing-data>

## **QUESTION 14**

You are creating a machine learning model. You have a dataset that contains null rows.

- A. Replace with mean
- B. Remove entire column
- C. Remove entire row
- D. Hot Deck
- E. Custom substitution value
- F. Replace with mode

## **Correct Answer: C**

**Section:**

## **Explanation:**

## **QUESTION 15**

You plan to provision an Azure Machine Learning Basic edition workspace for a data science project. You need to identify the tasks you will be able to perform in the workspace. Which three tasks will you be able to perform? Each correct answer presents a complete solution. NOTE: Each correct selection is worth one point.

A. Create a Compute Instance and use it to run code in Jupyter notebooks.

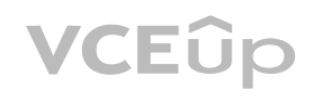

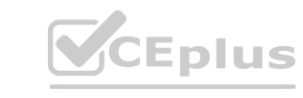

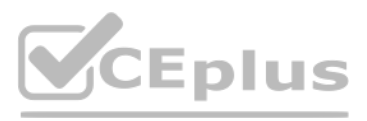

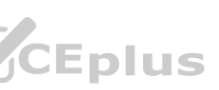

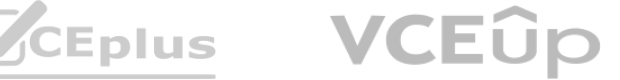

- B. Create an Azure Kubernetes Service (AKS) inference cluster.
- C. Use the designer to train a model by dragging and dropping pre-defined modules.
- D. Create a tabular dataset that supports versioning.
- E. Use the Automated Machine Learning user interface to train a model.

#### **Correct Answer: A, B, D**

Each CSV file contains the sales record for a particular month and has the filename sales.csv. Each file in stored in a folder that indicates the month and year when the data was recorded. The folders are in an Azure blob container for which a datastore has been defined in an Azure Machine Learning workspace. The folders are organized in a parent folder named sales to create the following hierarchical structure: /sales

 $/01 - 2019$ /sales.csv  $/02 - 2019$ /sales.csv  $/03 - 2019$ /sales.csv

#### **Section:**

**Explanation:** Incorrect Answers: C, E: The UI is included the Enterprise edition only. Reference: <https://azure.microsoft.com/en-us/pricing/details/machine-learning/>

### **QUESTION 16**

At the end of each month, a new folder with that month's sales file is added to the sales folder. **WWW.VCEPLUS.IO** 

A set of CSV files contains sales records. All the CSV files have the same data schema.

You plan to use the sales data to train a machine learning model based on the following requirements:

You must define a dataset that loads all of the sales data to date into a structure that can be easily converted to a dataframe.

You must be able to create experiments that use only data that was created before a specific previous month, ignoring any data that was added after that month.

- A. Create a tabular dataset that references the datastore and explicitly specifies each 'sales/mm-yyyy/sales.csv' file every month. Register the dataset with the name sales dataset each month, replacing the existing dataset and specifying a tag named month indicating the month and year it was registered. Use this dataset for all experiments.
- B. Create a tabular dataset that references the datastore and specifies the path 'sales/\*/sales.csv', register the dataset with the name sales dataset and a tag named month indicating the month and year it was registered, and use this dataset for all experiments.
- C. Create a new tabular dataset that references the datastore and explicitly specifies each 'sales/mm-yyyy/sales.csv' file every month. Register the dataset with the name sales dataset MM-YYYY each month with appropriate MM and YYYY values for the month and year. Use the appropriate month-specific dataset for experiments.
- D. Create a tabular dataset that references the datastore and explicitly specifies each 'sales/mm-yyyy/sales.csv' file. Register the dataset with the name sales dataset each month as a new version and with a tag named month indicating the month and year it was registered. Use this dataset for all experiments, identifying the version to be used based on the month tag as necessary.

You must register the minimum number of datasets possible.

You need to register the sales data as a dataset in Azure Machine Learning service workspace. What should you do?

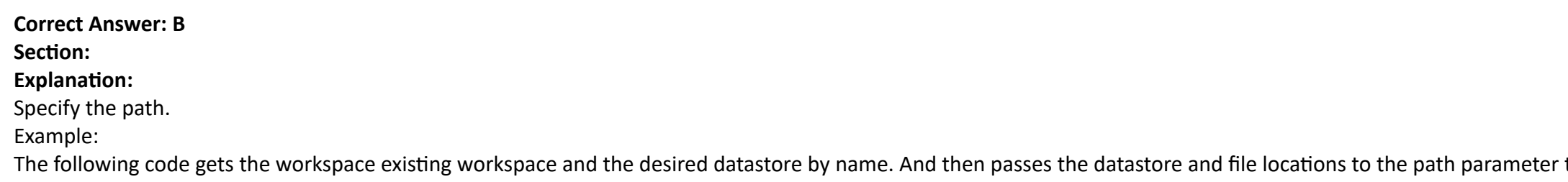

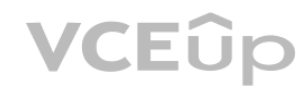

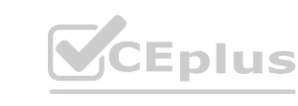

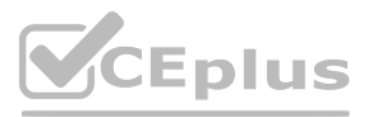

to create a new TabularDataset, weather ds.

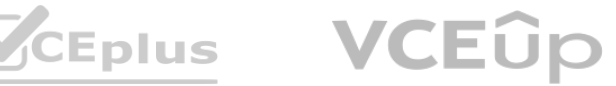

from azureml.core import Workspace, Datastore, Dataset datastore name = 'your datastore name' # get existing workspace workspace = Workspace.from\_config() # retrieve an existing datastore in the workspace by name datastore = Datastore.get(workspace, datastore\_name) # create a TabularDataset from 3 file paths in datastore datastore  $paths = [(datastore, 'weather/2018/11.csv'),$ (datastore, 'weather/2018/12.csv'), (datastore, 'weather/2019/\*.csv')] weather\_ds = Dataset.Tabular.from\_delimited\_files(path=datastore\_paths)

Note: This question is part of a series of questions that present the same scenario. Each question in the series contains a unique solution that might meet the stated goals. Some question sets might have more than one correct solution, while others might not have a correct solution.

## **QUESTION 17**

After you answer a question in this section, you will NOT be able to return to it. As a result, these questions will not appear in the review screen.

You are using Azure Machine Learning Studio to perform feature engineering on a dataset.

Note: This question-is part of a series of questions that present the same scenario. Each question-in the series contains a unique solution that might meet the stated goals. Some question-sets might have more than one correct solution, while others might not have a correct solution.

You need to normalize values to produce a feature column grouped into bins.

Solution: Apply an Entropy Minimum Description Length (MDL) binning mode.

Does the solution meet the goal?

- A. Yes
- B. No

#### **Correct Answer: A Section:**

# **Explanation:**

Entropy MDL binning mode: This method requires that you select the column you want to predict and the column or columns that you want to group into bins. It then makes a pass over the data and attempts to determine the number of bins that minimizes the entropy. In other words, it chooses a number of bins that allows the data column to best predict the target column. It then returns the bin number associated with each row of your data in a column named

<colname>quantized.

Reference: <https://docs.microsoft.com/en-us/azure/machine-learning/studio-module-reference/group-data-into-bins>

## **QUESTION 18**

After you answer a question-in this section, you will NOT be able to return to it. As a result, these questions will not appear in the review screen.

You are a data scientist using Azure Machine Learning Studio.

You need to normalize values to produce an output column into bins to predict a target column.

Solution: Apply a Quantiles normalization with a QuantileIndex normalization.

Does the solution meet the goal?

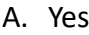

B. No

**Correct Answer: B Section: Explanation:**

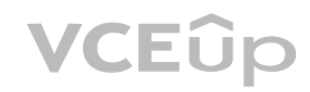

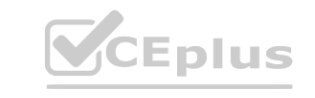

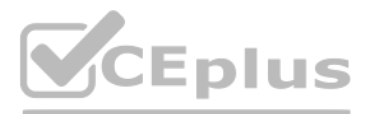

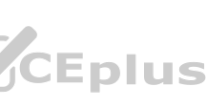

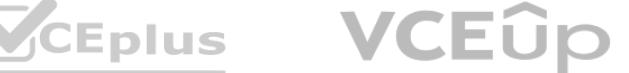

Use the Entropy MDL binning mode which has a target column.

Reference:

<https://docs.microsoft.com/en-us/azure/machine-learning/studio-module-reference/group-data-into-bins>

## **QUESTION 19**

Note: This question-is part of a series of questions that present the same scenario. Each question-in the series contains a unique solution that might meet the stated goals. Some question-sets might have more than one correct solution, while others might not have a correct solution.

After you answer a question-in this section, you will NOT be able to return to it. As a result, these questions will not appear in the review screen.

You are creating a new experiment in Azure Machine Learning Studio.

Note: SMOTE is used to increase the number of underepresented cases in a dataset used for machine learning. SMOTE is a better way of increasing the number of rare cases than simply duplicating existing cases. Incorrect Answers:

One class has a much smaller number of observations than the other classes in the training set.

You need to select an appropriate data sampling strategy to compensate for the class imbalance.

Solution: You use the Scale and Reduce sampling mode.

Does the solution meet the goal?

```
A. Yes
```
B. No

**Correct Answer: B Section:**

## **Explanation:**

Instead use the Synthetic Minority Oversampling Technique (SMOTE) sampling mode.

Common data tasks for the Scale and Reduce sampling mode include clipping, binning, and normalizing numerical values.

Reference: [https://docs.microsoft.com/en-us/azure/machine-l](https://docs.microsoft.com/en-us/azure/machine-learning/studio-module-reference/smote)earning/studio-module-reference/smote https://docs.microsoft.com/en[-us/azure/machine-learning/studio-module-reference/data-transformation-scale-and](https://docs.microsoft.com/en-us/azure/machine-learning/studio-module-reference/data-transformation-scale-and-reduce)[reduce](https://docs.microsoft.com/en-us/azure/machine-learning/studio-module-reference/data-transformation-scale-and-reduce) include clipping, binning, and normalizing numerical values.<br>learning/studio-module-reference/smote https://docs.microsoft.com/en-us/azure/m<br>.

## **QUESTION 20**

You are analyzing a dataset by using Azure Machine Learning Studio.

You need to generate a statistical summary that contains the p-value and the unique count for each feature column.

Which two modules can you use? Each correct answer presents a complete solution.

NOTE: Each correct selection is worth one point.

- A. Computer Linear Correlation
- B. Export Count Table
- C. Execute Python Script
- D. Convert to Indicator Values
- E. Summarize Data

#### **Correct Answer: B, E Section:**

# **Explanation:**

The Export Count Table module is provided for backward compatibility with experiments that use the Build Count Table (deprecated) and Count Featurizer (deprecated) modules. E: Summarize Data statistics are useful when you want to understand the characteristics of the complete dataset. For example, you might need to know:

How many missing values are there in each column?

How many unique values are there in a feature column?

What is the mean and standard deviation for each column?

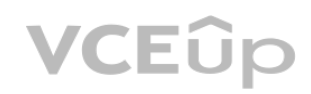

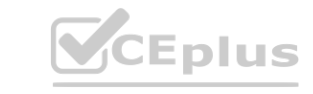

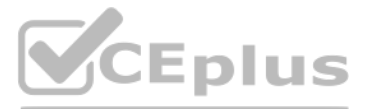

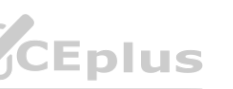

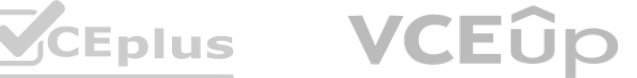

The module calculates the important scores for each column, and returns a row of summary statistics for each variable (data column) provided as input. Incorrect Answers:

A: The Compute Linear Correlation module in Azure Machine Learning Studio is used to compute a set of Pearson correlation coefficients for each possible pair of variables in the input dataset. C: With Python, you can perform tasks that aren't currently supported by existing Studio modules such as:

D: The purpose of the Convert to Indicator Values module is to convert columns that contain categorical values into a series of binary indicator columns that can more easily be used as features in a machine learning model.

Visualizing data using matplotlib

Using Python libraries to enumerate datasets and models in your workspace

Reading, loading, and manipulating data from sources not supported by the Import Data module

Note: This question-is part of a series of questions that present the same scenario. Each question-in the series contains a unique solution that might meet the stated goals. Some question-sets might have more than one correct solution, while others might not have a correct solution.

## Reference:

<https://docs.microsoft.com/en-us/azure/machine-learning/studio-module-reference/export-count-table>

<https://docs.microsoft.com/en-us/azure/machine-learning/studio-module-reference/summarize-data>

# **QUESTION 21**

After you answer a question-in this section, you will NOT be able to return to it. As a result, these questions will not appear in the review screen.

You are analyzing a numerical dataset which contains missing values in several columns.

You must clean the missing values using an appropriate operation without affecting the dimensionality of the feature set.

You plan to deliver a hands-on workshop to several students. The workshop will focus on creating data visualizations using Python. Each student will use a device that has internet access. Student devices are not configured for Python development. Students do not have administrator access to install software on their devices. Azure subscriptions are not available for students. You need to ensure that students can run Python-based data visualization code. Which Azure tool should you use?

You need to analyze a full dataset to include all values.

Solution: Use the Last Observation Carried Forward (LOCF) method to impute the missing data points. Does the solution meet the goal?

A. Yes

B. No

## **Correct Answer: B**

**Section:**

## **Explanation:**

Instead use the Multiple Imputation by Chained Equations (MICE) method.

Replace using MICE: For each missing value, this option assigns a new value, which is calculated by using a method described in the statistical literature as "Multivariate Imputation using Chained Equations" or "Multiple Imputation by Chained Equations". With a multiple imputation method, each variable with missing data is modeled conditionally using the other variables in the data before filling in the missing values. Note: Last observation carried forward (LOCF) is a method of imputing missing data in longitudinal studies. If a person drops out of a study before it ends, then his or her last observed score on the dependent variable is used for all subsequent (i.e., missing) observation points. LOCF is used to maintain the sample size and to reduce the bias caused by the attrition of participants in a study. Reference:

<https://methods.sagepub.com/reference/encyc-of-research-design/n211.xml> <https://www.ncbi.nlm.nih.gov/pmc/articles/PMC3074241/>

# **QUESTION 22**

- A. Anaconda Data Science Platform
- B. Azure BatchAI
- C. Azure Notebooks
- D. Azure Machine Learning Service

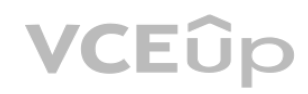

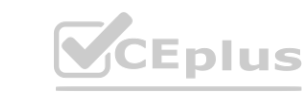

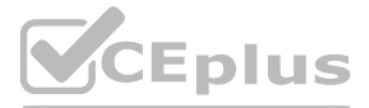

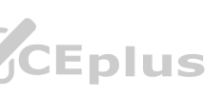

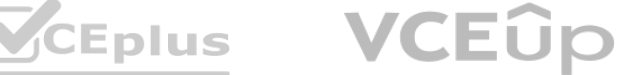

**Correct Answer: C Section: Explanation:** Reference: <https://notebooks.azure.com/>

## **QUESTION 23**

Note: This question-is part of a series of questions that present the same scenario. Each question-in the series contains a unique solution that might meet the stated goals. Some question-sets might have more than one correct solution, while others might not have a correct solution.

After you answer a question-in this section, you will NOT be able to return to it. As a result, these questions will not appear in the review screen.

You are analyzing a numerical dataset which contains missing values in several columns.

You must clean the missing values using an appropriate operation without affecting the dimensionality of the feature set.

You need to analyze a full dataset to include all values.

Solution: Replace each missing value using the Multiple Imputation by Chained Equations (MICE) method.

Does the solution meet the goal?

A. Yes

B. No

**Correct Answer: A Section:**

**Explanation:**

Replace using MICE: For each missing value, this option assigns a new value, which is calculated by using a method described in the statistical literature as "Multivariate Imputation using Chained Equations" or "Multiple Imputation by Chained Equations". With a multiple imputation method, each variable with missing data is modeled conditionally using the other variables in the data before filling in the missing values. Note: Multivariate imputation by chained equations (MICE), sometimes called "fully conditional specification" or "sequential regression multiple imputation" has emerged in the statistical literature as one principled method of addressing missing data. Creating multiple imputations, as opposed to single imputations, accounts for the statistical uncertainty in the imputations. In addition, the chained equations approach is very flexible and can handle variables of varying types (e.g., continuous or binary) as well as complexities such as bounds or survey skip patterns. Reference: <https://www.ncbi.nlm.nih.gov/pmc/articles/PMC3074241/> <https://docs.microsoft.com/en-us/azure/machine-learning/studio-module-reference/clean-missing-data> ometimes called "fully conditional specification" or "sequential regression multipl<br>ble imputations, as opposed to single imputations, accounts for the statistical unce<br>ypes (e.g., continuous or binary) as well as complexi

Note: This question-is part of a series of questions that present the same scenario. Each question-in the series contains a unique solution that might meet the stated goals. Some question-sets might have more than one correct solution, while others might not have a correct solution.

## **QUESTION 24**

After you answer a question-in this section, you will NOT be able to return to it. As a result, these questions will not appear in the review screen.

You are analyzing a numerical dataset which contains missing values in several columns.

You must clean the missing values using an appropriate operation without affecting the dimensionality of the feature set.

You need to analyze a full dataset to include all values.

Solution: Remove the entire column that contains the missing data point.

Does the solution meet the goal?

A. Yes

B. No

**Correct Answer: B Section:**

## **Explanation:**

Use the Multiple Imputation by Chained Equations (MICE) method. Reference: <https://www.ncbi.nlm.nih.gov/pmc/articles/PMC3074241/> <https://docs.microsoft.com/en-us/azure/machine-learning/studio-module-reference/clean-missing-data>

## **QUESTION 25**

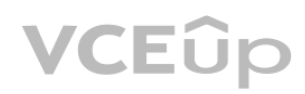

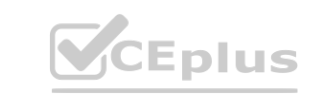

IT Certification Exams - Questions & Answers | VCEplus.io

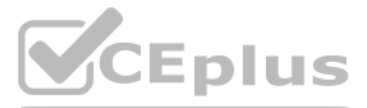

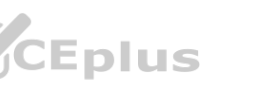

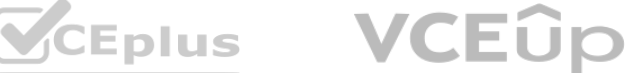

You are creating a new experiment in Azure Machine Learning Studio. You have a small dataset that has missing values in many columns. The data does not require the application of predictors for each column. You plan to use the Clean Missing Data. You need to select a data cleaning method. Which method should you use?

- A. Replace using Probabilistic PCA
- B. Normalization
- C. Synthetic Minority Oversampling Technique (SMOTE)
- D. Replace using MICE

Replace using Probabilistic PCA: Compared to other options, such as Multiple Imputation using Chained Equations (MICE), this option has the advantage of not requiring the application of predictors for each column. Instead, it approximates the covariance for the full dataset. Therefore, it might offer better performance for datasets that have missing values in many columns. Reference:

### **Correct Answer: A**

### **Section:**

## **Explanation:**

You are a lead data scientist for a project that tracks the health and migration of birds. You create a multi-class image classification deep learning model that uses a set of labeled bird photographs collected by experts.

<https://docs.microsoft.com/en-us/azure/machine-learning/studio-module-reference/clean-missing-data>

## **QUESTION 26**

You use Azure Machine Learning Studio to build a machine learning experiment. You need to divide data into two distinct datasets. Which module should you use?

You need to access the bird photograph files in the Azure blob container from the Azure Machine Learning service workspace that will be used for deep learning model training. You must minimize data movement. What should you do?

### A. Split Data

- B. Load Trained Model
- C. Assign Data to Clusters
- D. Group Data into Bins

# **Correct Answer: D**

### **Section:**

### **Explanation:**

The Group Data into Bins module supports multiple options for binning data. You can customize how the bin edges are set and how values are apportioned into the bins. Reference:

<https://docs.microsoft.com/en-us/azure/machine-learning/studio-module-reference/group-data-into-bins>

## **QUESTION 27**

You have 100,000 photographs of birds. All photographs use the JPG format and are stored in an Azure blob container in an Azure subscription.

- A. Create an Azure Data Lake store and move the bird photographs to the store.
- B. Create an Azure Cosmos DB database and attach the Azure Blob containing bird photographs storage to the database.
- C. Create and register a dataset by using TabularDataset class that references the Azure blob storage containing bird photographs.

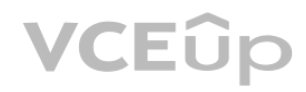

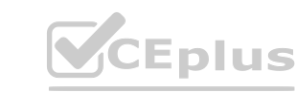

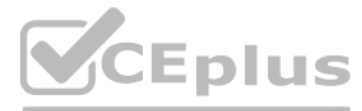

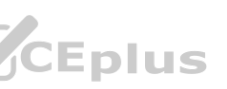

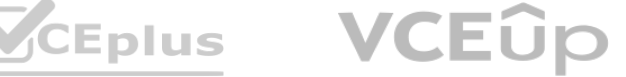

- D. Register the Azure blob storage containing the bird photographs as a datastore in Azure Machine Learning service.
- E. Copy the bird photographs to the blob datastore that was created with your Azure Machine Learning service workspace.

We recommend creating a datastore for an Azure Blob container. When you create a workspace, an Azure blob container and an Azure file share are automatically registered to the workspace. Reference:

#### **Correct Answer: D**

#### **Section:**

### **Explanation:**

Note: This question-is part of a series of questions that present the same scenario. Each question-in the series contains a unique solution that might meet the stated goals. Some question-sets might have more than one correct solution, while others might not have a correct solution.

<https://docs.microsoft.com/en-us/azure/machine-learning/how-to-access-data>

## **QUESTION 28**

After you answer a question-in this section, you will NOT be able to return to it. As a result, these questions will not appear in the review screen.

You are analyzing a numerical dataset which contains missing values in several columns.

You must clean the missing values using an appropriate operation without affecting the dimensionality of the feature set.

You need to analyze a full dataset to include all values.

Solution: Calculate the column median value and use the median value as the replacement for any missing value in the column. Does the solution meet the goal?

A. Yes

B. No

# **Correct Answer: B**

## **Section:**

### **Explanation:**

Use the Multiple Imputation by Chained Equations (MICE) method.

Reference: <https://www.ncbi.nlm.nih.gov/pmc/articles/PMC3074241/> <https://docs.microsoft.com/en-us/azure/machine-learning/studio-module-reference/clean-missing-data>

## **QUESTION 29**

You create an Azure Machine Learning workspace.

You must create a custom role named DataScientist that meets the following requirements:

Role members must not be able to delete the workspace.

Role members must not be able to create, update, or delete compute resource in the workspace.

Role members must not be able to add new users to the workspace.

You need to create a JSON file for the DataScientist role in the Azure Machine Learning workspace.

The custom role must enforce the restrictions specified by the IT Operations team.

Which JSON code segment should you use?

A.

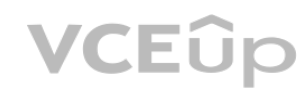

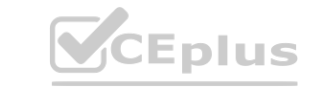

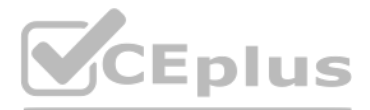

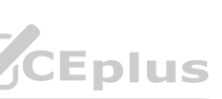

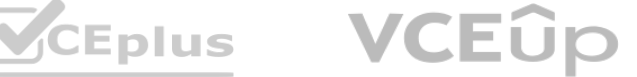

```
"Name": "DataScientist",
```

```
"IsCustom": true,
"Description": "Project Data Scientist role",
"Actions": ["*"],
"NotActions": [
"Microsoft.MachineLearningServices/workspaces/*/delete",
"Microsoft.MachineLearningServices/workspaces/computes/*/write",
"Microsoft.MachineLearningServices/workspaces/computes/*/delete",
"Microsoft.Authorization/*/write"
```
 $\mathbf{1}$ 

B.

 $1 - 1$ 

```
"AssignableScopes": [
```

```
"Name": "DataScientist",
"IsCustom": true,
"Description": "Project Data Scientist role"
"Actions": ["*"],
"NotActions"; [],
"AssignableScopes": [
```
"/subscriptions/<id>/resourceGroups/ml-rg/providers/Microsoft.MachineLearningServices/workspaces/ml-ws"  $\rightarrow$  1

"/subscriptions/<id>/resourceGroups/ml-rg/providers/Microsoft.MachineLearningServices/workspaces/ml-ws"

C.

D.

```
www.VCEplus.io
"Name": "DataScientist",
"IsCustom": true,
"Description": "Project Data Scientist role",
"Actions": ["Microsoft.MachineLearningServices/workspaces/*/delete",
    "Microsoft.MachineLearningServices/workspaces/computes/*/write",
    "Microsoft.MachineLearningServices/workspaces/computes/*/delete",
    "Microsoft.Authorization/*/write"
1.
"NotActions": [],
"AssignaleScopes": [
    "/subscriptions/<id>/resourceGroups/ml-rg/providers/Microsoft.MachineLearningServices/workspaces/ml-ws"
"Name": "DataScientist",
"IsCustom": true,
"Description": "Project Data Scientist role'
"Actions": [],
"NotActions": ["*"],
"AssignableScopes": [
    "/subscriptions/<id>/resourceGroups/ml-rg/providers/Microsoft.MachineLearningServices/workspaces/ml-ws"
```
**Correct Answer: A Section:**

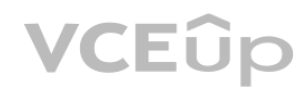

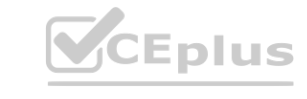

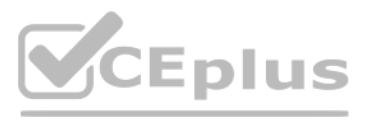

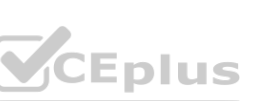

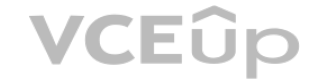

## **Explanation:**

The following custom role can do everything in the workspace except for the following actions: It can't create or update a compute resource. It can't delete a compute resource. It can't add, delete, or alter role assignments. It can't delete the workspace. To create a custom role, first construct a role definition JSON file that specifies the permission and scope for the role. The following example defines a custom role named "Data Scientist Custom" scoped at a specific workspace level: data\_scientist\_custom\_role.json : { "Name": "Data Scientist Custom", "IsCustom": true, "Description": "Can run experiment but can't create or delete compute.", "Actions": ["\*"], "NotActions": [ "Microsoft.MachineLearningServices/workspaces/\*/delete", "Microsoft.MachineLearningServices/workspaces/write", "Microsoft.MachineLearningServices/workspaces/computes/\*/write",

Note: This question-is part of a series of questions that present the same scenario. Each question-in the series contains a unique solution that might meet the stated goals. Some question-sets might have more than one correct solution, while others might not have a correct solution.

- "Microsoft.MachineLearningServices/workspaces/computes/\*/delete",
- "Microsoft.Authorization/\*/write"
- ],

```
"AssignableScopes": [
```
"/subscriptions/<subscription\_id>/resourceGroups/<resource\_group\_name>/providers/Microsoft.MachineLearningServices/workspaces/<workspace\_name>"

```
]
}
```
Reference:

## **QUESTION 30**

After you answer a question-in this section, you will NOT be able to return to it. As a result, these questions will not appear in the review screen.

<https://docs.microsoft.com/en-us/azure/machine-learning/how-to-assign-roles> **[www.VCEplus.io](https://vceplus.io)**

You are a data scientist using Azure Machine Learning Studio.

You need to normalize values to produce an output column into bins to predict a target column.

Solution: Apply an Equal Width with Custom Start and Stop binning mode.

Does the solution meet the goal?

A. Yes

B. No

**Correct Answer: B**

**Section:**

**Explanation:**

Use the Entropy MDL binning mode which has a target column.

Reference:

<https://docs.microsoft.com/en-us/azure/machine-learning/studio-module-reference/group-data-into-bins>

## **QUESTION 31**

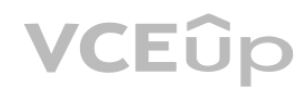

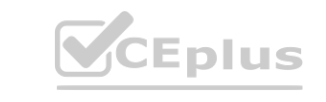

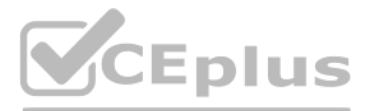

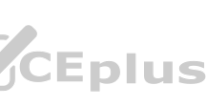

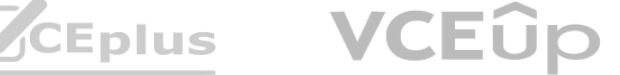

Note: This question-is part of a series of questions that present the same scenario. Each question-in the series contains a unique solution that might meet the stated goals. Some question-sets might have more than one correct solution, while others might not have a correct solution.

After you answer a question-in this section, you will NOT be able to return to it. As a result, these questions will not appear in the review screen.

You are a data scientist using Azure Machine Learning Studio.

You need to normalize values to produce an output column into bins to predict a target column.

Solution: Apply a Quantiles binning mode with a PQuantile normalization.

Does the solution meet the goal?

A. Yes

B. No

# **Correct Answer: B**

## **Section:**

## **Explanation:**

Split Rows: Use this option if you just want to divide the data into two parts. You can specify the percentage of data to put in each split, but by default, the data is divided 50-50. Incorrect Answers:

Use the Entropy MDL binning mode which has a target column. Reference: <https://docs.microsoft.com/en-us/azure/machine-learning/studio-module-reference/group-data-into-bins>

B: Regular Expression Split: Choose this option when you want to divide your dataset by testing a single column for a value. C: Relative Expression Split: Use this option whenever you want to apply a condition to a number column.

## **QUESTION 32**

You are with a time series dataset in Azure Machine Learning Studio. You need to split your dataset into training and testing subsets by using the Split Data module. Which splitting mode should you use?

- A. Recommender Split
- B. Regular Expression Split
- C. Relative Expression Split
- D. Split Rows with the Randomized split parameter set to true

Which two additional parameters must you add to the config.json file in order to connect to the workspace? Each correct answer presents part of the solution. NOTE: Each correct selection is worth one point.

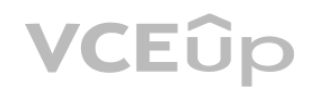

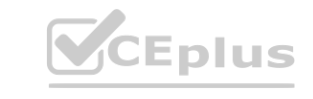

# **Correct Answer: D**

# **Section:**

## **Explanation:**

Reference: <https://docs.microsoft.com/en-us/azure/machine-learning/studio-module-reference/split-data>

# **QUESTION 33**

You create an Azure Machine Learning workspace. You are preparing a local Python environment on a laptop computer. You want to use the laptop to connect to the workspace and run experiments. You create the following config.json file.

{

"workspace\_name" : "ml-workspace"

}

You must use the Azure Machine Learning SDK to interact with data and experiments in the workspace.

You need to configure the config.json file to connect to the workspace from the Python environment.

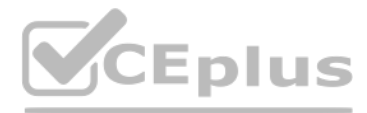

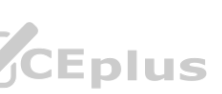

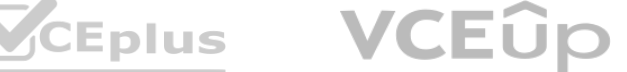

- A. login
- B. resource\_group
- C. subscription id
- D. key
- E. region

## **Correct Answer: B, C**

### **Section:**

## **Explanation:**

To use the same workspace in multiple environments, create a JSON configuration file. The configuration file saves your subscription (subscription\_id), resource (resource\_group), and workspace name so that it can be easily loaded.

from azureml.core import Workspace ws = Workspace.create(name='myworkspace', subscription id='<azure-subscription-id>', resource\_group='myresourcegroup', create\_resource\_group=True, location='eastus2'

The following sample shows how to create a workspace.

)

Reference:

<https://docs.microsoft.com/en-us/python/api/azureml-core/azureml.core.workspace.workspace>

## **QUESTION 34**

You create an Azure Machine Learning compute resource to train models. The compute resource is configured as follows:

Minimum nodes: 2

Maximum nodes: 4

You must decrease the minimum number of nodes and increase the maximum number of nodes to the following values:

Minimum nodes: 0

Maximum nodes: 8

You need to reconfigure the compute resource.

What are three possible ways to achieve this goal? Each correct answer presents a complete solution.

NOTE: Each correct selection is worth one point.

- A. Azure Machine Learning designer
- B. Azure CLI ml extension v2
- C. Azure Machine Learning studio
- D. BuildContext class in Python SDK v2
- E. MLCIient class in Python SDK v2

# **Correct Answer: A, B, E**

# **Section:**

**Explanation:** Reference: [https://docs.microsoft.com/en-us/python/api/azureml-core/azureml.core.compute.amlcompute\(class\)](https://docs.microsoft.com/en-us/python/api/azureml-core/azureml.core.compute.amlcompute(class))

## **QUESTION 35**

You create a new Azure subscription. No resources are provisioned in the subscription. You need to create an Azure Machine Learning workspace. What are three possible ways to achieve this goal? Each correct answer presents a complete solution. NOTE: Each correct selection is worth one point.

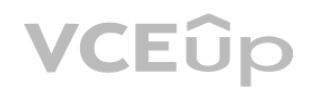

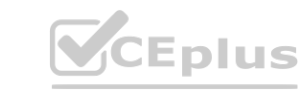

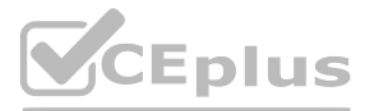

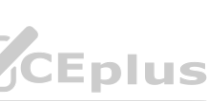

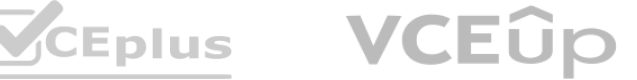

- A. Run Python code that uses the Azure ML SDK library and calls the Workspace.get method with name, subscription\_id, and resource\_group parameters.
- B. Navigate to Azure Machine Learning studio and create a workspace.
- C. Use the Azure Command Line Interface (CLI) with the Azure Machine Learning extension to call the az group create function with --name and --location parameters, and then the az ml workspace create function, specifying -w and - gparameters for the workspace name and resource group.
- D. Navigate to Azure Machine Learning studio and create a workspace.
- E. Run Python code that uses the Azure ML SDK library and calls the Workspace.get method with name, subscription id, and resource group parameters.

### **Correct Answer: B, C, D Section:**

## **Explanation:**

B: You can create a workspace in the Azure Machine Learning studio

C: You can create a workspace for Azure Machine Learning with Azure CLI

Install the machine learning extension.

Create a resource group: az group create --name <resource-group-name> --location <location>

- To create a new workspace where the services are automatically created, use the following command: az ml workspace create -w <workspace-name> -g <resource-group-name> D: You can create and manage Azure Machine Learning workspaces in the Azure portal.
- 1. Sign in to the Azure portal by using the credentials for your Azure subscription.
- 2. In the upper-left corner of Azure portal, select + Create a resource.
- 3. Use the search bar to find Machine Learning.

4. Select Machine Learning.

5. In the Machine Learning pane, select Create to begin.

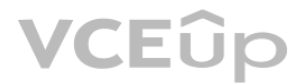

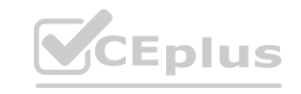

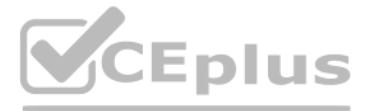

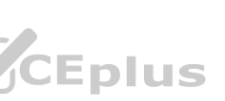

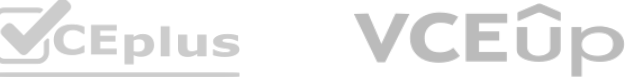

Home > New > Machine Learning

#### **Machine Learning** 品

Create a machine learning workspace

Networking **Basics** Advanced Tags Review + create

## Project details

Select the subscription to manage deployed resources and costs. Use resource groups like folders to organize and manage all your resources.

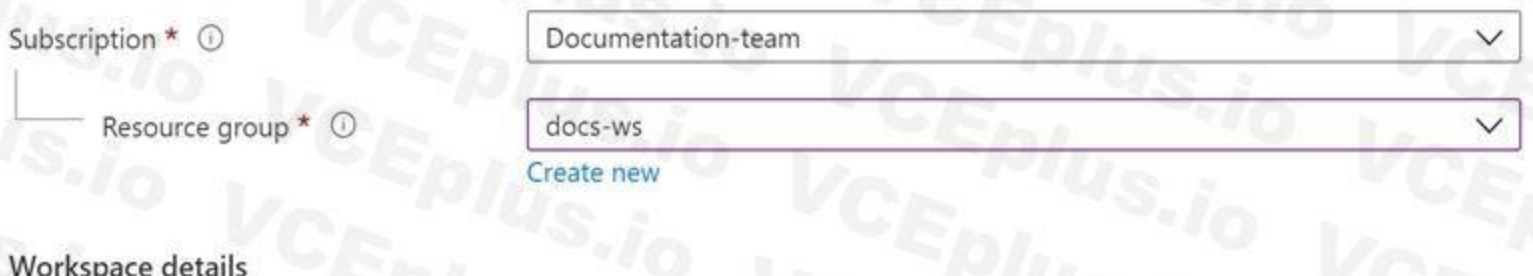

Reference:

Specify the name, region, and edition for the workspace.

<https://docs.microsoft.com/en-us/azure/machine-learning/how-to-create-workspace-template> <https://docs.microsoft.com/en-us/azure/machine-learning/how-to-manage-workspace-cli> <https://docs.microsoft.com/en-us/azure/machine-learning/how-to-manage-workspace>

# **QUESTION 36**

DRAG DROP

You are building an intelligent solution using machine learning models.

The environment must support the following requirements:

Data scientists must build notebooks in a cloud environment

Data scientists must use automatic feature engineering and model building in machine learning pipelines.

Notebooks must be deployed to retrain using Spark instances with dynamic worker allocation.

Notebooks must be exportable to be version controlled locally.

You need to create the environment.

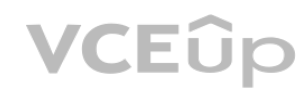

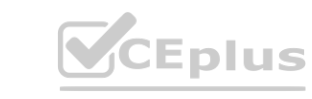

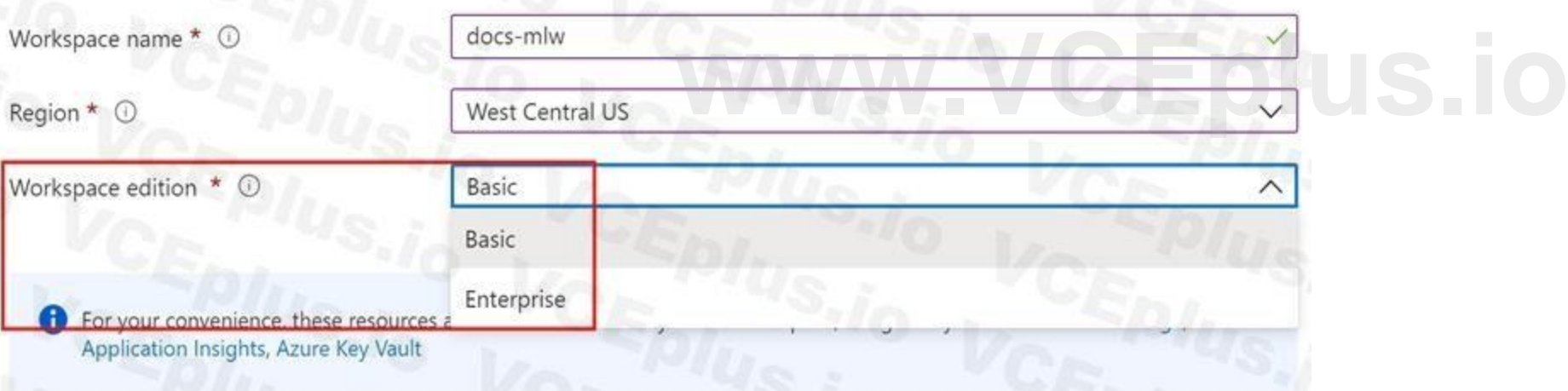

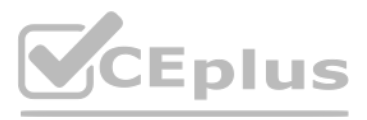

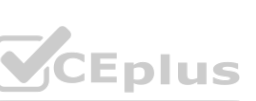

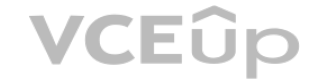

Which four actions should you perform in sequence? To answer, move the appropriate actions from the list of actions to the answer area and arrange them in the correct order.

## **Select and Place:**

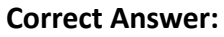

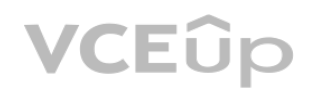

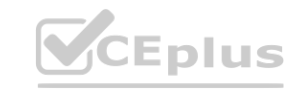

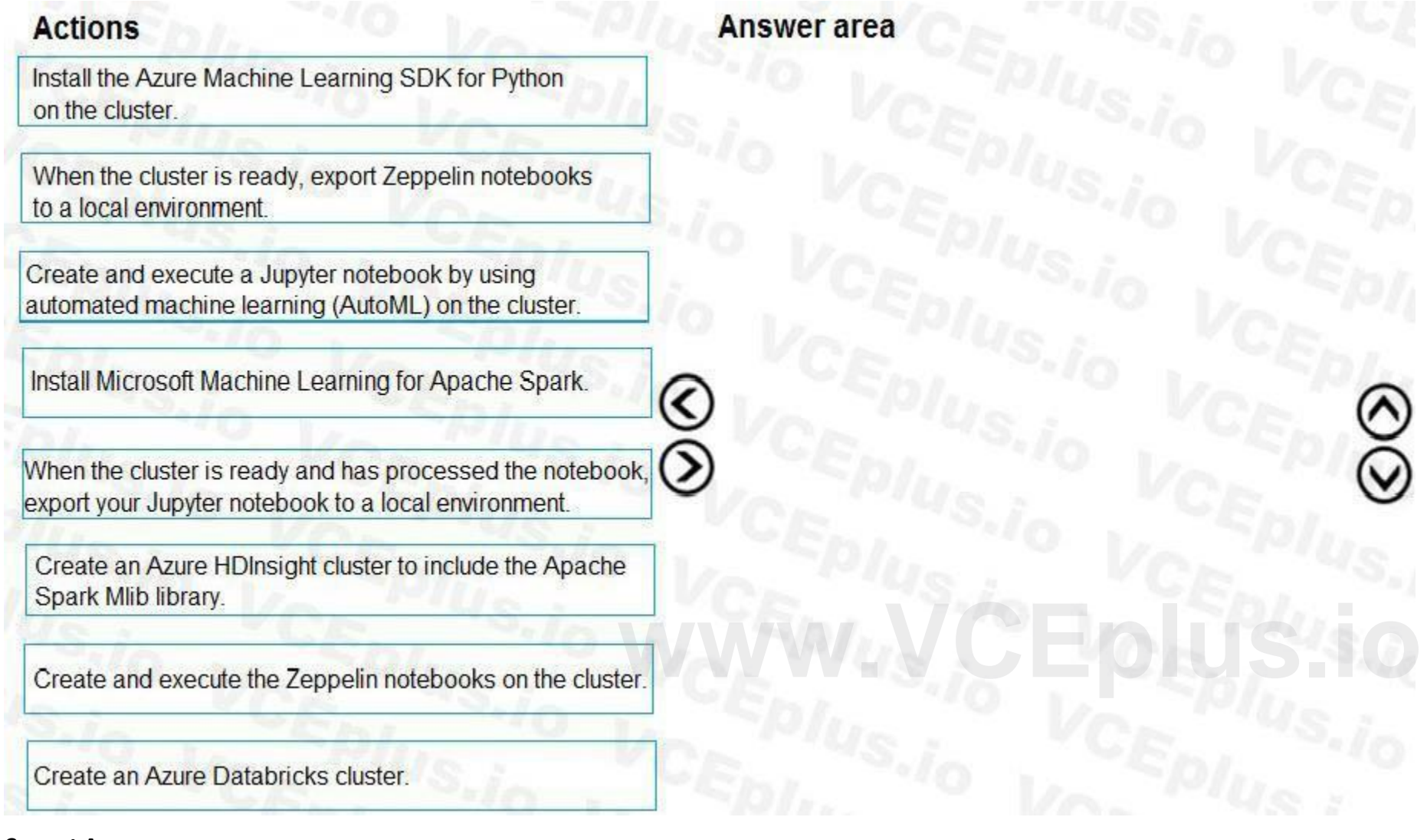

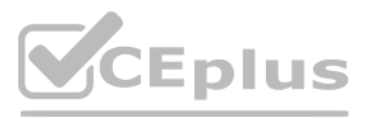

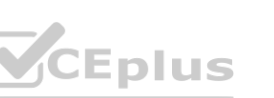

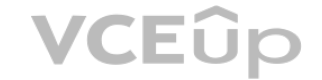

## **Section:**

### **Explanation:**

Step 1: Create an Azure HDInsight cluster to include the Apache Spark Mlib library

Step 2: Install Microsot Machine Learning for Apache Spark

You install AzureML on your Azure HDInsight cluster.

Microsoft Machine Learning for Apache Spark (MMLSpark) provides a number of deep learning and data science tools for Apache Spark, including seamless integration of Spark Machine Learning pipelines with Microsoft Cognitive Toolkit (CNTK) and OpenCV, enabling you to quickly create powerful, highly-scalable predictive and analytical models for large image and text datasets.

Step 3: Create and execute the Zeppelin notebooks on the cluster

Step 4: When the cluster is ready, export Zeppelin notebooks to a local environment.

Notebooks must be exportable to be version controlled locally.

References:

<https://docs.microsoft.com/en-us/azure/hdinsight/spark/apache-spark-zeppelin-notebook> <https://azuremlbuild.blob.core.windows.net/pysparkapi/intro.html>

# **QUESTION 37**

## HOTSPOT

You are performing sentiment analysis using a CSV file that includes 12,000 customer reviews written in a short sentence format. You add the CSV file to Azure Machine Learning Studio and configure it as the starting point dataset of an experiment. You add the Extract N-Gram Features from Text module to the experiment to extract key phrases from the customer review column in the dataset. You must create a new n-gram dictionary from the customer review text and set the maximum n-gram size to trigrams.

What should you select? To answer, select the appropriate options in the answer area.

NOTE: Each correct selection is worth one point.

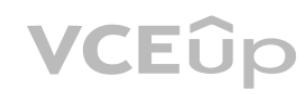

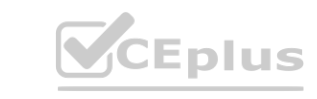

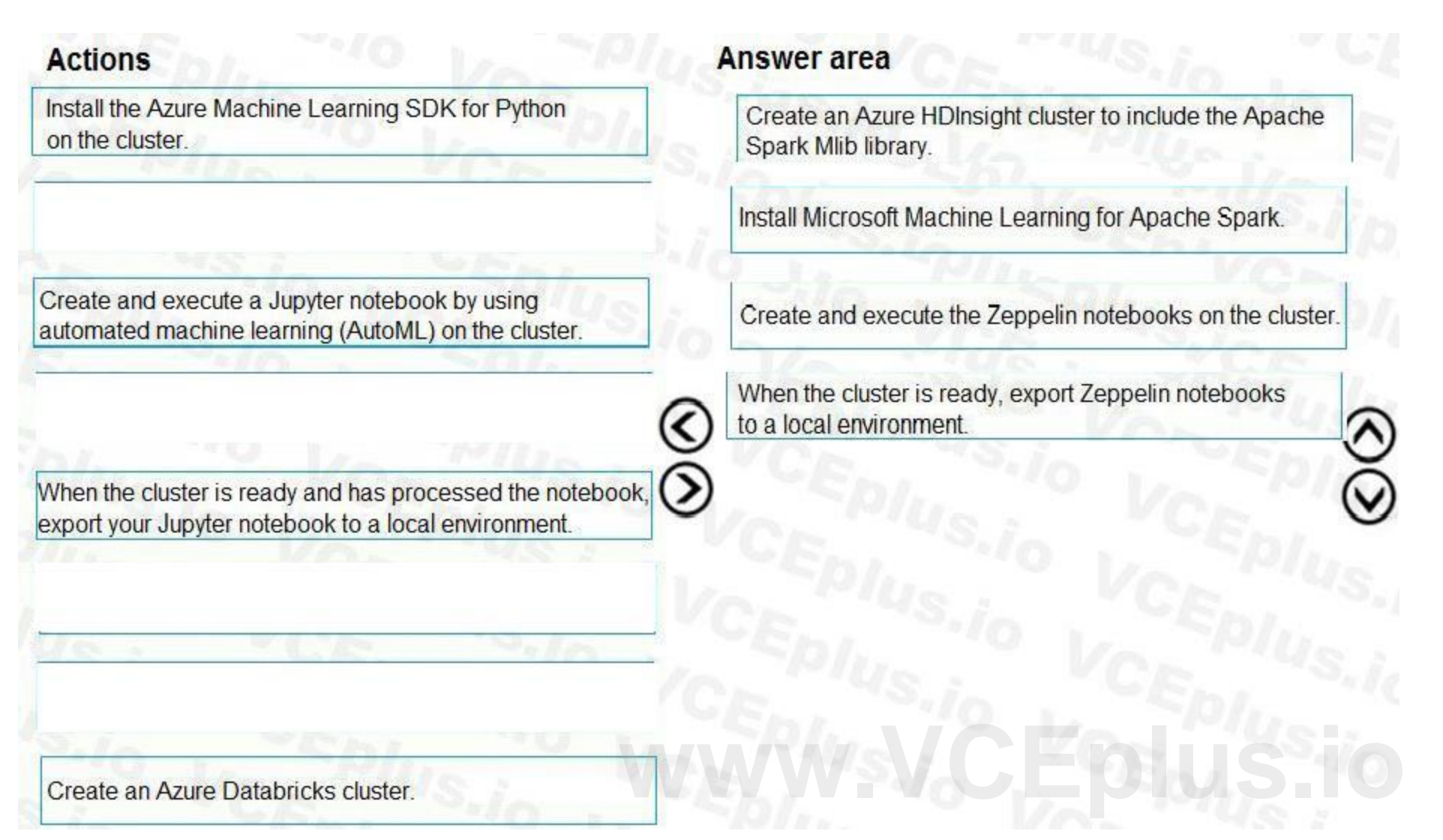

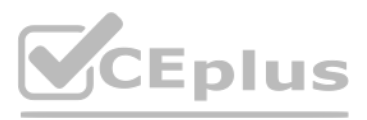

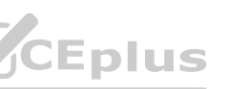

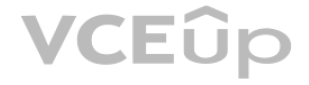

**Hot Area:**

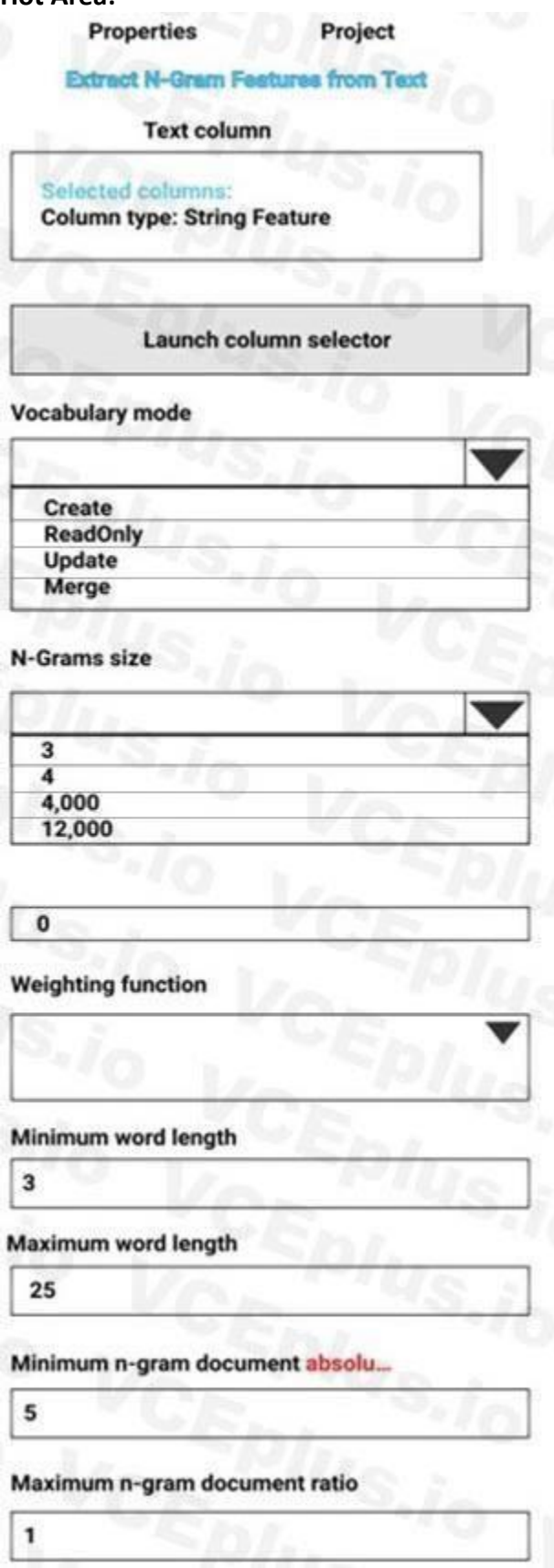

**Answer Area:**

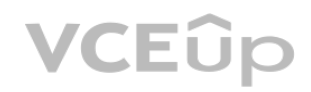

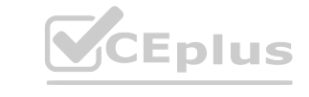

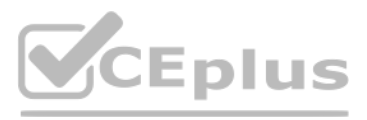

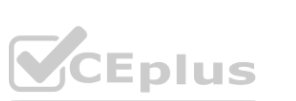

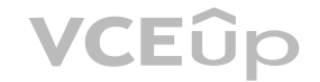

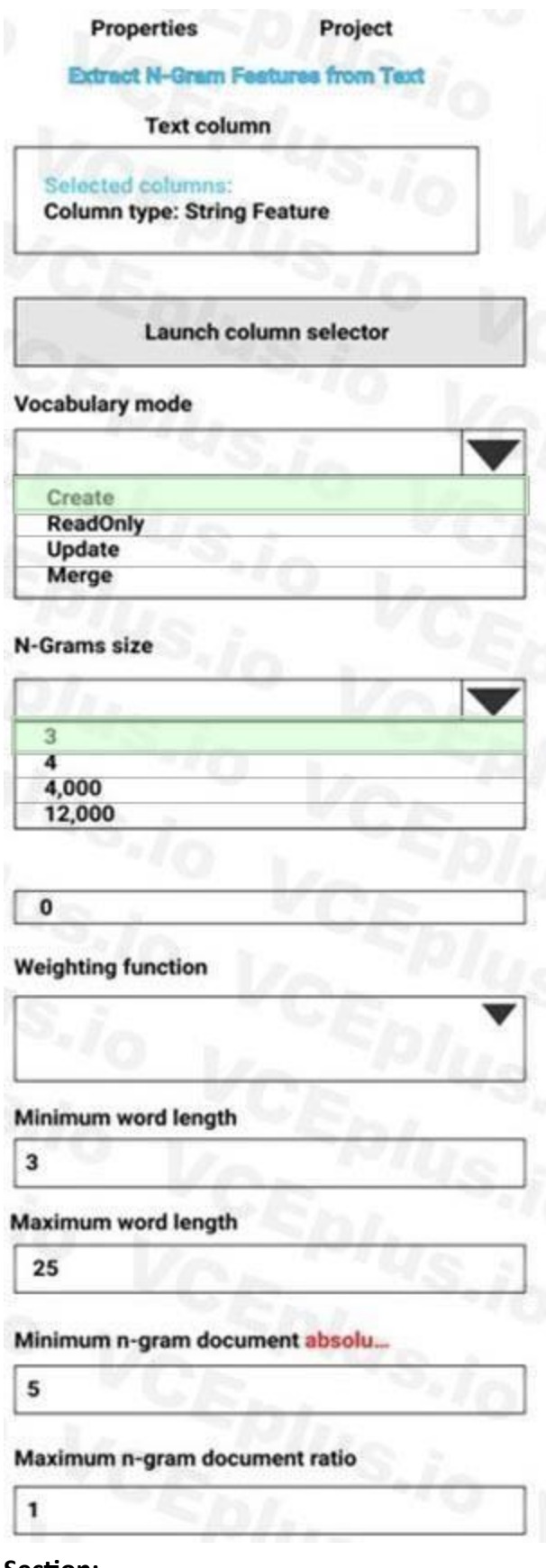

## **Section:**

**Explanation:**

Vocabulary mode: Create

For Vocabulary mode, select Create to indicate that you are creating a new list of n-gram features.

N-Grams size: 3 For N-Grams size, type a number that indicates the maximum size of the n-grams to extract and store. For example, if you type 3, unigrams, bigrams, and trigrams will be created.

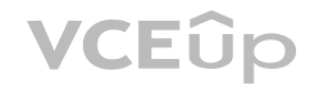

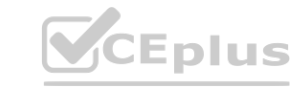

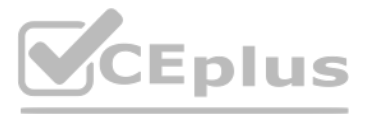

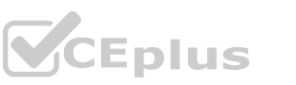

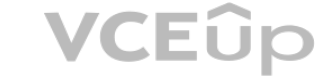

Weighting function: Leave blank The option, Weighting function, is required only if you merge or update vocabularies. It specifies how terms in the two vocabularies and their scores should be weighted against each other.

References:

<https://docs.microsoft.com/en-us/azure/machine-learning/studio-module-reference/extract-n-gram-features-from-text>

## **QUESTION 38**

## DRAG DROP

You configure a Deep Learning Virtual Machine for Windows.

Which tools and frameworks should you recommend? To answer, drag the appropriate tools to the correct tasks. Each tool may be used once, more than once, or not at all. You may need to drag the split bar between panes or scroll to view content.

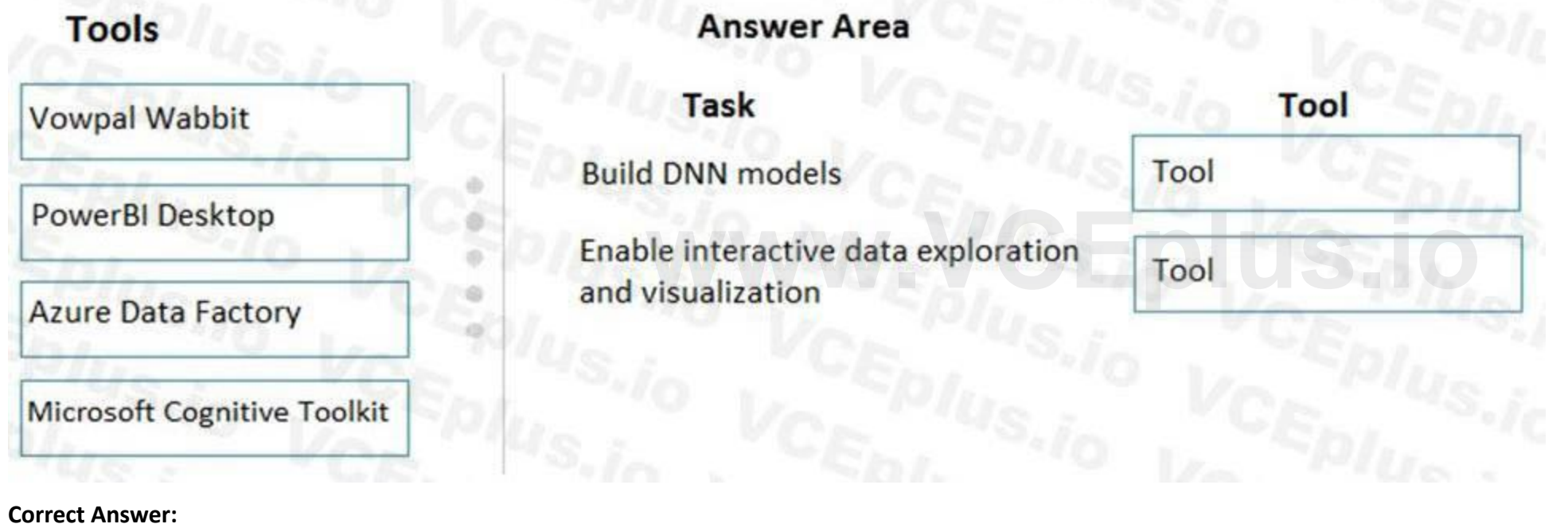

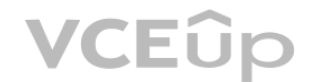

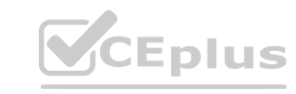

You need to recommend tools and frameworks to perform the following:

Build deep neural network (DNN) models

Perform interactive data exploration and visualization

NOTE: Each correct selection is worth one point.

### **Select and Place:**

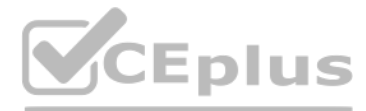

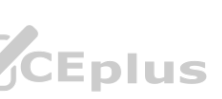

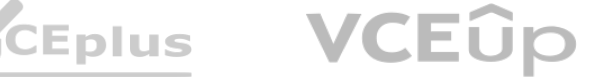

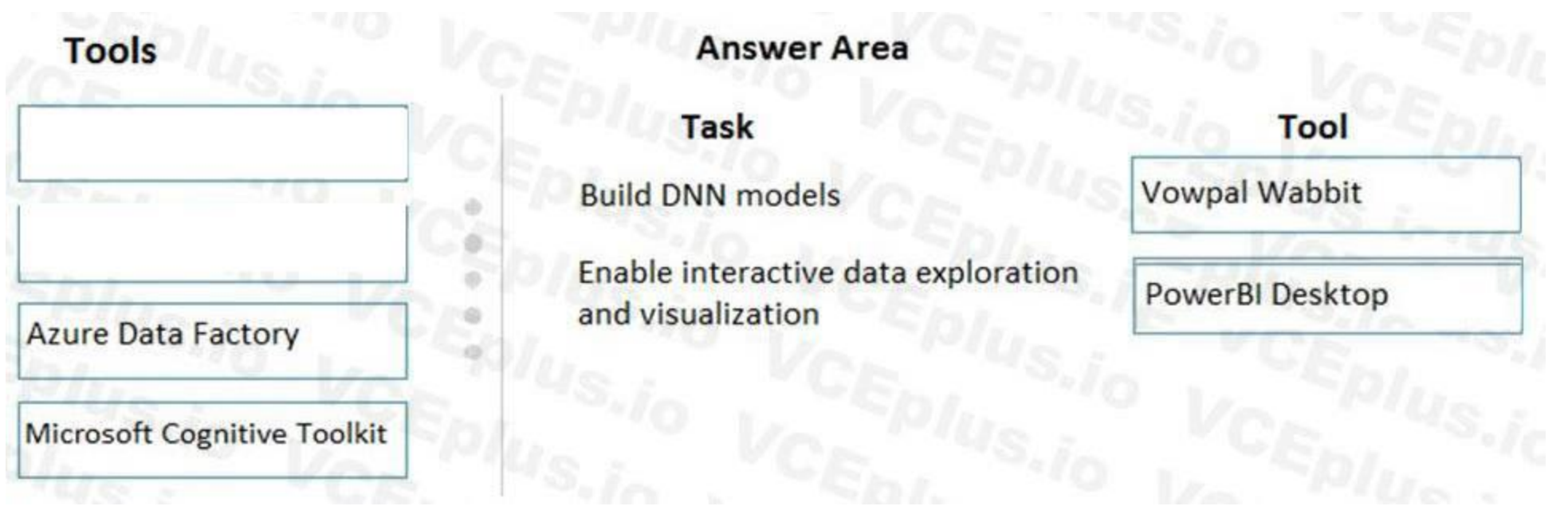

### **Section:**

**Explanation:**

Box 1: Vowpal Wabbit

Use the Train Vowpal Wabbit Version 8 module in Azure Machine Learning Studio (classic), to create a machine learning model by using Vowpal Wabbit. Box 2: PowerBI Desktop

Power BI Desktop is a powerful visual data exploration and interactive reporting tool BI is a name given to a modern approach to business decision making in which users are empowered to find, explore, and share insights from data across the enterprise.

[https://docs.microsoft.com/en-us/azure/machine-learning/studio-](https://docs.microsoft.com/en-us/azure/machine-learning/studio-module-reference/train-vowpal-wabbit-version-8-model)module-reference/train-vowpal-wabbit-version-8-model [https://docs.microsoft.com/en-us/azure/architecture/data-guide/scenarios/interactive-](https://docs.microsoft.com/en-us/azure/architecture/data-guide/scenarios/interactive-data-exploration)data-exploration udio-module-reference/train-vowpal-wabbit-version-8-model<br>cenarios/interactive-data-exploration

References:

Which three modules should you run in sequence? To answer, move the appropriate actions from the list of actions to the answer area and arrange them in the correct order. NOTE: More than one order of answer choices is correct. You will receive credit for any of the correct orders you select.

# **QUESTION 39**

## DRAG DROP

You are creating an experiment by using Azure Machine Learning Studio.

You must divide the data into four subsets for evaluation. There is a high degree of missing values in the data. You must prepare the data for analysis.

You need to select appropriate methods for producing the experiment.

**Select and Place:**

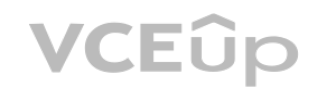

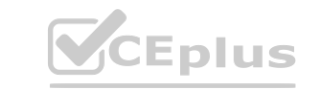

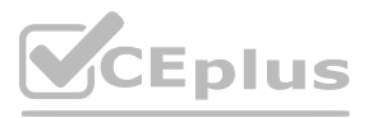

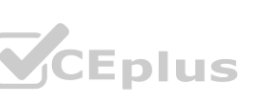

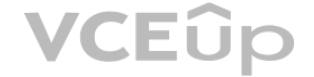

# **Section:**

### **Explanation:**

The Clean Missing Data module in Azure Machine Learning Studio, to remove, replace, or infer missing values.

Incorrect Answers:

Latent Direchlet Transformation: Latent Dirichlet Allocation module in Azure Machine Learning Studio, to group otherwise unclassified text into a number of categories. Latent Dirichlet Allocation (LDA) is often used in natural language processing (NLP) to find texts that are similar. Another common term is topic modeling. Build Counting Transform: Build Counting Transform module in Azure Machine Learning Studio, to analyze training data. From this data, the module builds a count table as well as a set of count-based features that

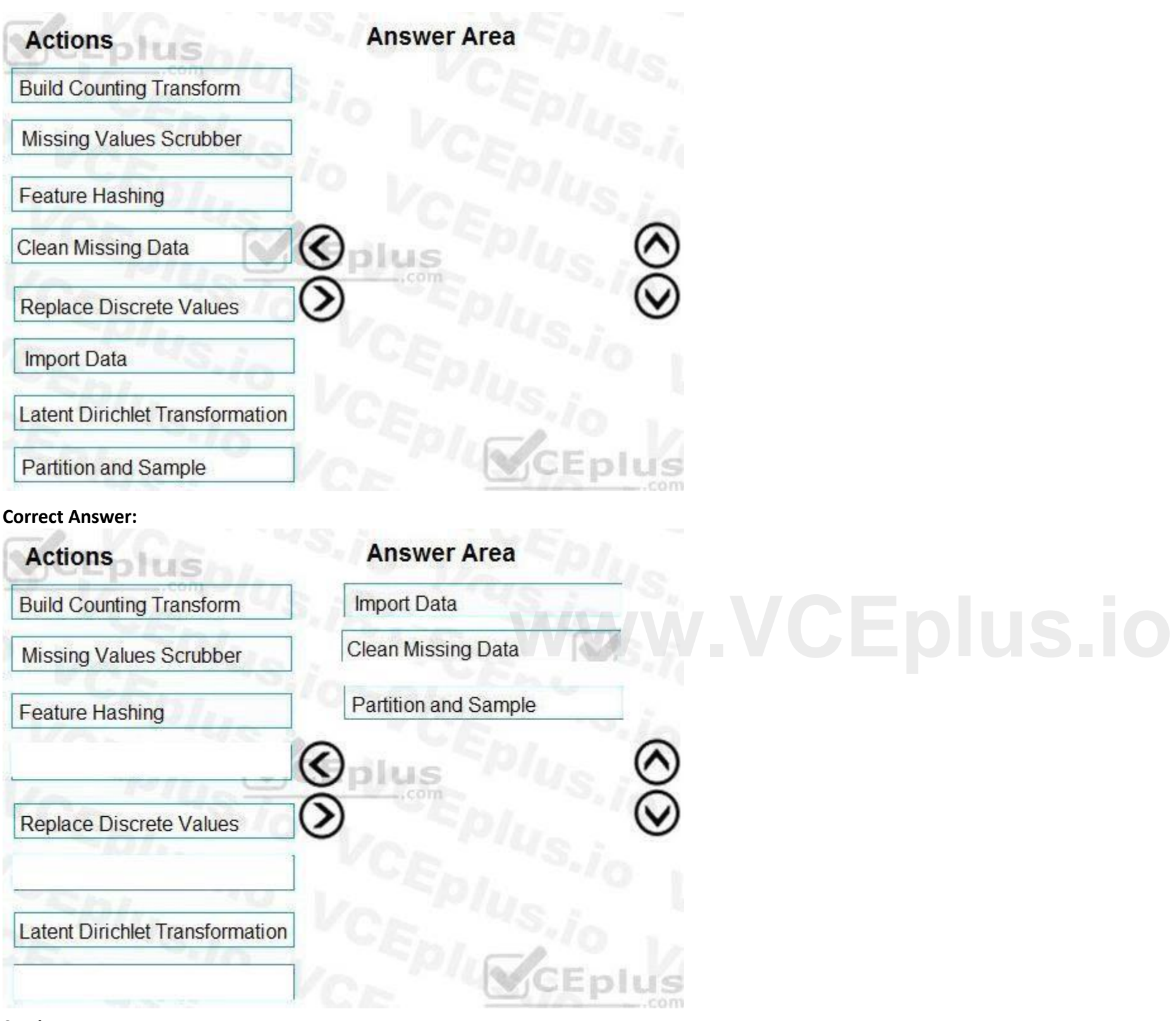

can be used in a predictive model.

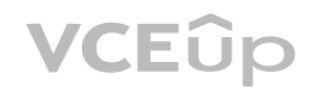

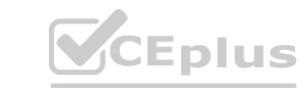

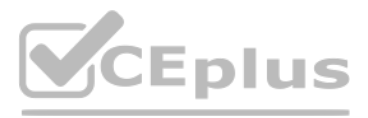

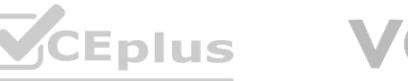

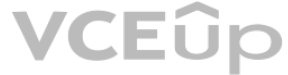

Missing Value Scrubber: The Missing Values Scrubber module is deprecated.

Feature hashing: Feature hashing is used for linguistics, and works by converting unique tokens into integers.

Replace discrete values: the Replace Discrete Values module in Azure Machine Learning Studio is used to generate a probability score that can be used to represent a discrete value. This score can be useful for understanding the information value of the discrete values.

References:

<https://docs.microsoft.com/en-us/azure/machine-learning/studio-module-reference/clean-missing-data>

## **01 - Run experiments and train models**

## **QUESTION 1**

You are analyzing a dataset containing historical data from a local taxi company. You are developing a regression model.

You must predict the fare of a taxi trip.

You need to select performance metrics to correctly evaluate the regression model.

Which two metrics can you use? Each correct answer presents a complete solution?

A: Root mean squared error (RMSE) creates a single value that summarizes the error in the model. By squaring the difference, the metric disregards the difference between over-prediction and under-prediction. D: Coefficient of determination, often referred to as R2, represents the predictive power of the model as a value between 0 and 1. Zero means the model is random (explains nothing); 1 means there is a perfect fit. However, caution should be used in interpreting R2 values, as low values can be entirely normal and high values can be suspect. Incorrect Answers:

NOTE: Each correct selection is worth one point.

## A. a Root Mean Square Error value that is low

- B. an R-Squared value close to 0
- C. an F1 score that is low
- D. an R-Squared value close to 1
- E. an F1 score that is high
- F. a Root Mean Square Error value that is high

Note: This question is part of a series of questions that present the same scenario. Each question in the series contains a unique solution that might meet the stated goals. Some question sets might have more than one correct solution, while others might not have a correct solution.

## **Correct Answer: A, D**

## **Section:**

## **Explanation:**

RMSE and R2 are both metrics for regression models.

C, E: F-score is used for classification models, not for regression models.

Reference: <https://docs.microsoft.com/en-us/azure/machine-learning/studio-module-reference/evaluate-model>

## **QUESTION 2**

After you answer a question in this section, you will NOT be able to return to it. As a result, these questions will not appear in the review screen.

You are using Azure Machine Learning to run an experiment that trains a classification model.

You want to use Hyperdrive to find parameters that optimize the AUC metric for the model. You configure a HyperDriveConfig for the experiment by running the following code:

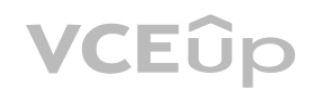

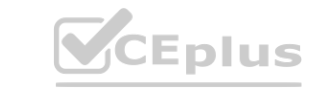

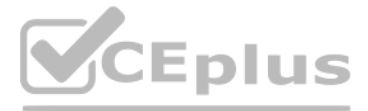

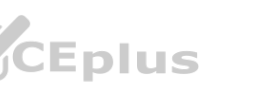

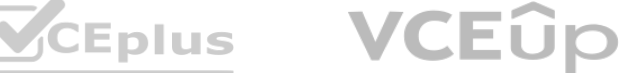

hyperdrive = HyperDriveConfig(estimator=your\_estimator, hyperparameter sampling=your params, policy=policy, primary metric name='AUC', primary\_metric\_goal=PrimaryMetricGoal.MAXIMIZE, max total runs=6, max concurrent runs=4)

You plan to use this configuration to run a script that trains a random forest model and then tests it with validation data. The label values for the validation data are stored in a variable named y\_test variable, and the probabilities from the model are stored in a variable named y\_predicted.

You need to add logging to the script to allow Hyperdrive to optimize hyperparameters for the AUC metric.

Solution: Run the following code:

from sklearn.metrics import roc auc score

import logging

# code to train model omitted

 $auc = roc$  auc score(y test, y predicted)

 $logging.info("AUC: " + str(auc))$ 

Does the solution meet the goal?

A. Yes

B. No

**Correct Answer: A**

**Section:**

Note: This question is part of a series of questions that present the same scenario. Each question in the series contains a unique solution that might meet the stated goals. Some question sets might have more than one correct solution, while others might not have a correct solution.

### **Explanation:**

Python printing/logging example: logging.info(message)

Destination: Driver logs, Azure Machine Learning designer

You want to use Hyperdrive to find parameters that optimize the AUC metric for the model. You configure a HyperDriveConfig for the experiment by running the following code: hyperdrive = HyperDriveConfig(estimator=your estimator,

```
hyperparameter sampling=your params,
```
policy=policy,

primary metric name='AUC',

primary metric goal=PrimaryMetricGoal.MAXIMIZE,

max total runs=6,

max concurrent runs=4)

You plan to use this configuration to run a script that trains a random forest model and then tests it with validation data. The label values for the validation data are stored in a variable named y test variable, and the probabilities from the model are stored in a variable named y\_predicted.

Reference: <https://docs.microsoft.com/en-us/azure/machine-learning/how-to-debug-pipelines>

## **QUESTION 3**

After you answer a question in this section, you will NOT be able to return to it. As a result, these questions will not appear in the review screen.

You are using Azure Machine Learning to run an experiment that trains a classification model.

You need to add logging to the script to allow Hyperdrive to optimize hyperparameters for the AUC metric. Solution: Run the following code:

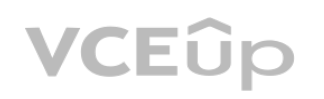

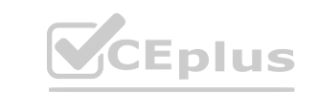

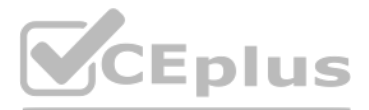

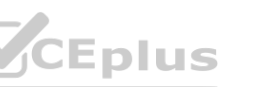

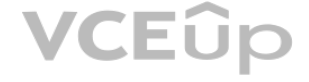

import json, os from sklearn.metrics import roc auc score # code to train model omitted  $auc = roc$  auc score(y test, y predicted) os.makedirs("outputs", exist ok = True) with open("outputs/AUC.txt", "w") as file cur: file cur.write(auc)

Does the solution meet the goal?

A. Yes

B. No

**Correct Answer: B**

**Section:**

### **Explanation:**

Use a solution with logging.info(message) instead. Note: Python printing/logging example: logging.info(message) Destination: Driver logs, Azure Machine Learning designer Reference: <https://docs.microsoft.com/en-us/azure/machine-learning/how-to-debug-pipelines>

Note: This question is part of a series of questions that present the same scenario. Each question in the series contains a unique solution that might meet the stated goals. Some question sets might have more than one correct solution, while others might not have a correct solution.

After you answer a question in this section, you will NOT be able to return to it. As a result, these questions will not appear in the review screen. Iution.<br>ble to return to it. As a result, these questions will not appear in the review screer<br>hat trains a classification model.<br>the AUC metric for the model. You configure a HyperDriveConfig for the experime

## **QUESTION 4**

You need to add logging to the script to allow Hyperdrive to optimize hyperparameters for the AUC metric. Solution: Run the following code:

import numpy as np from sklearn.metrics import roc auc score # code to train model omitted  $auc = roc$  auc score(y test, y predicted)  $print(np.float(aux))$ 

You are using Azure Machine Learning to run an experiment that trains a classification model.

You want to use Hyperdrive to find parameters that optimize the AUC metric for the model. You configure a HyperDriveConfig for the experiment by running the following code: hyperdrive = HyperDriveConfig(estimator=your estimator,

```
hyperparameter sampling=your params,
```

```
policy=policy,
```
primary metric name='AUC',

```
primary_metric_goal=PrimaryMetricGoal.MAXIMIZE,
```
max total runs=6,

max concurrent runs=4)

You plan to use this configuration to run a script that trains a random forest model and then tests it with validation data. The label values for the validation data are stored in a variable named y test variable, and the probabilities from the model are stored in a variable named  $v$  predicted.

Does the solution meet the goal?

A. Yes

B. No

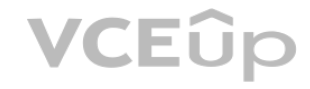

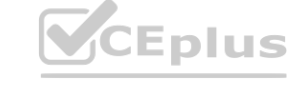

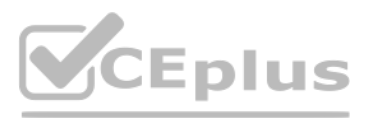

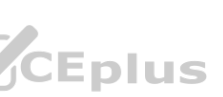

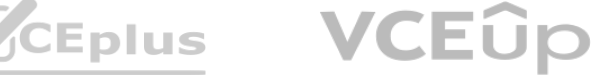

**Correct Answer: B Section: Explanation:** Use a solution with logging.info(message) instead. Note: Python printing/logging example: logging.info(message) Destination: Driver logs, Azure Machine Learning designer Reference: <https://docs.microsoft.com/en-us/azure/machine-learning/how-to-debug-pipelines>

- A. files = run.get\_properties()
- B. files= run.get file names()
- C. files = run.get details with  $\log s()$
- D. files = run.get\_metrics()
- E. files = run.get details()

## **QUESTION 5**

You use the following code to run a script as an experiment in Azure Machine Learning:<br>from azureml.core import Workspace, Experiment, Run from azureml.core import RunConfig, ScriptRunConfig  $ws = Workspace.from.config()$  $run\_config = RunConfiguration()$ run config.target='local' script\_config = ScriptRunConfig(source\_directory='./script', script='experiment.py', run\_config=run\_config) experiment = Experiment(workspace=ws, name='script experiment') run = experiment.submit(config=script\_config) run.wait\_for\_completion()

You must identify the output files that are generated by the experiment run. You need to add code to retrieve the output file names. Which code segment should you add to the script?

You write five Python scripts that must be processed in the order specified in Exhibit A – which allows the same modules to run in parallel, but will wait for modules with dependencies. You must create an Azure Machine Learning pipeline using the Python SDK, because you want to script to create the pipeline to be tracked in your version control system. You have created five PythonScriptSteps and have named the variables to match the module names.

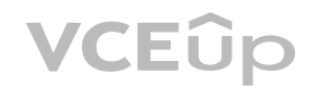

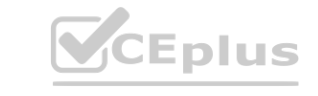

## **Correct Answer: B**

#### **Section:**

### **Explanation:**

You can list all of the files that are associated with this run record by called run.get\_file\_names() Reference: <https://docs.microsoft.com/en-us/azure/machine-learning/how-to-track-experiments>

## **QUESTION 6**

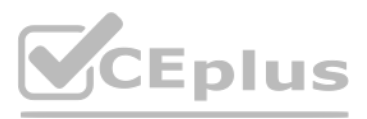

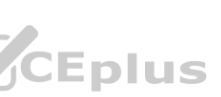

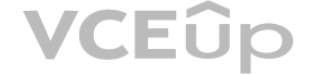

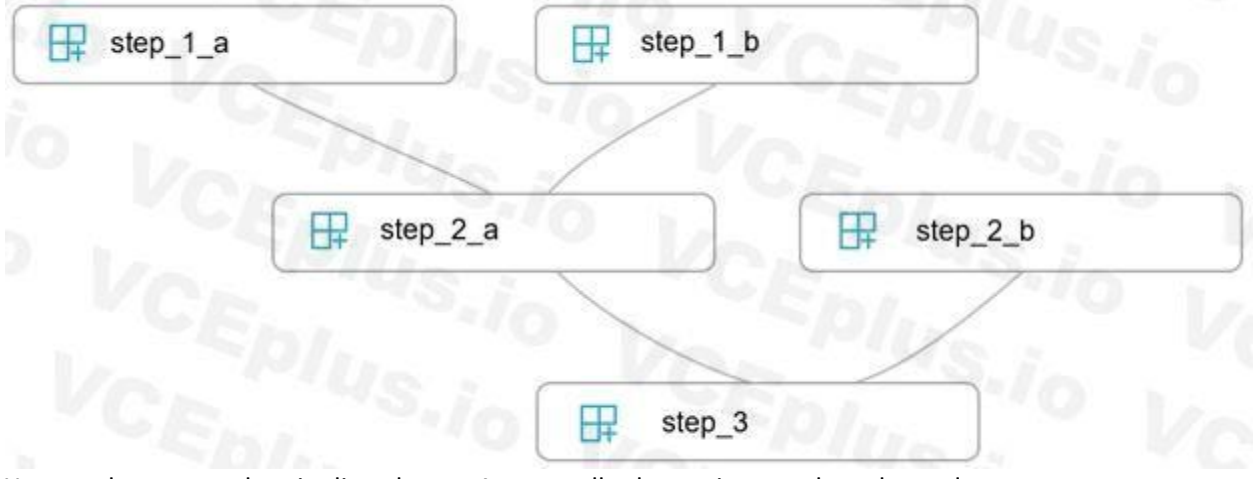

You need to create the pipeline shown. Assume all relevant imports have been done. Which Python code segment should you use?

```
A.
   p = Pipeline(ws, steps=[[[[step_1_a, step_1_b], step_2_a], step_2_b], step_3])
B.
   pipeline_s teps = {
       "Pipeline": {
            "run": step_3,
            "run after": {[
                {"run": step_2_a,
                       un_after":<br>
[{"run": step_1_a}, WW.VCEPUS.IO<br>
{"run": step_1_b}]
                    "run after":
                    \},
                {\text{"run": step_2_b}\}\mathcal{F}\rightarrowp = Pipeline(ws, steps=pipeline_steps)
C.
  step 2 a.run after(step 1 b)
  step 2 a.run after(step 1 a)
  step 3.run after(step 2 b)
  step_3.run_after(step_2_a)
  p =Pipeline(ws, steps=[step_3])
D.
  p = Pipeline(ws, steps=[step_1_a, step_1_b, step_2_a, step_2_b, step_3])
Correct Answer: A
Section:
```
**Explanation:**

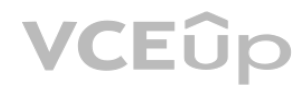

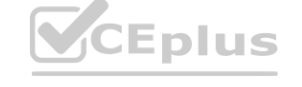

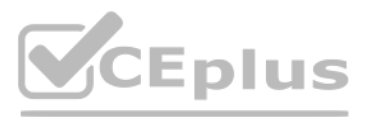

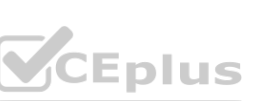

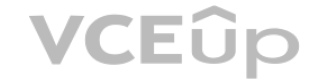

The steps parameter is an array of steps. To build pipelines that have multiple steps, place the steps in order in this array. Reference: <https://docs.microsoft.com/en-us/azure/machine-learning/how-to-use-parallel-run-step>

#### **QUESTION 7**

You create a datastore named training data that references a blob container in an Azure Storage account. The blob container contains a folder named csv files in which multiple comma-separated values (CSV) files are stored.

You have a script named train.py in a local folder named ./script that you plan to run as an experiment using an estimator. The script includes the following code to read data from the csv files folder: import os

import argparse import pandas as pd

from sklearn.model selection import train test split from sklearn.linear\_model import LogisticRegression from azureml.core import Run

```
run = Run.get context()parser = argparse.ArgumentParser()
parser.add_argument('--data-folder', type=str, dest='data_folder', help='data reference')
args = parser.parse_{args()}
```
data\_folder = args.data\_folder csv\_files = os.listdir(data\_folder) training\_data = pd.concat((pd.read\_csv(os.path.join(data\_folder,csv\_file)) for csv\_file in csv\_files))

# Code goes on to split the training data and train a logistic regression model You have the following script. **from azureml.core import Workspace, Datastore, Experiment<br>from azureml.train.sklearn import SKLearn** from azureml.train.sklearn import SKLearn

 $ws = Workspace.from.config()$ exp = Experiment(workspace=ws, name='csv\_training') ds = Datastore.get(ws, datastore\_name='training\_data')  $data_ref = ds.path('csv_files')$ 

# Code to define estimator goes here

run = exp.submit(config=estimator)

run.wait\_for\_completion(show\_output=True)

You need to configure the estimator for the experiment so that the script can read the data from a data reference named data ref that references the csv\_files folder in the training\_data datastore. Which code should you use to configure the estimator?

```
A.
```

```
estimator = SKLearn(source_directory='./script',
inputs=[data ref.as named input('data-folder').to pandas dataframe()],
 compute target='local',
 entry_script='train.py')
```
B.

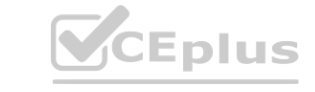

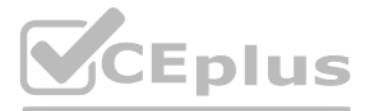

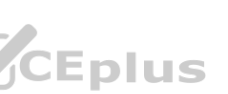

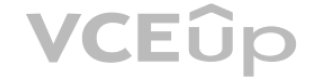

```
script_ = {
       '--data-folder': data ref.as mount()
   \mathcal{F}estimator = SKLearn(source directory='./script
    script_params=script_params,
    compute_target='local',
    entry_script='train.py'
C.
  estimator = SKLearn(source_directory='./script',
    inputs=[data_ref.as_named_input('data-folder').as_mount()]
    compute target='local',
    entry_script='train.py')
D.
   script\_params = \{'--data-folder': data_ref.as_download(path_on_compute='csv_files')
   }
   estimator = SKLearn(source_directory='./script
    script_params=script_params,
    compute_target='local',
    entry_script='train.py'
E.
   estimator = SKLearn(source_directory='./script',<br>inputs=[data_ref.as_named_input('data-folder').as_download(path_on_compute='csv_files')],
    compute target='local',
    entry_script='train.py')
Correct Answer: B
Section:
Explanation:
Besides passing the dataset through the input parameters in the estimator, you can also pass the dataset through script params and get the data path (mounting point) in your training script via arguments. This
way, you can keep your training script independent of azureml-sdk. In other words, you will be able use the same training script for local debugging and remote training on any cloud platform.
Example:
from azureml.train.sklearn import SKLearn
script_params = {
# mount the dataset on the remote compute and pass the mounted path as an argument to the training script
'--data-folder': mnist_ds.as_named_input('mnist').as_mount(),
'--regularization': 0.5
```
est = SKLearn(source\_directory=script\_folder, script\_params=script\_params, compute\_target=compute\_target, environment\_definition=env, entry\_script='train\_mnist.py') # Run the experiment

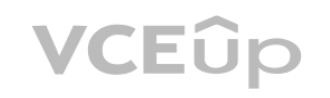

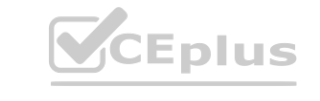

```
}
```
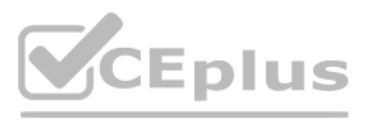

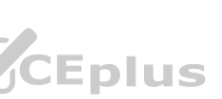

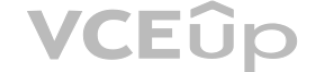

run = experiment.submit(est) run.wait for completion(show output=True) Incorrect Answers: A: Pandas DataFrame not used. Reference: <https://docs.microsoft.com/es-es/azure/machine-learning/how-to-train-with-datasets>

## **QUESTION 8**

Note: This question is part of a series of questions that present the same scenario. Each question in the series contains a unique solution that might meet the stated goals. Some question sets might have more than one correct solution, while others might not have a correct solution.

After you answer a question in this section, you will NOT be able to return to it. As a result, these questions will not appear in the review screen.

An IT department creates the following Azure resource groups and resources:

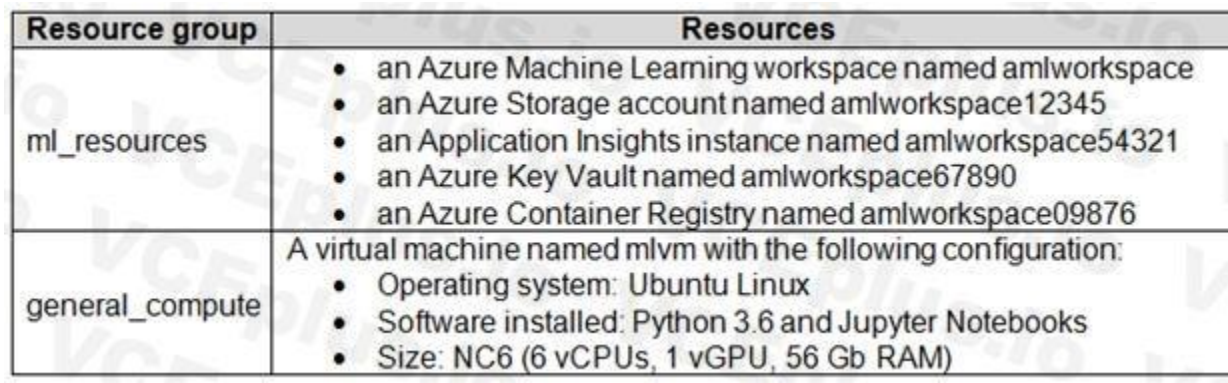

The IT department creates an Azure Kubernetes Service (AKS)-based inference compute target named aks-cluster in the Azure Machine Learning workspace.

Note: A compute target is a designated compute resource/environment where you run your training script or host your service deployment. This location may be your local machine or a cloud-based compute resource.

You have a Microsoft Surface Book computer with a GPU. Python 3.6 and Visual Studio Code are installed.

You need to run a script that trains a deep neural network (DNN) model and logs the loss and accuracy metrics.

Solution: Attach the mlvm virtual machine as a compute target in the Azure Machine Learning workspace. Install the Azure ML SDK on the Surface Book and run Python code to connect to the workspace. Run the training script a experiment on the mlvm remote compute resource. **be and logs the loss and accuracy metrics.**<br>
Ne Azure Machine Learning workspace. Install the Azure ML SDK on the Surface Book and<br>
Ne Azure Machine Learning workspace. Install the Azure ML SDK on the Surface Book and

Note: This question is part of a series of questions that present the same scenario. Each question in the series contains a unique solution that might meet the stated goals. Some question sets might have more than one correct solution, while others might not have a correct solution.

Does the solution meet the goal?

A. Yes

B. No

**Correct Answer: A**

**Section:**

**Explanation:**

Use the VM as a compute target.

Reference:

<https://docs.microsoft.com/en-us/azure/machine-learning/concept-compute-target>

## **QUESTION 9**

After you answer a question in this section, you will NOT be able to return to it. As a result, these questions will not appear in the review screen.

An IT department creates the following Azure resource groups and resources:

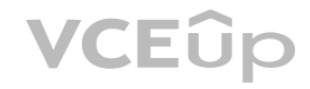

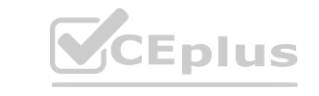

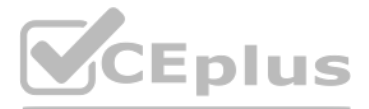

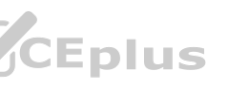

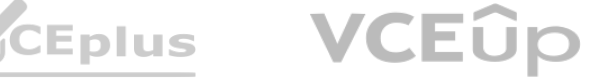
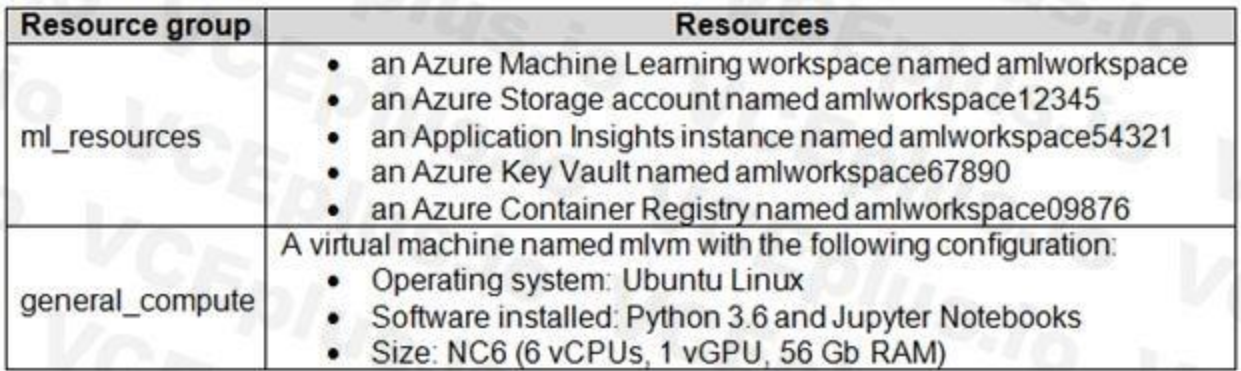

The IT department creates an Azure Kubernetes Service (AKS)-based inference compute target named aks-cluster in the Azure Machine Learning workspace.

You have a Microsoft Surface Book computer with a GPU. Python 3.6 and Visual Studio Code are installed.

Solution: Install the Azure ML SDK on the Surface Book. Run Python code to connect to the workspace and then run the training script as an experiment on local compute. Does the solution meet the goal?

You need to run a script that trains a deep neural network (DNN) model and logs the loss and accuracy metrics.

Note: This question is part of a series of questions that present the same scenario. Each question in the series contains a unique solution that might meet the stated goals. Some question sets might have more than one correct solution, while others might not have a correct solution.

A. Yes

B. No

#### **Correct Answer: B**

**Section:**

**Explanation:**

Need to attach the mlvm virtual machine as a compute target in the Azure Machine Learning workspace.

Reference:

[https://docs.microsoft.com/en-us/azure/machine-learning/concept](https://docs.microsoft.com/en-us/azure/machine-learning/concept-compute-target)-compute-target

#### **QUESTION 10**

Solution: Install the Azure ML SDK on the Surface Book. Run Python code to connect to the workspace. Run the training script as an experiment on the aks-cluster compute target. Does the solution meet the goal?

After you answer a question in this section, you will NOT be able to return to it. As a result, these questions will not appear in the review screen.

An IT department creates the following Azure resource groups and resources:

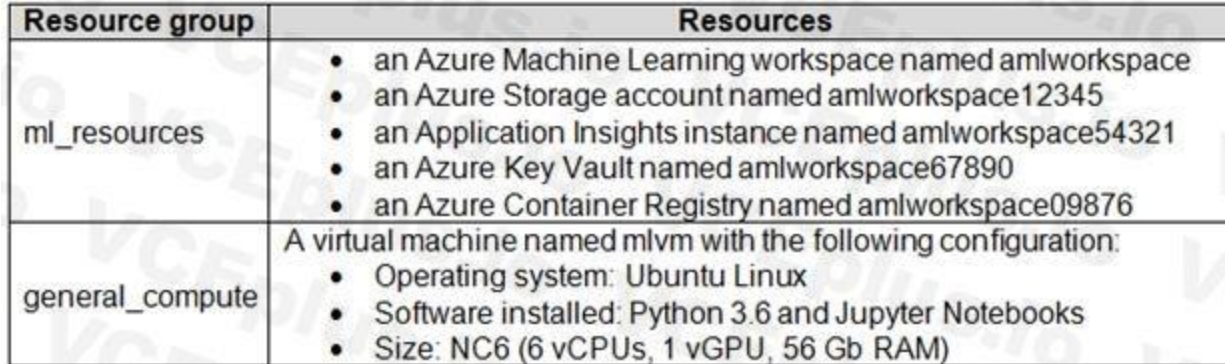

The IT department creates an Azure Kubernetes Service (AKS)-based inference compute target named aks-cluster in the Azure Machine Learning workspace.

You have a Microsoft Surface Book computer with a GPU. Python 3.6 and Visual Studio Code are installed.

You need to run a script that trains a deep neural network (DNN) model and logs the loss and accuracy metrics.

A. Yes

B. No

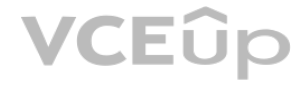

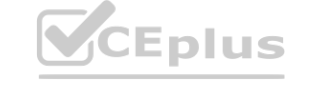

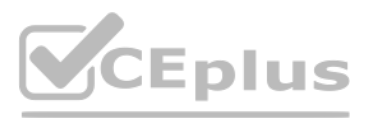

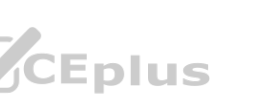

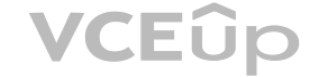

**Correct Answer: B Section: Explanation:** Need to attach the mlvm virtual machine as a compute target in the Azure Machine Learning workspace. Reference: <https://docs.microsoft.com/en-us/azure/machine-learning/concept-compute-target>

- A. the digit\_identification.py script
- B. the debug log
- C. the Activity Log in the Azure portal for the Machine Learning workspace
- D. the Inference Clusters tab in Machine Learning studio
- E. a file named parallel run step.txt located in the output folder

## **QUESTION 11**

You create a batch inference pipeline by using the Azure ML SDK. You configure the pipeline parameters by executing the following code:

```
from azureml.contrib.pipeline.steps import ParallelRunConfig
```

```
parallel run config = ParallelRunConfig(
```

```
source directory=scripts folder,
```

```
entry script= "batch pipeline.py",
mini batch size= "5",
error threshold=10,
output action= "append row",
environment=batch env,
compute target=compute target,
logging level= "DEBUG",
node count=4)
```
You need to obtain the output from the pipeline execution. Where will you find the output?

'append row' - All values output by run() method invocations will be aggregated into one unique file named parallel run step.txt that is created in the output location. 'summary only' Reference:

You plan to run a script as an experiment using a Script Run Configuration. The script uses modules from the scipy library as well as several Python packages that are not typically installed in a default conda environment.

#### **Correct Answer: E**

#### **Section:**

## **Explanation:**

output action (str): How the output is to be organized. Currently supported values are 'append row' and 'summary only'.

You plan to run the experiment on your local workstation for small datasets and scale out the experiment by running it on more powerful remote compute clusters for larger datasets. You need to ensure that the experiment runs successfully on local and remote compute with the least administrative effort. What should you do?

<https://docs.microsoft.com/en-us/python/api/azureml-contrib-pipeline-steps/azureml.contrib.pipeline.steps.parallelrunconfig>

## **QUESTION 12**

- A. Do not specify an environment in the run configuration for the experiment. Run the experiment by using the default environment.
- B. Create a virtual machine (VM) with the required Python configuration and attach the VM as a compute target. Use this compute target for all experiment runs.

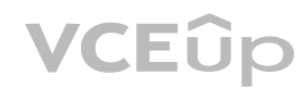

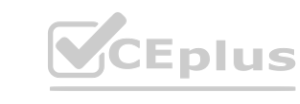

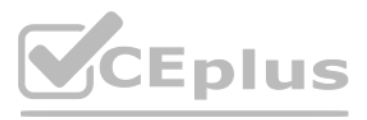

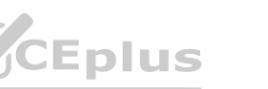

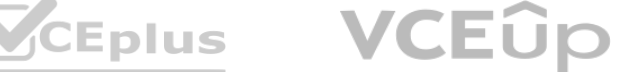

- C. Create and register an Environment that includes the required packages. Use this Environment for all experiment runs.
- D. Create a config.yaml file defining the conda packages that are required and save the file in the experiment folder.
- E. Always run the experiment with an Estimator by using the default packages.

If you have an existing Conda environment on your local computer, then you can use the service to create an environment object. By using this strategy, you can reuse your local interactive environment on remote runs.

#### **Correct Answer: C**

**Section:**

#### **Explanation:**

Reference: <https://docs.microsoft.com/en-us/azure/machine-learning/how-to-use-environments>

- A. run.upload file(T3 row count', './data.csv')
- B. run.log('row\_count', rows)
- C. run.tag('row\_count', rows)
- D. run.log table('row count', rows)
- E. run.log\_row('row\_count', rows)

#### **QUESTION 13**

You write a Python script that processes data in a comma-separated values (CSV) file.

You plan to run this script as an Azure Machine Learning experiment.

Log a numerical or string value to the run with the given name using log(name, value, description="). Logging a metric to a run causes that metric to be stored in the run record in the experiment. You can log the same metric multiple times within a run, the result being considered a vector of that metric.

The script loads the data and determines the number of rows it contains using the following code:

from azureml.core import Run

import pandas as pd

```
run = Run.get context()data = pd.read.csv('./data.csv')rows = (len(data))# record row count metric here
\cdots
```
You need to record the row count as a metric named row\_count that can be returned using the get\_metrics method of the Run object after the experiment run completes. Which code should you use? at can be returned using the get\_metrics method of the Run object after the experiment<br> **With the contract of the Sun object** after the experiment

E: Using log\_row(name, description=None, \*\*kwargs) creates a metric with multiple columns as described in kwargs. Each named parameter generates a column with the value specified. log\_row can be called once to log an arbitrary tuple, or multiple times in a loop to generate a complete table.

Example: run.log row("Y over  $X''$ ,  $x=1$ ,  $y=0.4$ )

Note: This question-is part of a series of questions that present the same scenario. Each question-in the series contains a unique solution that might meet the stated goals. Some question-sets might have more than one correct solution, while others might not have a correct solution.

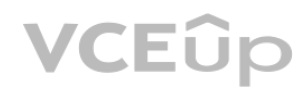

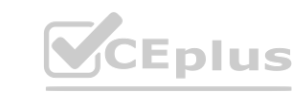

#### **Correct Answer: B**

#### **Section:**

#### **Explanation:**

Example: run.log("accuracy", 0.95)

Incorrect Answers:

Reference: <https://docs.microsoft.com/en-us/python/api/azureml-core/azureml.core.run>

#### **QUESTION 14**

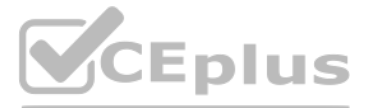

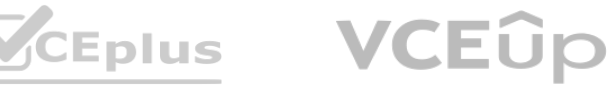

After you answer a question-in this section, you will NOT be able to return to it. As a result, these questions will not appear in the review screen. You are creating a new experiment in Azure Machine Learning Studio. One class has a much smaller number of observations than the other classes in the training set. You need to select an appropriate data sampling strategy to compensate for the class imbalance. Solution: You use the Synthetic Minority Oversampling Technique (SMOTE) sampling mode. Does the solution meet the goal?

SMOTE is used to increase the number of underepresented cases in a dataset used for machine learning. SMOTE is a better way of increasing the number of rare cases than simply duplicating existing cases. Reference:

A. Yes

B. No

**Correct Answer: A**

**Section:**

**Explanation:**

Note: This question-is part of a series of questions that present the same scenario. Each question-in the series contains a unique solution that might meet the stated goals. Some question-sets might have more than one correct solution, while others might not have a correct solution.

<https://docs.microsoft.com/en-us/azure/machine-learning/studio-module-reference/smote>

## **QUESTION 15**

Note: SMOTE is used to increase the number of underepresented cases in a dataset used for machine learning. SMOTE is a better way of increasing the number of rare cases than simply duplicating existing cases. Reference: <https://docs.microsoft.com/en-us/azure/machine-learning/studio-module-reference/smote>

You need to select an appropriate data sampling strategy to compensate for the class imbalance. **[www.VCEplus.io](https://vceplus.io)**

After you answer a question-in this section, you will NOT be able to return to it. As a result, these questions will not appear in the review screen.

You are creating a new experiment in Azure Machine Learning Studio.

One class has a much smaller number of observations than the other classes in the training set.

Solution: You use the Stratified split for the sampling mode.

Does the solution meet the goal?

A. Yes

B. No

## **Correct Answer: B**

**Section:**

## **Explanation:**

Instead use the Synthetic Minority Oversampling Technique (SMOTE) sampling mode.

## **QUESTION 16**

You are creating a machine learning model. You need to identify outliers in the data. Which two visualizations can you use? Each correct answer presents a complete solution. NOTE: Each correct selection is worth one point.

- A. Venn diagram
- B. Box plot
- C. ROC curve
- D. Random forest diagram

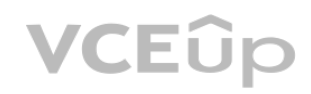

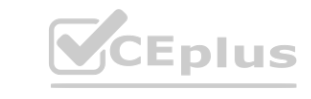

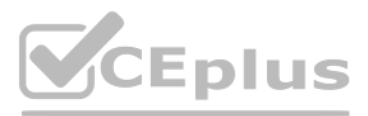

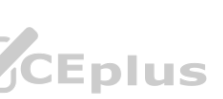

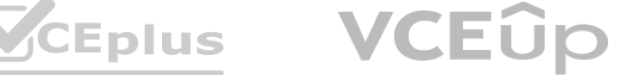

E. Scatter plot

**Correct Answer: B, E Section: Explanation:** The box-plot algorithm can be used to display outliers. One other way to quickly identify Outliers visually is to create scatter plots. Reference: <https://blogs.msdn.microsoft.com/azuredev/2017/05/27/data-cleansing-tools-in-azure-machine-learning/>

## **QUESTION 17**

You are evaluating a completed binary classification machine learning model. You need to use the precision as the evaluation metric. Which visualization should you use?

B: Gradient descent is a first-order iterative optimization algorithm for finding the minimum of a function. To find a local minimum of a function using gradient descent, one takes steps proportional to the negative of the gradient (or approximate gradient) of the function at the current point.

- A. Violin plot
- B. Gradient descent
- C. Box plot
- D. Binary classification confusion matrix

#### **Correct Answer: D Section: Explanation:**

Incorrect Answers:

A: A violin plot is a visual that traditionally combines a box plot and a kernel density plot.

C: A box plot lets you see basic distribution information about your data, such as median, mean, range and quartiles but doesn't show you how your data looks throughout its range. Reference:

<https://machinelearningknowledge.ai/confusion-matrix-and-performance-metrics-machine-learning/>

## **QUESTION 18**

You create a multi-class image classification deep learning model that uses the PyTorch deep learning framework.

You must configure Azure Machine Learning Hyperdrive to optimize the hyperparameters for the classification model.

You need to define a primary metric to determine the hyperparameter values that result in the model with the best accuracy score.

Which three actions must you perform? Each correct answer presents part of the solution.

NOTE: Each correct selection is worth one point.

- A. Set the primary metric goal of the estimator used to run the bird classifier train.py script to maximize.
- B. Add code to the bird classifier train.py script to calculate the validation loss of the model and log it as a float value with the key loss.
- C. Set the primary\_metric\_goal of the estimator used to run the bird\_classifier\_train.py script to minimize.
- D. Set the primary metric name of the estimator used to run the bird classifier train.py script to accuracy.
- E. Set the primary metric name of the estimator used to run the bird classifier train.py script to loss.
- F. Add code to the bird classifier train.py script to calculate the validation accuracy of the model and log it as a float value with the key accuracy.

**Correct Answer: A, D, F**

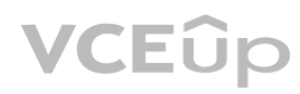

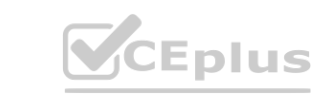

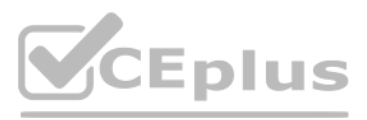

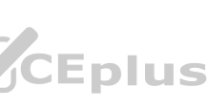

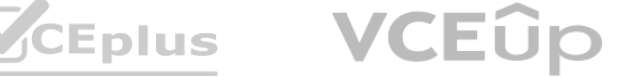

#### **Section:**

#### **Explanation:**

AD:

primary metric name="accuracy", primary metric goal=PrimaryMetricGoal.MAXIMIZE Optimize the runs to maximize "accuracy". Make sure to log this value in your training script. Note: primary metric name: The name of the primary metric to optimize. The name of the primary metric needs to exactly match the name of the metric logged by the training script. primary metric\_goal: It can be either PrimaryMetricGoal.MAXIMIZE or PrimaryMetricGoal.MINIMIZE and determines whether the primary metric will be maximized or minimized when evaluating the runs. F: The training script calculates the val accuracy and logs it as "accuracy", which is used as the primary metric.

## **QUESTION 19**

You are performing a filter-based feature selection for a dataset to build a multi-class classifier by using Azure Machine Learning Studio.

The dataset contains categorical features that are highly correlated to the output label column. You need to select the appropriate feature scoring statistical method to identify the key predictors.

Which method should you use?

- A. Kendall correlation
- B. Spearman correlation
- C. Chi-squared
- D. Pearson correlation

#### **Correct Answer: D Section:**

# **Explanation:**

Pearson's correlation statistic, or Pearson's correlation coefficient, is also known in statistical models as the r value. For any two variables, it returns a value that indicates the strength of the correlation Pearson's correlation coefficient is the test statistics that measures the statistical relationship, or association, between two continuous variables. It is known as the best method of measuring the association between variables of interest because it is based on the method of covariance. It gives information about the magnitude of the association, or correlation, as well as the direction of the relationship. Incorrect Answers: ent, is also known in statistical models as the *Value*. For any two variables, it fet<br>tatistical relationship, or association, between two continuous variables. It is know<br>ariance. It gives information about the magnitude

You plan to use automated machine learning to train a regression model. You have data that has features which have missing values, and categorical features with few distinct values. You need to configure automated machine learning to automatically impute missing values and encode categorical features as part of the training task. Which parameter and value pair should you use in the AutoMLConfig class?

- A. featurization = 'auto'
- B. enable voting ensemble = True
- C. task = 'classification'
- D. exclude\_nan\_labels = True
- E. enable  $tf = True$

C: The two-way chi-squared test is a statistical method that measures how close expected values are to actual results.

## Reference:

<https://docs.microsoft.com/en-us/azure/machine-learning/studio-module-reference/filter-based-feature-selection> <https://www.statisticssolutions.com/pearsons-correlation-coefficient/>

## **QUESTION 20**

#### **Correct Answer: A Section: Explanation:**

Featurization str or FeaturizationConfig Values: 'auto' / 'off' / FeaturizationConfig Indicator for whether featurization step should be done automatically or not, or whether customized featurization should be used.

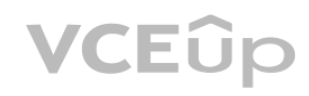

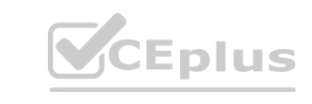

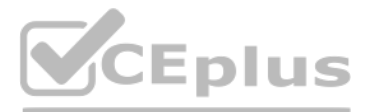

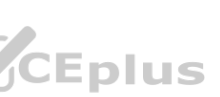

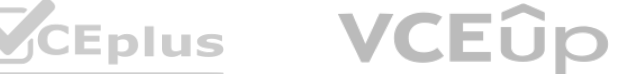

Column type is automatically detected. Based on the detected column type preprocessing/featurization is done as follows: Categorical: Target encoding, one hot encoding, drop high cardinality categories, impute missing values. Numeric: Impute missing values, cluster distance, weight of evidence. DateTime: Several features such as day, seconds, minutes, hours etc. Text: Bag of words, pre-trained Word embedding, text target encoding. Reference: <https://docs.microsoft.com/en-us/python/api/azureml-train-automl-client/azureml.train.automl.automlconfig.automlconfig>

**QUESTION 21**

You are building a regression model for estimating the number of calls during an event. You need to determine whether the feature values achieve the conditions to build a Poisson regression model. Which two conditions must the feature set contain? Each correct answer presents part of the solution. NOTE: Each correct selection is worth one point.

- A. The label data must be a negative value.
- B. The label data must be whole numbers.
- C. The label data must be non-discrete.
- D. The label data must be a positive value.
- E. The label data can be positive or negative.

Note: This question-is part of a series of questions that present the same scenario. Each question-in the series contains a unique solution that might meet the stated goals. Some question-sets might have more than one correct solution, while others might not have a correct solution.

#### **Correct Answer: B, D Section:**

## **Explanation:**

Poisson regression is intended for use in regression models that are used to predict numeric values, typically counts. Therefore, you should use this module to create your regression model only if the values you are trying to predict fit the following conditions: at are used to predict numeric values, typically counts. Therefore, you should use

The response variable has a Poisson distribution.

Counts cannot be negative. The method will fail outright if you attempt to use it with negative labels.

A Poisson distribution is a discrete distribution; therefore, it is not meaningful to use this method with non-whole numbers.

Reference:

<https://docs.microsoft.com/en-us/azure/machine-learning/studio-module-reference/poisson-regression>

## **QUESTION 22**

After you answer a question-in this section, you will NOT be able to return to it. As a result, these questions will not appear in the review screen.

You are creating a new experiment in Azure Machine Learning Studio.

One class has a much smaller number of observations than the other classes in the training set.

You need to select an appropriate data sampling strategy to compensate for the class imbalance.

Solution: You use the Principal Components Analysis (PCA) sampling mode.

Does the solution meet the goal?

A. Yes

B. No

**Correct Answer: B Section: Explanation:**

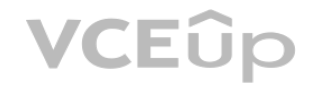

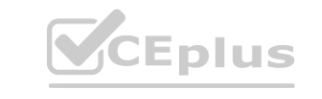

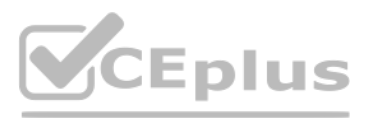

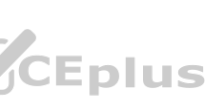

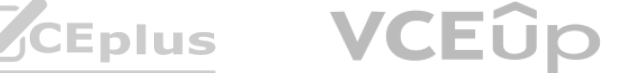

Instead use the Synthetic Minority Oversampling Technique (SMOTE) sampling mode.

Note: SMOTE is used to increase the number of underepresented cases in a dataset used for machine learning. SMOTE is a better way of increasing the number of rare cases than simply duplicating existing cases. Incorrect Answers:

The Principal Component Analysis module in Azure Machine Learning Studio (classic) is used to reduce the dimensionality of your training data. The module analyzes your data and creates a reduced feature set that captures all the information contained in the dataset, but in a smaller number of features.

Reference: <https://docs.microsoft.com/en-us/azure/machine-learning/studio-module-reference/smote> <https://docs.microsoft.com/en-us/azure/machine-learning/studio-module-reference/principal-component-analysis>

[https://docs.microsoft.com/en-us/azure/machine-learning/studio-](https://docs.microsoft.com/en-us/azure/machine-learning/studio-module-reference/edit-metadata)module-reference/edit-metadata widio-module-reference/edit-metadata

## **QUESTION 23**

You are performing feature engineering on a dataset.

You must add a feature named CityName and populate the column value with the text London.

You need to add the new feature to the dataset.

Which Azure Machine Learning Studio module should you use?

- A. Edit Metadata
- B. Filter Based Feature Selection
- C. Execute Python Script
- D. Latent Dirichlet Allocation

B: Gradient descent is a first-order iterative optimization algorithm for finding the minimum of a function. To find a local minimum of a function using gradient descent, one takes steps proportional to the negative of the gradient (or approximate gradient) of the function at the current point.

#### **Correct Answer: A**

**Section:**

#### **Explanation:**

Typical metadata changes might include marking columns as features.

Reference:

C: A scatter plot graphs the actual values in your data against the values predicted by the model. The scatter plot displays the actual values along the X-axis, and displays the predicted values along the Y-axis. It also displays a line that illustrates the perfect prediction, where the predicted value exactly matches the actual value.

#### **QUESTION 24**

You are evaluating a completed binary classification machine learning model. You need to use the precision as the evaluation metric. Which visualization should you use?

- A. violin plot
- B. Gradient descent
- C. Scatter plot
- D. Receiver Operating Characteristic (ROC) curve

#### **Correct Answer: D Section:**

## **Explanation:**

Receiver operating characteristic (or ROC) is a plot of the correctly classified labels vs. the incorrectly classified labels for a particular model.

Incorrect Answers:

A: A violin plot is a visual that traditionally combines a box plot and a kernel density plot.

Reference:

<https://docs.microsoft.com/en-us/azure/machine-learning/how-to-understand-automated-ml#confusion-matrix>

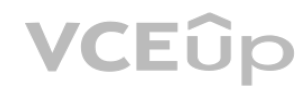

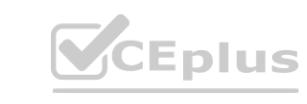

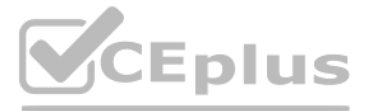

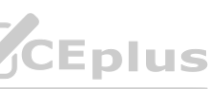

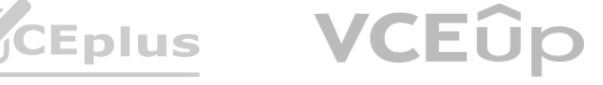

#### **QUESTION 25**

You are solving a classification task. You must evaluate your model on a limited data sample by using k-fold cross-validation. You start by configuring a k parameter as the number of splits. You need to configure the k parameter for the cross-validation. Which value should you use?

#### A. k=1

- B. k=10
- C. k=0.5
- D. k=0.9

#### **Correct Answer: B**

#### **Section:**

## **Explanation:**

Leave One Out (LOO) cross-validation

LOO CV is sometimes useful but typically doesn't shake up the data enough. The estimates from each fold are highly correlated and hence their average can have high variance. This is why the usual choice is K=5 or 10. It provides a good compromise for the bias-variance tradeoff.

Setting K = n (the number of observations) yields n-fold and is called leave-one out cross-validation (LOO), a special case of the K-fold approach.

You need to set the correct property of the estimator to ensure that your script can access the training\_data dataset. Which property should you set? **way that your script can access the training\_data dataset.** 

- A. environment definition = {"training\_data":training\_ds}
- B. inputs =  $[training$  ds.as named input $('training$  ds')]
- C. script params =  ${''-}$ training ds":training ds}
- D. source directory = training ds

## **QUESTION 26**

You use the Azure Machine Learning service to create a tabular dataset named training data. You plan to use this dataset in a training script.

# Get the training dataset diabetes\_ds = ws.datasets.get("Diabetes Dataset") # Create an estimator that uses the remote compute hyper\_estimator = SKLearn(source\_directory=experiment\_folder, inputs=[diabetes\_ds.as\_named\_input('diabetes')], # Pass the dataset as an input compute\_target = cpu\_cluster, conda\_packages=['pandas','ipykernel','matplotlib'], pip\_packages=['azuremlsdk','argparse','pyarrow'], entry\_script='diabetes\_training.py')

You create a variable that references the dataset using the following code:

training ds = workspace.datasets.get("training data")

You define an estimator to run the script.

You register a file dataset named csv folder that references a folder. The folder includes multiple comma-separated values (CSV) files in an Azure storage blob container. You plan to use the following code to run a script that loads data from the file dataset. You create and instantiate the following variables:

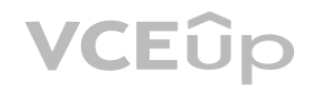

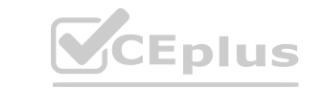

## **Correct Answer: B**

**Section:**

## **Explanation:**

Example:

Reference: <https://notebooks.azure.com/GraemeMalcolm/projects/azureml-primers/html/04%20-%20Optimizing%20Model%20Training.ipynb>

## **QUESTION 27**

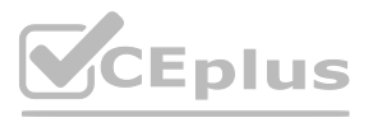

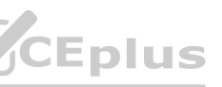

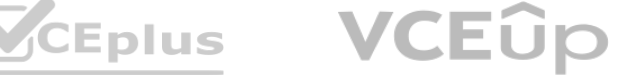

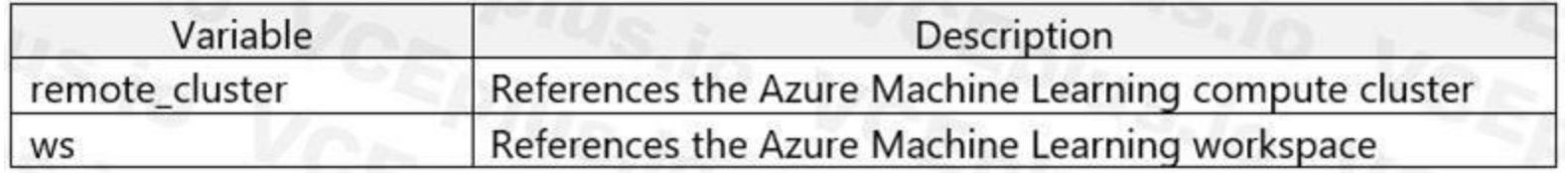

You have the following code:

from azureml.train.estimator import Estimator file dataset = ws.datasets.get('csv folder') estimator = Estimator(source\_directory=script\_folder,

compute target = remote cluster,  $entry$  script = 'script.py') run = experiment.submit(config=estimator) run.wait\_for\_completion(show\_output=True)

- A. inputs=[file\_dataset.as\_named\_input('training\_files')],
- B. inputs=[file\_dataset.as\_named\_input('training\_files').as\_mount()],
- C. inputs=[file\_dataset.as\_named\_input('training\_files').to\_pandas\_dataframe()],
- D. script params={'--training files': file dataset},

You need to pass the dataset to ensure that the script can read the files it references. Which code segment should you insert to replace the code comment?

```
Correct Answer: B
Section:
Explanation:
Example:
from azureml.train.estimator import Estimator
script params = \{# to mount files referenced by mnist dataset
'--data-folder': mnist_file_dataset.as_named_input('mnist_opendataset').as_mount(),
'--regularization': 0.5
}
est = Estimator(source_directory=script_folder,
script_params=script_params,
compute target=compute target,
environment_definition=env,
entry script='train.py')
Reference:
https://docs.microsoft.com/en-us/azure/machine-learning/tutorial-train-models-with-aml
```
#### **QUESTION 28**

You are creating a new Azure Machine Learning pipeline using the designer.

The pipeline must train a model using data in a comma-separated values (CSV) file that is published on a website. You have not created a dataset for this file. You need to ingest the data from the CSV file into the designer pipeline using the minimal administrative effort. Which module should you add to the pipeline in Designer?

- A. Convert to CSV
- B. Enter Data Manually

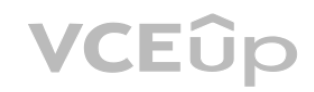

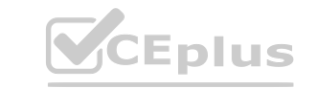

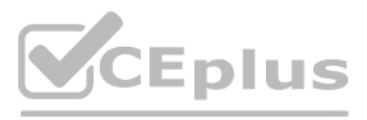

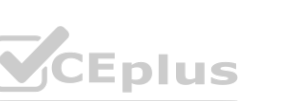

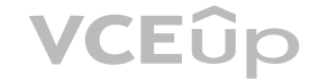

C. Import Data

D. Dataset

**Correct Answer: D Section: Explanation:**

#### **QUESTION 29**

You define a datastore named ml-data for an Azure Storage blob container. In the container, you have a folder named train that contains a file named data.csv. You plan to use the file to train a model by using the Azure Machine Learning

SDK.

You plan to train the model by using the Azure Machine Learning SDK to run an experiment on local compute.

You define a DataReference object by running the following code:

```
from azureml.core import Workspace, Datastore, Environment
from azureml.train.estimator import Estimator
ws = Workspace. from config()
ml data = = Datastore.get(ws, datastore_name='ml-data')
data_ref = ml_data.path('train').as_download(path_on_compute='train_data')
estimator = Estimator(source directory='experiment folder',
 script_params={'--data-folder': data_ref},
 compute target = 'local',
 entry script='training.py')
run = experiment.submit(config=estimator)
run.wait for completion(show output=True)
You need to load the training data.
Which code segment should you use?
A.
  import os
  import argparse
  import pandas as pd
  parser = argparse.ArgumentParser()
  parser.add argument('--data-folder', type=str, dest='data folder')
  data folder = args.data folder
```
data = pd.read csv(os.path.join(data folder, 'ml-data', 'train data', 'data.csv'))

B.

```
import os
import argparse
import pandas as pd
```

```
parser = argparse.ArgumentParser()parser.add_argument('--data-folder', type=str, dest='data_folder')
data_folder = args.data_folder
data = pd.read_csv(os.path.join(data_folder,'train','data.csv'))
```
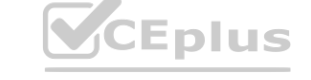

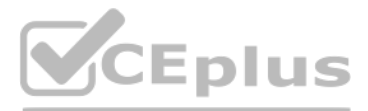

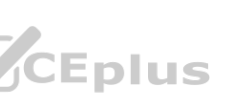

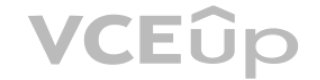

```
C.
 import pandas as pd
 data = pd.read_csv('./data.csv')D.
 import os
 import argparse
 import pandas as pd
 parser = argparse.ArgumentParser()
 parser.add_argument('--data-folder', type=str, dest='data_folder')
 data folder = args.data folder
 data = pd.read_csv(os.path.join('ml_data', data_folder, 'data.csv'))
E.
  import os
  import argparse
  import pandas as pd
  parser = argparse.ArgumentParser()
 parser.add argument('--data-folder', type=str, dest='data_folder')
  data folder = args.data folder
                                 WWW.VCEPUS.IO
Correct Answer: E
```
**Section:**

**Explanation:**

Example:

data folder = args.data folder # Load Train and Test data train data = pd.read csv(os.path.join(data folder, 'data.csv'))

Reference:

<https://www.element61.be/en/resource/azure-machine-learning-services-complete-toolbox-ai>

Note: This question is part of a series of questions that present the same scenario. Each question in the series contains a unique solution that might meet the stated goals. Some question sets might have more than one correct solution, while others might not have a correct solution.

## **QUESTION 30**

After you answer a question in this section, you will NOT be able to return to it. As a result, these questions will not appear in the review screen.

You create an Azure Machine Learning service datastore in a workspace. The datastore contains the following files:

/data/2018/Q1.csv /data/2018/Q2.csv /data/2018/Q3.csv /data/2018/Q4.csv /data/2019/Q1.csv All files store data in the following format: id,f1,f2,I 1,1,2,0 2,1,1,1 3,2,1,0

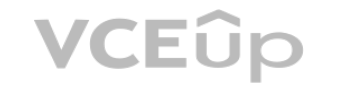

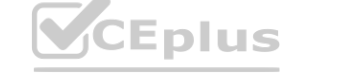

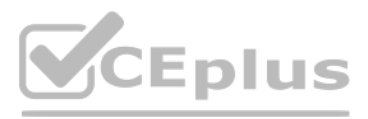

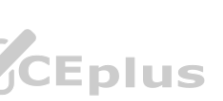

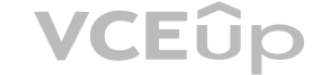

4,2,2,1

You run the following code:

```
data store = Datastore.register azure blob container (workspace=ws,
 datastore name= 'data store',
 container name= 'quarterly data',
 account name='companydata',
 account key='NRPxk8duxbM3...'
 create_if_not_exists=False)
```
You need to create a dataset named training\_data and load the data from all files into a single data frame by using the following code:

```
data frame = training data.to pandas dataframe()
```
Solution: Run the following code:

from azureml.core import Dataset paths = (data store, 'data/\*/\*.csv') training data = Dataset. Tabular. from delimited files (paths)

Does the solution meet the goal?

A. Yes

B. No

Note: This question is part of a series of questions that present the same scenario. Each question in the series contains a unique solution that might meet the stated goals. Some question sets might have more than one correct solution, while others might not have a correct solution.

## **QUESTION 31**

**Correct Answer: B Section: Explanation:** Define paths with two file paths instead. Use Dataset.Tabular\_from\_delimeted as the data isn't cleansed. Reference: [https://docs.microsoft.com/en-us/azure/machine-learning/how-](https://docs.microsoft.com/en-us/azure/machine-learning/how-to-create-register-datasets)to-create-register-datasets **[www.VCEplus.io](https://vceplus.io)**

After you answer a question in this section, you will NOT be able to return to it. As a result, these questions will not appear in the review screen.

You create an Azure Machine Learning service datastore in a workspace. The datastore contains the following files:

/data/2018/Q1.csv /data/2018/Q2.csv /data/2018/Q3.csv /data/2018/Q4.csv /data/2019/Q1.csv All files store data in the following format: id,f1,f2,I 1,1,2,0 2,1,1,1 3,2,1,0 4,2,2,1 You run the following code:

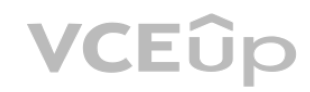

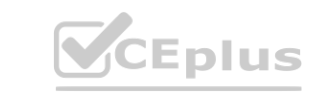

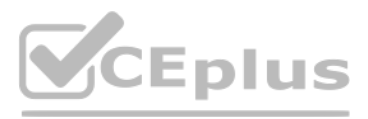

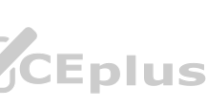

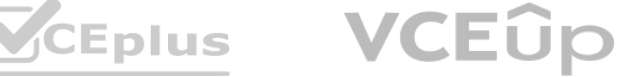

```
data_store = Datastore.register_azure_blob_container(workspace=ws,
datastore name= 'data_store',
 container name= 'quarterly data',
 account name='companydata',
 account key='NRPxk8duxbM3...'
 create if not exists=False)
```
You need to create a dataset named training\_data and load the data from all files into a single data frame by using the following code:

data frame = training data.to pandas dataframe()

Solution: Run the following code:

from azureml.core import Dataset paths =  $[(data store, 'data/2018/*.csv'), (data store, 'data/2019/*.csv')]$ training data = Dataset. File. from files (paths)

Does the solution meet the goal?

A FileDataset references single or multiple files in your datastores or public URLs. If your data is already cleansed, and ready to use in training experiments, you can download or mount the files to your compute as a FileDataset object. **Solution 15 and 15 and 15 almost consects and integrals of the provided file or list of files. This provides you with the ability to materialize** 

A. Yes

B. No

**Correct Answer: B**

**Section:**

#### **Explanation:**

Use two file paths.

Use Dataset.Tabular\_from\_delimeted, instead of Dataset.File.from\_files as the data isn't cleansed.

Note:

Note: This question is part of a series of questions that present the same scenario. Each question in the series contains a unique solution that might meet the stated goals. Some question sets might have more than one correct solution, while others might not have a correct solution.

A TabularDataset represents data in a tabular format by parsing the provided file or list of files. This provides you with the ability to materialize the data into a pandas or Spark DataFrame so you can work with familiar data preparation and training libraries without having to leave your notebook. You can create a TabularDataset object from .csv, .tsv, .parquet, .jsonl files, and from SQL query results. Reference:

<https://docs.microsoft.com/en-us/azure/machine-learning/how-to-create-register-datasets>

#### **QUESTION 32**

After you answer a question in this section, you will NOT be able to return to it. As a result, these questions will not appear in the review screen.

You create an Azure Machine Learning service datastore in a workspace. The datastore contains the following files:

/data/2018/Q1.csv /data/2018/Q2.csv /data/2018/Q3.csv /data/2018/Q4.csv /data/2019/Q1.csv All files store data in the following format: id,f1,f2,I 1,1,2,0 2,1,1,1 3,2,1,0 4,2,2,1

You run the following code:

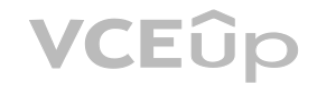

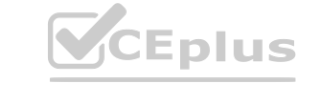

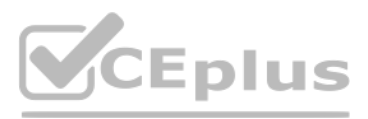

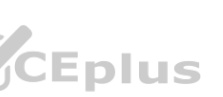

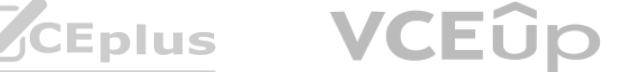

```
data_store = Datastore.register_azure_blob_container(workspace=ws,
datastore name= 'data_store',
 container name= 'quarterly data',
 account name='companydata',
 account key='NRPxk8duxbM3...'
 create if not exists=False)
```
You need to create a dataset named training\_data and load the data from all files into a single data frame by using the following code:

data frame = training data.to pandas dataframe()

Solution: Run the following code:

from azureml.core import Dataset

paths =  $[(data store, 'data/2018/*.csv'), (data store, 'data/2019/*.csv')]$ 

training data = Dataset. Tabular. from delimited files (paths)

A TabularDataset represents data in a tabular format by parsing the provided file or list of files. This provides you with the ability to materialize the data into a pandas or Spark DataFrame so you can work with familiar data preparation and training libraries without having to leave your notebook. You can create a TabularDataset object from .csv, .tsv, .parquet, .jsonl files, and from SQL query results. Reference: ig the provided file or list of files. This provides you with the ability to materialize<br>to leave your notebook. You can create a TabularDataset object from .csv, .tsv, .pa

Does the solution meet the goal?

A. Yes

B. No

**Correct Answer: A**

**Section:**

**Explanation:**

Use two file paths.

Use Dataset.Tabular\_from\_delimeted as the data isn't cleansed.

Note:

- A. a choice expression for learning rate
- B. a uniform expression for learning\_rate
- C. a normal expression for batch size
- D. a choice expression for batch size
- E. a uniform expression for batch\_size

<https://docs.microsoft.com/en-us/azure/machine-learning/how-to-create-register-datasets>

#### **QUESTION 33**

You plan to use the Hyperdrive feature of Azure Machine Learning to determine the optimal hyperparameter values when training a model.

B: Continuous hyperparameters are specified as a distribution over a continuous range of values. Supported distributions include: uniform(low, high) - Returns a value uniformly distributed between low and high D: Discrete hyperparameters are specified as a choice among discrete values. choice can be:

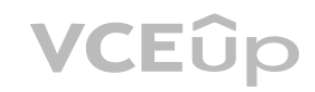

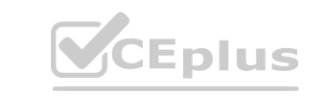

You must use Hyperdrive to try combinations of the following hyperparameter values:

learning rate: any value between 0.001 and 0.1 batch size: 16, 32, or 64

You need to configure the search space for the Hyperdrive experiment.

Which two parameter expressions should you use? Each correct answer presents part of the solution.

NOTE: Each correct selection is worth one point.

**Correct Answer: B, D Section:**

#### **Explanation:**

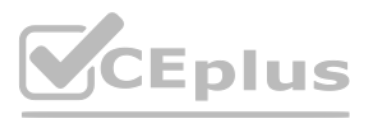

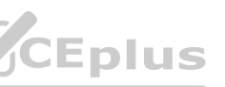

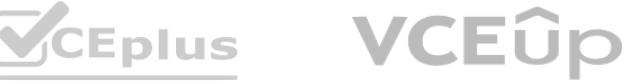

one or more comma-separated values a range object any arbitrary list object Reference: <https://docs.microsoft.com/en-us/azure/machine-learning/how-to-tune-hyperparameters>

#### **QUESTION 34**

```
D.
 from azureml.core import Workspace
 from azureml.train.automl.run import AutoMLRun
 ws = Workspace. from config()
 automl_ex = ws.experiments.get('auto_ml_classification')
 automl_run = AutoMLRun(automl_ex, 'AutoML_1234567890-123')
 best\_iter = autom1 run.get_output() [0]
```
You run an automated machine learning experiment in an Azure Machine Learning workspace. Information about the run is listed in the table below:

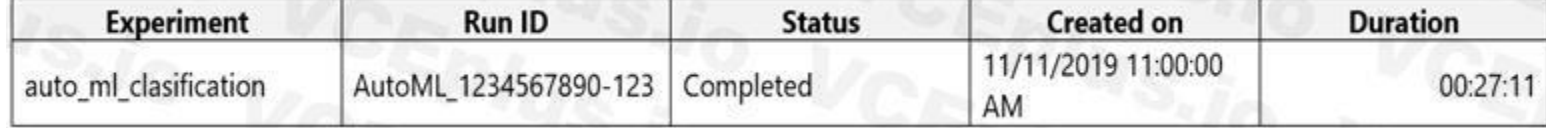

You need to write a script that uses the Azure Machine Learning SDK to retrieve the best iteration of the experiment run. Which Python code segment should you use?

```
A.
```
B.

```
from azureml.core import Workspace
  from azureml.train.automl.run import AutoMLRun
  ws = Workspace. from config()
  automl_ex = ws.experiments.get('auto_ml_classification')
  best iter = autom1 ex. archived time. find('11/11/2019 11:00:00 AM')from azureml.core import Workspace
  from azureml.train.automl.run import AutoMLRun<br>automl_ex = ws.experiments.get('auto_ml_classification')<br>automl_run = AutoMLRun(automl_ex, 'AutoML_1234567890-123')<br>best iter = automl run.current run
C<sub>1</sub>
```

```
from azureml.core import Workspace
from azureml.train.automl.run import AutoMLRun
ws = Workspace. from config()
automl ex = ws.experiments.get('auto ml classification')
best iter = list(automl ex.get runs())[0]
```
E.

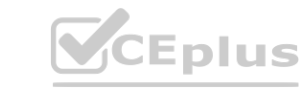

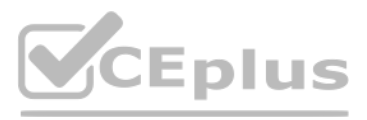

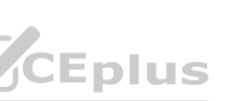

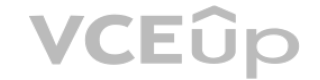

```
from azureml.core import Workspace
from azureml.train.automl.run import AutoMLRun
ws = Workspace. from config()
automl_ex = ws.experiments.get('auto_ml_classification')
best iter = automl ex.get runs('AutoML 1234567890-123')
```
**Correct Answer: D**

## **Section:**

#### **Explanation:**

The get output method on automl classifier returns the best run and the fitted model for the last invocation. Overloads on get output allow you to retrieve the best run and fitted model for any logged metric or for a particular iteration.

 $In [ ]:$ 

best run, fitted model = local run.get output()

Reference:

<https://notebooks.azure.com/azureml/projects/azureml-getting-started/html/how-to-use-azureml/automated-machine-learning/classification-with-deployment/auto-ml-classification-with-deployment.ipynb>

A. Add all algorithms other than linear ones to the blocked algorithms list. **[www.VCEplus.io](https://vceplus.io)** 

#### **QUESTION 35**

You have a comma-separated values (CSV) file containing data from which you want to train a classification model. You are using the Automated Machine Learning interface in Azure Machine Learning studio to train the classification model. You set the task type to Classification. You need to ensure that the Automated Machine Learning process evaluates only linear models. What should you do?

Note: This question is part of a series of questions that present the same scenario. Each question in the series contains a unique solution that might meet the stated goals. Some question sets might have more than one correct solution, while others might not have a correct solution.

You plan to use a Python script to run an Azure Machine Learning experiment. The script creates a reference to the experiment run context, loads data from a file, identifies the set of unique values for the label column, and completes the experiment run:

- B. Set the Exit criterion option to a metric score threshold.
- C. Clear the option to perform automatic featurization.
- D. Clear the option to enable deep learning.
- E. Set the task type to Regression.

run =  $Run.get$  context() data = pd.read\_csv('data.csv') label vals = data['label'].unique() # Add code to record metrics here

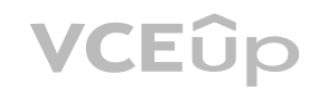

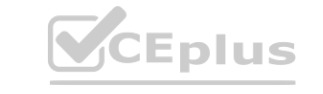

#### **Correct Answer: A**

**Section:**

#### **Explanation:**

Automatic featurization can fit non-linear models.

Reference: <https://econml.azurewebsites.net/spec/estimation/dml.html> <https://docs.microsoft.com/en-us/azure/machine-learning/how-to-use-automated-ml-for-ml-models>

## **QUESTION 36**

After you answer a question in this section, you will NOT be able to return to it. As a result, these questions will not appear in the review screen.

from azureml.core import Run import pandas as pd

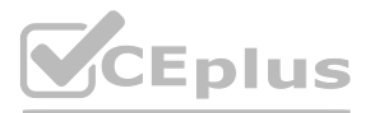

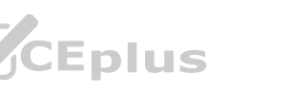

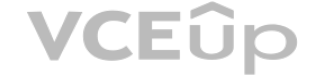

#### run.complete()

The experiment must record the unique labels in the data as metrics for the run that can be reviewed later. You must add code to the script to record the unique label values as run metrics at the point indicated by the comment. Solution: Replace the comment with the following code: run.upload\_file('outputs/labels.csv', './data.csv') Does the solution meet the goal?

A. Yes

B. No

**Correct Answer: B Section: Explanation:**

Note: This question is part of a series of questions that present the same scenario. Each question in the series contains a unique solution that might meet the stated goals. Some question sets might have more than one correct solution, while others might not have a correct solution.

label\_vals has the unique labels (from the statement label\_vals = data['label'].unique()), and it has to be logged. Note: Instead use the run log function to log the contents in label vals: for label val in label vals: run.log('Label Values', label val) Reference: <https://www.element61.be/en/resource/azure-machine-learning-services-complete-toolbox-ai>

You plan to use a Python script to run an Azure Machine Learning experiment. The script creates a reference to the experiment run context, loads data from a file, identifies the set of unique values for the label column, and completes the experiment run: ble to return to it. As a result, these questions will not appear in the review screer<br>hing experiment. The script creates a reference to the experiment run context, loa<br>

#### **QUESTION 37**

Instead use the run log function to log the contents in label vals: for label\_val in label\_vals: run.log('Label Values', label\_val) Reference:

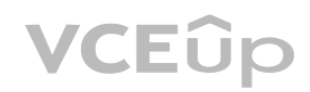

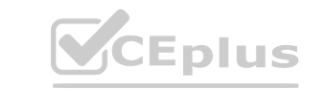

After you answer a question in this section, you will NOT be able to return to it. As a result, these questions will not appear in the review screen.

from azureml.core import Run

import pandas as pd run = Run.get\_context()

data = pd.read\_csv('data.csv')

label vals = data['label'].unique()

# Add code to record metrics here

run.complete()

The experiment must record the unique labels in the data as metrics for the run that can be reviewed later.

You must add code to the script to record the unique label values as run metrics at the point indicated by the comment.

Solution: Replace the comment with the following code:

run.log\_table('Label Values', label\_vals)

Does the solution meet the goal?

A. Yes

B. No

**Correct Answer: B**

**Section:**

**Explanation:**

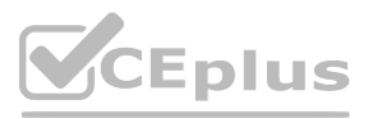

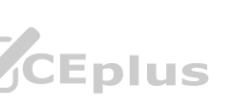

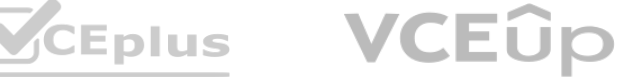

<https://www.element61.be/en/resource/azure-machine-learning-services-complete-toolbox-ai>

## **QUESTION 38**

Note: This question-is part of a series of questions that present the same scenario. Each question-in the series contains a unique solution that might meet the stated goals. Some question-sets might have more than one correct solution, while others might not have a correct solution.

You plan to use a Python script to run an Azure Machine Learning experiment. The script creates a reference to the experiment run context, loads data from a file, identifies the set of unique values for the label column, and completes the experiment run:

After you answer a question-in this section, you will NOT be able to return to it. As a result, these questions will not appear in the review screen.

from azureml.core import Run

import pandas as pd run = Run.get\_context() data = pd.read\_csv('data.csv') label\_vals = data['label'].unique() # Add code to record metrics here run.complete() The experiment must record the unique labels in the data as metrics for the run that can be reviewed later.

You must evaluate your model on a limited data sample by using k-fold cross-validation. You start by configuring a k parameter as the number of splits. You need to configure the k parameter for the cross-validation.

You must add code to the script to record the unique label values as run metrics at the point indicated by the comment.

Solution: Replace the comment with the following code:

LOO CV is sometimes useful but typically doesn't shake up the data enough. The estimates from each fold are highly correlated and hence their average can have high variance. This is why the usual choice is K=5 or 10. It provides a good compromise for the bias-variance tradeoff.

for label\_val in label\_vals:

run.log('Label Values', label\_val) Does the solution meet the goal?

A. Yes

B. No

## **Correct Answer: A**

**Section:**

## **Explanation:**

The run\_log function is used to log the contents in label\_vals:

for label\_val in label\_vals: run.log('Label Values', label\_val)

The run\_log function is used to log the contents in label\_vals:<br>for label\_val in label\_vals: run.log('Label Values', label\_val)<br>Reference: [https://www.element61.be/en/resource/azure-machine-](https://www.element61.be/en/resource/azure-machine-learning-services-complete-toolbox-ai)learning-services-complete-toolb

## **QUESTION 39**

You are solving a classification task.

Which value should you use?

- A. k=0.5
- B. k=0.01
- C. k=5
- D. k=1

**Correct Answer: C**

## **Section:**

## **Explanation:**

Leave One Out (LOO) cross-validation

Setting K = n (the number of observations) yields n-fold and is called leave-one out cross-validation (LOO), a special case of the K-fold approach.

## **QUESTION 40**

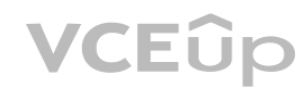

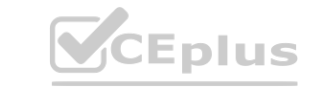

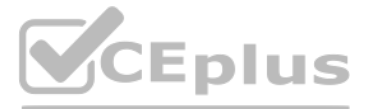

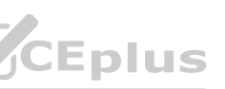

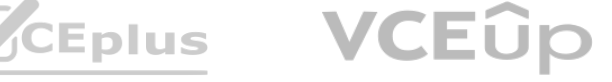

Note: This question is part of a series of questions that present the same scenario. Each question in the series contains a unique solution that might meet the stated goals. Some question sets might have more than one correct solution, while others might not have a correct solution.

You need to create a pipeline that runs a processing script to load data from a datastore and pass the processed data to a machine learning model training script. Solution: Run the following code:

```
datastore = ws.get default dataset()
```

```
data output = pd.read csv("traindata.csv")
```

```
process step = PythonScriptStep(script name="process.py"
```

```
arguments=["--data for train", data output],
```
After you answer a question in this section, you will NOT be able to return to it. As a result, these questions will not appear in the review screen.

```
outputs=[data output], compute target=aml compute,
```

```
source directory=process directory)
```

```
train step = PythonScriptStep(script name="train.py",
```

```
arguments=["--data for train", data output],
```

```
inputs=[data output], compute target=aml compute,
```

```
source directory=train directory)
```

```
pipeline = Pipeline(workspace=ws, steps=[process step, train step])
```
You create a model to forecast weather conditions based on historical data.

Does the solution meet the goal?

```
A. Yes
```
B. No

**Correct Answer: B**

## **Section:**

**Explanation:**

The two steps are present: process step and train step

The training data input is not setup correctly.

Note:

Data used in pipeline can be produced by one step and consumed in another step by providing a PipelineData object as an output of one step and an input of one or more subsequent steps. PipelineData objects are also used when constructing Pipelines to describe step dependencies. To specify that a step requires the output of another step as input, use a PipelineData object in the constructor of both steps.

For example, the pipeline train step depends on the process step output output of the pipeline process step:

```
from azureml.pipeline.core import Pipeline, PipelineData
```
from azureml.pipeline.steps import PythonScriptStep

datastore = ws.get default datastore()

process\_step\_output = PipelineData("processed\_data", datastore=datastore)

process\_step = PythonScriptStep(script\_name="process.py",

arguments=["--data\_for\_train", process\_step\_output],

outputs=[process\_step\_output],

compute target=aml compute,

source directory=process directory)

train\_step = PythonScriptStep(script\_name="train.py",

arguments=["--data for train", process step output],

inputs=[process\_step\_output],

compute\_target=aml\_compute,

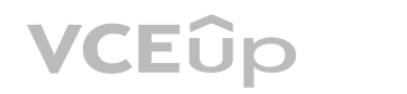

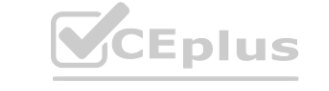

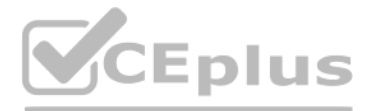

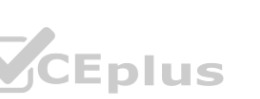

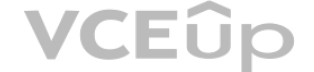

source directory=train directory)

pipeline = Pipeline(workspace=ws, steps=[process\_step, train\_step])

Reference:

[https://docs.microsoft.com/en-us/python/api/azureml-pipeline-core/azureml.pipeline.core.pipelinedata?view=azure-ml-py](azure-ml-py)

## **QUESTION 41**

Note: This question is part of a series of questions that present the same scenario. Each question in the series contains a unique solution that might meet the stated goals. Some question sets might have more than one correct solution, while others might not have a correct solution.

You need to create a pipeline that runs a processing script to load data from a datastore and pass the processed data to a machine learning model training script. Solution: Run the following code:

 $datastore = ws.get default dataset()$ data output = PipelineData("processed data", datastore=datastore) process\_step = PythonScriptStep(script\_name="process.py", arguments=["--data\_for\_train", data\_output], outputs=[data\_output], compute\_target=aml\_compute, source directory=process directory)  $pipeline = Dipeline(workspace=ws, steps=[process step])$ 

After you answer a question in this section, you will NOT be able to return to it. As a result, these questions will not appear in the review screen.

You create a model to forecast weather conditions based on historical data.

Note: This question is part of a series of questions that present the same scenario. Each question in the series contains a unique solution that might meet the stated goals. Some question sets might have more than one correct solution, while others might not have a correct solution.

You need to create a pipeline that runs a processing script to load data from a datastore and pass the processed data to a machine learning model training script. Solution: Run the following code:

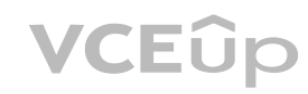

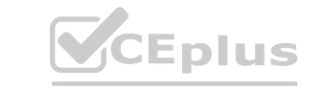

Does the solution meet the goal?

A. Yes

B. No

**Correct Answer: B Section: Explanation:** train step is missing. Reference: [https://docs.microsoft.com/en-us/python/api/azureml-pipeline-core/azureml.pipeline.core.pipelinedata?view=azure-ml-py](azure-ml-py)

## **QUESTION 42**

After you answer a question in this section, you will NOT be able to return to it. As a result, these questions will not appear in the review screen. You create a model to forecast weather conditions based on historical data.

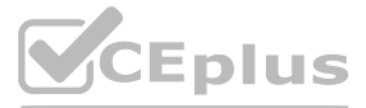

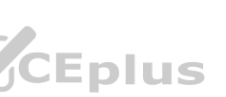

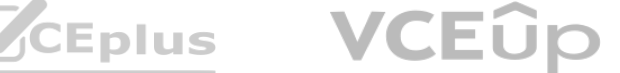

```
datastore = ws.get default dataset()data input = PipelineData("raw data", datastore=rawdatastore)
data output = PipelineData("processed data", datastore=datastore)
process step = PythonScriptStep (script name="process.py")arguments=["--data for train", data input],
 outputs=[data output], compute target=aml compute,
 source directory=process directory)
train step = PythonScriptStep(script name="train.py",arguments=["--data for train", data input], inputs=[data output],
 compute target=aml compute, source directory=train directory)
pipeline = Pipeline(workspace=ws, steps=[process step, train step])
Does the solution meet the goal?
```
A. Yes

B. No

#### **Correct Answer: B Section:**

# **Explanation:**

Note: Data used in pipeline can be produced by one step and consumed in another step by providing a PipelineData object as an output of one step and an input of one or more subsequent steps. Compare with this example, the pipeline train step depends on the process\_step\_output output of the pipeline process step:<br>from azureml.pipeline.core import Pipeline, PipelineData<br>from azureml.pipeline.steps import PythonS

from azureml.pipeline.core import Pipeline, PipelineData

from azureml.pipeline.steps import PythonScriptStep

datastore = ws.get default datastore()

process\_step\_output = PipelineData("processed\_data", datastore=datastore)

process\_step = PythonScriptStep(script\_name="process.py",

arguments=["--data for train", process step output],

outputs=[process\_step\_output],

compute target=aml compute,

source directory=process directory)

train\_step = PythonScriptStep(script\_name="train.py",

Note: This question is part of a series of questions that present the same scenario. Each question in the series contains a unique solution that might meet the stated goals. Some question sets might have more than one correct solution, while others might not have a correct solution.

arguments=["--data\_for\_train", process\_step\_output],

You have a Python script named train.py in a local folder named scripts. The script trains a regression model by using scikit-learn. The script includes code to load a training data file which is also located in the scripts folder.

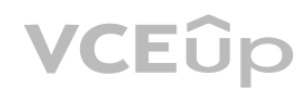

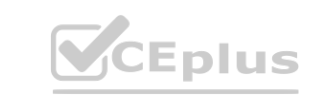

inputs=[process\_step\_output],

compute target=aml compute,

source directory=train directory)

pipeline = Pipeline(workspace=ws, steps=[process\_step, train\_step])

Reference:

[https://docs.microsoft.com/en-us/python/api/azureml-pipeline-core/azureml.pipeline.core.pipelinedata?view=azure-ml-py](azure-ml-py)

# **QUESTION 43**

After you answer a question in this section, you will NOT be able to return to it. As a result, these questions will not appear in the review screen.

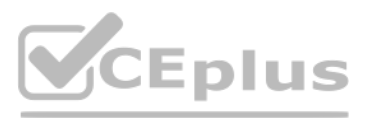

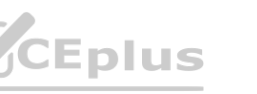

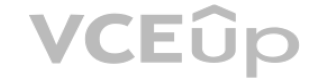

You must run the script as an Azure ML experiment on a compute cluster named aml-compute.

You need to configure the run to ensure that the environment includes the required packages for model training. You have instantiated a variable named aml-compute that references the target compute cluster. Solution: Run the following code:

```
from azureml.train.sklearn import SKLearn
sk_est = SKLearn(source_directory='./scripts',
 compute target=aml-compute,
 entry script='train.py')
```
Does the solution meet the goal?

A. Yes

B. No

#### **Correct Answer: A**

**Section:**

#### **Explanation:**

The scikit-learn estimator provides a simple way of launching a scikit-learn training job on a compute target. It is implemented through the SKLearn class, which can be used to support single-node CPU training. Example:

Note: This question is part of a series of questions that present the same scenario. Each question in the series contains a unique solution that might meet the stated goals. Some question sets might have more than one correct solution, while others might not have a correct solution.

from azureml.train.sklearn import SKLearn

}

estimator = SKLearn(source\_directory=project\_folder,

compute target=compute target,

entry script='train iris.py'

You have a Python script named train.py in a local folder named scripts. The script trains a regression model by using scikit-learn. The script includes code to load a training data file which is also located in the scripts folder.

```
)
```
## Reference:

production of the efference:<br>[https://docs.microsoft.com/en-us/azure/machine-learning/how-](https://docs.microsoft.com/en-us/azure/machine-learning/how-to-train-scikit-learn)to-train-scikit-learn<br>**www.VCCPPLUS.ioon** 

## **QUESTION 44**

You need to configure the run to ensure that the environment includes the required packages for model training. You have instantiated a variable named aml-compute that references the target compute cluster. Solution: Run the following code:

from azureml.train.dnn import TensorFlow

```
sk_est = TensorFlow(source_directory='./scripts',
```

```
compute target=aml-compute,
```

```
entry script='train.py')
```
After you answer a question in this section, you will NOT be able to return to it. As a result, these questions will not appear in the review screen.

You must run the script as an Azure ML experiment on a compute cluster named aml-compute.

Does the solution meet the goal?

A. Yes

B. No

**Correct Answer: B**

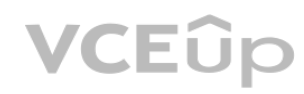

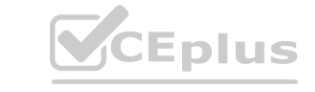

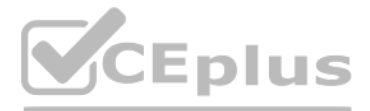

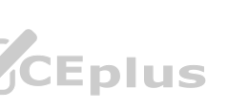

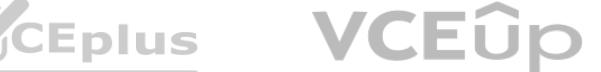

## **Section:**

```
Explanation:
```
The scikit-learn estimator provides a simple way of launching a scikit-learn training job on a compute target. It is implemented through the SKLearn class, which can be used to support single-node CPU training. Example:

from azureml.train.sklearn import SKLearn

```
}
```

```
estimator = SKLearn(source_directory=project_folder, compute_target=compute_target,
```
entry script='train iris.py' )

Note: This question is part of a series of questions that present the same scenario. Each question in the series contains a unique solution that might meet the stated goals. Some question sets might have more than one correct solution, while others might not have a correct solution.

Reference:

<https://docs.microsoft.com/en-us/azure/machine-learning/how-to-train-scikit-learn>

# **QUESTION 45**

You have a Python script named train.py in a local folder named scripts. The script trains a regression model by using scikit-learn. The script includes code to load a training data file which is also located in the scripts folder.

You need to configure the run to ensure that the environment includes the required packages for model training. You have instantiated a variable named aml-compute that references the target compute cluster. Solution: Run the following code:

```
from azureml.train.estimator import Estimator
```

```
sk est = Estimator(source directory='./scripts',
```

```
compute target=aml-compute,
```

```
entry_script='train.py',
```
After you answer a question in this section, you will NOT be able to return to it. As a result, these questions will not appear in the review screen.

The scikit-learn estimator provides a simple way of launching a scikit-learn training job on a compute target. It is implemented through the SKLearn class, which can be used to support single-node CPU training. Example:

You must run the script as an Azure ML experiment on a compute cluster named aml-compute.

You create a multi-class image classification deep learning model that uses a set of labeled images. You create a script file named train.py that uses the PyTorch 1.3 framework to train the model. You must run the script by using an estimator. The code must not require any additional Python libraries to be installed in the environment for the estimator. The time required for model training must be minimized.

```
www.VCEplus.io
conda_packages=['scikit-learn'])
```
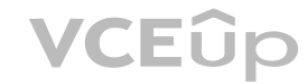

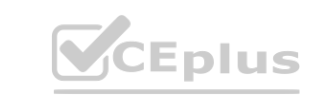

Does the solution meet the goal?

```
A. Yes
```
B. No

```
Correct Answer: B
```
# **Section:**

# **Explanation:**

from azureml.train.sklearn import SKLearn

}

estimator = SKLearn(source\_directory=project\_folder, compute\_target=compute\_target,

entry\_script='train\_iris.py' )

```
Reference:
```
<https://docs.microsoft.com/en-us/azure/machine-learning/how-to-train-scikit-learn>

# **QUESTION 46**

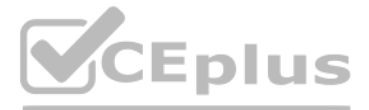

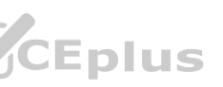

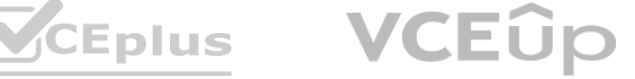

You need to define the estimator that will be used to run the script. Which estimator type should you use?

- A. TensorFlow
- B. PyTorch
- C. SKLearn
- D. Estimator

## **Correct Answer: B**

**Section:**

#### **Explanation:**

For PyTorch, TensorFlow and Chainer tasks, Azure Machine Learning provides respective PyTorch, TensorFlow, and Chainer estimators to simplify using these frameworks. Reference:

Because of non-linear relationships in the data, the pipeline calculates the natural log (Ln) of the prices in the training data, trains a model to predict this natural log of price value, and then calculates the exponential of the scored label to get the predicted price.

<https://docs.microsoft.com/en-us/azure/machine-learning/how-to-train-ml-models>

## **QUESTION 47**

You create a pipeline in designer to train a model that predicts automobile prices.

The training pipeline is shown in the exhibit. (Click the Training pipeline tab.)

Training pipeline

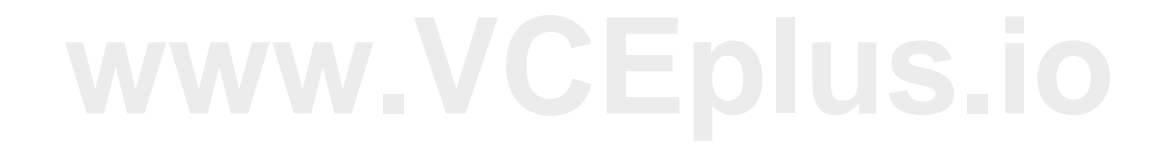

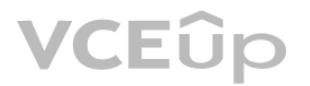

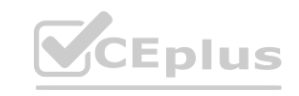

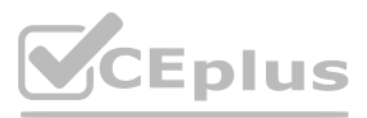

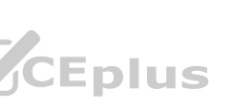

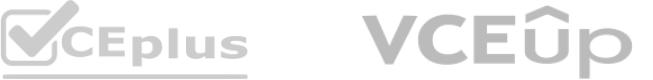

You create a real-time inference pipeline from the training pipeline, as shown in the exhibit. (Click the Real-time pipeline tab.) Real-time pipeline

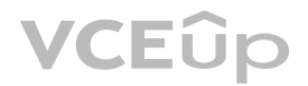

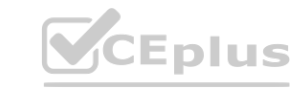

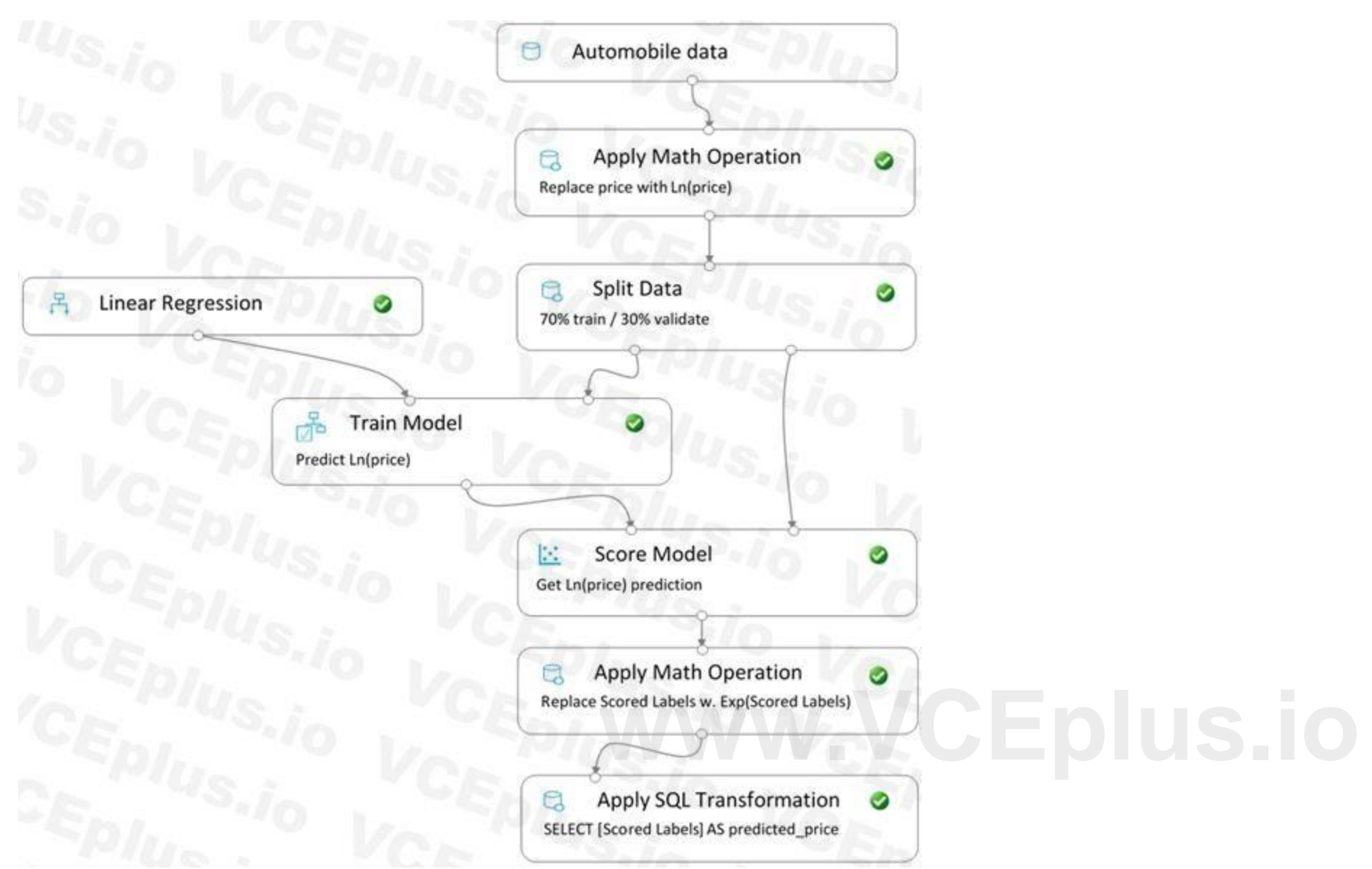

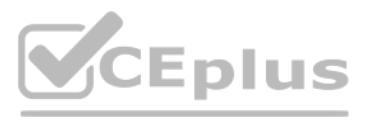

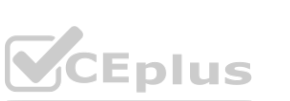

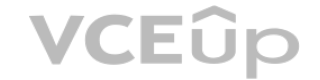

You need to modify the inference pipeline to ensure that the web service returns the exponential of the scored label as the

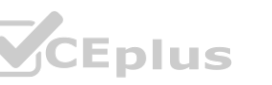

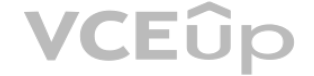

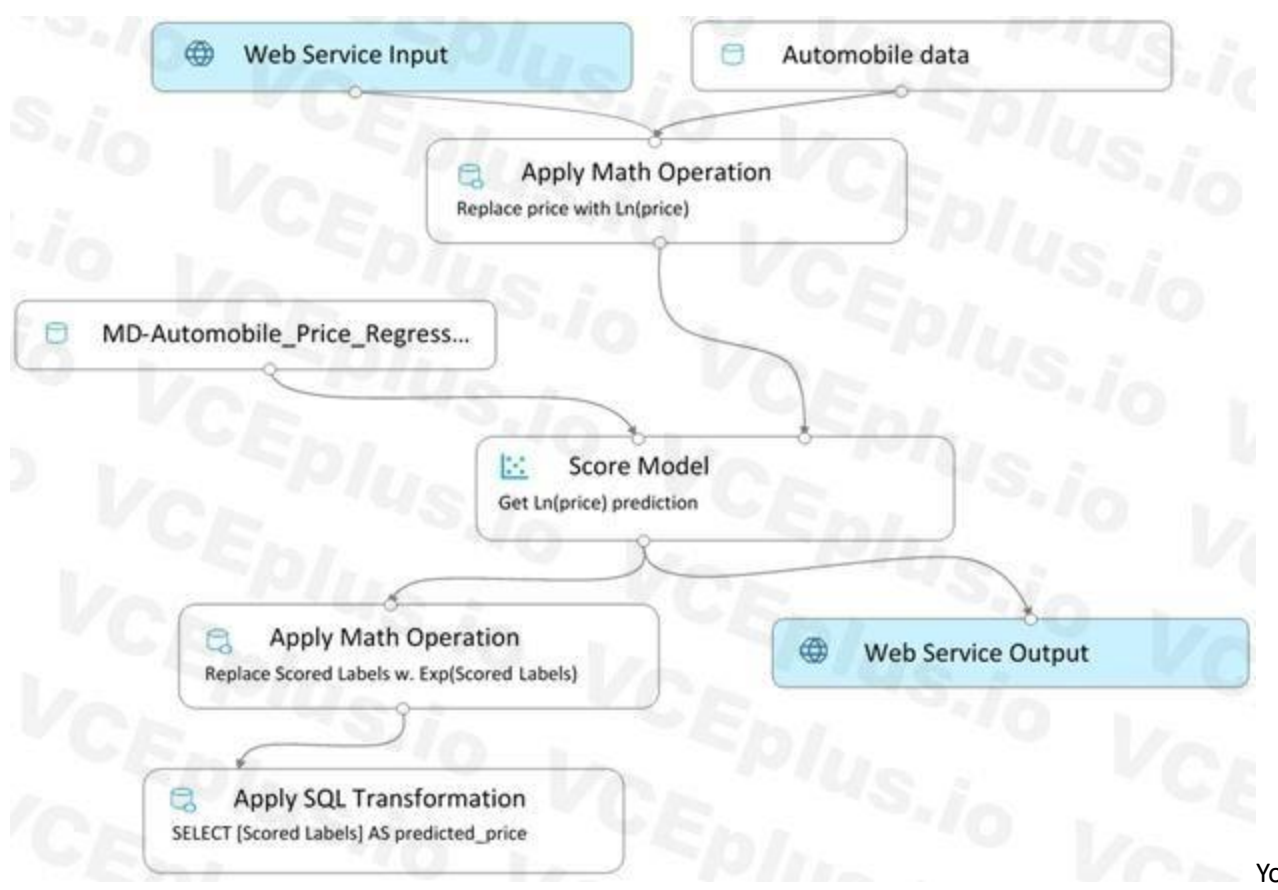

predicted automobile price and that client applications are not required to include a price value in the input values. Which three modifications must you make to the inference pipeline? Each correct answer presents part of the solution. NOTE: Each correct selection is worth one point.

You are creating a classification model for a banking company to identify possible instances of credit card fraud. You plan to create the model in Azure Machine Learning by using automated machine learning. The training dataset that you are using is highly unbalanced. You need to evaluate the classification model. Which primary metric should you use?

- A. normalized\_mean\_absolute\_error
- B. AUC\_weighted
- C. accuracy
- D. normalized root mean squared error

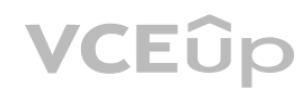

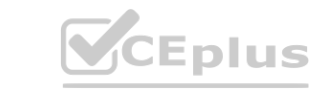

- A. Connect the output of the Apply SQL Transformation to the Web Service Output module.
- B. Replace the Web Service Input module with a data input that does not include the price column.
- C. Add a Select Columns module before the Score Model module to select all columns other than price.
- D. Replace the training dataset module with a data input that does not include the price column.
- E. Remove the Apply Math Operation module that replaces price with its natural log from the data flow.
- F. Remove the Apply SQL Transformation module from the data flow.

#### **Correct Answer: A, C, E Section:**

#### **QUESTION 48**

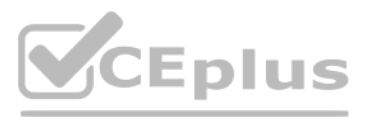

#### E. spearman\_correlation

# **Correct Answer: B**

#### **Section:**

## **Explanation:**

AUC weighted is a Classification metric.

Note: AUC is the Area under the Receiver Operating Characteristic Curve. Weighted is the arithmetic mean of the score for each class, weighted by the number of true instances in each class. Incorrect Answers:

A: normalized\_mean\_absolute\_error is a regression metric, not a classification metric.

C: When comparing approaches to imbalanced classification problems, consider using metrics beyond accuracy such as recall, precision, and AUROC. It may be that switching the metric you optimize for during parameter selection or model selection is enough to provide desirable performance detecting the minority class.

D: normalized root mean squared error is a regression metric, not a classification metric.

You create a machine learning model by using the Azure Machine Learning designer. You publish the model as a real-time service on an Azure Kubernetes Service (AKS) inference compute cluster. You make no change to the deployed endpoint configuration.

Reference:

<https://docs.microsoft.com/en-us/azure/machine-learning/how-to-understand-automated-ml>

## **QUESTION 49**

You need to provide application developers with the information they need to consume the endpoint.

Which two values should you provide to application developers? Each correct answer presents part of the solution.

Note: This question is part of a series of questions that present the same scenario. Each question in the series contains a unique solution that might meet the stated goals. Some question sets might have more than one correct solution, while others might not have a correct solution.

NOTE: Each correct selection is worth one point.

## A. The name of the AKS cluster where the endpoint is hosted.

- B. The name of the inference pipeline for the endpoint.
- C. The URL of the endpoint.
- D. The run ID of the inference pipeline experiment for the endpoint. **[www.VCEplus.io](https://vceplus.io)**
- E. The key for the endpoint.

You need to create a pipeline that runs a processing script to load data from a datastore and pass the processed data to a machine learning model training script. Solution: Run the following code:

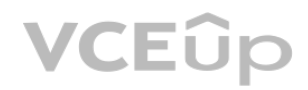

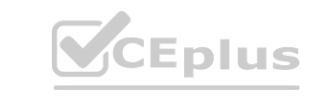

## **Correct Answer: C, E**

**Section:**

## **Explanation:**

Deploying an Azure Machine Learning model as a web service creates a REST API endpoint. You can send data to this endpoint and receive the prediction returned by the model. You create a web service when you deploy a model to your local environment, Azure Container Instances, Azure Kubernetes Service, or field-programmable gate arrays (FPGA). You retrieve the URI used to access the web service by using the Azure Machine Learning SDK. If authentication is enabled, you can also use the SDK to get the authentication keys or tokens. Example:

# URL for the web service

scoring\_uri = '<your web service URI>'

# If the service is authenticated, set the key or token key = '<your key or token>'

Reference: <https://docs.microsoft.com/en-us/azure/machine-learning/how-to-consume-web-service>

## **QUESTION 50**

After you answer a question in this section, you will NOT be able to return to it. As a result, these questions will not appear in the review screen. You create a model to forecast weather conditions based on historical data.

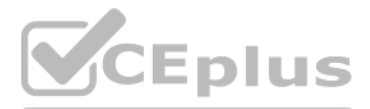

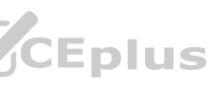

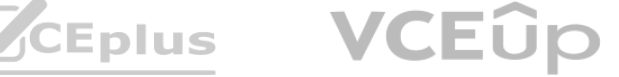

data store = Datastore.get(ws, "ml-data")  $data$  input = DataReference(  $datastore = data store$ . data reference name = "training data", path on datastore = "train/data.txt") data output = PipelineData("processed data", datastore=datastore) process step = PythonScriptStep(script name="process.py", arguments=["--data", data input], outputs=[data output], compute target=aml compute source directory=process directory) train step = PythonScriptStep(script name="train.py", arguments=["- -data", data\_output], inputs=[data\_output], compute target=aml compute source directory=train directory) pipeline = Pipeline(workspace=ws, steps = [process\_step, train\_step]) Does the solution meet the goal?

A. Yes

B. No

**Correct Answer: A**

**Section:**

**Explanation:**

The two steps are present: process step and train step Data input correctly references the data in the data store.

Note:

note:<br>Data used in pipeline can be produced by one step and consumed in another step by providing a PipelineData object as an output of one step and an input of one or more subsequent steps.<br>PipelineData objects are also u PipelineData objects are also used when constructing Pipelines to describe step dependencies. To specify that a step requires the output of another step as input, use a PipelineData object in the constructor of both steps.

For example, the pipeline train step depends on the process step output output of the pipeline process step:

from azureml.pipeline.core import Pipeline, PipelineData from azureml.pipeline.steps import PythonScriptStep

datastore = ws.get default datastore()

process step output = PipelineData("processed data", datastore=datastore) process step = PythonScriptStep(script\_name="process.py", arguments=["--data\_for\_train", process\_step\_output], outputs= [process step output], compute target=aml compute, source directory=process directory)

You run an experiment that uses an AutoMLConfig class to define an automated machine learning task with a maximum of ten model training iterations. The task will attempt to find the best performing model based on a metric named accuracy.

You need to create Python code that returns the best model that is generated by the automated machine learning task. Which code segment should you use?

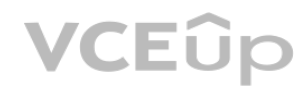

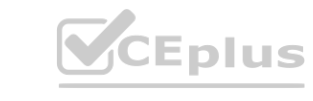

train\_step = PythonScriptStep(script\_name="train.py", arguments=["--data\_for\_train", process\_step\_output], inputs=[process\_step\_output], compute\_target=aml\_compute, source\_directory=train\_directory) pipeline = Pipeline(workspace=ws, steps=[process\_step, train\_step])

Reference:

[https://docs.microsoft.com/en-us/python/api/azureml-pipeline-core/azureml.pipeline.core.pipelinedata?view=azure-ml-py](azure-ml-py)

## **QUESTION 51**

You submit the experiment with the following code:

from azureml.core.experiment import Experiment

automl experiment = Experiment (ws, 'automl experiment')

automl run = automl experiment.submit(automl config, show output=True)

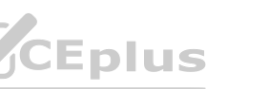

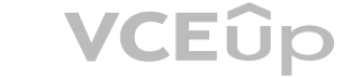

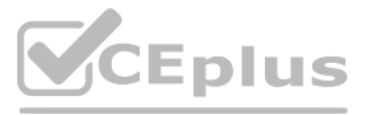

- A. best model = automl run.get details()
- B. best model = automl run.get metrics()
- C. best model = automl run.get file names()[1]
- D. best model = automl run.get output()[1]

#### **Correct Answer: D**

**Section:**

#### **Explanation:**

The get output method returns the best run and the fitted model.

You plan to use the Hyperdrive feature of Azure Machine Learning to determine the optimal hyperparameter values when training a model. You must use Hyperdrive to try combinations of the following hyperparameter values. You must not apply an early termination policy. learning rate: any value between 0.001 and 0.1

Reference:

<https://notebooks.azure.com/azureml/projects/azureml-getting-started/html/how-to-use-azureml/automated-machine-learning/classification/auto-ml-classification.ipynb>

## **QUESTION 52**

batch\_size: 16, 32, or 64

You need to configure the sampling method for the Hyperdrive experiment.

Which two sampling methods can you use? Each correct answer is a complete solution.

D: In random sampling, hyperparameter values are randomly selected from the defined search space. Random sampling allows the search space to include both discrete and continuous hyperparameters. Incorrect Answers:

NOTE: Each correct selection is worth one point.

- A. No sampling
- B. Grid sampling
- C. Bayesian sampling
- D. Random sampling

## **Correct Answer: C, D**

## **Section:**

## **Explanation:**

B: Grid sampling can be used if your hyperparameter space can be defined as a choice among discrete values and if you have sufficient budget to exhaustively search over all values in the defined search space. Additionally, one can use automated early termination of poorly performing runs, which reduces wastage of resources.

C: Bayesian sampling is based on the Bayesian optimization algorithm and makes intelligent choices on the hyperparameter values to sample next. It picks the sample based on how the previous samples performed, such that the new sample improves the reported primary metric.

Bayesian sampling does not support any early termination policy

Example:

from azureml.train.hyperdrive import BayesianParameterSampling from azureml.train.hyperdrive import uniform, choice param\_sampling = BayesianParameterSampling( { "learning\_rate": uniform(0.05, 0.1), "batch\_size": choice(16, 32, 64, 128)

} )

Example, the following space has a total of six samples:

from azureml.train.hyperdrive import GridParameterSampling

from azureml.train.hyperdrive import choice

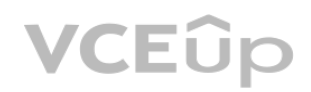

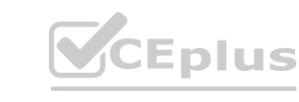

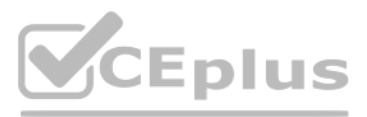

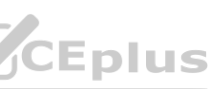

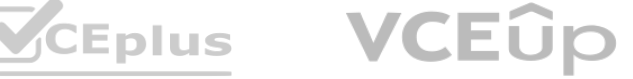

param\_sampling = GridParameterSampling( { "num\_hidden\_layers": choice(1, 2, 3), "batch\_size": choice(16, 32)

} )

Reference:

<https://docs.microsoft.com/en-us/azure/machine-learning/how-to-tune-hyperparameters>

## **QUESTION 53**

You are training machine learning models in Azure Machine Learning. You use Hyperdrive to tune the hyperparameter. In previous model training and tuning runs, many models showed similar performance. You need to select an early termination policy that meets the following requirements: accounts for the performance of all previous runs when evaluating the current run avoids comparing the current run with only the best performing run to date Which two early termination policies should you use? Each correct answer presents part of the solution. NOTE: Each correct selection is worth one point.

- A. Median stopping
- B. Bandit
- C. Default
- D. Truncation selection

# **Correct Answer: A, D**

# **Section:**

## **Explanation:**

The Median Stopping policy computes running averages across all runs and cancels runs whose best performance is worse than the median of the running averages.If no policy is specified, the hyperparameter tuning service will let all training runs execute to completion.

**Correct Answer: B, D Section: Explanation:** Use get details with logs() to fetch the run details and logs created by the run.

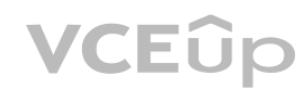

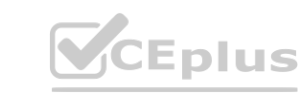

Reference[:https://docs.microsoft.com/en-us/python/api/azureml-train-](core\azureml.train.hyperdrive.medianstoppingpolicy) [core/azureml.train.hyperdrive.medianstoppingpolicy](core\azureml.train.hyperdrive.medianstoppingpolicy) [https://docs.microsoft.com/en-us/python/api/azureml-train-](core\azureml.train.hyperdrive.truncationselectionpolicy) [core/azureml.train.hyperdrive.truncationselectionpolicy](core\azureml.train.hyperdrive.truncationselectionpolicy) [https://docs.microsoft.com/en-us/python/api/azureml-train-](core\azureml.train.hyperdrive.banditpolicy) [core/azureml.train.hyperdrive.banditpolicy](core\azureml.train.hyperdrive.banditpolicy)

## **QUESTION 54**

You use the Azure Machine Learning SDK in a notebook to run an experiment using a script file in an experiment folder. The experiment fails.

You need to troubleshoot the failed experiment.

What are two possible ways to achieve this goal? Each correct answer presents a complete solution.

- A. Use the get metrics() method of the run object to retrieve the experiment run logs.
- B. Use the get details with logs() method of the run object to display the experiment run logs.
- C. View the log files for the experiment run in the experiment folder.
- D. View the logs for the experiment run in Azure Machine Learning studio.
- E. Use the get output() method of the run object to retrieve the experiment run logs.

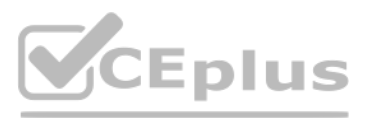

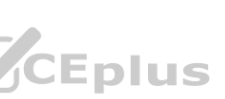

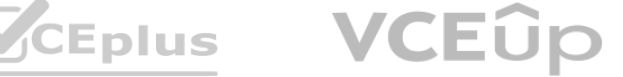

You can monitor Azure Machine Learning runs and view their logs with the Azure Machine Learning studio.

Incorrect Answers:

A: You can view the metrics of a trained model using run.get metrics(). E: get output() gets the output of the step as PipelineData.

Reference:

<https://docs.microsoft.com/en-us/python/api/azureml-pipeline-core/azureml.pipeline.core.steprun> <https://docs.microsoft.com/en-us/azure/machine-learning/how-to-monitor-view-training-logs>

You use the Two-Class Neural Network module in Azure Machine Learning Studio to build a binary classification model. You use the Tune Model Hyperparameters module to tune accuracy for the model. You need to configure the Tune Model Hyperparameters module.

## **QUESTION 55**

Between the input and output layers you can insert multiple hidden layers. Most predictive tasks can be accomplished easily with only one or a few hidden layers. Reference: [https://docs.microsoft.com/en-us/azure/machine-l](https://docs.microsoft.com/en-us/azure/machine-learning/studio-module-reference/two-class-neural-network)earning/studio-module-reference/two-class-neural-network rchitecture to create.<br>iidden layers. Most predictive tasks can be accomplished easily with only one or a<br>learning/studio-module-reference/two-class-neural-network

Which two values should you use? Each correct answer presents part of the solution.

NOTE: Each correct selection is worth one point.

## A. Number of hidden nodes

- B. Learning Rate
- C. The type of the normalizer
- D. Number of learning iterations
- E. Hidden layer specification

# **Correct Answer: D, E**

## **Section:**

## **Explanation:**

D: For Number of learning iterations, specify the maximum number of times the algorithm should process the training cases.

E: For Hidden layer specification, select the type of network architecture to create.

If you are training a model that supports an integrated parameter sweep, you can also set a range of seed values to use and iterate over the random seeds as well. This is optional, but can be useful for avoiding bias introduced by seed selection.

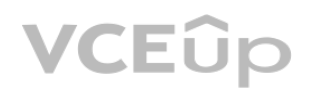

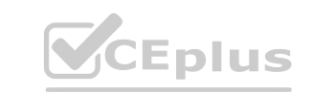

## **QUESTION 56**

You create a binary classification model by using Azure Machine Learning Studio.

You must tune hyperparameters by performing a parameter sweep of the model. The parameter sweep must meet the following requirements:

iterate all possible combinations of hyperparameters

minimize computing resources required to perform the sweep

You need to perform a parameter sweep of the model.

Which parameter sweep mode should you use?

- A. Random sweep
- B. Sweep clustering
- C. Entire grid
- D. Random grid

# **Correct Answer: D**

**Section:**

## **Explanation:**

Maximum number of runs on random grid: This option also controls the number of iterations over a random sampling of parameter values, but the values are not generated randomly from the specified range; instead, a matrix is created of all possible combinations of parameter values and a random sampling is taken over the matrix. This method is more efficient and less prone to regional oversampling or undersampling.

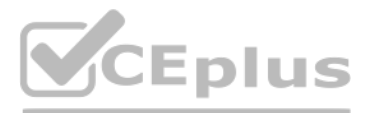

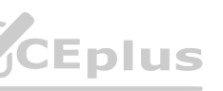

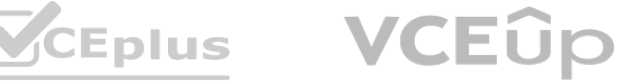

Incorrect Answers:

B: If you are building a clustering model, use Sweep Clustering to automatically determine the optimum number of clusters and other parameters.

C: Entire grid: When you select this option, the module loops over a grid predefined by the system, to try different combinations and identify the best learner. This option is useful for cases where you don't know what the best parameter settings might be and want to try all possible combination of values.

Reference:

<https://docs.microsoft.com/en-us/azure/machine-learning/studio-module-reference/tune-model-hyperparameters>

## **QUESTION 57**

You are building a recurrent neural network to perform a binary classification.

You review the training loss, validation loss, training accuracy, and validation accuracy for each training epoch.

An overfit model is one where performance on the train set is good and continues to improve, whereas performance on the validation set improves to a point and then begins to degrade. Reference:

You need to analyze model performance.

You need to identify whether the classification model is overfitted.

Which of the following is correct?

Note: This question is part of a series of questions that present the same scenario. Each question in the series contains a unique solution that might meet the stated goals. Some question sets might have more than one correct solution, while others might not have a correct solution.

A. The training loss stays constant and the validation loss stays on a constant value and close to the training loss value when training the model.

B. The training loss decreases while the validation loss increases when training the model.

You have a Python script named train.py in a local folder named scripts. The script trains a regression model by using scikit-learn. The script includes code to load a training data file which is also located in the scripts folder.

C. The training loss stays constant and the validation loss decreases when training the model.

D. The training loss increases while the validation loss decreases when training the model.

#### **Correct Answer: B**

## **Section:**

#### **Explanation:**

[https://machinelearningmastery.com/diagnose-overfitting-underfitting](https://machinelearningmastery.com/diagnose-overfitting-underfitting-lstm-models/)-lstm-models/

## **QUESTION 58**

After you answer a question in this section, you will NOT be able to return to it. As a result, these questions will not appear in the review screen.

You must run the script as an Azure ML experiment on a compute cluster named aml-compute.

 $\mathbb{S}_{\mathbf{D}L}$ 

You need to configure the run to ensure that the environment includes the required packages for model training. You have instantiated a variable named aml-compute that references the target compute cluster. Solution: Run the following code:<br>from azureml.train.estimator import Estimator

sk est = Estimator(source directory='./scripts',

compute target=aml-compute,

entry script='train.py')

Does the solution meet the goal?

A. Yes

B. No

**Correct Answer: B Section:**

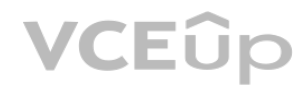

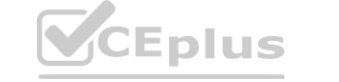

IT Certification Exams - Questions & Answers | VCEplus.io

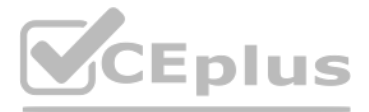

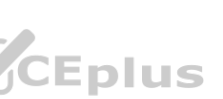

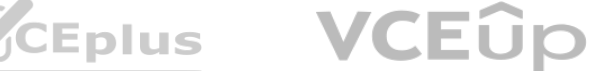

## **Explanation:**

There is a missing line: conda\_packages=['scikit-learn'], which is needed. Correct example: sk est = Estimator(source directory='./my-sklearn-proj', script\_params=script\_params, compute\_target=compute\_target, entry script='train.py', conda\_packages=['scikit-learn']) Note: The Estimator class represents a generic estimator to train data using any supplied framework. This class is designed for use with machine learning frameworks that do not already have an Azure Machine Learning pre-configured estimator. Pre-configured estimators exist for Chainer, PyTorch, TensorFlow, and SKLearn. Example: from azureml.train.estimator import Estimator script params =  $\{$ # to mount files referenced by mnist dataset '--data-folder': ds.as\_named\_input('mnist').as\_mount(), '--regularization': 0.8 } Reference: <https://docs.microsoft.com/en-us/python/api/azureml-train-core/azureml.train.estimator.estimator>

You are performing clustering by using the K-means algorithm. You need to define the possible termination conditions. Which three conditions can you use? Each correct answer presents a complete solution. NOTE: Each correct selection is worth one point. **weights a complete solution.** 

## **QUESTION 59**

- A. Centroids do not change between iterations.
- B. The residual sum of squares (RSS) rises above a threshold.
- C. The residual sum of squares (RSS) falls below a threshold.
- D. A fixed number of iterations is executed.
- E. The sum of distances between centroids reaches a maximum.

## **Correct Answer: A, C, D**

**Section:**

## **Explanation:**

AD: The algorithm terminates when the centroids stabilize or when a specified number of iterations are completed.

C: A measure of how well the centroids represent the members of their clusters is the residual sum of squares or RSS, the squared distance of each vector from its centroid summed over all vectors. RSS is the objective function and our goal is to minimize it.

## Reference:

<https://docs.microsoft.com/en-us/azure/machine-learning/studio-module-reference/k-means-clustering> <https://nlp.stanford.edu/IR-book/html/htmledition/k-means-1.html>

## **QUESTION 60**

You are building a machine learning model for translating English language textual content into French language textual content. You need to build and train the machine learning model to learn the sequence of the textual content. Which type of neural network should you use?

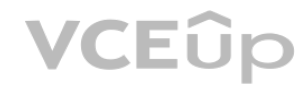

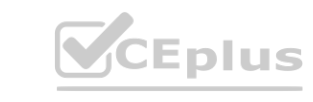

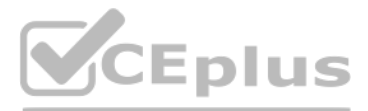

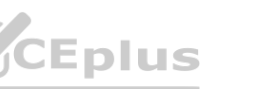

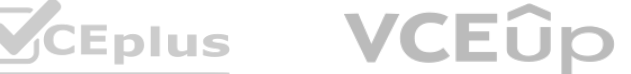

- A. Multilayer Perceptions (MLPs)
- B. Convolutional Neural Networks (CNNs)
- C. Recurrent Neural Networks (RNNs)
- D. Generative Adversarial Networks (GANs)

# **Correct Answer: C**

#### **Section:**

#### **Explanation:**

To translate a corpus of English text to French, we need to build a recurrent neural network (RNN).

Note: RNNs are designed to take sequences of text as inputs or return sequences of text as outputs, or both. They're called recurrent because the network's hidden layers have a loop in which the output and cell state from each time step become inputs at the next time step. This recurrence serves as a form of memory. It allows contextual information to flow through the network so that relevant outputs from previous time steps can be applied to network operations at the current time step.

Reference: <https://towardsdatascience.com/language-translation-with-rnns-d84d43b40571>

#### **QUESTION 61**

You create a binary classification model. You need to evaluate the model performance. Which two metrics can you use? Each correct answer presents a complete solution. NOTE: Each correct selection is worth one point.

You create a script that trains a convolutional neural network model over multiple epochs and logs the validation loss after each epoch. The script includes arguments for batch size and learning rate. You identify a set of batch size and learning rate values that you want to try.

- A. relative absolute error
- B. precision
- C. accuracy
- D. mean absolute error
- E. coefficient of determination

## **Correct Answer: B, C**

**Section:**

## **Explanation:**

The evaluation metrics available for binary classification models are: Accuracy, Precision, Recall, F1 Score, and AUC. Note: A very natural question-is: 'Out of the individuals whom the model, how many were classified correctly (TP)?' This question-can be answered by looking at the Precision of the model, which is the proportion of positives that are classified correctly. Reference:

<https://docs.microsoft.com/en-us/azure/machine-learning/studio/evaluate-model-performance>

## **QUESTION 62**

You need to use Azure Machine Learning to find the combination of batch size and learning rate that results in the model with the lowest validation loss. What should you do?

- A. Run the script in an experiment based on an AutoMLConfig object
- B. Create a PythonScriptStep object for the script and run it in a pipeline
- C. Use the Automated Machine Learning interface in Azure Machine Learning studio
- D. Run the script in an experiment based on a ScriptRunConfig object

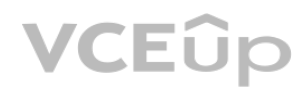

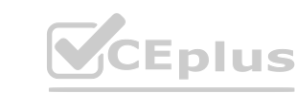

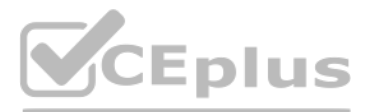

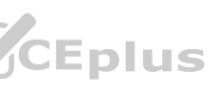

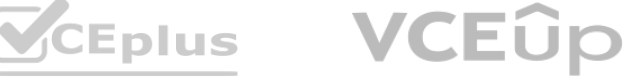

E. Run the script in an experiment based on a HyperDriveConfig object

#### **Correct Answer: E**

**Section:**

#### **Explanation:**

Reference: <https://docs.microsoft.com/en-us/azure/machine-learning/how-to-tune-hyperparameters>

#### **QUESTION 63**

You use the Azure Machine Learning Python SDK to define a pipeline to train a model. The data used to train the model is read from a folder in a datastore. You need to ensure the pipeline runs automatically whenever the data in the folder changes. What should you do?

- A. Set the regenerate outputs property of the pipeline to True
- B. Create a ScheduleRecurrance object with a Frequency of auto. Use the object to create a Schedule for the pipeline
- C. Create a PipelineParameter with a default value that references the location where the training data is stored
- D. Create a Schedule for the pipeline. Specify the datastore in the datastore property, and the folder containing the training data in the path on datastore property

#### **Correct Answer: D**

#### **Section:**

#### **Explanation:**

Reference: <https://docs.microsoft.com/en-us/azure/machine-learning/how-to-trigger-published-pipeline>

You create a multi-class image classification deep learning experiment by using the PyTorch framework. You plan to run the experiment on an Azure Compute cluster that has nodes with GPU's. You need to define an Azure Machine Learning service pipeline to perform the monthly retraining of the image classification model. The pipeline must run with minimal cost and minimize the time required to train the model.

Which three pipeline steps should you run in sequence? To answer, move the appropriate actions from the list of actions to the answer area and arrange them in the correct order.

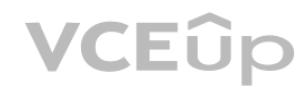

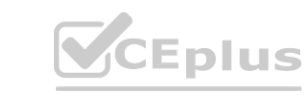

#### **QUESTION 64**

You plan to run a Python script as an Azure Machine Learning experiment. The script must read files from a hierarchy of folders. The files will be passed to the script as a dataset argument. You must specify an appropriate mode for the dataset argument. Which two modes can you use? Each correct answer presents a complete solution. NOTE: Each correct selection is worth one point.

#### A. to pandas dataframe()

- B. as download()
- C. as upload()
- D. as mount()

**Correct Answer: B Section: Explanation:** Reference: [https://docs.microsoft.com/en-us/python/api/azureml-core/azureml.data.filedataset?view=azure-ml-py](azure-ml-py)

#### **QUESTION 65**

#### DRAG DROP

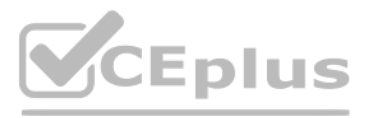

CEplus

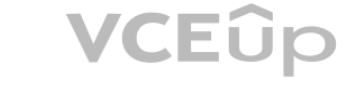
#### **Select and Place:**

#### **Actions**

Configure a DataTransferStep() to fetch new image data from public web portal, running on the cpucompute compute target.

Configure an EstimatorStep() to run an estimator that runs the bird\_classifier\_train.py model training script on the gpu\_compute compute target.

Configure a PythonScriptStep() to run both image\_fetcher.py and image\_resize.py on the cpucompute compute target.

Configure an EstimatorStep() to run an estimator that runs the bird\_classifier\_train.py model training script on the cpu\_compute compute target.

Configure a PythonScriptStep() to run image\_fetcher.py on the cpu-compute compute target.

Configure a PythonScriptStep() to run image\_resize.py on the cpu-compute compute target.

Configure a PythonScriptStep() to run bird\_classifier\_train.py on the cpu-compute compute target.

Configure a PythonScriptStep() to run bird\_classifier\_train.py on the gpu-compute compute target.

#### **Correct Answer:**

**Actions** 

Configure a PythonScriptStep() to run both image\_fetcher.py and image\_resize.py on the cpucompute compute target.

Configure an EstimatorStep() to run an estimator that runs the bird\_classifier\_train.py model training script on the cpu\_compute compute target.

Configure a PythonScriptStep() to run image\_fetcher.py on the cpu-compute compute target.

Configure a PythonScriptStep() to run bird\_classifier\_train.py on the cpu-compute compute target.

Configure a PythonScriptStep() to run bird\_classifier\_train.py on the gpu-compute compute target.

**Section: Explanation:**

#### **Answer Area**

**Answer Area** 

compute compute target.

VCEPIUS.io VCEPIUS.

CEPIUS.io VCEPIUS

Eplus io VCEplus<br>Eplus io VCEplus<br>Plus io VCEplus

Configure a PythonScriptStep() to run image\_resize.py on the cpu-compute compute target.

Configure an EstimatorStep() to run an estimator that runs the bird\_classifier\_train.py model training script on the gpu\_compute compute target.

 $\begin{array}{ccc} \varepsilon_{\textit{pluss},i_{\textit{O}}} & \varepsilon_{\textit{C}}\varepsilon_{\textit{pluss},i_{\textit{O}}} \\ \varepsilon_{\textit{pluss},i_{\textit{O}}} & \varepsilon_{\textit{C}}\varepsilon_{\textit{pluss},i_{\textit{O}}} \\ \varepsilon_{\textit{pluss},i_{\textit{O}}} & \varepsilon_{\textit{C}}\varepsilon_{\textit{pluss},i_{\textit{O}}} & \varepsilon_{\textit{N}} \\ \varepsilon_{\textit{lluss},i_{\textit{O}}} & \varepsilon_{\textit{C}}\varepsilon_{\textit{pl$ 

plus<sub>sio</sub> VCEplus,

# **Answer Area**<br>
Configure a DataTransferStep() to fetch new image<br>
data from public web portal, running on the cpu-

**VCEUp** 

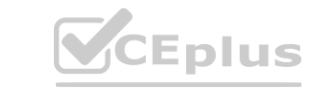

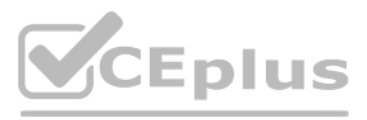

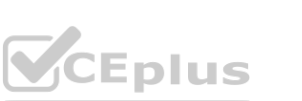

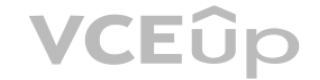

Step 1: Configure a DataTransferStep() to fetch new image data…

Step 2: Configure a PythonScriptStep() to run image resize.y on the cpu-compute compute target.

Step 3: Configure the EstimatorStep() to run training script on the gpu\_compute computer target.

You plan to use Hyperdrive to optimize the hyperparameters selected when training a model. You create the following code to define options for the hyperparameter experiment: import azureml.train.hyperdrive.parameter expressions as pe

from azureml.train.hyperdrive import GridParameterSampling, HyperDriveConfig

```
param sampling = GridParameterSampling({
  "max depth" : pe.choice(6, 7, 8, 9),
  "learning rate" : pe.choice(0.05, 0.1, 0.15)
 )hyperdrive run config = HyperDriveConfig(
  estimator = estimator,hyperparameter sampling = param sampling,
  policy = None,primary metric name = "auc",primary metruc goal = PrimaryMetricGoal.MAXIMIZE,
 max total runs = 50,
 max concurrent runs = 4)
```
The PyTorch estimator provides a simple way of launching a PyTorch training job on a compute target. Reference:

<https://docs.microsoft.com/en-us/azure/machine-learning/how-to-train-pytorch>

#### **QUESTION 66**

#### HOTSPOT

For each of the following statements, select Yes if the statement is true. Otherwise, select No. NOTE: Each correct selection is worth one point.

#### **Hot Area:**

## **Answer Area**

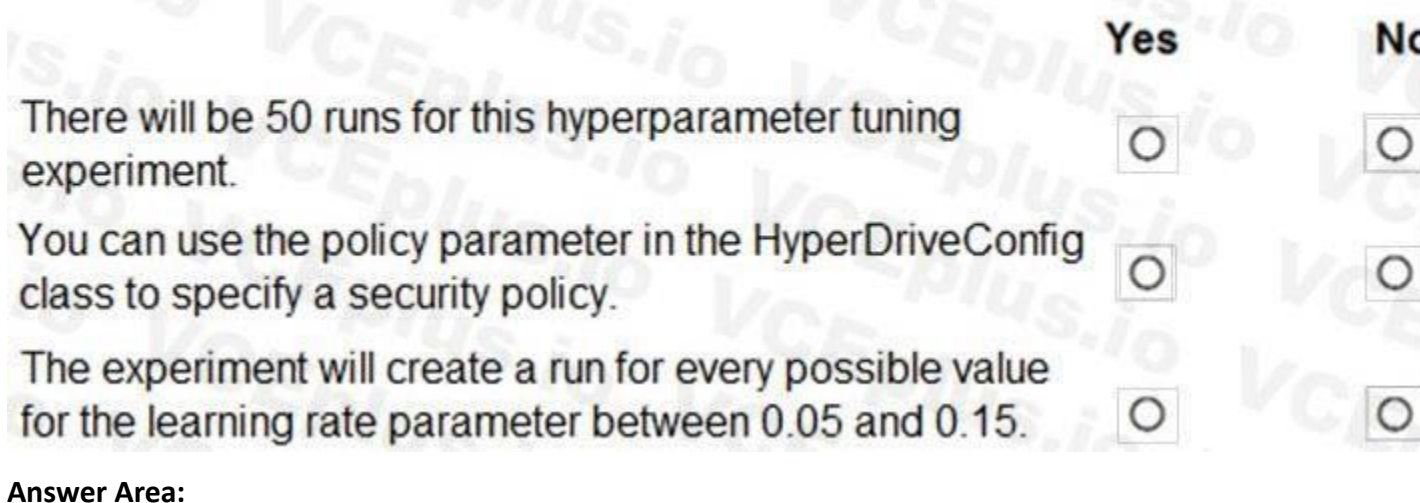

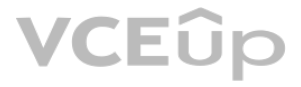

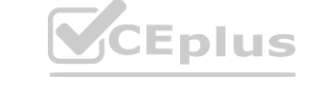

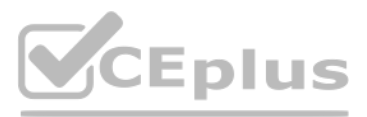

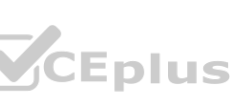

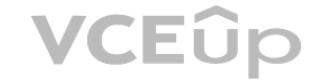

## **Answer Area**

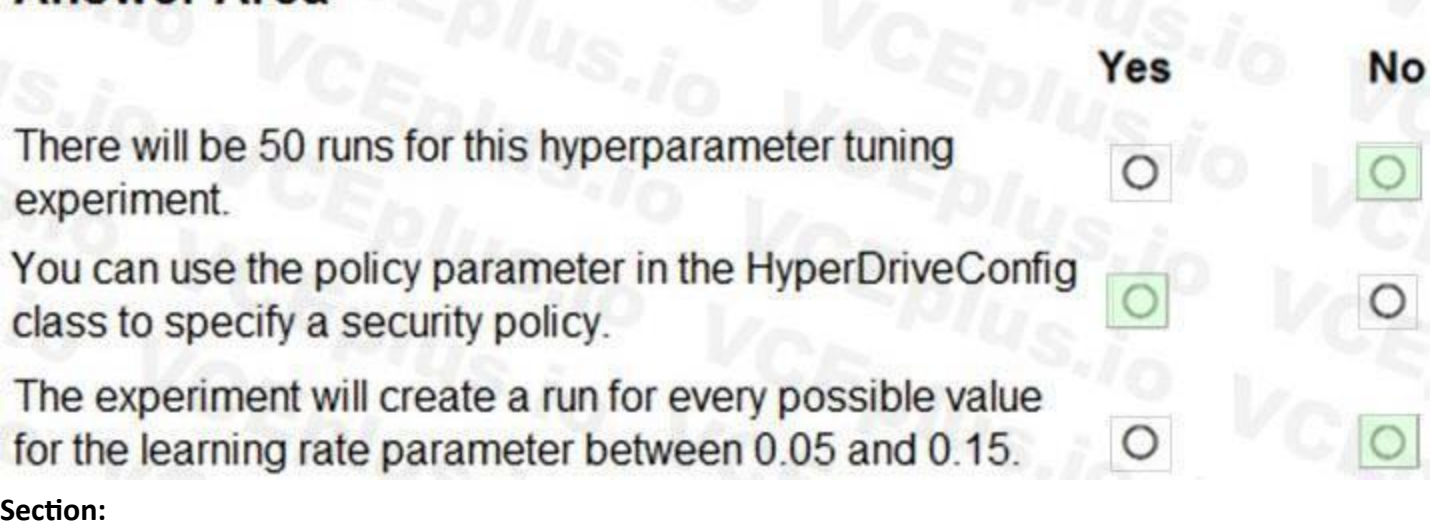

#### **Explanation:**

Box 1: No max total runs (50 here)

The maximum total number of runs to create. This is the upper bound; there may be fewer runs when the sample space is smaller than this value. Box 2: Yes

Policy EarlyTerminationPolicy

The early termination policy to use. If None - the default, no early termination policy will be used.

Box 3: No

Discrete hyperparameters are specified as a choice among discrete values. choice can be:

one or more comma-separated values

a range object

any arbitrary list object

Reference:

<https://docs.microsoft.com/en-us/python/api/azureml-train-core/azureml.train.hyperdrive.hyperdriveconfig> <https://docs.microsoft.com/en-us/azure/machine-learning/how-to-tune-hyperparameters>

#### **QUESTION 67**

HOTSPOT

You are using Azure Machine Learning to train machine learning models. You need to compute target on which to remotely run the training script. You run the following Python code:

from azureml.core.compute import ComputeTarget, AmlCompute

from azureml.core.compute\_target import ComputeTargetException

the cluster name = "NewCompute"

config = AmlCompute.provisioning configuration (vm size= 'STANDARD D2', max nodes=3)

the cluster = ComputeTarget.create(ws, the cluster name, config)

For each of the following statements, select Yes if the statement is true. Otherwise, select No. NOTE: Each correct selection is worth one point.

**Hot Area:**

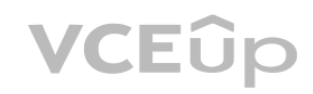

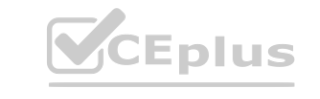

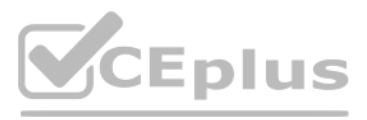

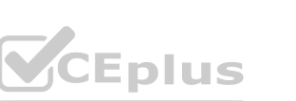

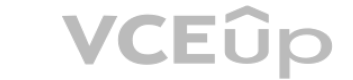

Box 1: Yes

The compute is created within your workspace region as a resource that can be shared with other users.

Box 2: Yes

It is displayed as a compute cluster.

View compute targets

# Answer Area **Answer Area**

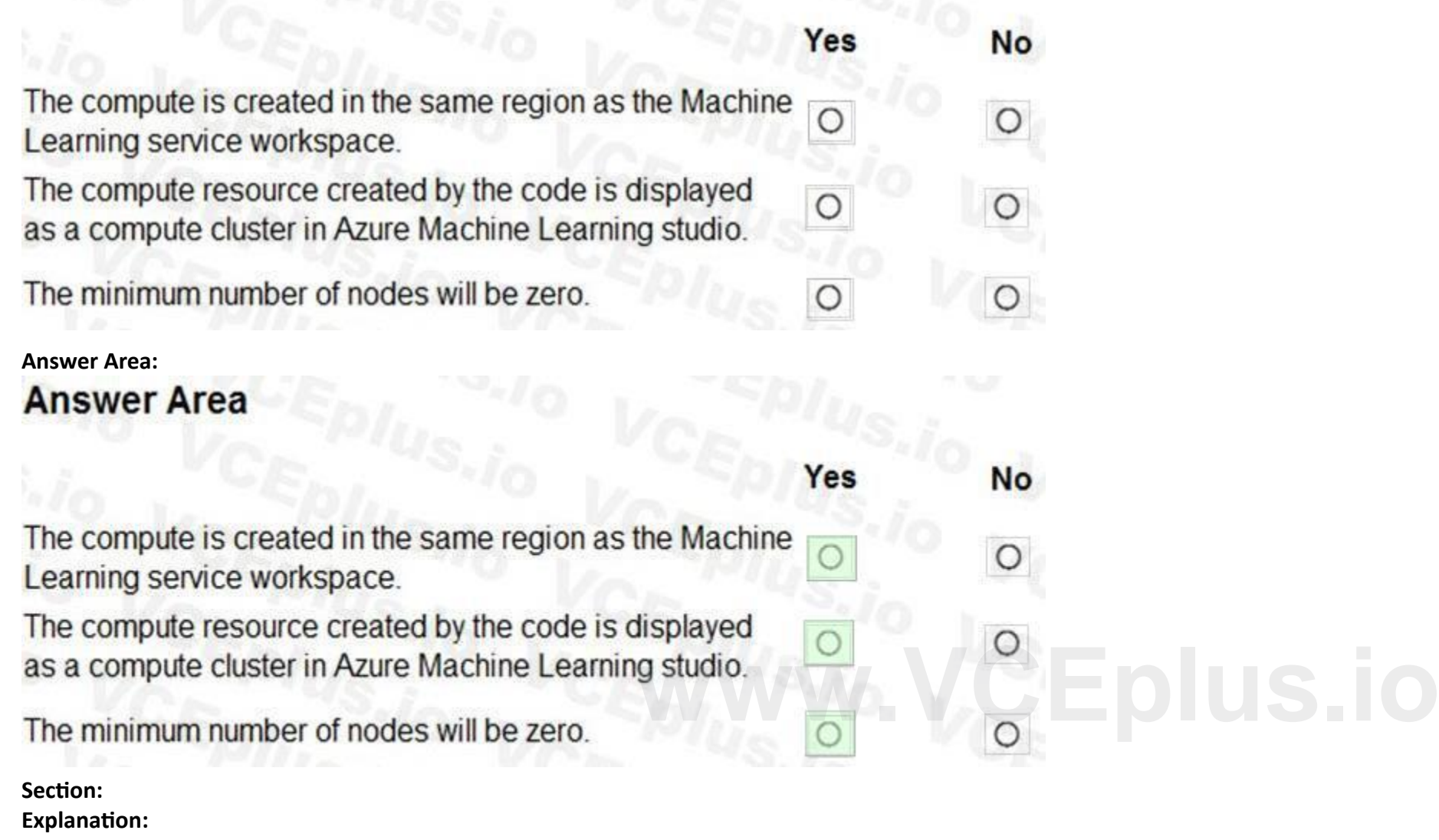

1. To see all compute targets for your workspace, use the following steps:

2. Navigate to Azure Machine Learning studio.

3. Under Manage, select Compute.

4. Select tabs at the top to show each type of compute target.

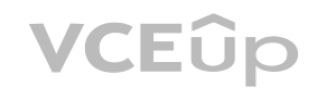

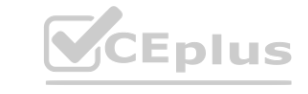

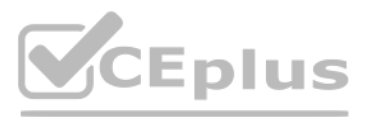

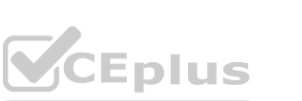

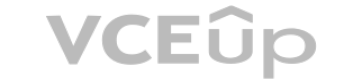

Box 3: Yes

min\_nodes is not specified, so it defaults to 0. Reference:

<https://docs.microsoft.com/en-us/python/api/azureml-core/azureml.core.compute.amlcompute.amlcomputeprovisioningconfiguration> <https://docs.microsoft.com/en-us/azure/machine-learning/how-to-create-attach-compute-studio>

#### **QUESTION 68**

#### HOTSPOT

You have an Azure blob container that contains a set of TSV files. The Azure blob container is registered as a datastore for an Azure Machine Learning service workspace. Each TSV file uses the same data schema. You plan to aggregate data for all of the TSV files together and then register the aggregated data as a dataset in an Azure Machine Learning workspace by using the Azure Machine Learning SDK for Python. You run the following code.

from azureml.core.workspace import Workspace from azureml.core.datastore import Datastore from azureml.core.dataset import Dataset import pandas as pd datastore paths = (datastore, './data/\*.tsv')  $myDatabase 1 = Database. File. from files (path=datasetore paths)$ myDataset\_2 = Dataset.Tabular.from\_delimited\_files(path=datastore\_paths, separator='\t') For each of the following statements, select Yes if the statement is true. Otherwise, select No. NOTE: Each correct selection is worth one point.

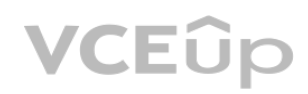

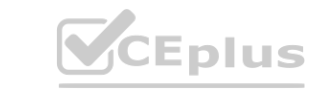

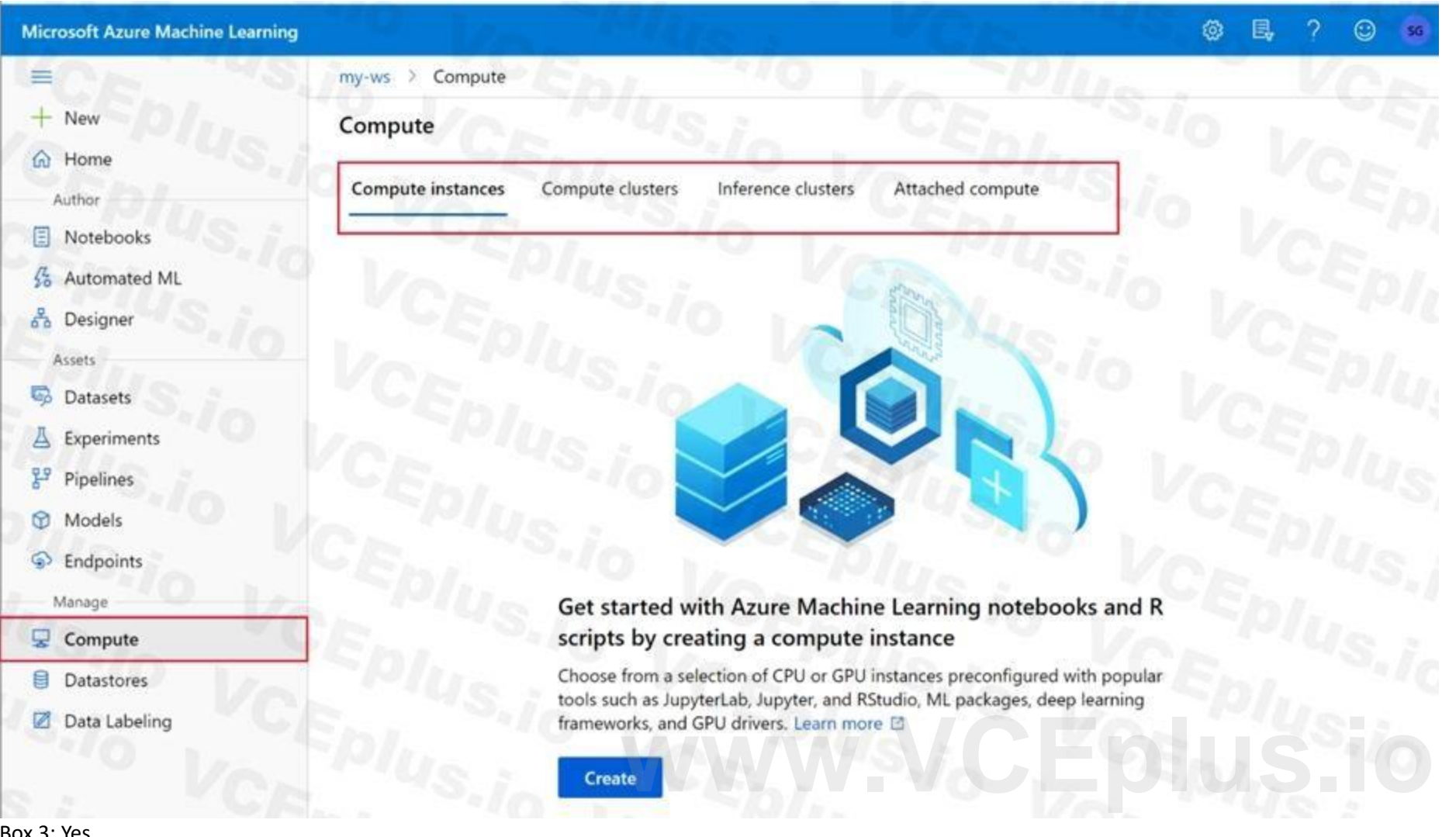

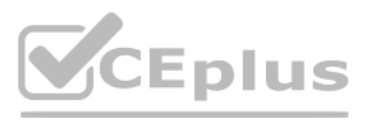

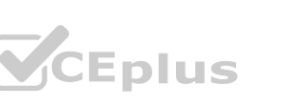

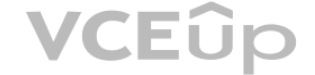

**Hot Area:**

## **Answer Area**

FileDataset references single or multiple files in datastores or from public URLs. The TSV files need to be parsed. Box 2: Yes to path() gets a list of file paths for each file stream defined by the dataset.

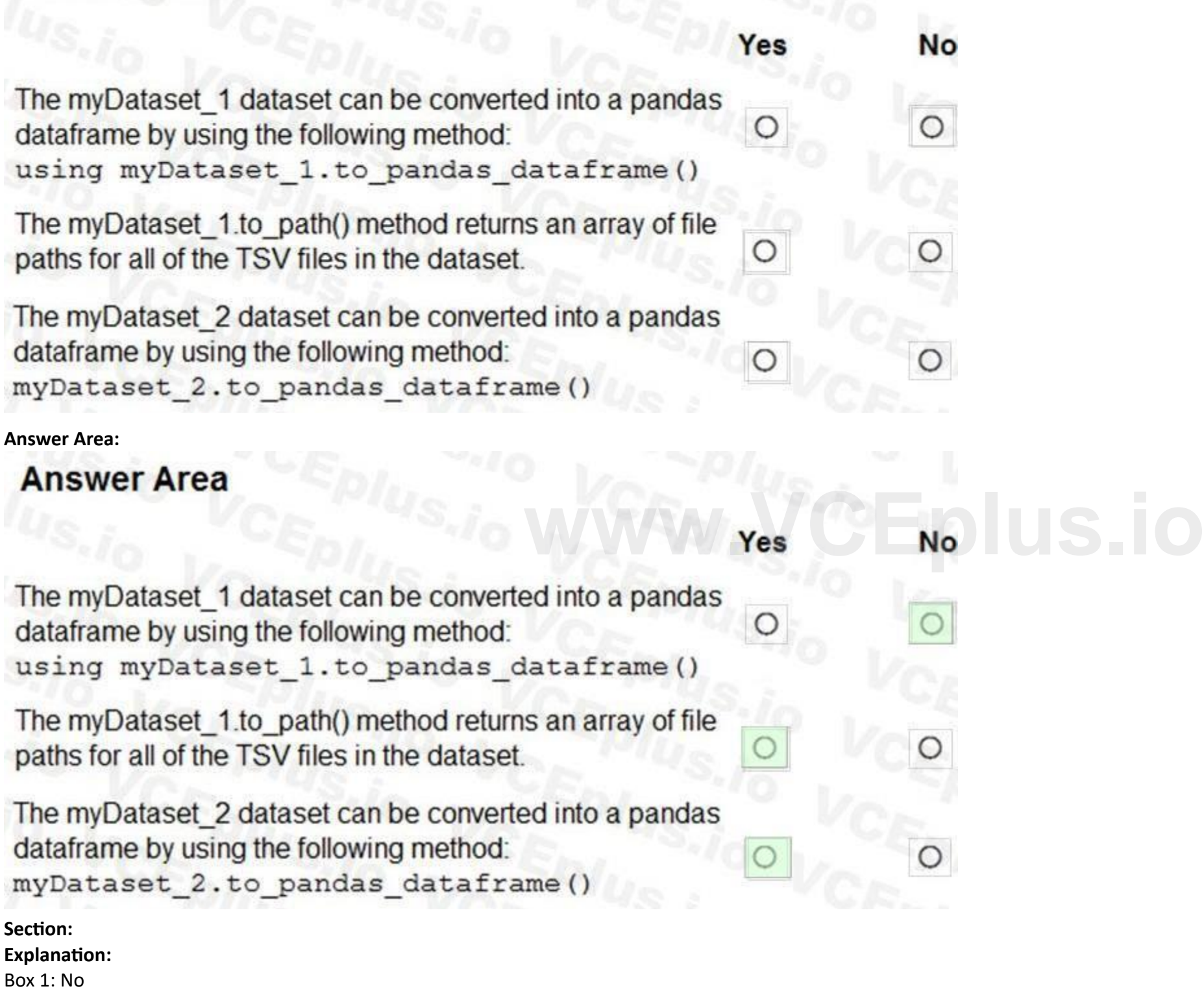

Box 3: Yes

TabularDataset.to\_pandas\_dataframe loads all records from the dataset into a pandas DataFrame.

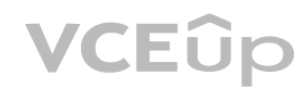

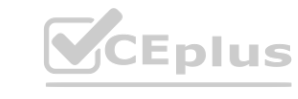

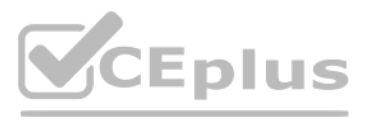

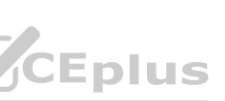

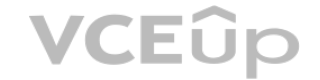

TabularDataset represents data in a tabular format created by parsing the provided file or list of files.

Note: TSV is a file extension for a tab-delimited file used with spreadsheet software. TSV stands for Tab Separated Values. TSV files are used for raw data and can be imported into and exported from spreadsheet software. TSV files are essentially text files, and the raw data can be viewed by text editors, though they are often used when moving raw data between spreadsheets. Reference:

<https://docs.microsoft.com/en-us/python/api/azureml-core/azureml.data.tabulardataset>

#### **QUESTION 69**

#### DRAG DROP

You create a multi-class image classification deep learning model.

The model must be retrained monthly with the new image data fetched from a public web portal. You create an Azure Machine Learning pipeline to fetch new data, standardize the size of images, and retrain the model.

You need to use the Azure Machine Learning SDK to configure the schedule for the pipeline.

Which four actions should you perform in sequence? To answer, move the appropriate actions from the list of actions to the answer area and arrange them in the correct order.

#### **Select and Place:**

#### **Correct Answer:**

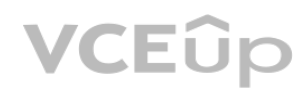

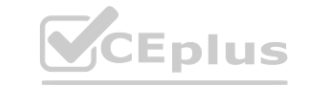

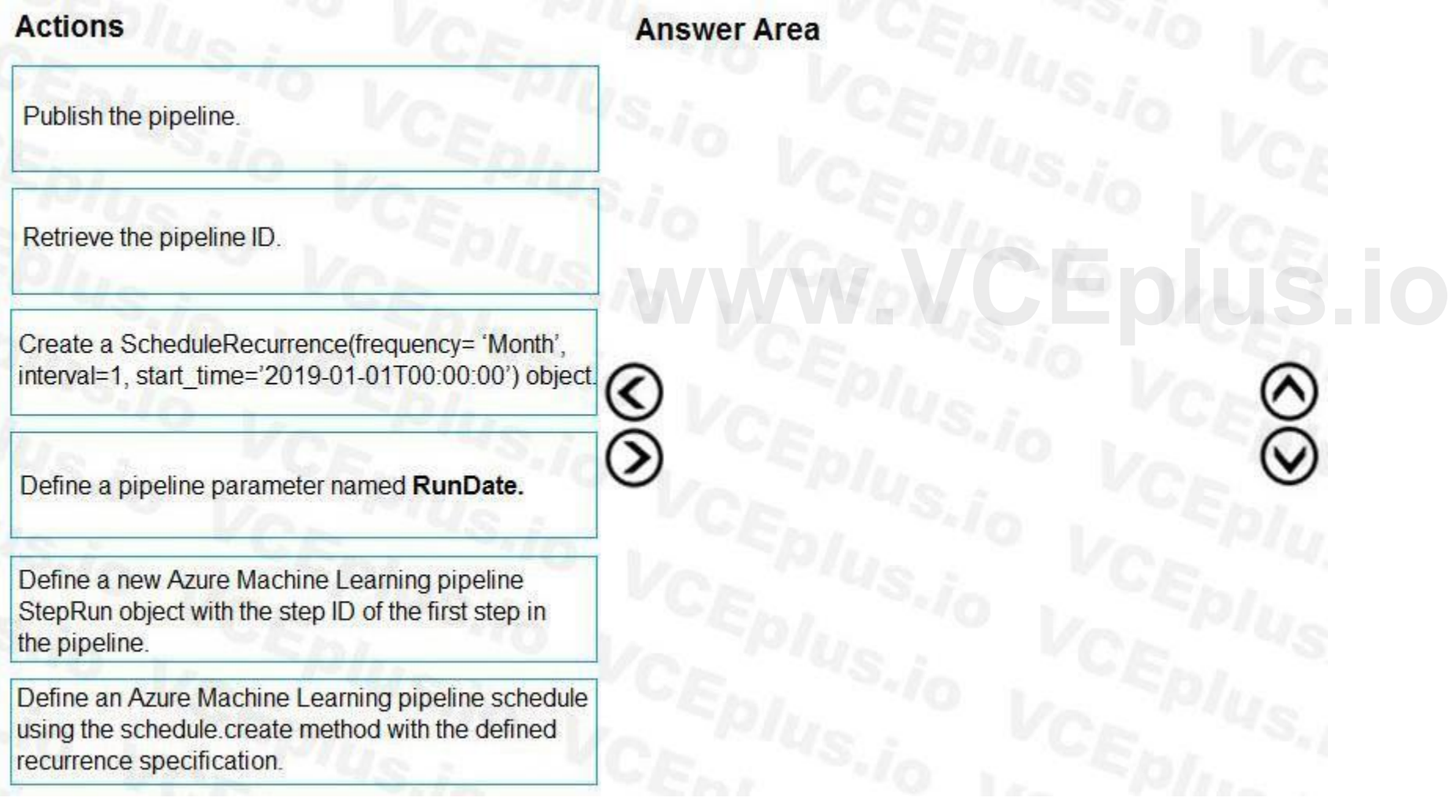

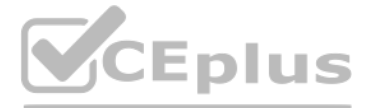

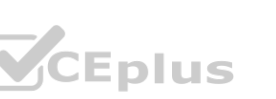

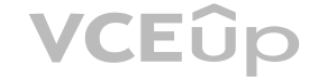

**QUESTION 70**

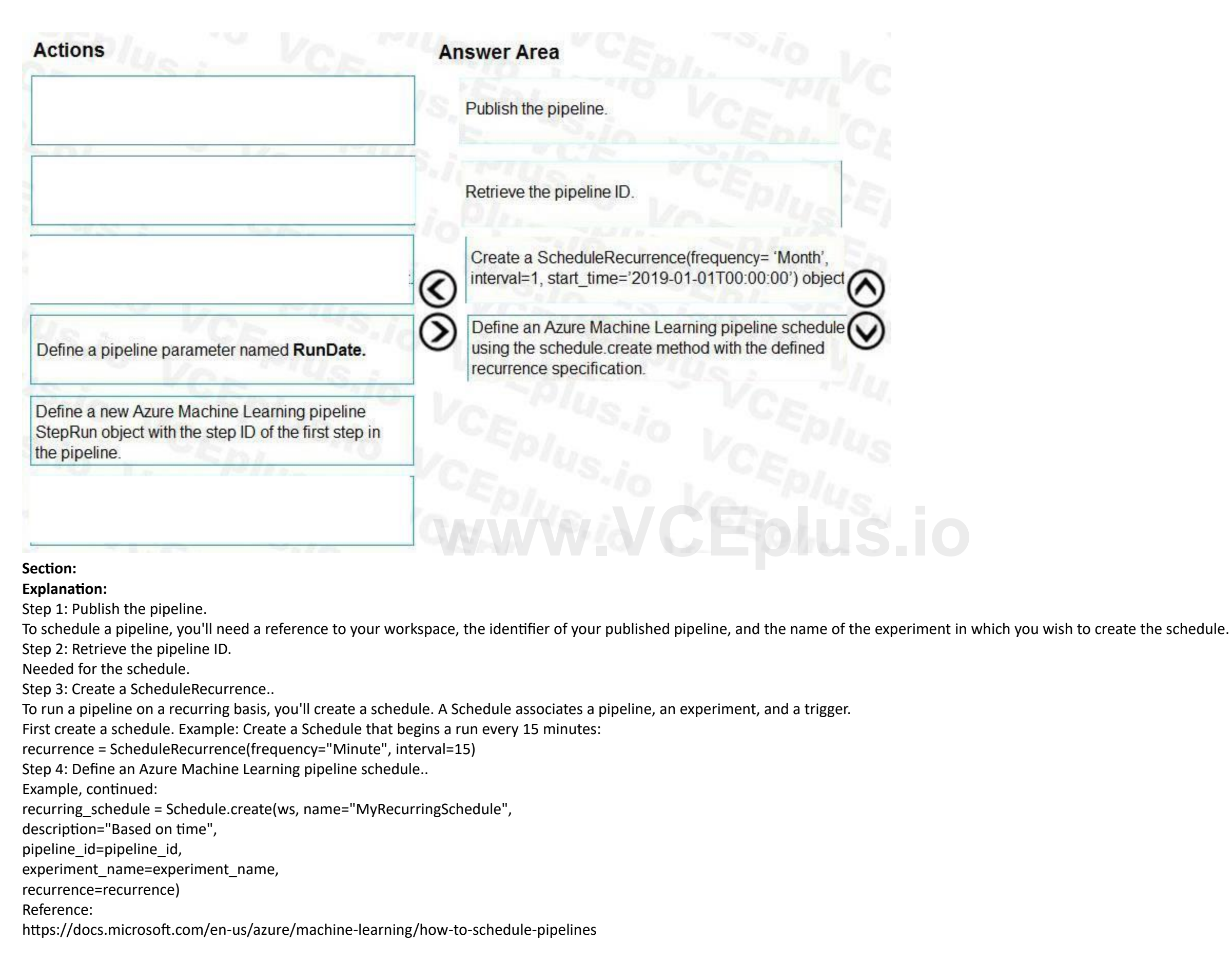

HOTSPOT

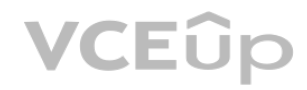

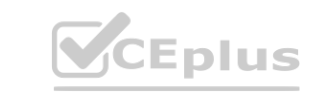

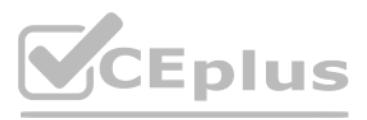

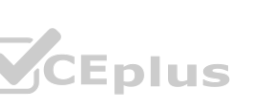

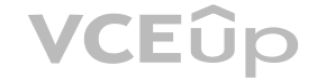

```
You create a script for training a machine learning model in Azure Machine Learning service.
You create an estimator by running the following code:
from azureml.core import Workspace, Datastore
from azureml.core.compute import ComputeTarget
from azureml.train.estimator import Estimator
work space = Workspace.from config()
data source = work space.get default datastore()
train cluster = ComputeTarget (workspace=work space, name= 'train-cluster')
estimator = Estimator (source directory =
 'training-experiment',
script_params = { \iota --data-folder' : data_source.as_mount(), \iota --regularization':0.8}
compute target = train cluster,
entry\_script = 'train.py',
conda packages = ['scikit-learn'])
For each of the following statements, select Yes if the statement is true. Otherwise, select No.
```
NOTE: Each correct selection is worth one point.

#### **Hot Area:**

## **Answer Area**

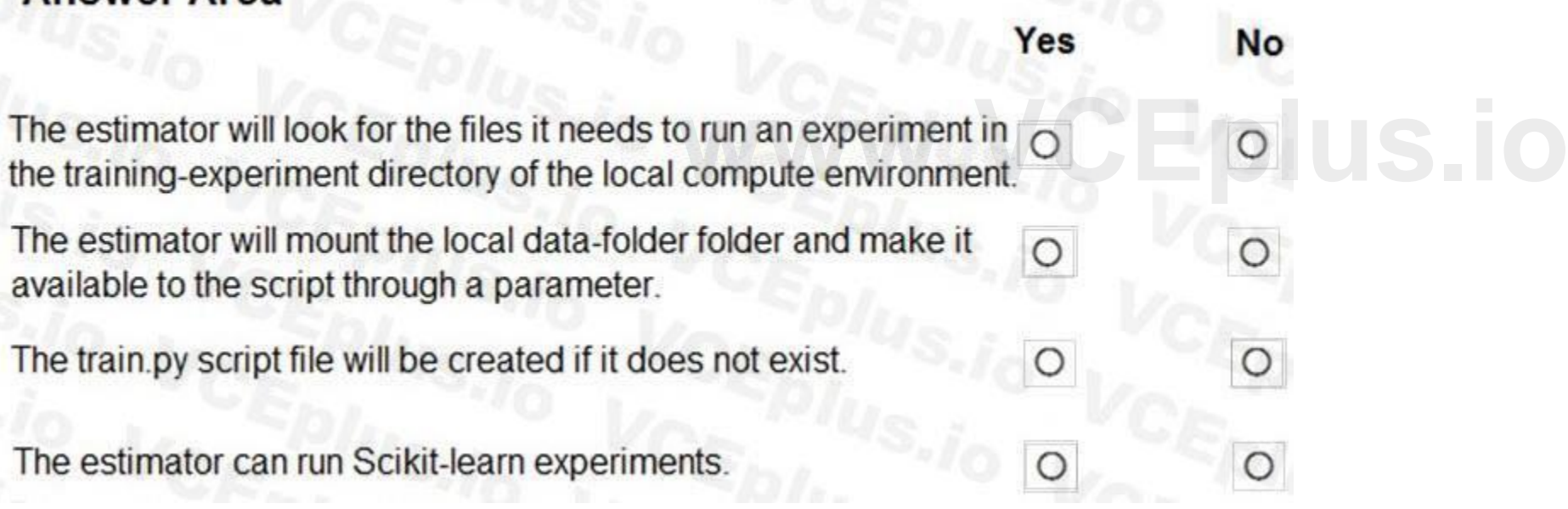

**Answer Area:**

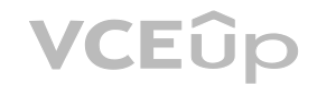

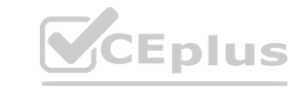

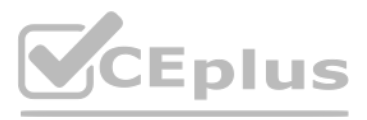

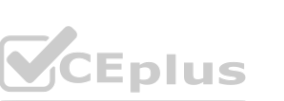

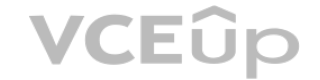

## Answer Area

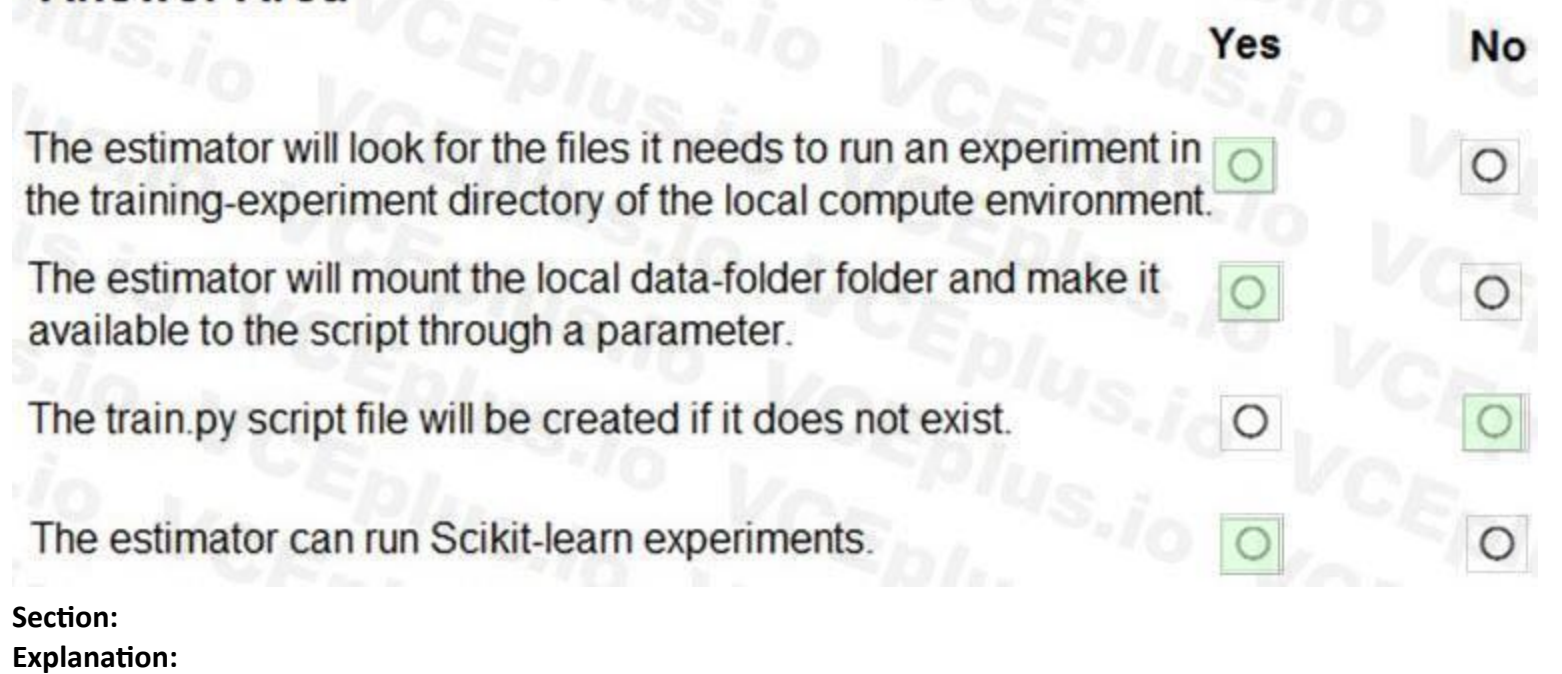

Box 1: Yes

Parameter source\_directory is a local directory containing experiment configuration and code files needed for a training job. Box 2: Yes

The conda\_packages parameter is a list of strings representing conda packages to be added to the Python environment for the experiment. **ware in the experiments of the state of the Python environment for the experiment.** 

script\_params is a dictionary of command-line arguments to pass to the training script specified in entry\_script.

Box 3: No

Box 4: Yes

#### **QUESTION 71**

#### HOTSPOT

You have a Python data frame named salesData in the following format:

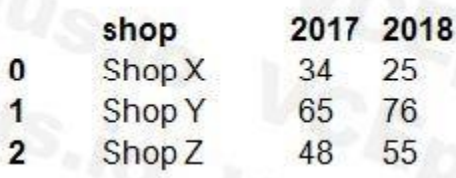

The data frame must be unpivoted to a long data format as follows:

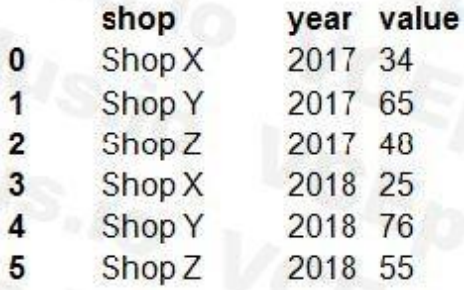

You need to use the pandas.melt() function in Python to perform the transformation. How should you complete the code segment? To answer, select the appropriate options in the answer area. NOTE: Each correct selection is worth one point.

**Hot Area:**

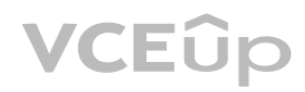

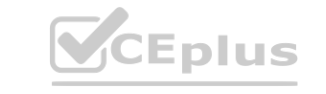

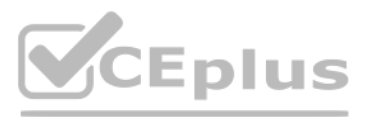

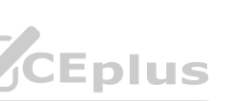

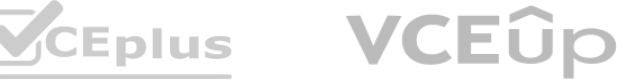

### **Answer Area**

## import pandas as pd

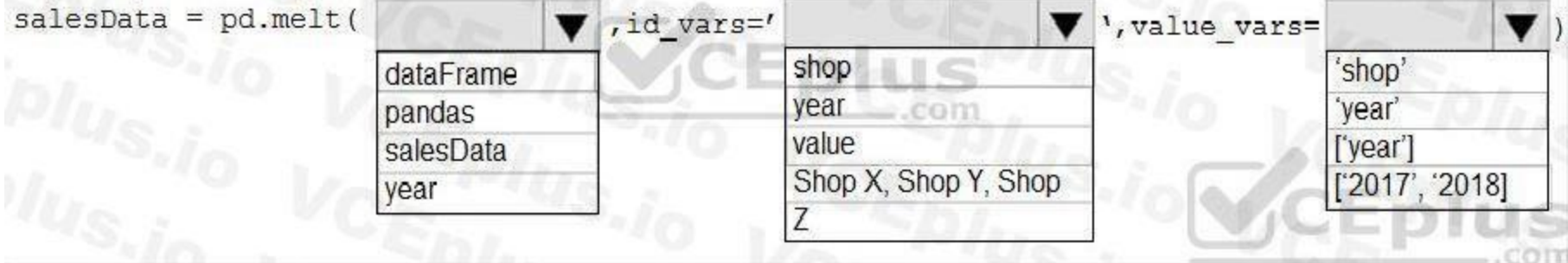

#### **Answer Area:**

#### **Section:**

**Explanation:**

Box 1: dataFrame

Syntax: pandas.melt(frame, id\_vars=None, value\_vars=None, var\_name=None, value\_name='value', col\_level=None)[source]

Where frame is a DataFrame

Box 2: shop

Paramter id\_vars id\_vars : tuple, list, or ndarray, optional

Column(s) to use as identifier variables.

Box 3: ['2017','2018']

value\_vars : tuple, list, or ndarray, optional

Column(s) to unpivot. If not specified, uses all columns that are not set as id\_vars.

Example:

df = pd.DataFrame({'A': {0: 'a', 1: 'b', 2: 'c'},

... 'B': {0: 1, 1: 3, 2: 5},

... 'C': {0: 2, 1: 4, 2: 6}})

pd.melt(df, id\_vars=['A'], value\_vars=['B', 'C'])

A variable value

0 a B 1

1 b B 3

2 c B 5

3 a C 2

4 b C 4

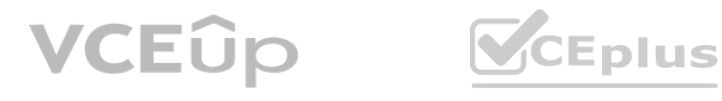

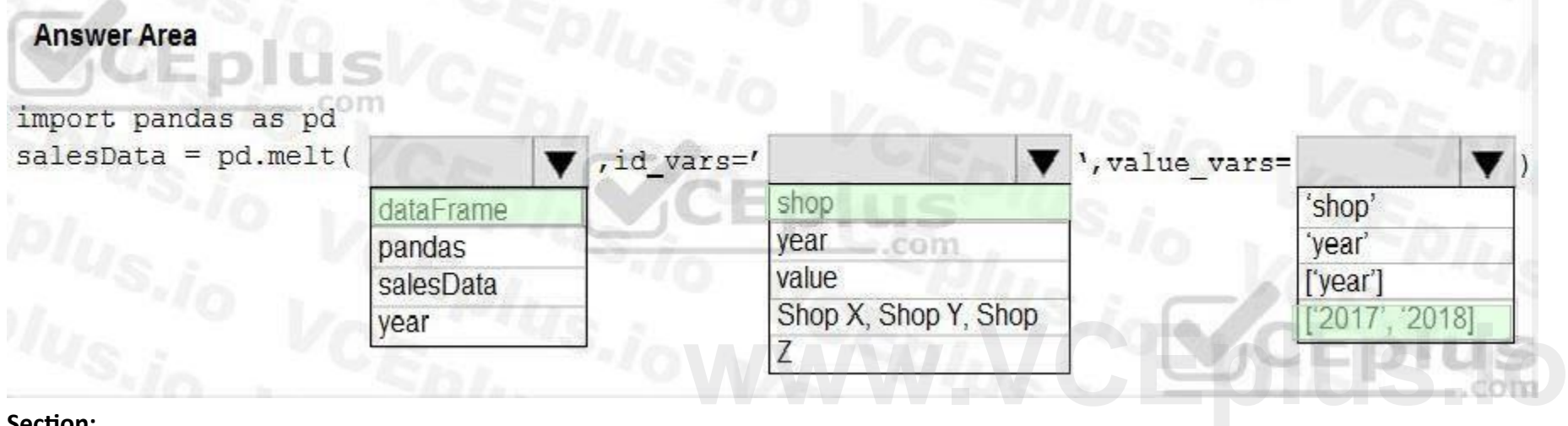

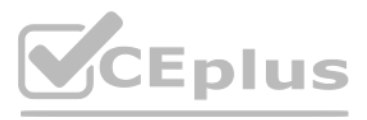

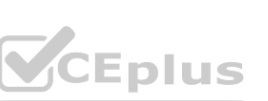

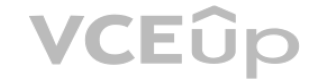

5 c C 6 References: <https://pandas.pydata.org/pandas-docs/stable/reference/api/pandas.melt.html>

#### **QUESTION 72**

HOTSPOT

You are working on a classification task. You have a dataset indicating whether a student would like to play soccer and associated attributes. The dataset includes the following columns:

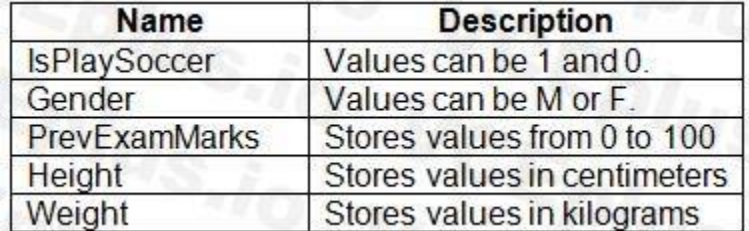

You need to classify variables by type.

Which variable should you add to each category? To answer, select the appropriate options in the answer area.

NOTE: Each correct selection is worth one point.

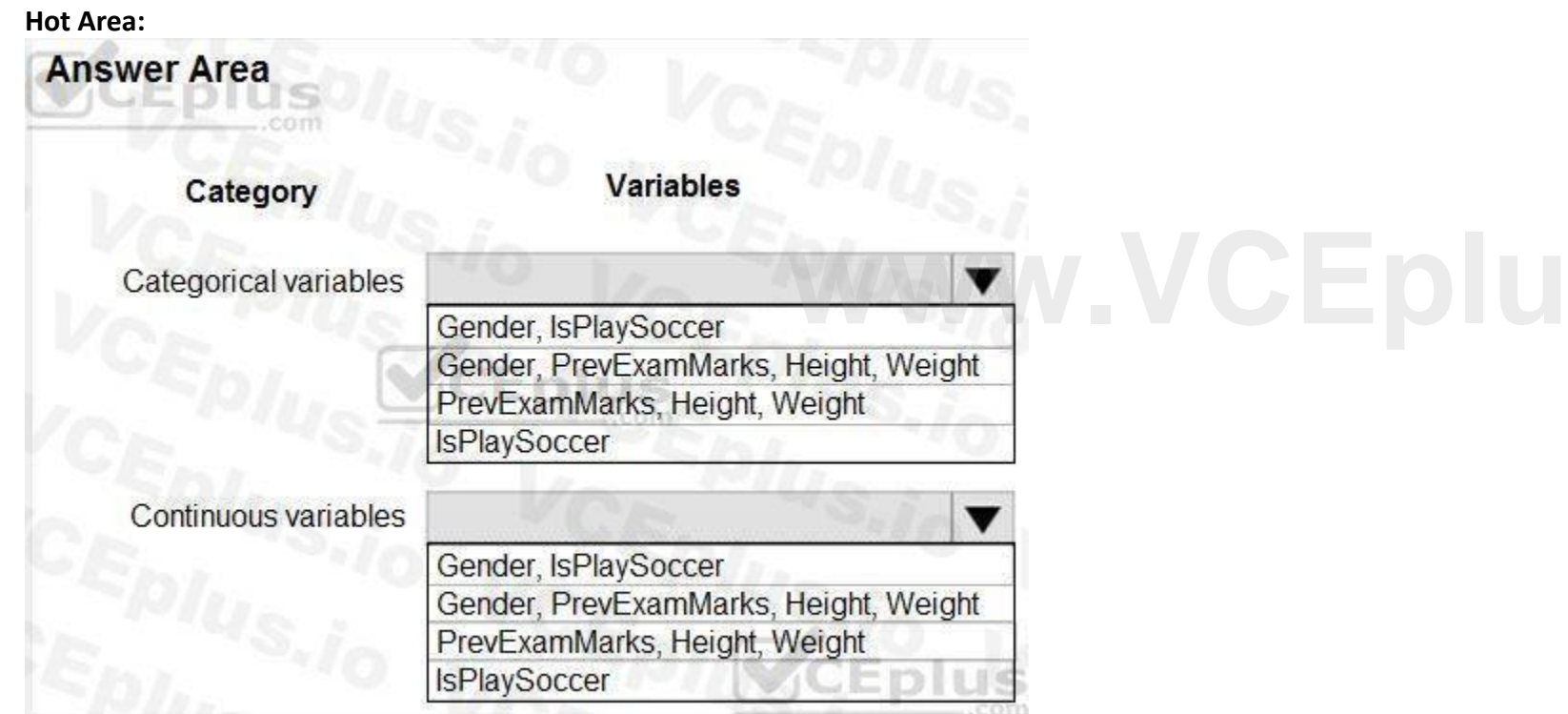

**Answer Area:**

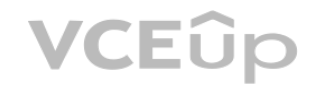

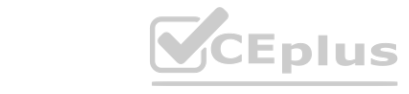

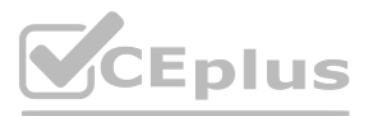

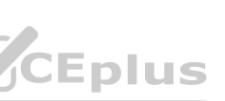

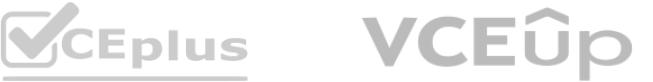

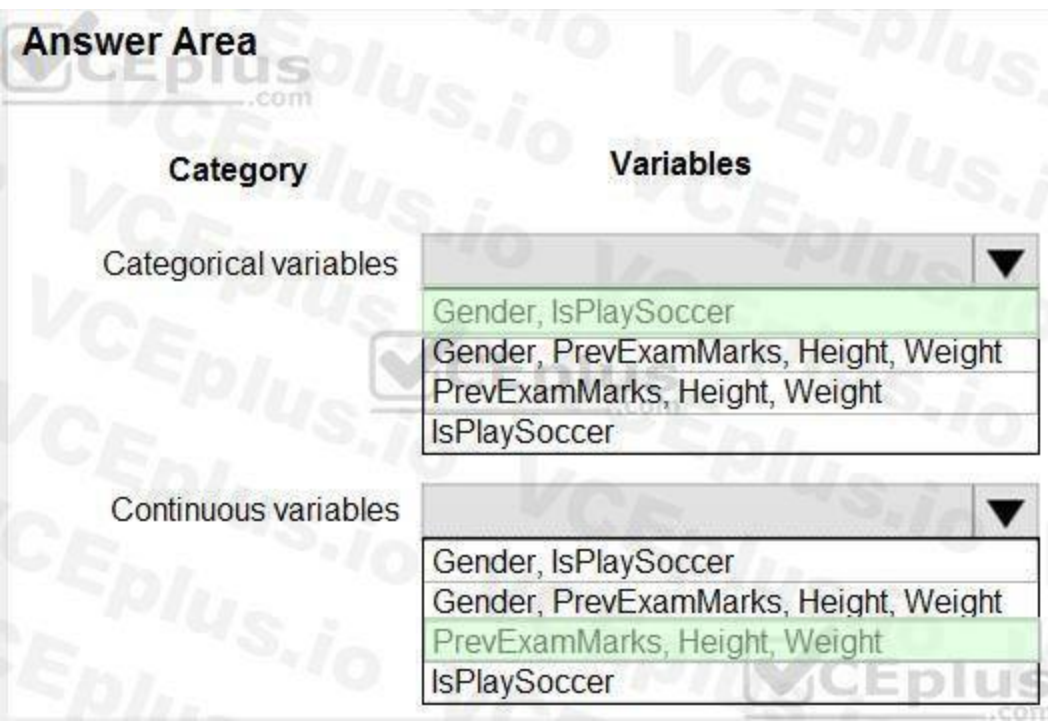

#### **Section: Explanation:**

References: <https://www.edureka.co/blog/classification-algorithms/>

#### **QUESTION 73**

HOTSPOT

**QUESTION 73**<br>HOTSPOT<br>You plan to preprocess text from CSV files. You load the Azure Machine Learning Studio default stop words list.

You need to configure the Preprocess Text module to meet the following requirements:

Ensure that multiple related words from a single canonical form.

Remove pipe characters from text.

Remove words to optimize information retrieval.

Which three options should you select? To answer, select the appropriate options in the answer area.

NOTE: Each correct selection is worth one point.

**Hot Area:**

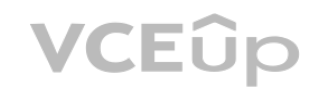

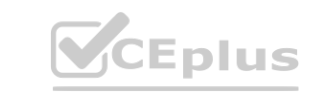

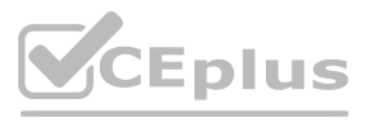

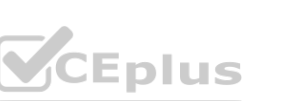

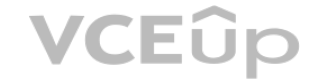

**Answer Area:**

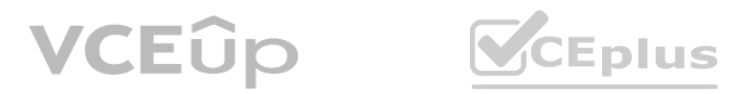

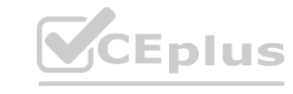

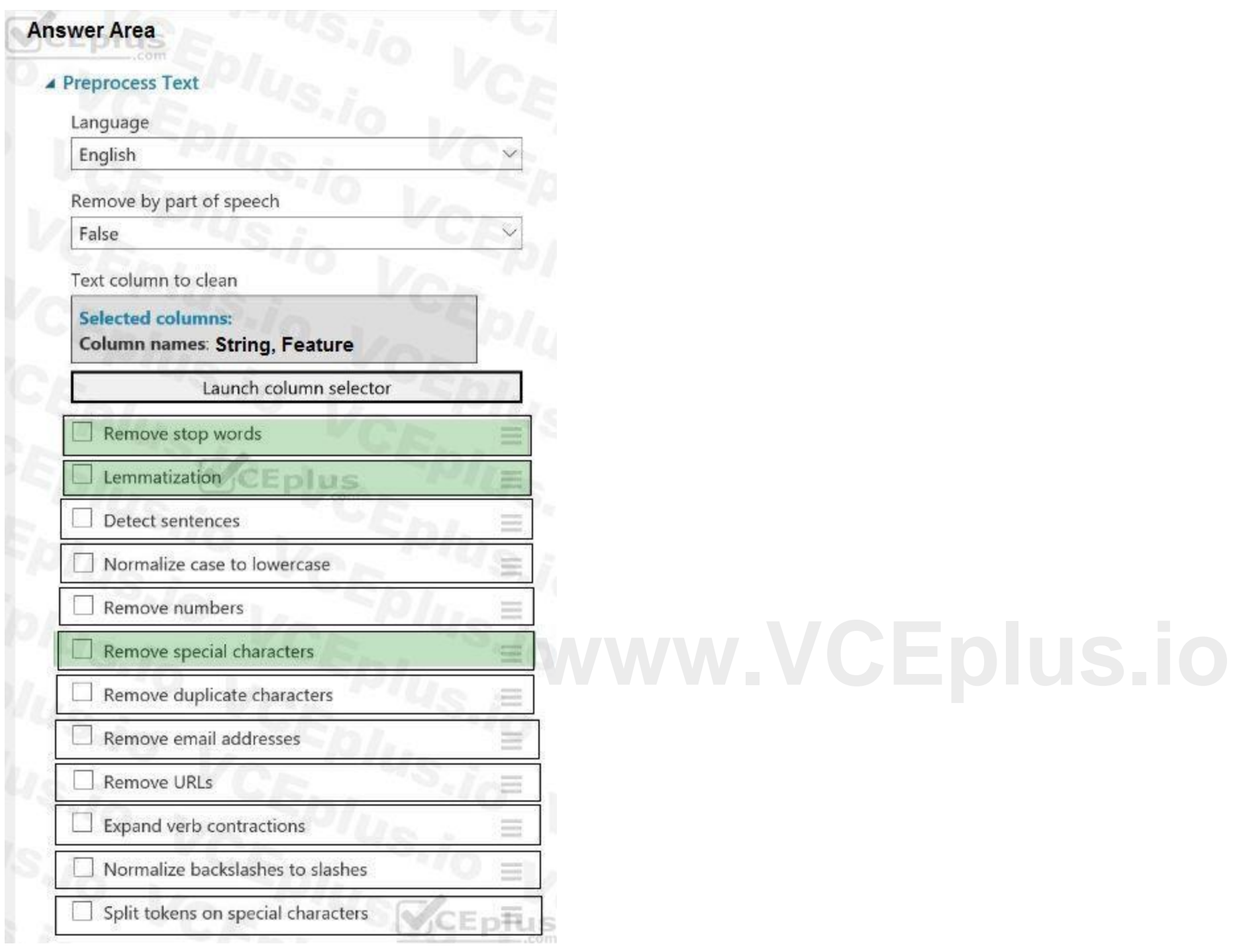

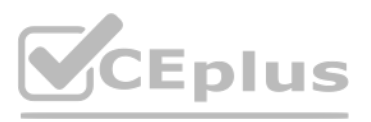

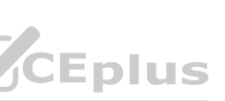

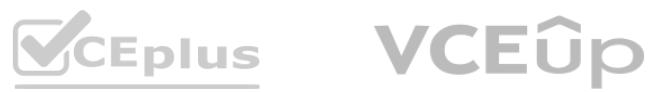

#### **Section:**

#### **Explanation:**

Box 1: Remove stop words

Remove words to optimize information retrieval.

Remove stop words: Select this option if you want to apply a predefined stopword list to the text column. Stop word removal is performed before any other processes. Box 2: Lemmatization

Ensure that multiple related words from a single canonical form.

Lemmatization converts multiple related words to a single canonical form

Box 3: Remove special characters

Remove special characters: Use this option to replace any non-alphanumeric special characters with the pipe | character.

References:

<https://docs.microsoft.com/en-us/azure/machine-learning/studio-module-reference/preprocess-text>

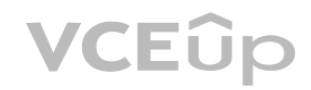

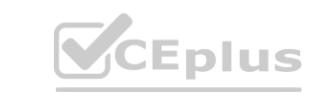

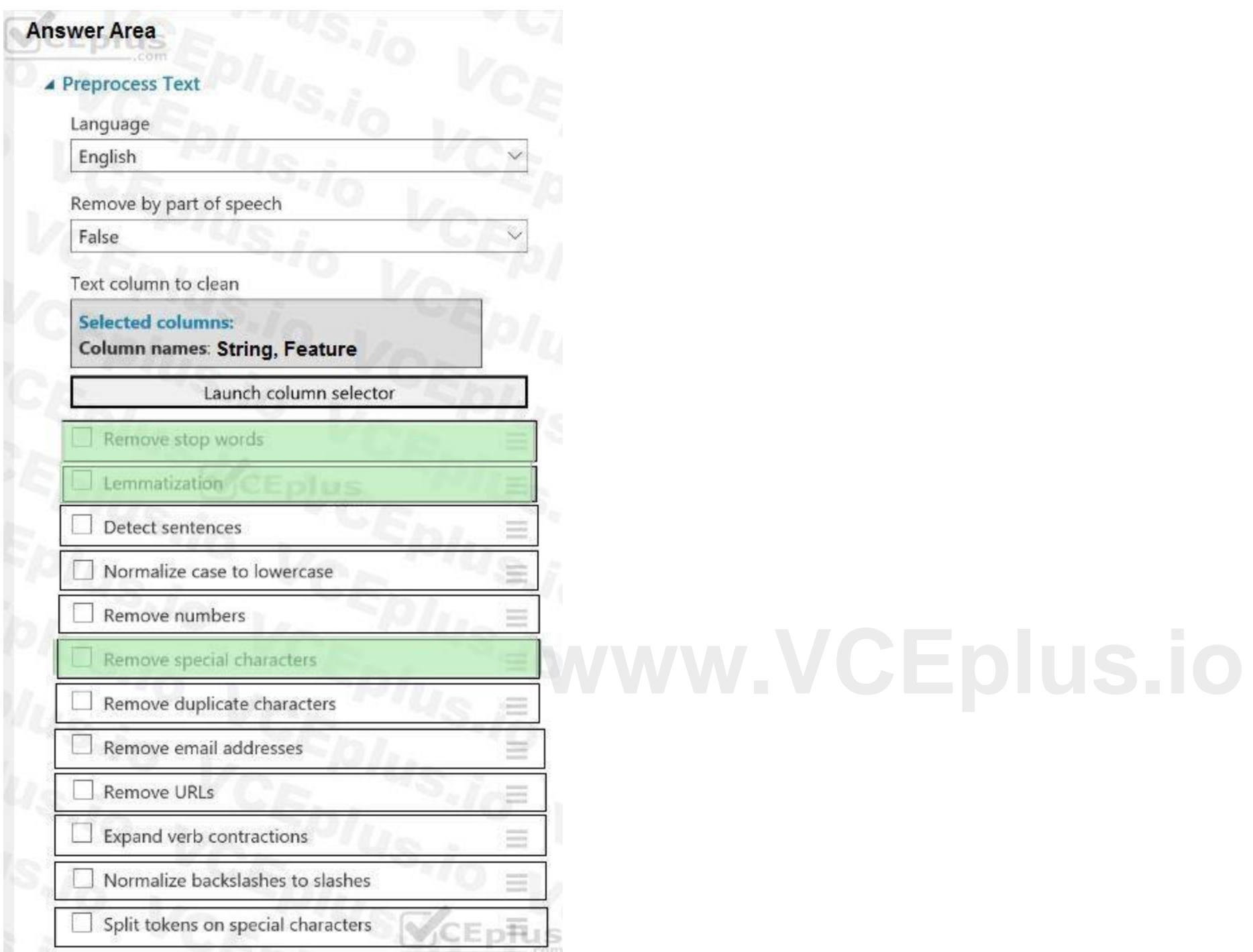

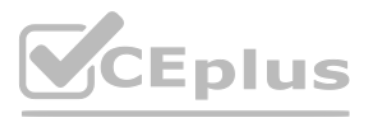

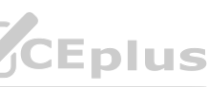

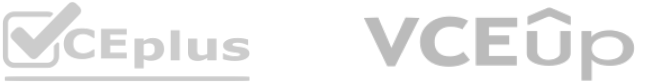

#### **QUESTION 74**

#### DRAG DROP

You have a dataset that contains over 150 features. You use the dataset to train a Support Vector Machine (SVM) binary classifier. You need to use the Permutation Feature Importance module in Azure Machine Learning Studio to compute a set of feature importance scores for the dataset. In which order should you perform the actions? To answer, move all actions from the list of actions to the answer area and arrange them in the correct order.

 $\in$ 

ς,

**Answer Area** 

**[www.VCEplus.io](https://vceplus.io)** datasets.

#### **Select and Place:**

#### **Actions**

Add a Two-Class Support Vector Machine module to initialize the SVM classifier.

Set the Metric for measuring performance property to Classification - Accuracy and then run the experiment.

Add a Permutation Feature Importance module and connect the trained model and test dataset.

Add a dataset to the experiment.

**Correct Answer:**

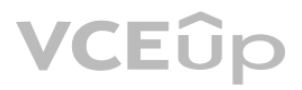

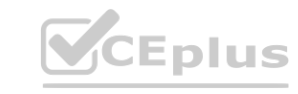

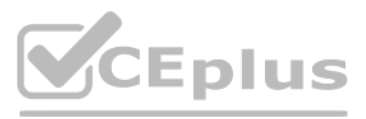

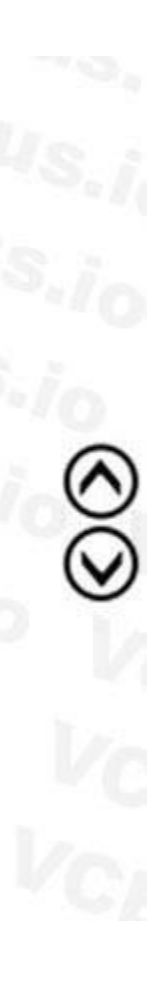

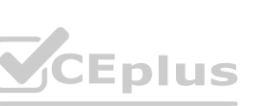

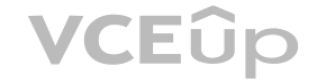

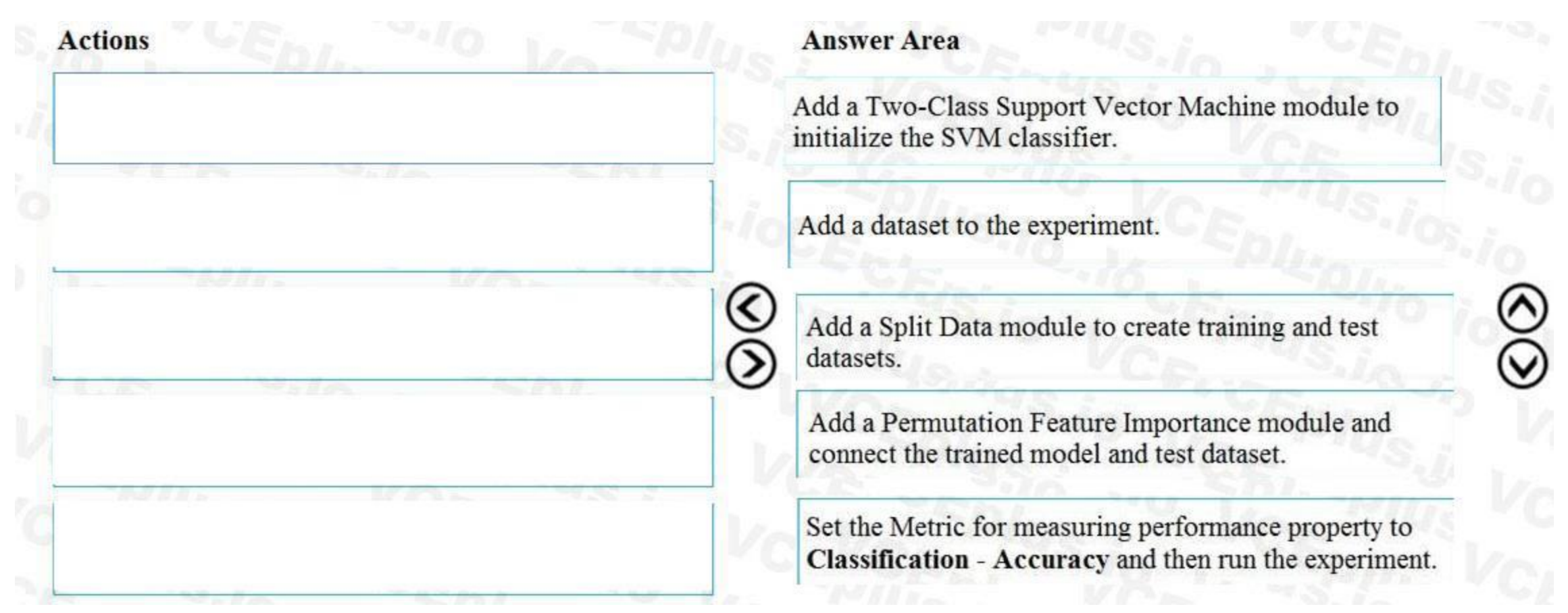

#### **Section:**

#### **Explanation:**

Step 1: Add a Two-Class Support Vector Machine module to initialize the SVM classifier.

Step 2: Add a dataset to the experiment

Step 3: Add a Split Data module to create training and test dataset.

To generate a set of feature scores requires that you have an already trained model, as well as a test dataset.

Step 4: Add a Permutation Feature Importance module and connect to the trained model and test dataset.

Step 5: Set the Metric for measuring performance property to Classification - Accuracy and then run the experiment. Reference:

<https://docs.microsoft.com/en-us/azure/machine-learning/studio-module-reference/two-class-support-vector-machine> <https://docs.microsoft.com/en-us/azure/machine-learning/studio-module-reference/permutation-feature-importance>

#### **QUESTION 75**

#### HOTSPOT

}

VCEÛp

You are using the Hyperdrive feature in Azure Machine Learning to train a model. You configure the Hyperdrive experiment by running the following code:

from azureml.train.hyperdrive import RandomParameterSampling

param\_sampling = RandomParameterSampling( { "learning\_rate": normal(10, 3), "keep\_probability": uniform(0.05, 0.1), "batch\_size": choice(16, 32, 64, 128)

"number\_of\_hidden\_layers": choice(range(3,5)

Eplus

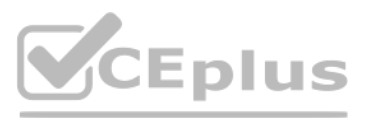

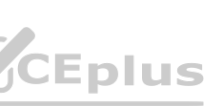

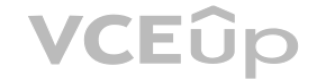

For each of the following statements, select Yes if the statement is true. Otherwise, select No. NOTE: Each correct selection is worth one point.

#### **Hot Area:**

#### **Section:**

#### **Explanation:**

Box 1: Yes

In random sampling, hyperparameter values are randomly selected from the defined search space. Random sampling allows the search space to include both discrete and continuous hyperparameters. Box 2: Yes

learning\_rate has a normal distribution with mean value 10 and a standard deviation of 3.

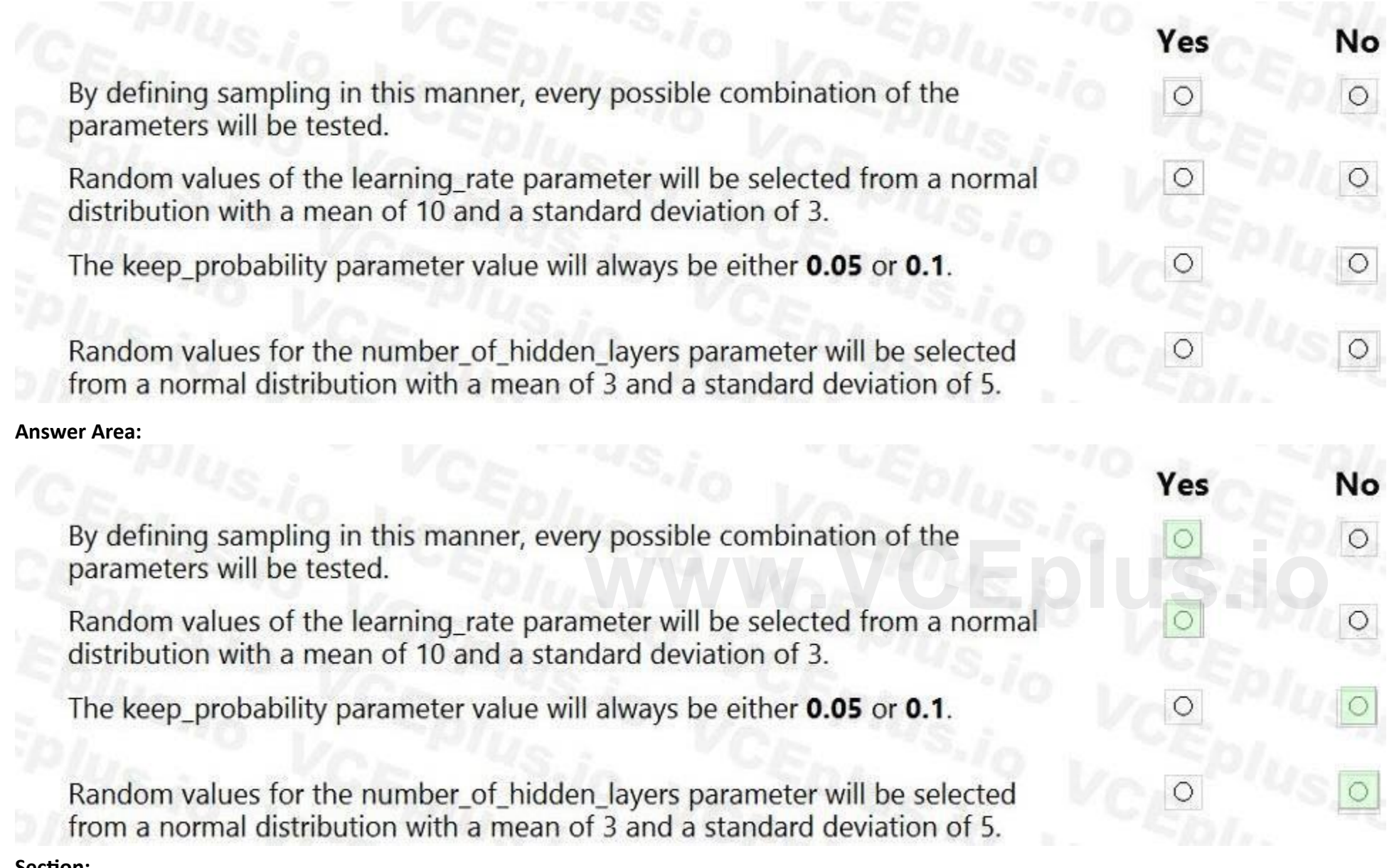

#### Box 3: No

keep\_probability has a uniform distribution with a minimum value of 0.05 and a maximum value of 0.1.

#### Box 4: No

number\_of\_hidden\_layers takes on one of the values [3, 4, 5].

#### Reference:

<https://docs.microsoft.com/en-us/azure/machine-learning/how-to-tune-hyperparameters>

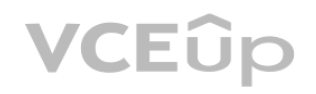

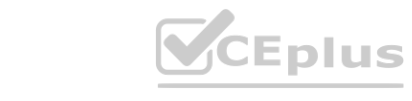

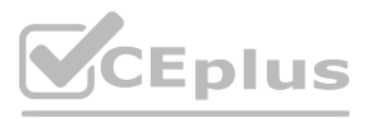

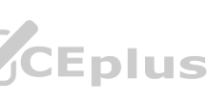

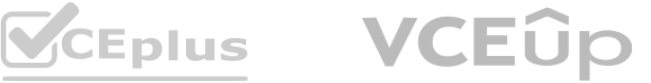

#### **QUESTION 76**

HOTSPOT

You create a binary classification model to predict whether a person has a disease.

You need to detect possible classification errors.

Which error type should you choose for each description? To answer, select the appropriate options in the answer area. NOTE: Each correct selection is worth one point.

#### **Hot Area:**

**Answer Area:**

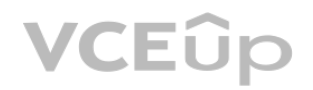

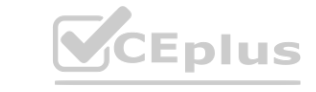

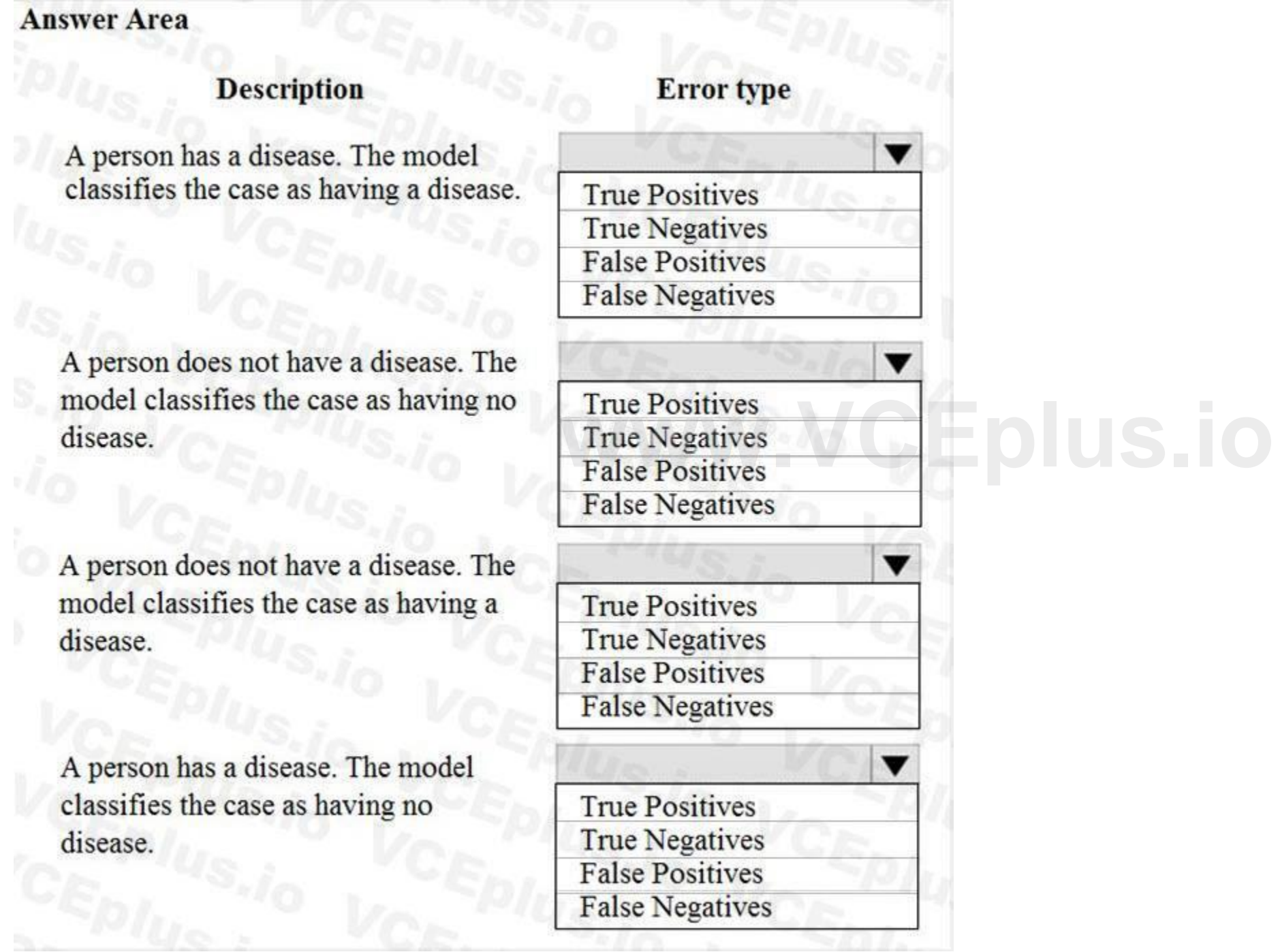

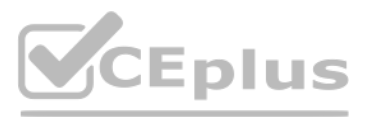

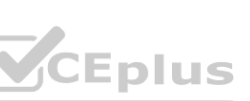

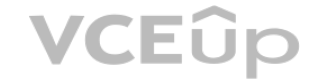

#### **Section:**

#### **Explanation:**

Box 1: True Positive

A true positive is an outcome where the model correctly predicts the positive class

Box 2: True Negative

A true negative is an outcome where the model correctly predicts the negative class.

Box 3: False Positive

A false positive is an outcome where the model incorrectly predicts the positive class.

Box 4: False Negative

A false negative is an outcome where the model incorrectly predicts the negative class.

Note: Let's make the following definitions:

"Wolf" is a positive class.

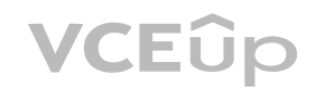

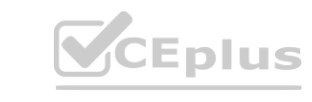

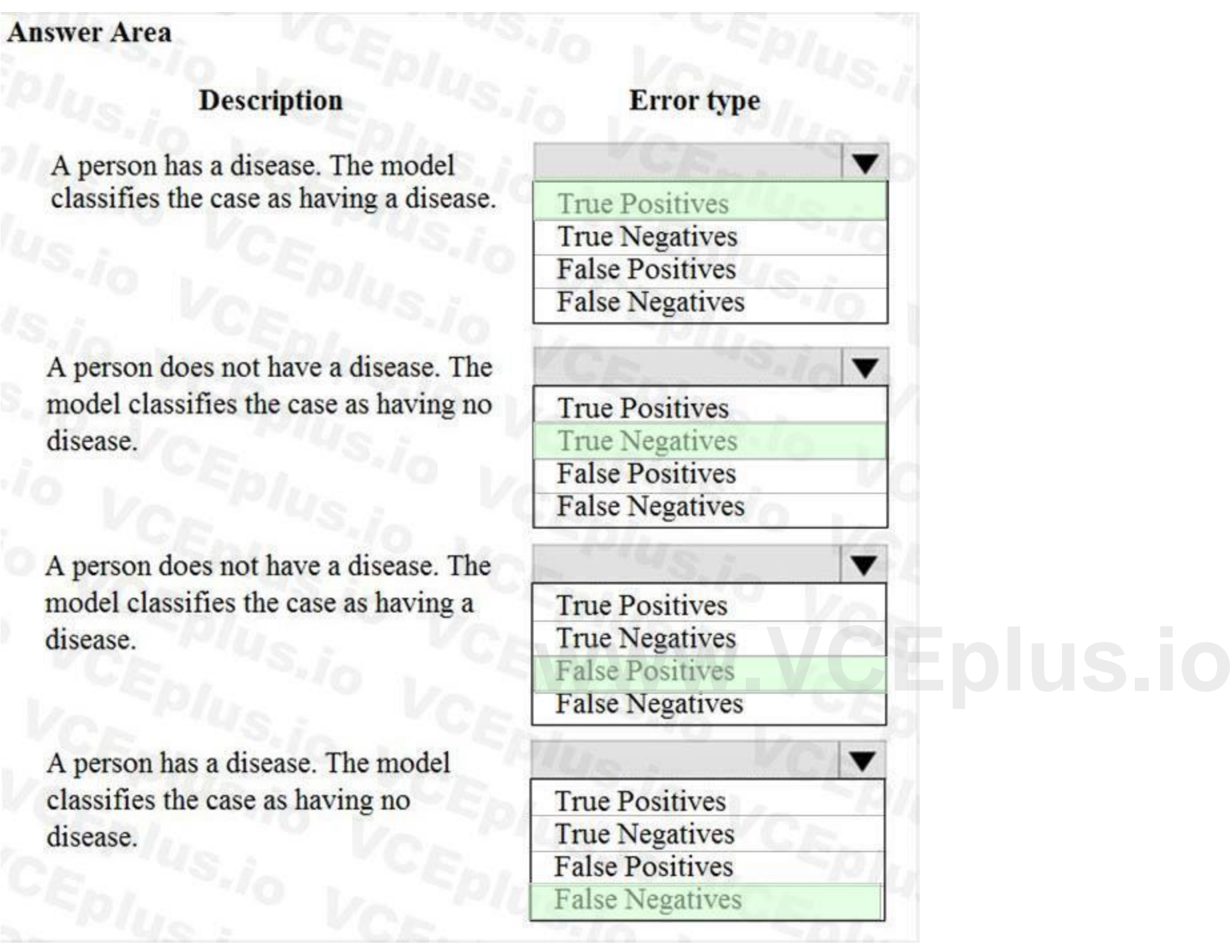

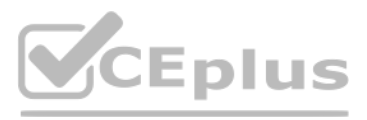

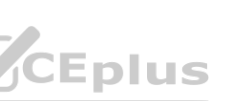

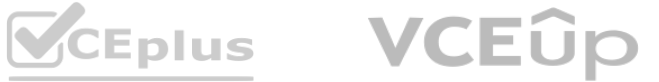

"No wolf" is a negative class.

We can summarize our "wolf-prediction" model using a 2x2 confusion matrix that depicts all four possible outcomes: Reference:

<https://developers.google.com/machine-learning/crash-course/classification/true-false-positive-negative>

#### **QUESTION 77**

#### HOTSPOT

You are using the Azure Machine Learning Service to automate hyperparameter exploration of your neural network classification model. You must define the hyperparameter space to automatically tune hyperparameters using random sampling according to following requirements: The learning rate must be selected from a normal distribution with a mean value of 10 and a standard deviation of 3. Batch size must be 16, 32 and 64.

Keep probability must be a value selected from a uniform distribution between the range of 0.05 and 0.1. You need to use the param sampling method of the Python API for the Azure Machine Learning Service. How should you complete the code segment? To answer, select the appropriate options in the answer area. NOTE: Each correct selection is worth one point.

#### **Hot Area:**

**Answer Area:**

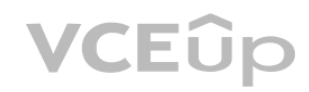

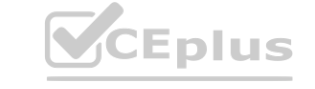

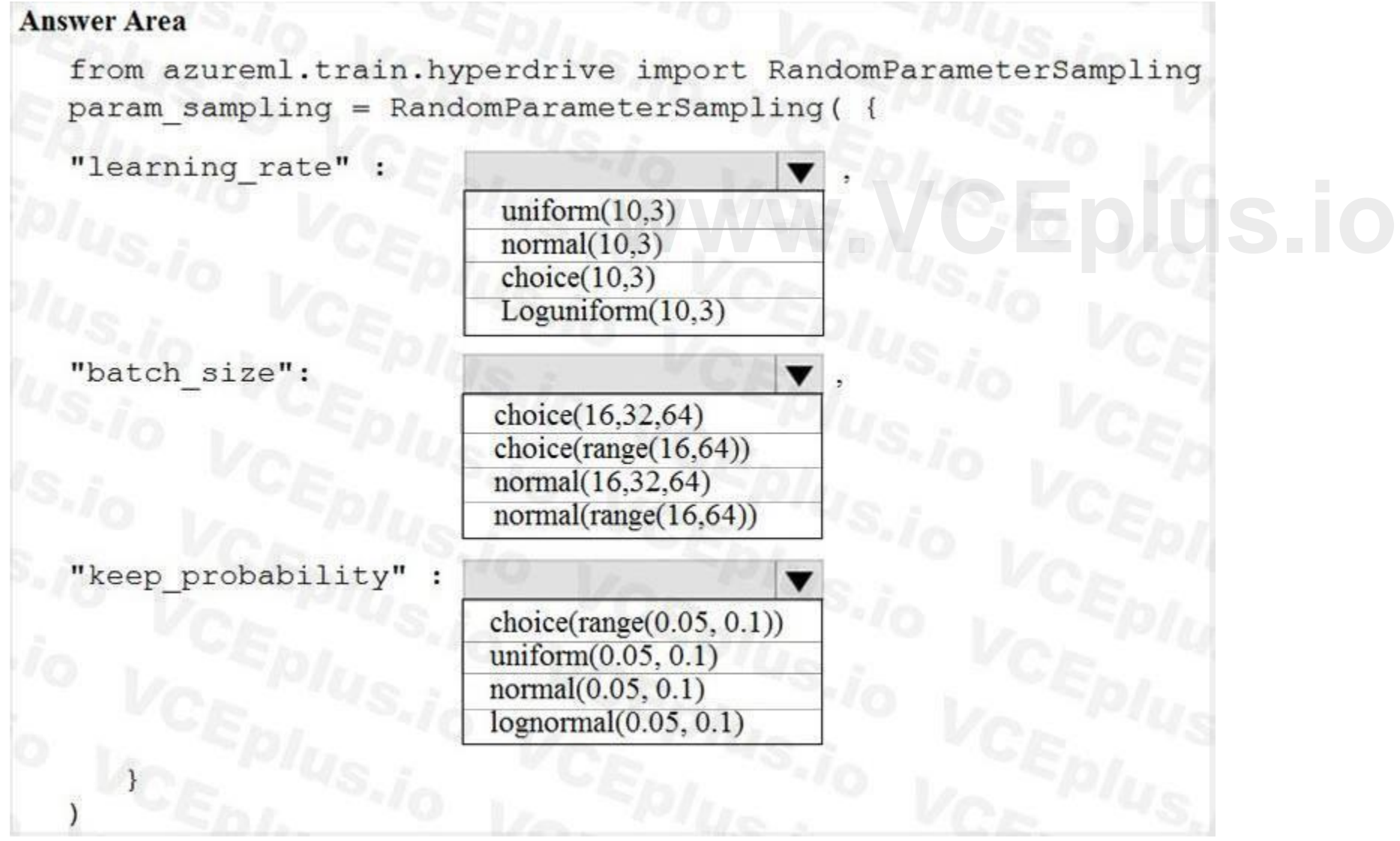

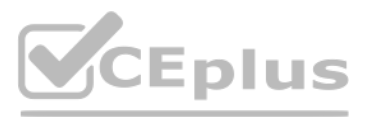

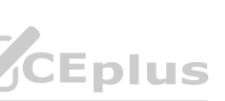

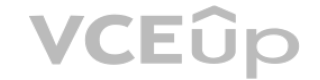

#### **Section:**

#### **Explanation:**

In random sampling, hyperparameter values are randomly selected from the defined search space. Random sampling allows the search space to include both discrete and continuous hyperparameters. Example:

from azureml.train.hyperdrive import RandomParameterSampling

param\_sampling = RandomParameterSampling( {

"learning\_rate": normal(10, 3),

"keep\_probability": uniform(0.05, 0.1),

"batch\_size": choice(16, 32, 64)

}

Reference:

<https://docs.microsoft.com/en-us/azure/machine-learning/service/how-to-tune-hyperparameters>

#### **QUESTION 78**

#### DRAG DROP

You create a training pipeline using the Azure Machine Learning designer. You upload a CSV file that contains the data from which you want to train your model. You need to use the designer to create a pipeline that includes steps to perform the following tasks:

Select the training features using the pandas filter method.

Train a model based on the naive\_bayes.GaussianNB algorithm.

Return only the Scored Labels column by using the query SELECT [Scored Labels] FROM t1;

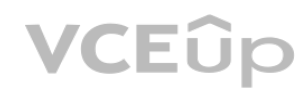

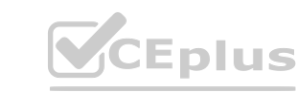

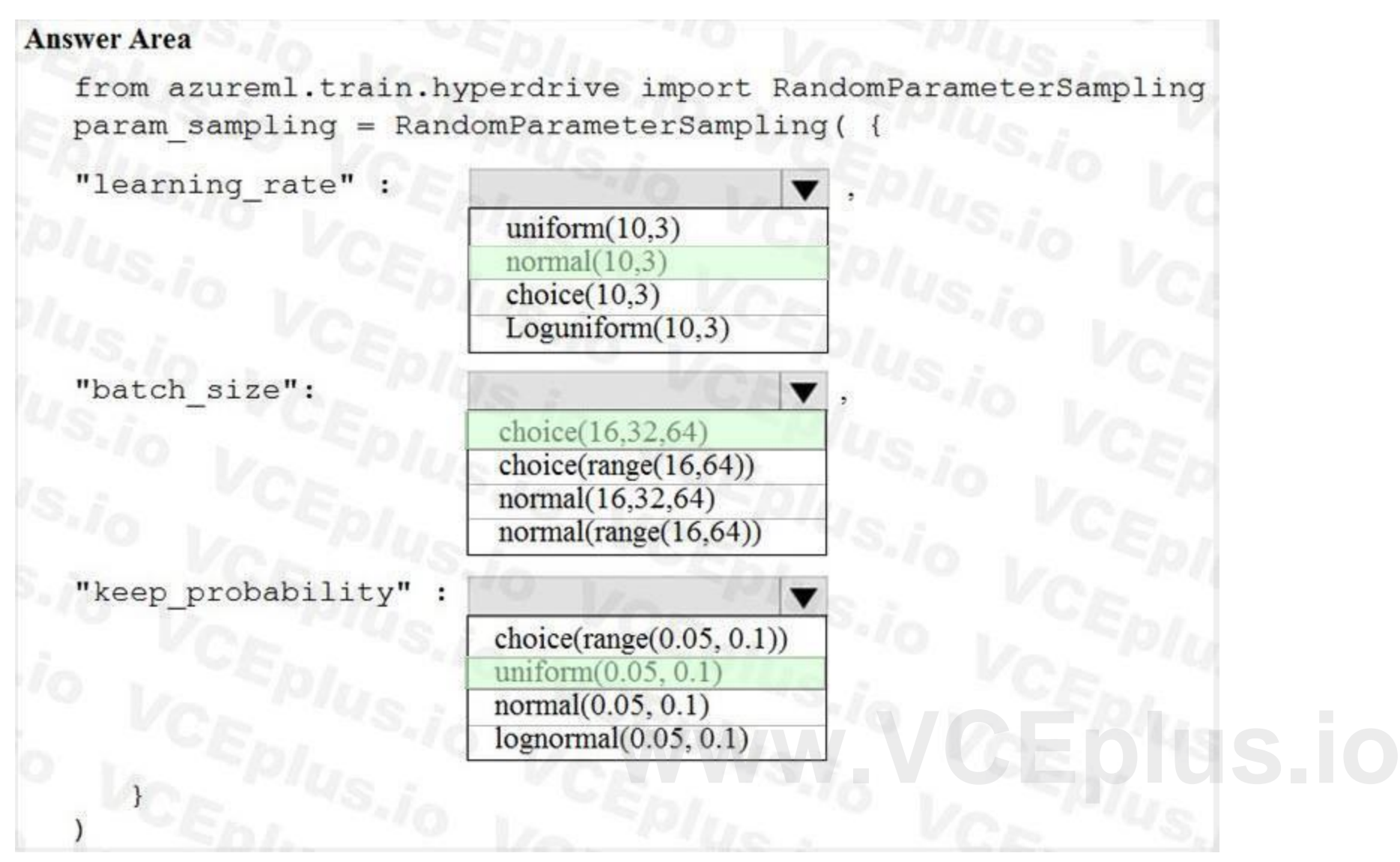

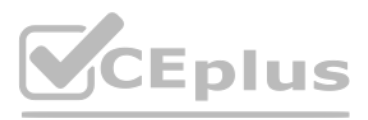

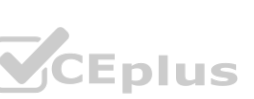

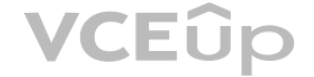

Which modules should you use? To answer, drag the appropriate modules to the appropriate locations. Each module name may be used once, more than once, or not at all. You may need to drag the split bar between panes or scroll to view content.

NOTE: Each correct selection is worth one point.

#### **Select and Place:**

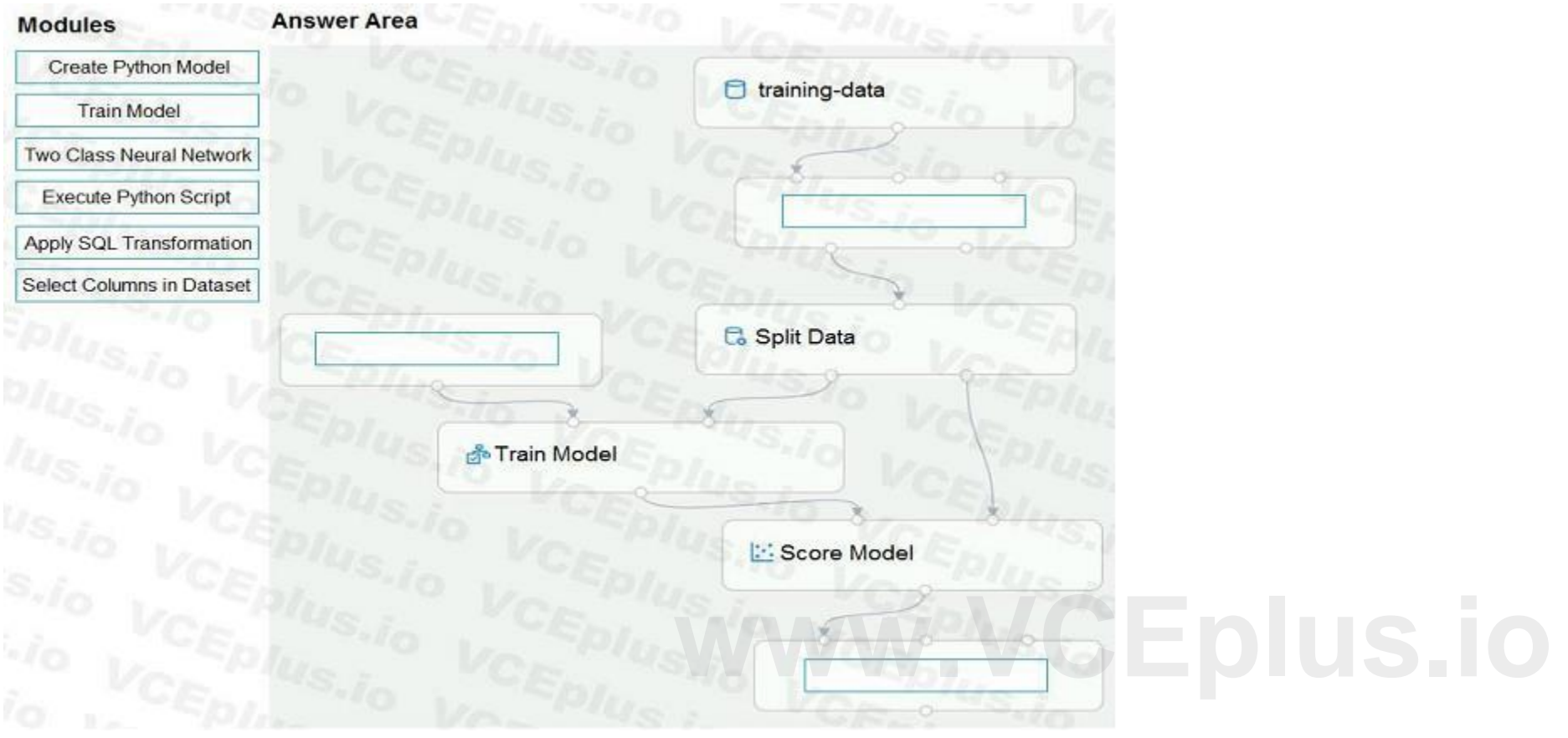

**Correct Answer:**

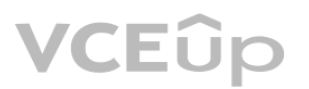

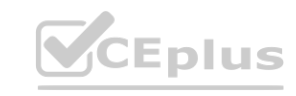

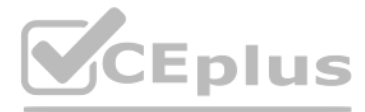

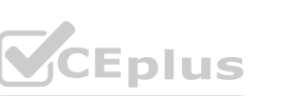

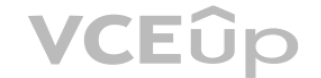

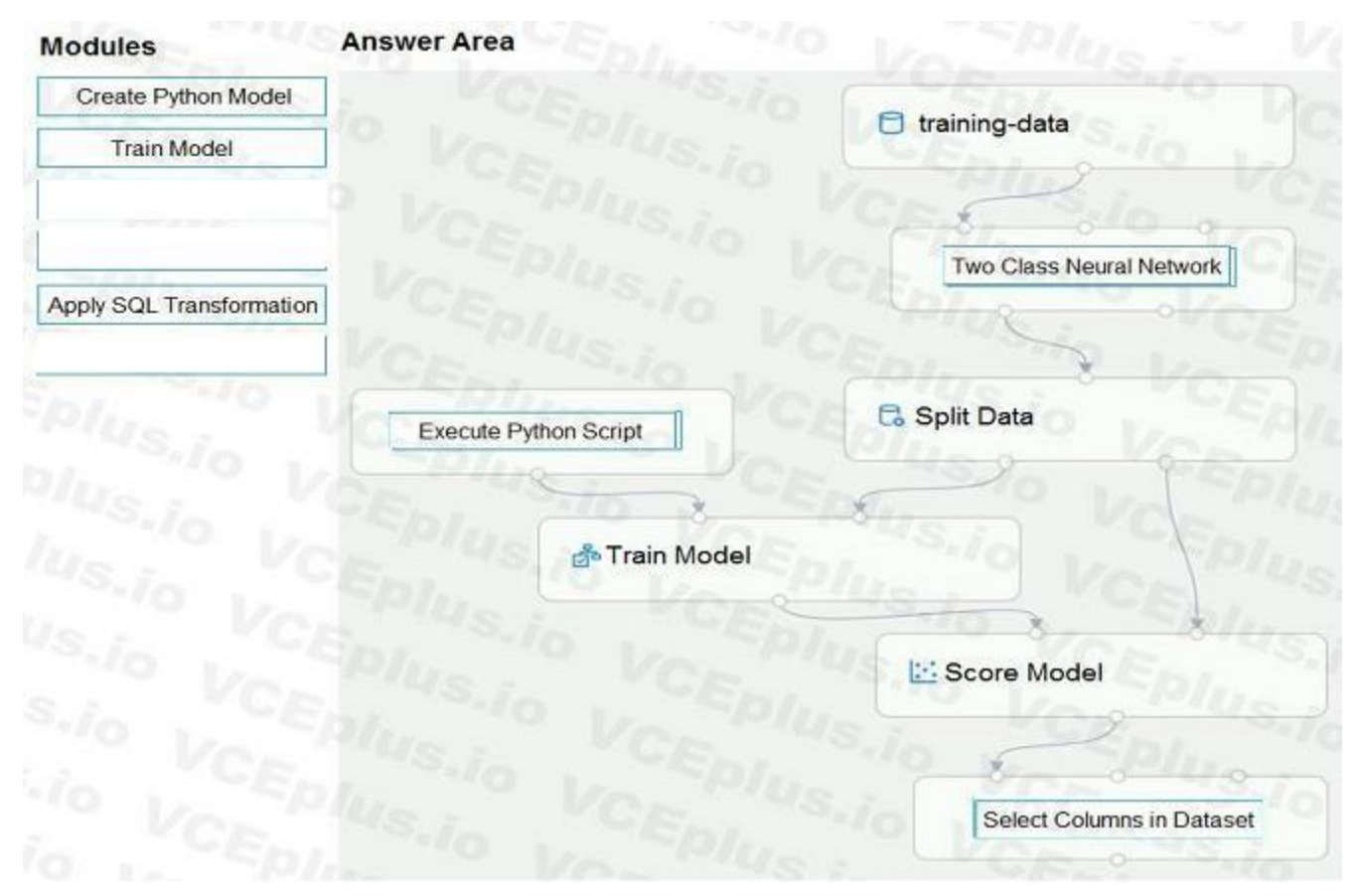

#### **Section:**

**Explanation:**

Box 1: Two-Class Neural Network The Two-Class Neural Network creates a binary classifier using a neural network algorithm.

Train a model based on the naive\_bayes.GaussianNB algorithm.

Box 2: Execute python script

Select the training features using the pandas filter method

Box 3: Select Columns in DataSet

Return only the Scored Labels column by using the query SELECT [Scored Labels] FROM t1;

Reference:

<https://docs.microsoft.com/en-us/azure/machine-learning/studio-module-reference/two-class-neural-network>

#### **QUESTION 79**

HOTSPOT

You need to apply the Principal Component Analysis (PCA) method to reduce the dimensionality of the feature set to 10 features in both training and testing sets. How should you complete the code segment? To answer, select the appropriate options in the answer area. NOTE: Each correct selection is worth one point.

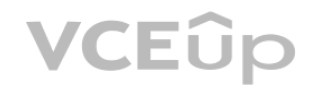

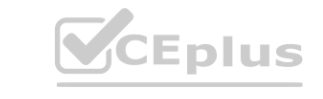

You have a dataset created for multiclass classification tasks that contains a normalized numerical feature set with 10,000 data points and 150 features. You use 75 percent of the data points for training and 25 percent for testing. You are using the scikit-learn machine learning library in Python. You use X to denote the feature set and Y to denote class labels. You create the following Python data frames:

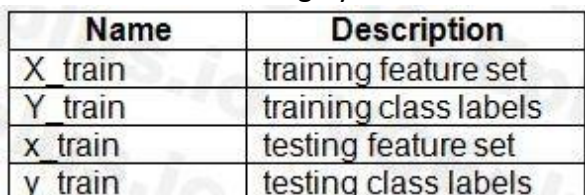

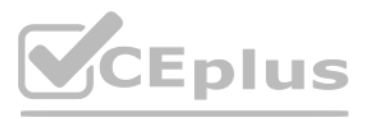

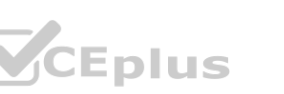

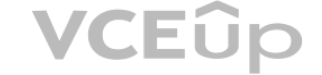

**Hot Area:**

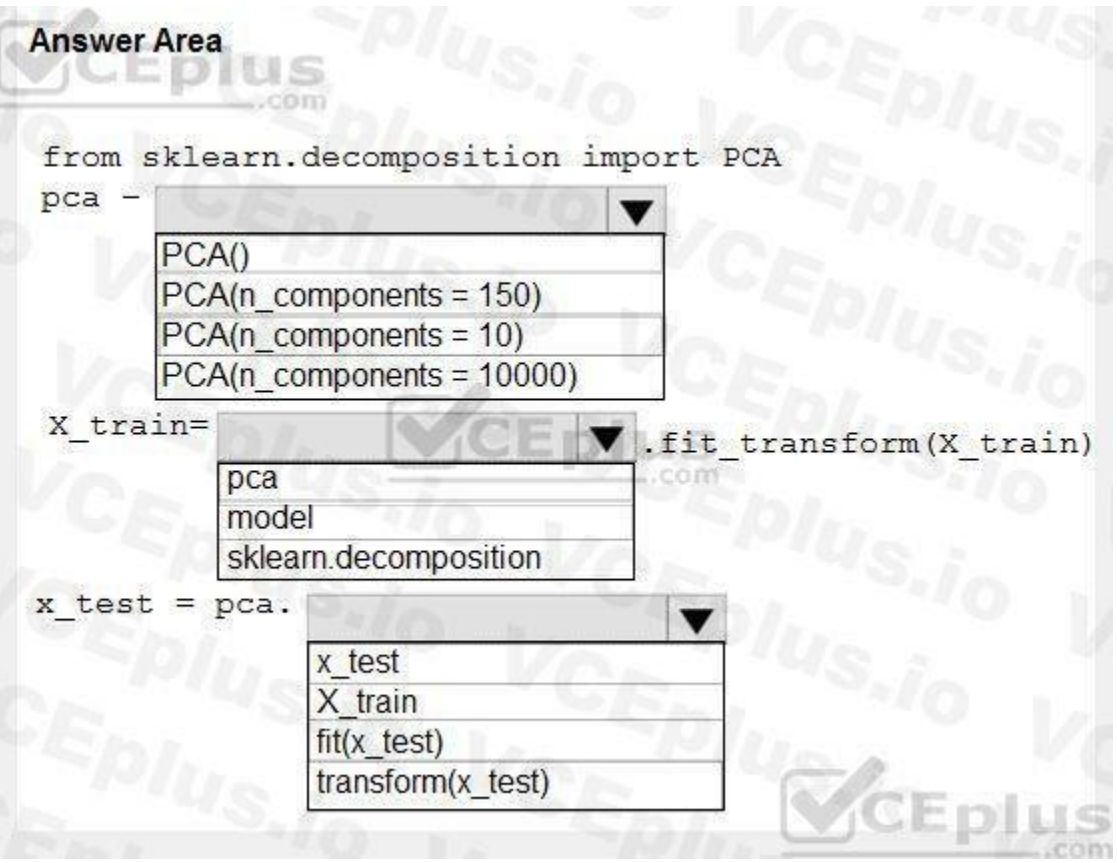

**Answer Area:**

**Section: Explanation:**

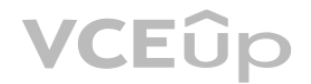

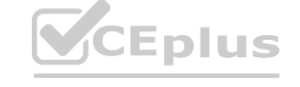

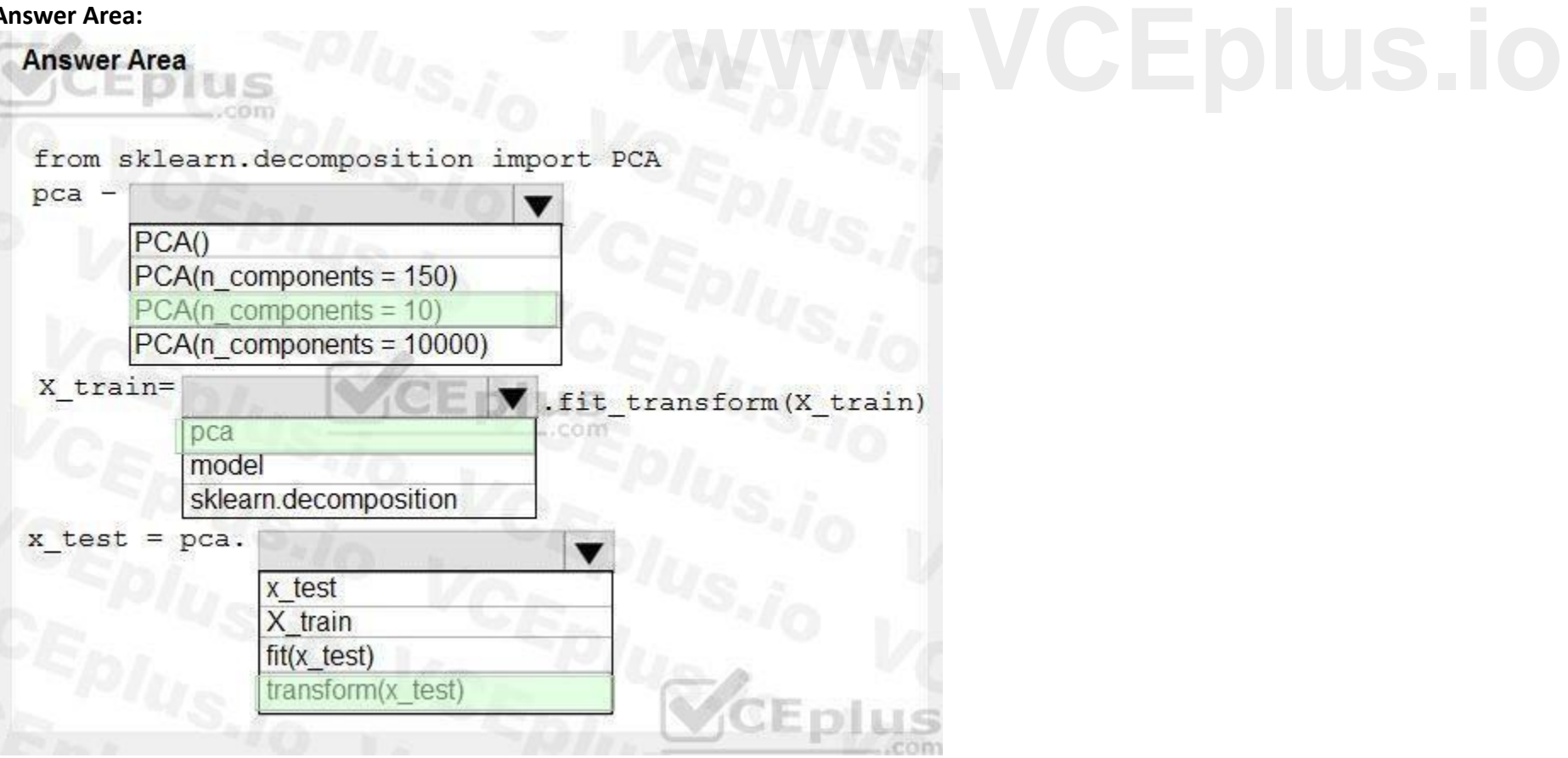

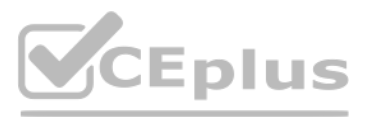

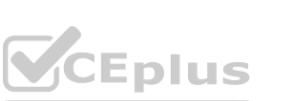

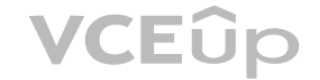

Box 1: PCA( $n$  components = 10) Need to reduce the dimensionality of the feature set to 10 features in both training and testing sets. Example: from sklearn.decomposition import PCA pca = PCA(n\_components=2) ;2 dimensions principalComponents =  $pca.fit$  transform(x) Box 2: pca fit\_transform(X[, y])fits the model with X and apply the dimensionality reduction on X. Box 3: transform(x\_test) transform(X) applies dimensionality reduction to X. References: <https://scikit-learn.org/stable/modules/generated/sklearn.decomposition.PCA.html>

#### **QUESTION 80**

HOTSPOT

You have a feature set containing the following numerical features: X, Y, and Z.

The Poisson correlation coefficient (r-value) of X, Y, and Z features is shown in the following image:

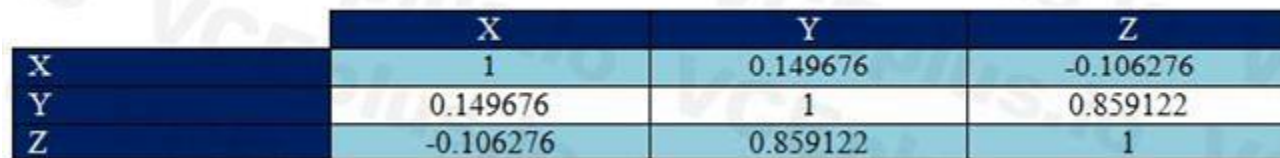

Use the drop-down menus to select the answer choice that answers each question based on the information presented in the graphic. NOTE: Each correct selection is worth one point.

#### **Hot Area:**

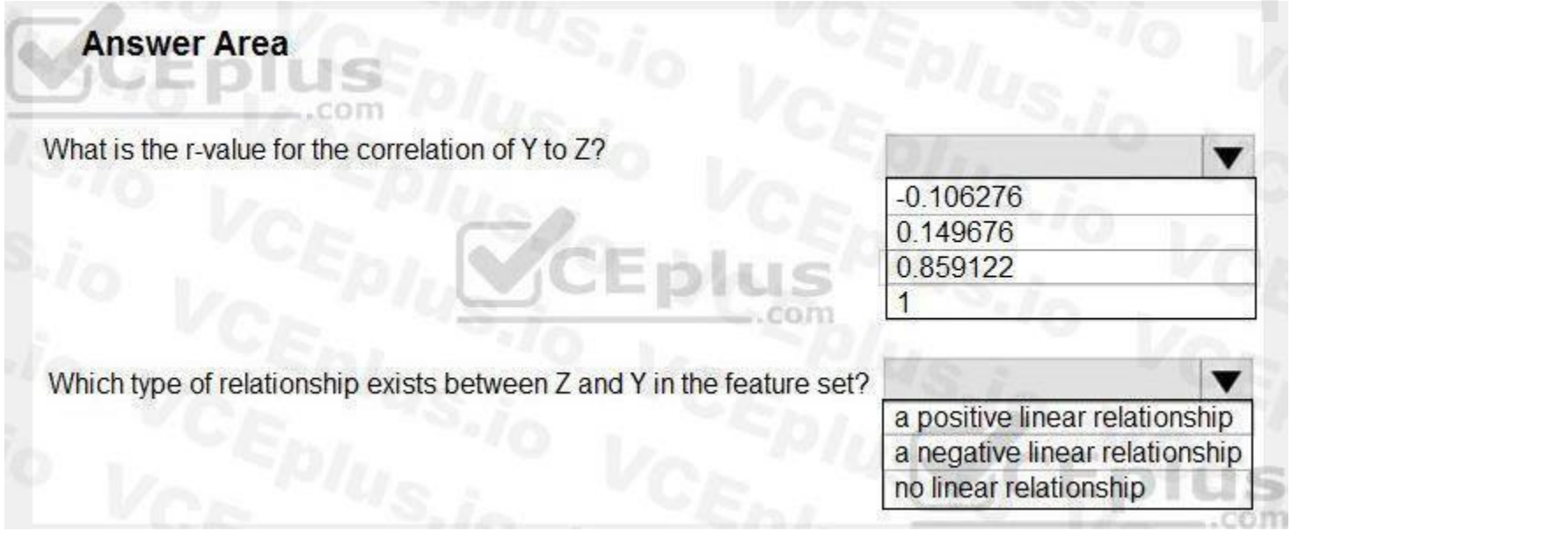

**Answer Area:**

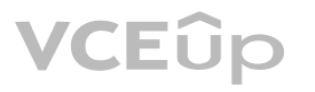

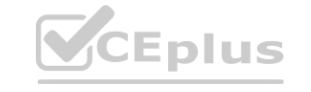

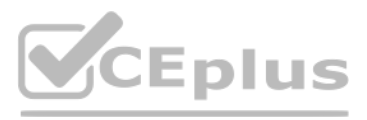

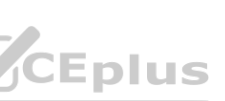

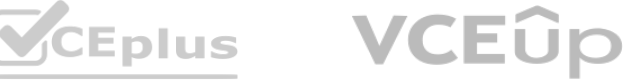

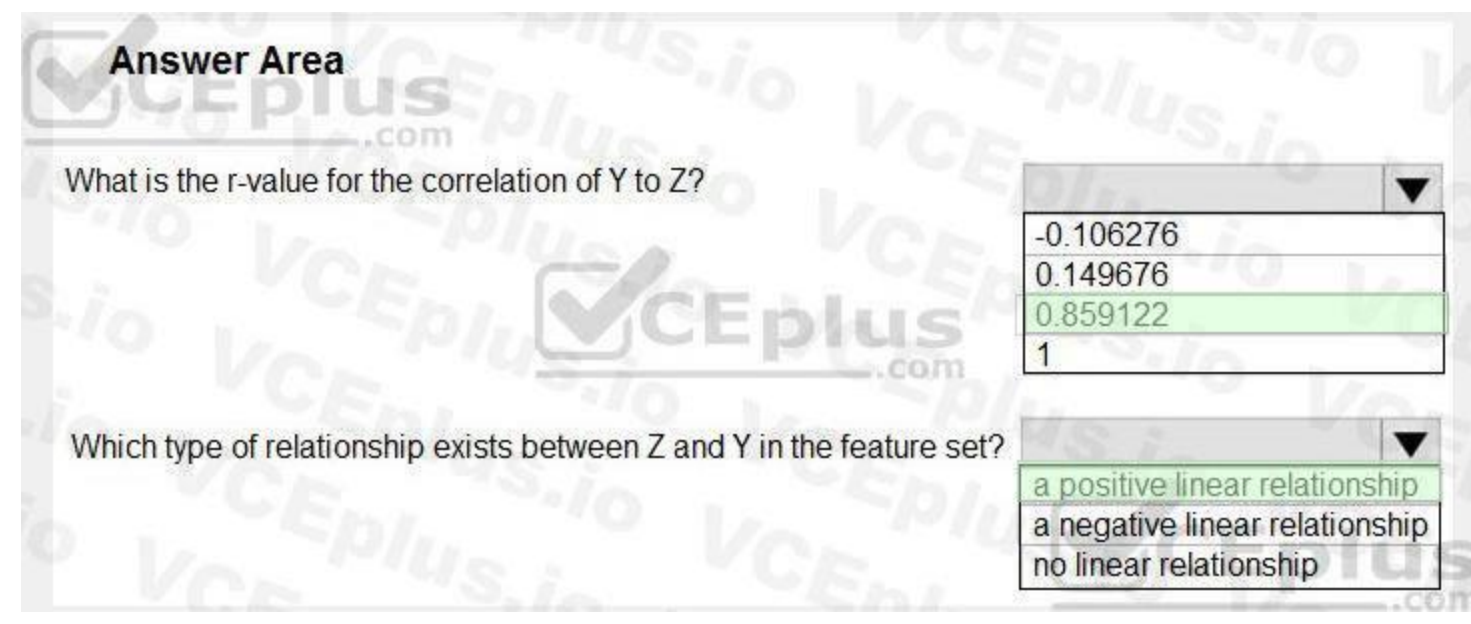

#### **Section:**

#### **Explanation:**

Box 1: 0.859122

Box 2: a positively linear relationship +1 indicates a strong positive linear relationship

-1 indicates a strong negative linear correlation

0 denotes no linear relationship between the two variables.

References:

You plan to explore demographic data for home ownership in various cities. The data is in a CSV file with the following format: age,city,income,home\_owner

#### **QUESTION 81**

#### DRAG DROP

21,Chicago,50000,0

35,Seattle,120000,1

23,Seattle,65000,0

45,Seattle,130000,1

18,Chicago,48000,0

How should you complete the code? To answer, drag the appropriate code segments to the correct locations. Each code segment may be used once, more than once, or not at all. You may need to drag the split bar between panes or scroll to view content.

You need to run an experiment in your Azure Machine Learning workspace to explore the data and log the results. The experiment must log the following information: the number of observations in the dataset

a box plot of income by home owner

<https://docs.microsoft.com/en-us/azure/machine-learning/studio-module-reference/compute-linear-correlation> **[www.VCEplus.io](https://vceplus.io)**

a dictionary containing the city names and the average income for each city

You need to use the appropriate logging methods of the experiment's run object to log the required information.

NOTE: Each correct selection is worth one point.

**Select and Place:**

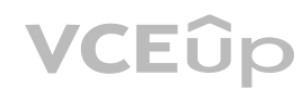

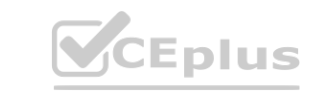

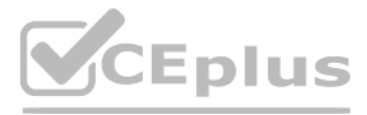

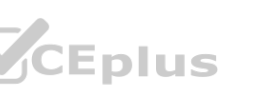

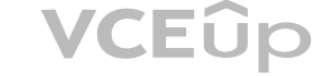

#### **Code segments**

VCE<sub>plus</sub>

 $\boxed{\log}$ log\_list log\_row log\_table log\_image

#### **Answer Area**

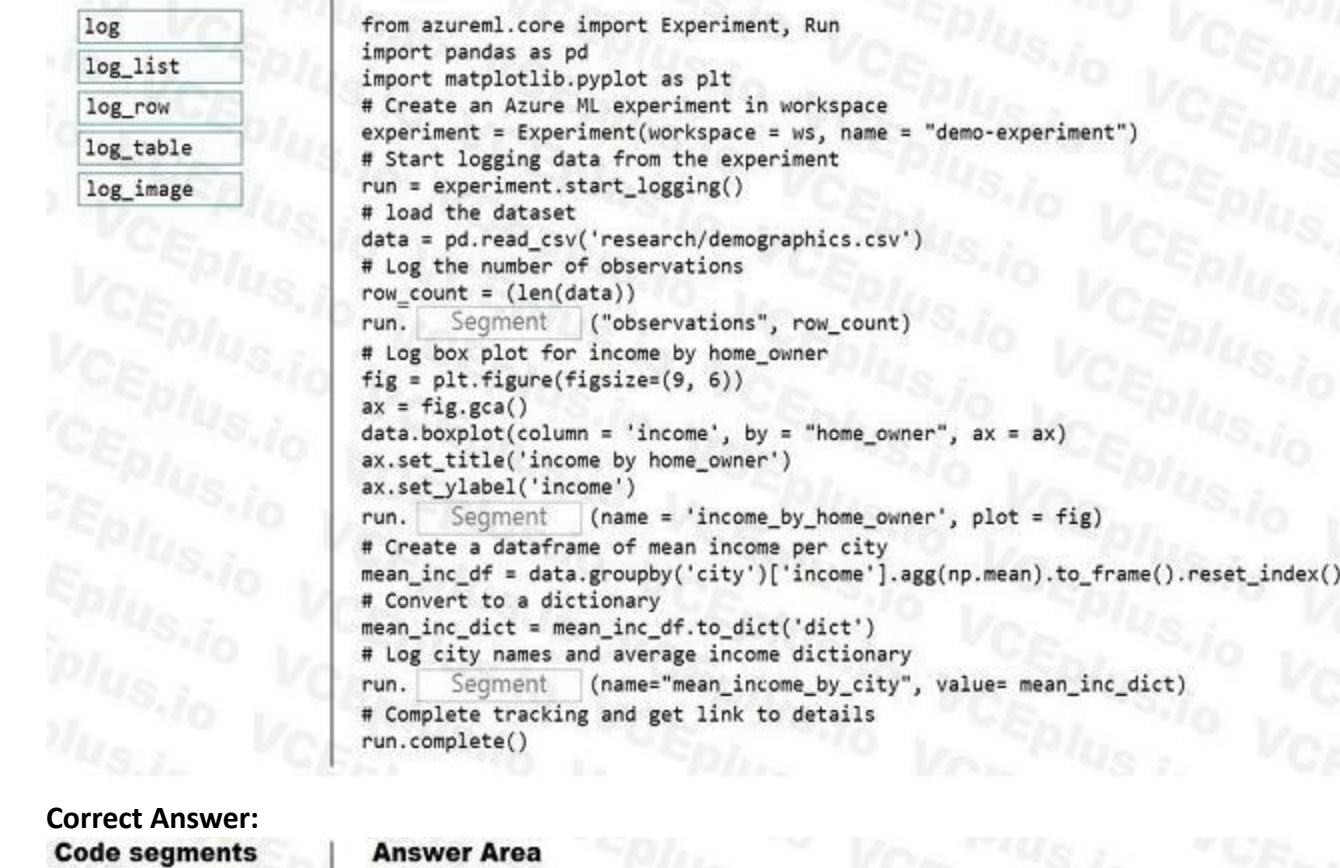

J. log\_list log\_row  $\mathfrak{p}_{h_3}$  $J_{l_{U_{S}}}$  $\frac{U_{CE_{D}}U_{US}}{V_{CE_{DL}}U_{US}}$  $VCEpIUS, I<sub>0</sub>$ <br> $VCEpIUS, I<sub>0</sub>$  $VCEpIUS<sub>10</sub>$ **Eplus.io**<br>Eplus.io V  $\begin{array}{c} E_{Dllt_{S,io}} & V \\ E_{Dllt_{S,io}} & V \\ V_{lls,io} & V \\ \end{array}$ 

#### **Answer Area**

**Section: Explanation:** Box 1: log The number of observations in the dataset. run.log(name, value, description='')

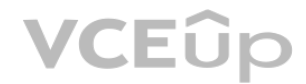

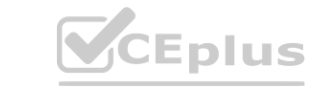

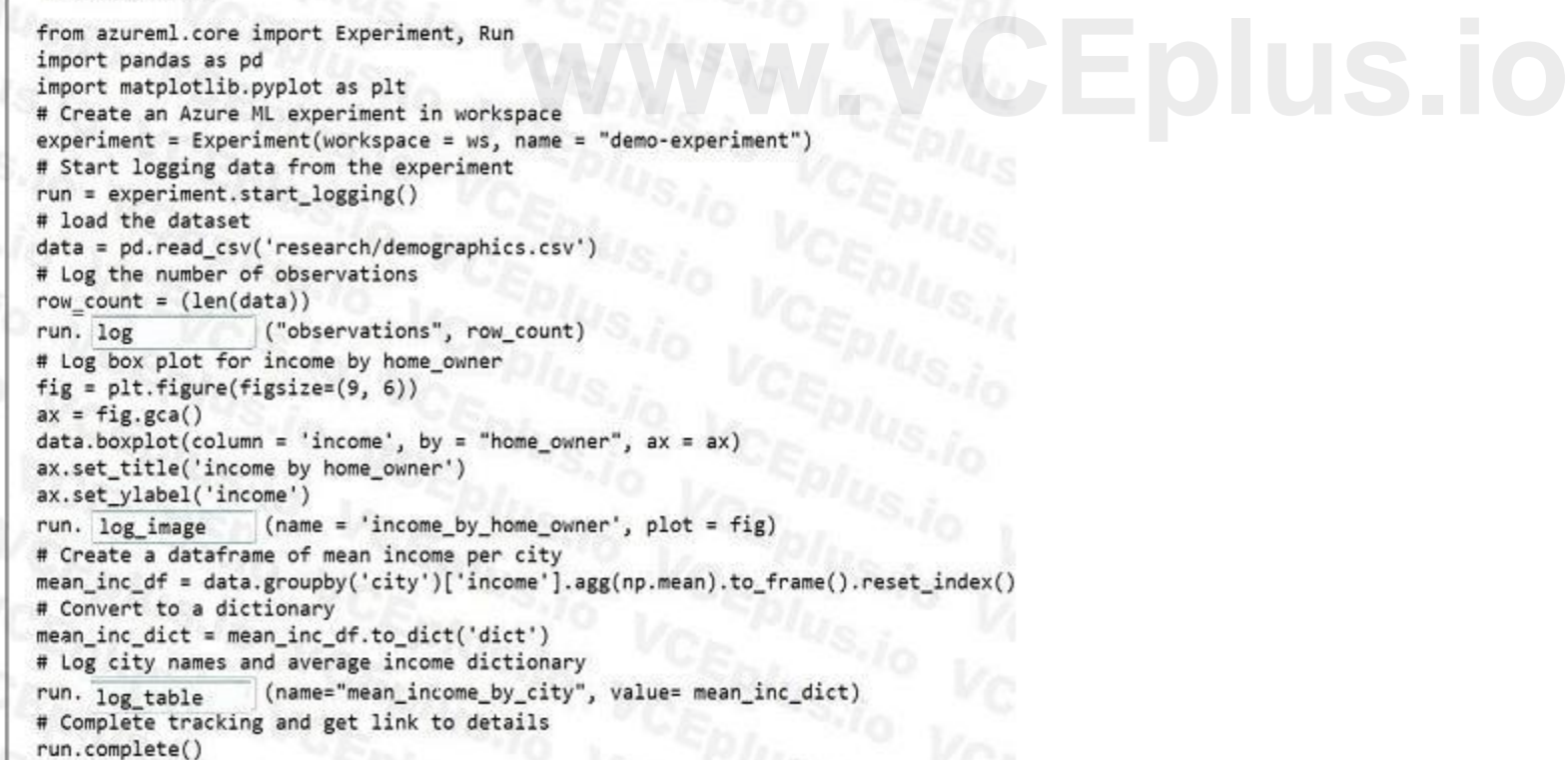

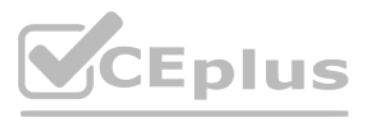

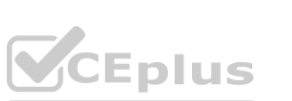

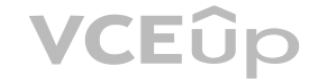

Scalar values: Log a numerical or string value to the run with the given name. Logging a metric to a run causes that metric to be stored in the run record in the experiment. You can log the same metric multiple times within a run, the result being considered a vector of that metric.

log image Log an image to the run record. Use log image to log a .PNG image file or a matplotlib plot to the run. These images will be visible and comparable in the run record. Example: run.log\_image("ROC", plot=plt)

Example: run.log("accuracy", 0.95)

Box 2: log\_image

A box plot of income by home owner.

Box 3: log\_table

A dictionary containing the city names and the average income for each city.

log table: Log a dictionary object to the run with the given name.

#### **QUESTION 82**

HOTSPOT

Your Azure Machine Learning workspace has a dataset named real\_estate\_data. A sample of the data in the dataset follows.

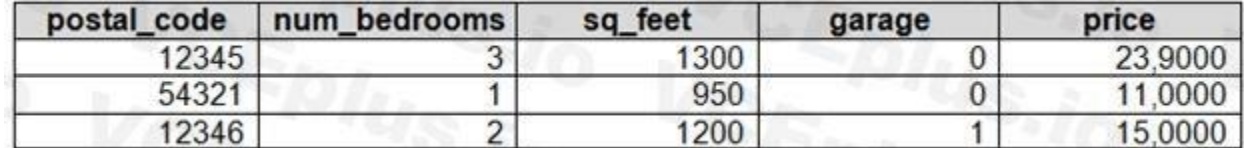

You want to use automated machine learning to find the best regression model for predicting the price column. You need to configure an automated machine learning experiment using the Azure Machine Learning SDK. How should you complete the code? To answer, select the appropriate options in the answer area. NOTE: Each correct selection is worth one point.

# **Hot Area: [www.VCEplus.io](https://vceplus.io)**

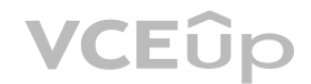

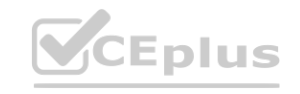

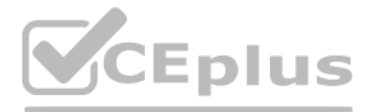

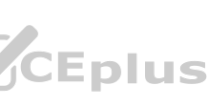

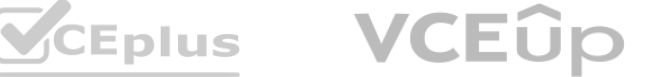

### **Answer Area**

from azureml.core import Workspace from azureml.core.compute import ComputeTarget from azureml.core.runconfig import RunConfiguration from azureml.train.automl import AutoMLConfig

```
ws = Workspace from config()
```
training\_cluster = ComputeTarget(workspace=ws, name= 'aml-cluster1') real\_estate\_ds = ws.datasets.get('real\_estate\_data') split1\_ds, split2\_ds = real\_estate\_ds.random\_split(percentage=0.7, seed=123) automl run config = RunConfiguration (framework= "python")  $automl_{config} = AutoMLConfig$ task= 'regression',

compute\_target= training\_cluster, run\_configuration=automl\_run\_config, primary metric='r2 score',

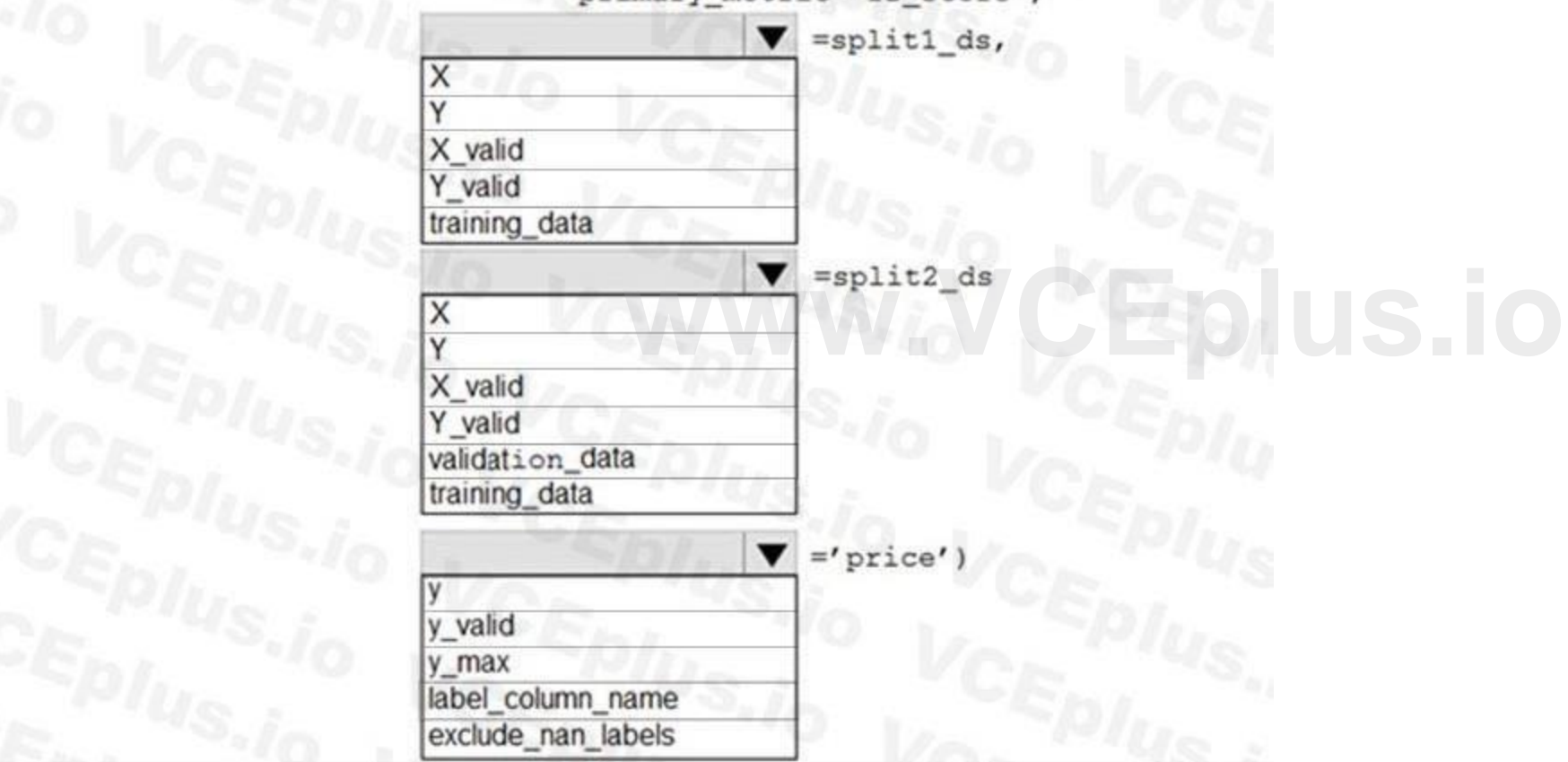

**Answer Area:**

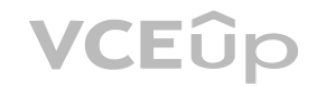

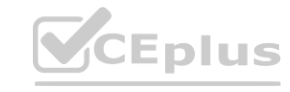

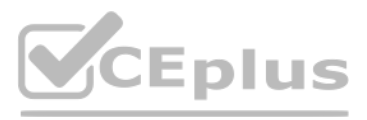

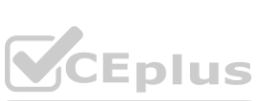

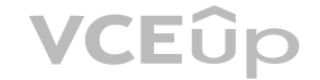

#### **Answer Area**

from azureml.core import Workspace from azureml.core.compute import ComputeTarget from azureml.core.runconfig import RunConfiguration from azureml.train.automl import AutoMLConfig

```
ws = Workspace.format.config()
```
training\_cluster = ComputeTarget(workspace=ws, name= 'aml-cluster1') real estate ds = ws.datasets.get('real estate data') split1\_ds, split2\_ds = real\_estate\_ds.random\_split(percentage=0.7, seed=123) automl run config = RunConfiguration (framework= "python")  $automl$  config =  $AutOMLConfig$  ( task= 'regression',

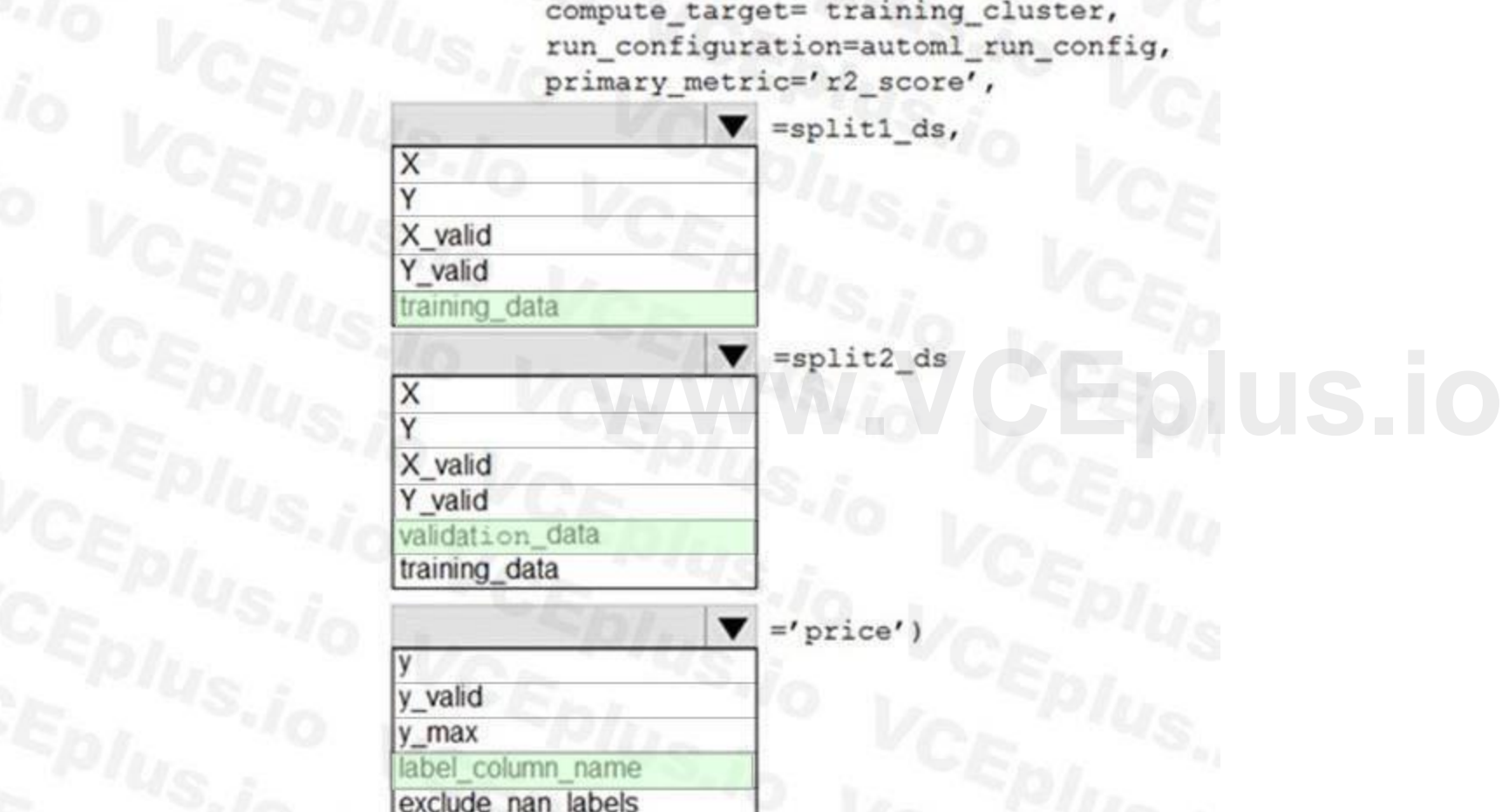

#### **Section:**

#### **Explanation:**

Box 1: training\_data The training data to be used within the experiment. It should contain both training features and a label column (optionally a sample weights column). If training\_data is specified, then the label column name parameter must also be specified. Box 2: validation\_data Provide validation data: In this case, you can either start with a single data file and split it into training and validation sets or you can provide a separate data file for the validation set. Eith

way, the validation data parameter in your

AutoMLConfig object assigns which data to use as your validation set.

Example, the following code example explicitly defines which portion of the provided data in dataset to use for training and validation.

dataset = Dataset.Tabular.from\_delimited\_files(data)

training data, validation data = dataset.random split(percentage=0.8, seed=1)

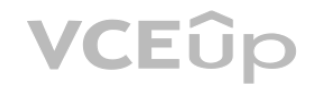

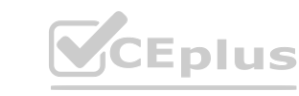

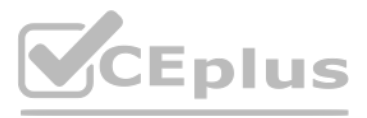

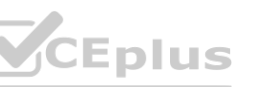

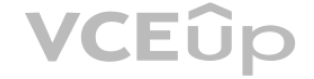

automl\_config = AutoMLConfig(compute\_target = aml\_remote\_compute, task = 'classification',

primary metric = 'AUC weighted',

training data = training data,

validation data = validation data,

label column name = 'Class'

)

Box 3: label\_column\_name

label column name:

The name of the label column. If the input data is from a pandas.DataFrame which doesn't have column names, column indices can be used instead, expressed as integers. This parameter is applicable to training\_data and validation\_data parameters.

Incorrect Answers:

X: The training features to use when fitting pipelines during an experiment. This setting is being deprecated. Please use training\_data and label\_column\_name instead. Y: The training labels to use when fitting pipelines during an experiment. This is the value your model will predict. This setting is being deprecated. Please use training data and label column name instead. X valid: Validation features to use when fitting pipelines during an experiment.

If specified, then y valid or sample weight valid must also be specified.

Y valid: Validation labels to use when fitting pipelines during an experiment.

Both X valid and y valid must be specified together.

exclude nan labels: Whether to exclude rows with NaN values in the label. The default is True.

y\_max: y\_max (float)

Maximum value of y for a regression experiment. The combination of y\_min and y\_max are used to normalize test set metrics based on the input data range. If not specified, the maximum value is inferred from the data.

Reference:

[https://docs.microsoft.com/en-us/python/api/azureml-train-automl-client/azureml.train.automl.automlconfig.automlconfig?view=azure-ml-py](azure-ml-py)

#### **02 - Run experiments and train models**

Case study

Overview

You are a data scientist in a company that provides data science for professional sporting events. Models will use global and local market data to meet the following business goals: Understand sentiment of mobile device users at sporting events based on audio from crowd reactions.

Assess a user's tendency to respond to an advertisement.

Customize styles of ads served on mobile devices.

Use video to detect penalty events

Current environment

Media used for penalty event detection will be provided by consumer devices. Media may include images and videos captured during the sporting event and shared using social media. The images and videos will have varying sizes and formats. The data available for model building comprises of seven years of sporting event media. The sporting event media includes; recorded video transcripts or radio commentary, and logs from related social media

feeds captured during the sporting events.

Crowd sentiment will include audio recordings submitted by event attendees in both mono and stereo formats.

Penalty detection and sentiment

Data scientists must build an intelligent solution by using multiple machine learning models for penalty event detection.

Data scientists must build notebooks in a local environment using automatic feature engineering and model building in machine learning pipelines.

Notebooks must be deployed to retrain by using Spark instances with dynamic worker allocation.

Notebooks must execute with the same code on new Spark instances to recode only the source of the data.

Global penalty detection models must be trained by using dynamic runtime graph computation during training.

Local penalty detection models must be written by using BrainScript.

Experiments for local crowd sentiment models must combine local penalty detection data.

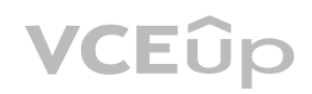

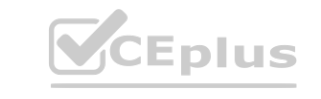

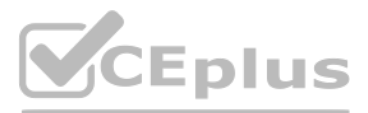

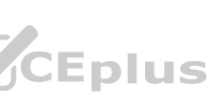

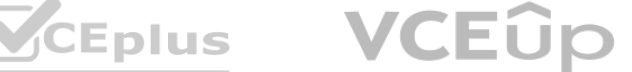

Crowd sentiment models must identify known sounds such as cheers and known catch phrases. Individual crowd sentiment models will detect similar sounds. All shared features for local models are continuous variables.

Shared features must use double precision. Subsequent layers must have aggregate running mean and standard deviation metrics available. Advertisements

During the initial weeks in production, the following was observed:

Analysis shows that, of the 100 numeric features on user location and behavior, the 47 features that come from location sources are being used as raw features. A suggested experiment to remedy the bias and variance issue is to engineer 10 linearly uncorrelated features.

Ad response rated declined.

Drops were not consistent across ad styles.

The distribution of features across training and production data are not consistent

Initial data discovery shows a wide range of densities of target states in training data used for crowd sentiment models.

All penalty detection models show inference phases using a Stochastic Gradient Descent (SGD) are running too slow.

Audio samples show that the length of a catch phrase varies between 25%-47% depending on region The performance of the global penalty detection models shows lower variance but higher bias when comparing training and validation sets. Before implementing any feature changes, you must confirm the bias and variance using all training and validation cases.

Ad response models must be trained at the beginning of each event and applied during the sporting event.

Market segmentation models must optimize for similar ad response history.

Sampling must guarantee mutual and collective exclusively between local and global segmentation models that share the same features.

Local market segmentation models will be applied before determining a user's propensity to respond to an advertisement.

Ad response models must support non-linear boundaries of features.

The ad propensity model uses a cut threshold is 0.45 and retrains occur if weighted Kappa deviated from 0.1 +/- 5%.

The ad propensity model uses cost factors shown in the following diagram:

The ad propensity model uses proposed cost factors shown in the following diagram:

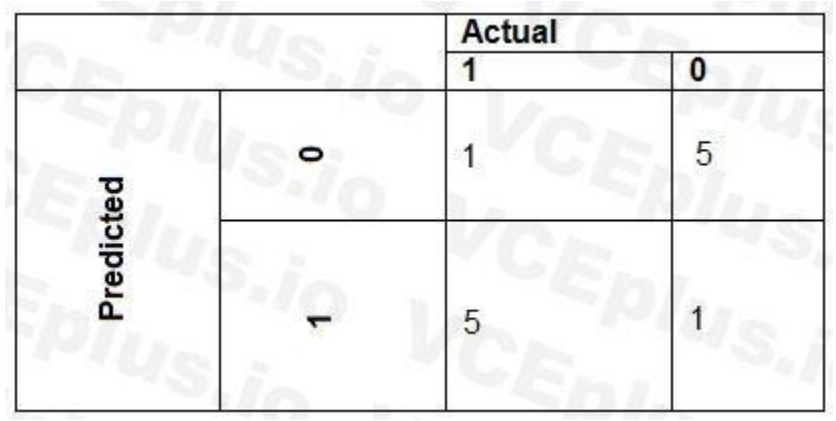

Performance curves of current and proposed cost factor scenarios are shown in the following diagram:

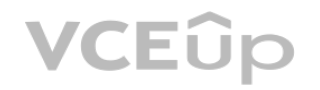

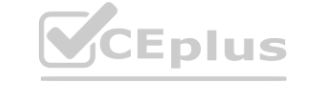

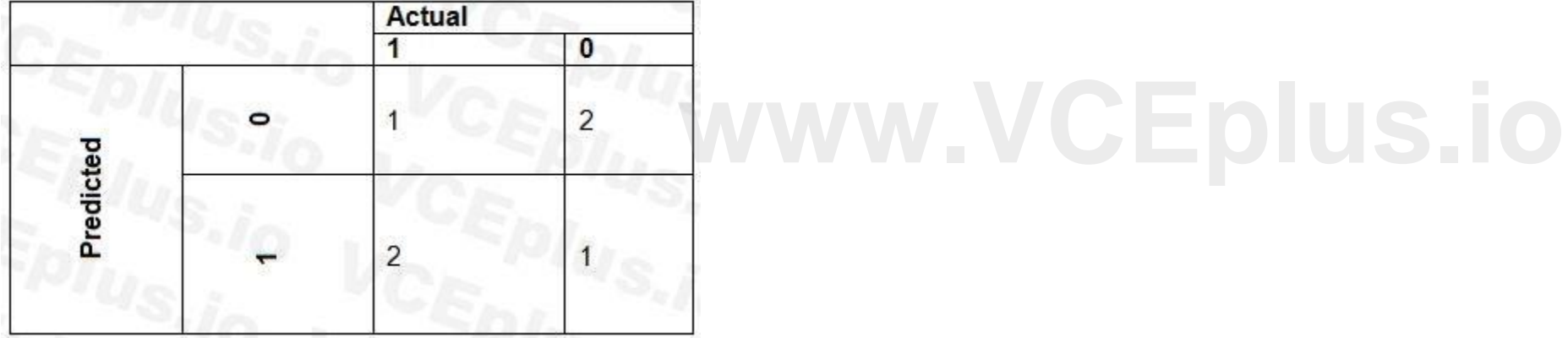

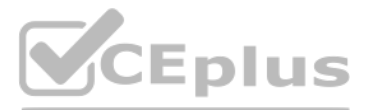

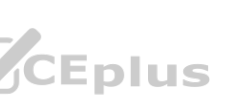

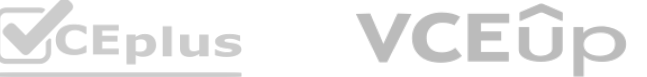

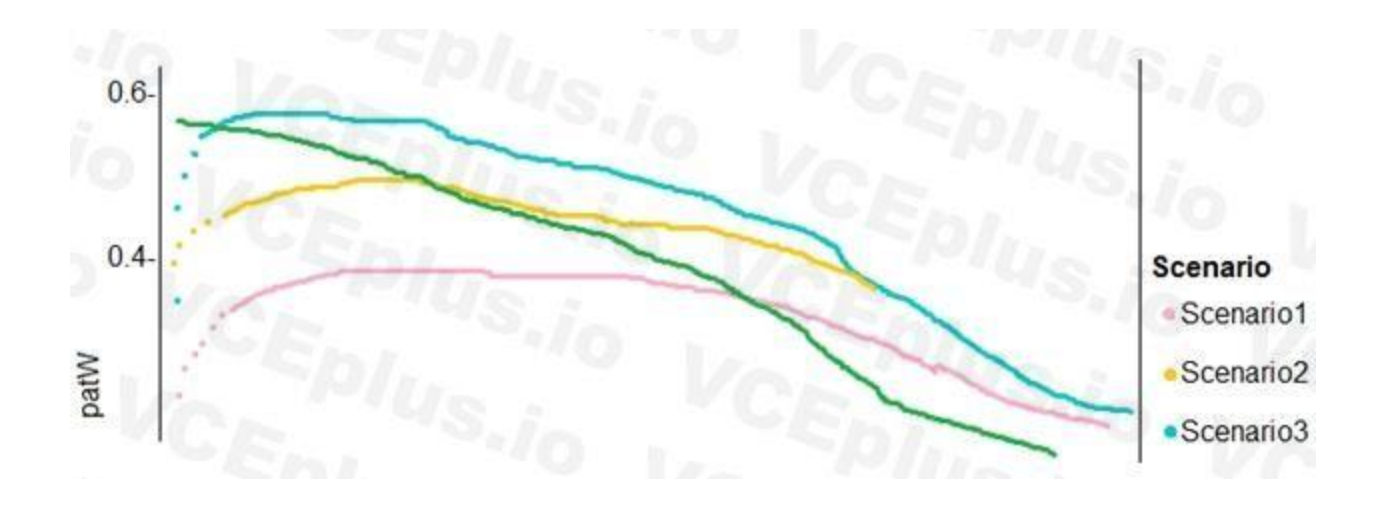

#### **QUESTION 1**

You need to implement a scaling strategy for the local penalty detection data. Which normalization type should you use?

- A. Streaming
- B. Weight
- C. Batch
- D. Cosine

#### **Correct Answer: C**

#### **Section:**

#### **Explanation:**

Correct Answer: C<br>Section:<br>Post batch normalization statistics (PBN) is the Microsoft Cognitive Toolkit (CNTK) version of how to evaluate the population mean and variance of Batch Normalization which could be used in infer Paper.

In CNTK, custom networks are defined using the BrainScriptNetworkBuilder and described in the CNTK network description language "BrainScript." Scenario: Local penalty detection models must be written by using BrainScript.

Reference:

<https://docs.microsoft.com/en-us/cognitive-toolkit/post-batch-normalization-statistics>

#### **QUESTION 2**

You need to implement a feature engineering strategy for the crowd sentiment local models. What should you do?

- A. Apply an analysis of variance (ANOVA).
- B. Apply a Pearson correlation coefficient.
- C. Apply a Spearman correlation coefficient.
- D. Apply a linear discriminant analysis.

#### **Correct Answer: D**

#### **Section:**

#### **Explanation:**

The linear discriminant analysis method works only on continuous variables, not categorical or ordinal variables. Linear discriminant analysis is similar to analysis of variance (ANOVA) in that it works by comparing the means of the variables. Scenario:

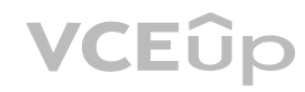

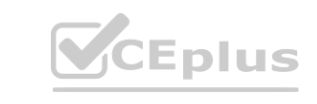

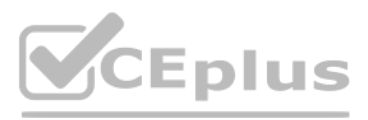

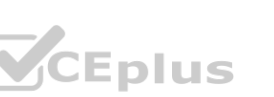

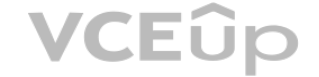

Data scientists must build notebooks in a local environment using automatic feature engineering and model building in machine learning pipelines. Experiments for local crowd sentiment models must combine local penalty detection data. All shared features for local models are continuous variables. Incorrect Answers:

B: The Pearson correlation coefficient, sometimes called Pearson's R test, is a statistical value that measures the linear relationship between two variables. By examining the coefficient values, you can infer something about the strength of the relationship between the two variables, and whether they are positively correlated or negatively correlated.

C: Spearman's correlation coefficient is designed for use with non-parametric and non-normally distributed data. Spearman's coefficient is a nonparametric measure of statistical dependence between two variables, and is sometimes denoted by the Greek letter rho. The Spearman's coefficient expresses the degree to which two variables are monotonically related. It is also called Spearman rank correlation, because it can be used with ordinal variables.

#### Reference:

<https://docs.microsoft.com/en-us/azure/machine-learning/studio-module-reference/fisher-linear-discriminant-analysis> [https://docs.microsoft.com/en-us/azure/machine-learning/studio-module-reference/compute](https://docs.microsoft.com/en-us/azure/machine-learning/studio-module-reference/compute-linear-correlation)[linear-correlation](https://docs.microsoft.com/en-us/azure/machine-learning/studio-module-reference/compute-linear-correlation)

The Relative Expression Split option in the Split Data module of Azure Machine Learning Studio is helpful when you need to divide a dataset into training and testing datasets using a numerical expression. Relative Expression Split: Use this option whenever you want to apply a condition to a number column. The number could be a date/time field, a column containing age or dollar amounts, or even a percentage. For example, you might want to divide your data set depending on the cost of the items, group people by age ranges, or separate data by a calendar date. Scenario:

#### **QUESTION 3**

Local market segmentation models will be applied before determining a user's propensity to respond to an advertisement. The distribution of features across training and production data are not consistent Reference: <https://docs.microsoft.com/en-us/azure/machine-learning/studio-module-reference/split-data>

You need to implement a model development strategy to determine a user's tendency to respond to an ad. Which technique should you use?

A. Use a Relative Expression Split module to partition the data based on centroid distance.

B. Use a Relative Expression Split module to partition the data based on distance travelled to the event.

- C. Use a Split Rows module to partition the data based on distance travelled to the event.
- D. Use a Split Rows module to partition the data based on centroid distance.

#### **Correct Answer: A**

**Section:**

#### **Explanation:**

Split Data partitions the rows of a dataset into two distinct sets.

#### **QUESTION 4**

You need to implement a new cost factor scenario for the ad response models as illustrated in the performance curve exhibit. Which technique should you use?

- A. Set the threshold to 0.5 and retrain if weighted Kappa deviates +/- 5% from 0.45.
- B. Set the threshold to 0.05 and retrain if weighted Kappa deviates +/- 5% from 0.5.
- C. Set the threshold to 0.2 and retrain if weighted Kappa deviates +/- 5% from 0.6.
- D. Set the threshold to 0.75 and retrain if weighted Kappa deviates +/- 5% from 0.15.

**Correct Answer: A Section: Explanation:** Scenario:

Performance curves of current and proposed cost factor scenarios are shown in the following diagram:

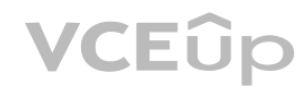

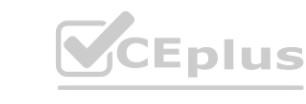

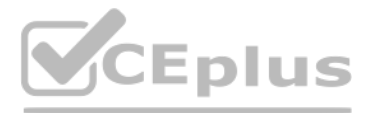

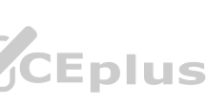

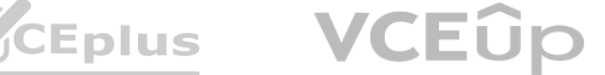

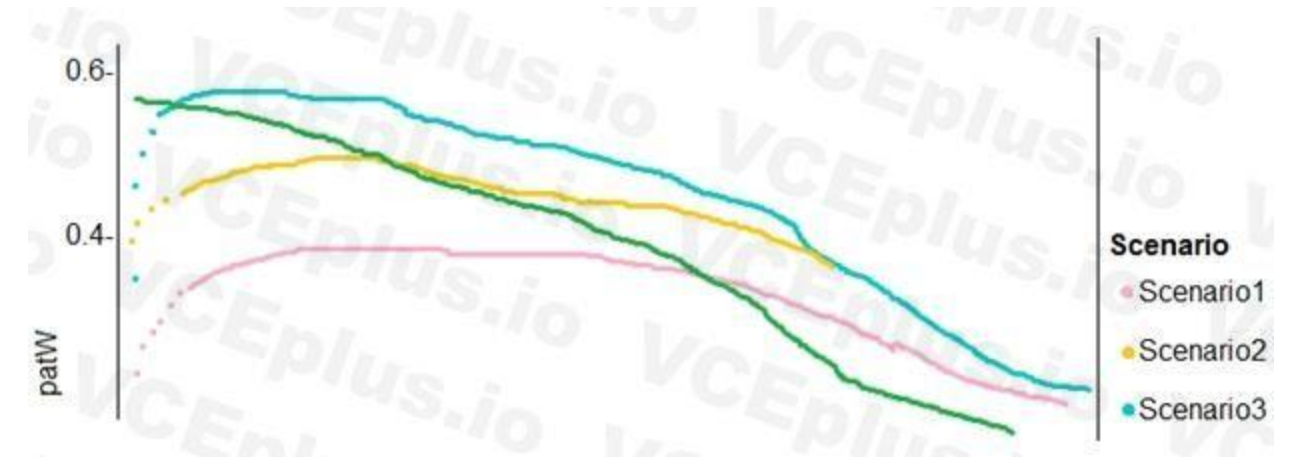

The ad propensity model uses a cut threshold is 0.45 and retrains occur if weighted Kappa deviated from 0.1 +/- 5%.

#### **QUESTION 5**

#### HOTSPOT

You need to use the Python language to build a sampling strategy for the global penalty detection models. How should you complete the code segment? To answer, select the appropriate options in the answer area. NOTE: Each correct selection is worth one point.

**Hot Area:**

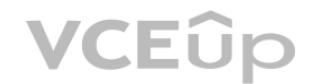

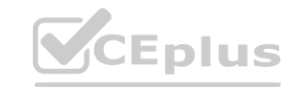

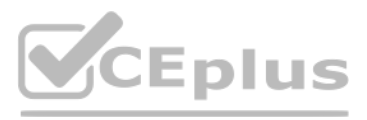

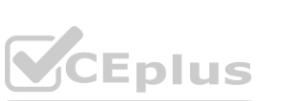

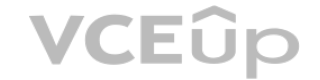
## **Answer Area**

import pytorch as deeplearninglib import tensorflow as deeplearninglib import cntk as deeplearninglib

train\_smapler = deeplearminglib.DistributedSampler.(penalty\_video\_dataset) train sampler = deeplearminglib.log uniform candidate sampler.(penalty video dataset) train sampler = deeplearninglib.WeightedRandomSampler.(penalty video dataset) train sampler = deeplearninglib.all candidate sampler.(penalty video dataset)

 $\boldsymbol{\mathrm{v}}$ 

train loader -

(train smapler, penalty video dataset) tom

optimizer = deeplearninglib.optim.SGD(model.parameters().lr=0,01) optimizer = deeplearninglib.train.GradientDescentOptimizer(learning rate=0.10)

model = deeplearninglib.parallel.Distributed(DataParallel(model)<br>model = deeplearninglib.nn.parallel.DistributedDataParallelCPU(model)<br>model = deeplearninglib keras Model(I

**Answer Area:**

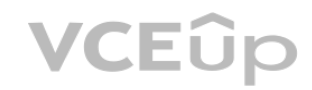

model = deeplearninglib.keras.Model([

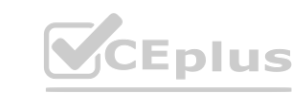

model = deeplearninglib.keras.Sequental([

train sampler.set epoch (epoch)

for data, target in train loader:

data, target = data.to(device), target.to(device)

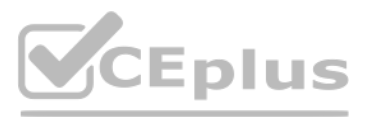

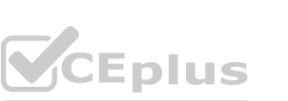

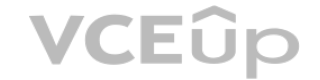

## **Answer Area** import pytorch as deeplearninglib import tensorflow as deeplearninglib import cntk as deeplearninglib train smapler = deeplearminglib.DistributedSampler.(penalty video dataset) train sampler = deeplearminglib.log uniform candidate sampler.(penalty video dataset) train sampler = deeplearninglib.WeightedRandomSampler.(penalty video dataset) train sampler = deeplearninglib.all candidate sampler.(penalty video dataset) train loader -(train smapler, penalty video dataset) optimizer = deeplearninglib.optim.SGD(model.parameters().lr=0.01) optimizer = deeplearninglib.train.GradientDescentOptimizer(learning rate=0.10)  $\overline{\textbf{v}}$ model = deeplearninglib.parallel.Distributed(DataParallel(model)<br>model = deeplearninglib.nn.parallel.DistributedDataParallelCPU(model)<br>model = deeplearninglib keras Model(l model = deeplearninglib.keras.Model() model = deeplearninglib.keras.Sequental( train sampler.set epoch (epoch) for data, target in train\_loader:

**Section:**

#### **Explanation:**

Box 1: import pytorch as deeplearninglib

Box 2: ..DistributedSampler(Sampler)..

DistributedSampler(Sampler):

Sampler that restricts data loading to a subset of the dataset.

It is especially useful in conjunction with class:`torch.nn.parallel.DistributedDataParallel`. In such case, each process can pass a DistributedSampler instance as a DataLoader sampler, and load a subset of the original dataset that is exclusive to it.

Scenario: Sampling must guarantee mutual and collective exclusively between local and global segmentation models that share the same features.

Box 3: optimizer = deeplearninglib.train. GradientDescentOptimizer(learning rate=0.10)

Incorrect Answers: ..SGD..

Scenario: All penalty detection models show inference phases using a Stochastic Gradient Descent (SGD) are running too slow.

Box 4: .. nn.parallel.DistributedDataParallel..

DistributedSampler(Sampler): The sampler that restricts data loading to a subset of the dataset.

data, target = data.to(device), target.to(device)

It is especially useful in conjunction with :class:`torch.nn.parallel.DistributedDataParallel`.

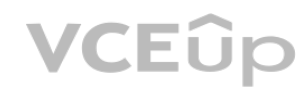

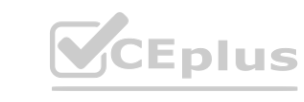

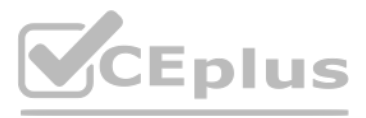

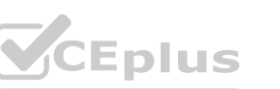

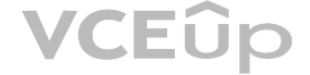

#### References: <https://github.com/pytorch/pytorch/blob/master/torch/utils/data/distributed.py>

### **QUESTION 6**

#### DRAG DROP

You need to define an evaluation strategy for the crowd sentiment models.

Which three actions should you perform in sequence? To answer, move the appropriate actions from the list of actions to the answer area and arrange them in the correct order.

#### **Select and Place:**

**Correct Answer:**

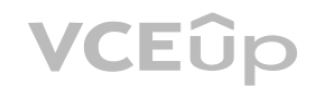

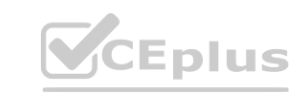

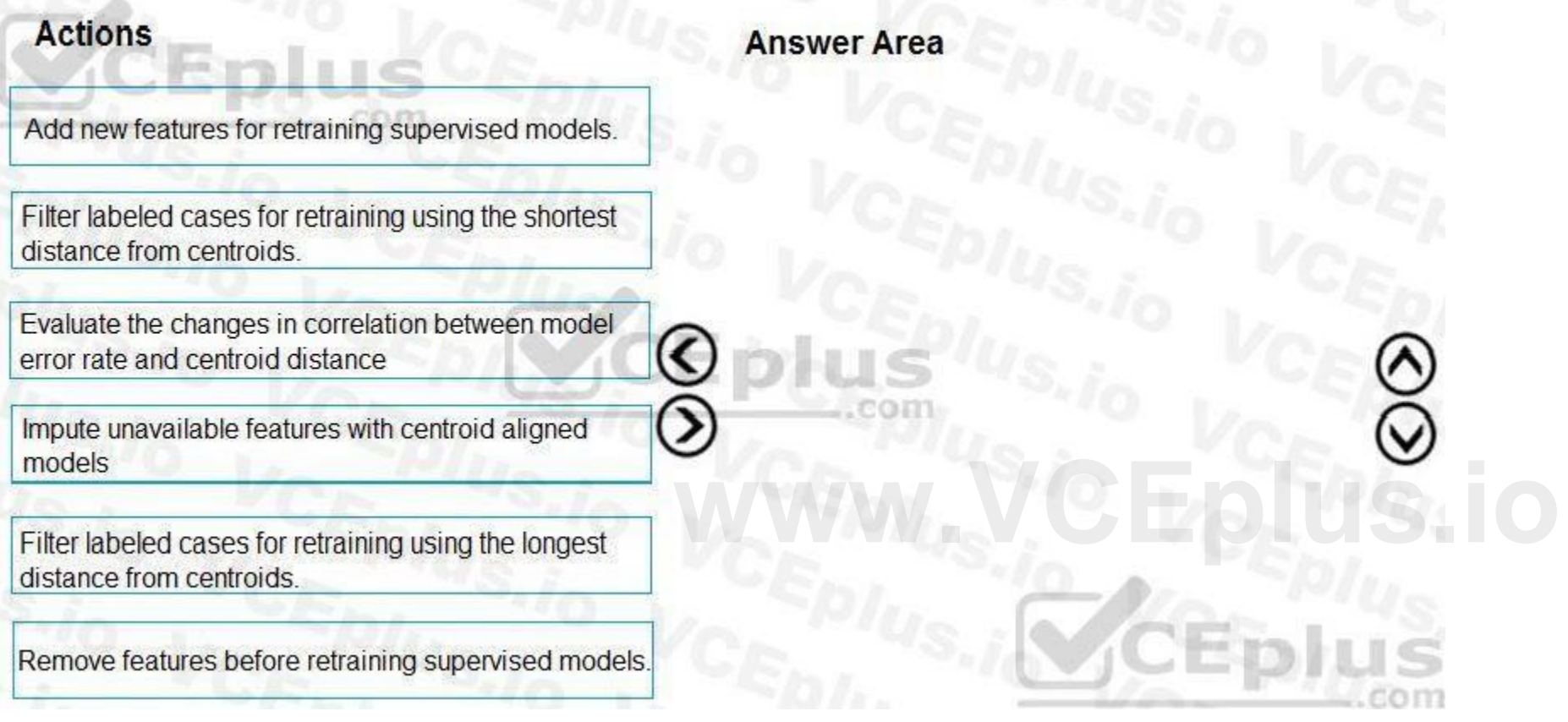

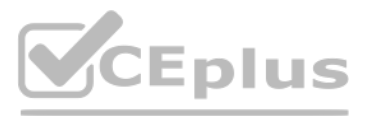

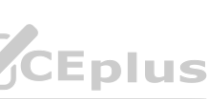

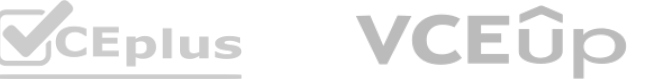

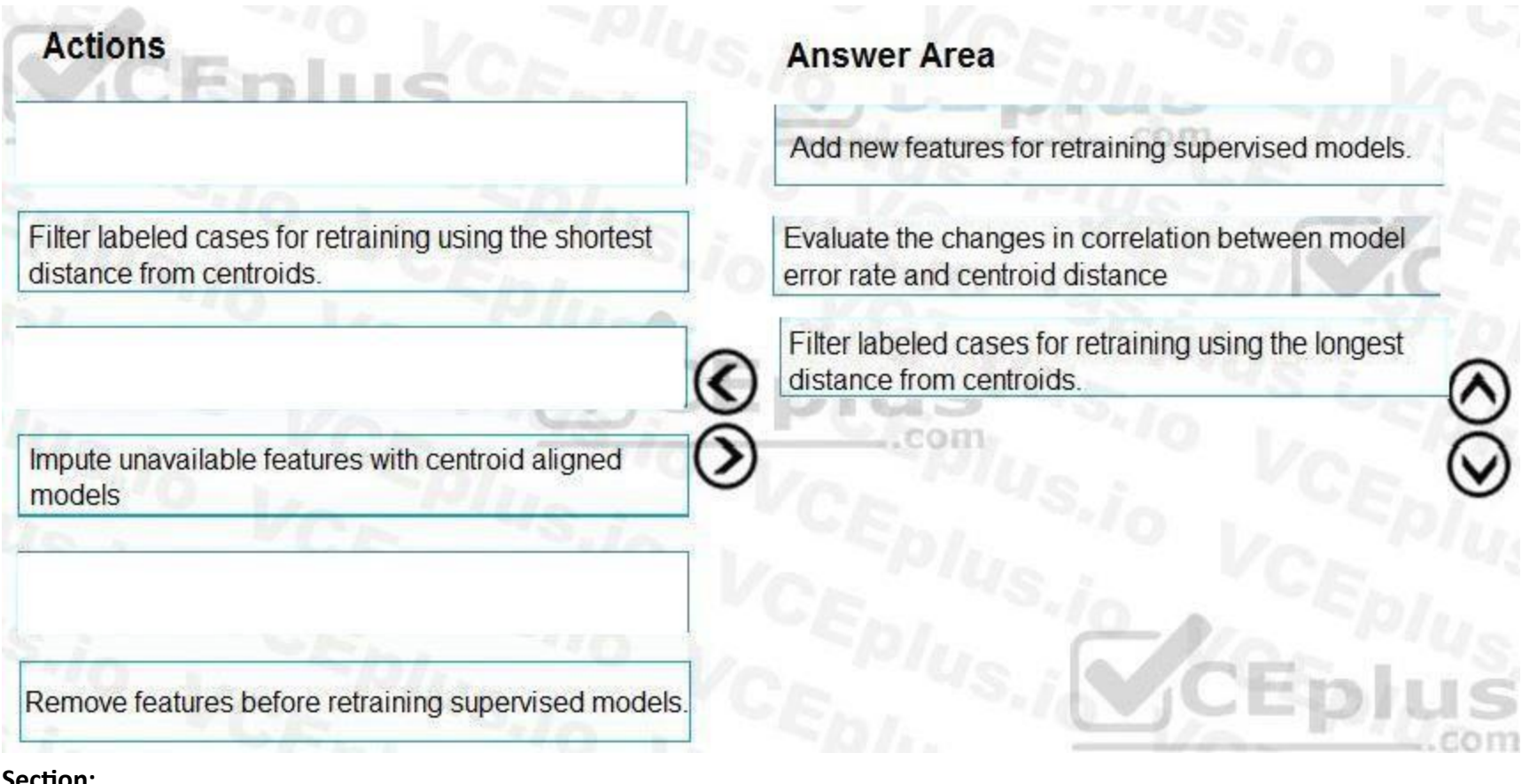

#### **Explanation:**

Scenario:

Experiments for local crowd sentiment models must combine local penalty detection data.

**Explanation:**<br>Scenario:<br>Crowd sentiment models must identify known sounds such as cheers and known catch phrases. Individual crowd sentiment models will detect similar sounds. Note: Evaluate the changed in correlation between model error rate and centroid distance

In machine learning, a nearest centroid classifier or nearest prototype classifier is a classification model that assigns to observations the label of the class of training samples whose mean (centroid) is closest to the observation.

References:

[https://en.wikipedia.org/wiki/Nearest\\_centroid\\_classifier](https://en.wikipedia.org/wiki/Nearest_centroid_classifier)

<https://docs.microsoft.com/en-us/azure/machine-learning/studio-module-reference/sweep-clustering>

#### **QUESTION 7**

#### DRAG DROP

You need to define a modeling strategy for ad response.

Which three actions should you perform in sequence? To answer, move the appropriate actions from the list of actions to the answer area and arrange them in the correct order.

#### **Select and Place:**

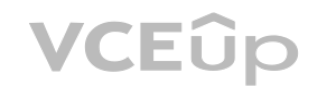

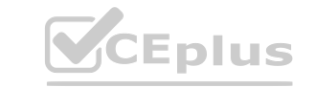

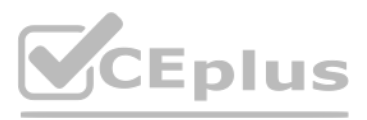

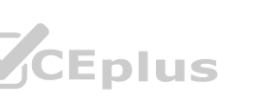

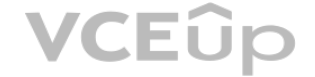

# **Action** Answer area Implement a K-Means Clustering model. Use the raw score as a feature in a Score Matchbox Recommender model. Use the cluster as a feature in a Decision Jungle model. Use the raw score as a feature in a Logistic Regression model. Implement a Sweep Clustering model. **Correct Answer:** Answer area **Action** Implement a K-Means Clustering model.<br>
Use the cluster as a feature in a Decision Jungle model. Use the raw score as a feature in a Score Matchbox Recommender model. Use the raw score as a feature in a Logistic Regression model.

Implement a Sweep Clustering model.

#### **Section:**

#### **Explanation:**

Step 1: Implement a K-Means Clustering model

Step 2: Use the cluster as a feature in a Decision jungle model.

Decision jungles are non-parametric models, which can represent non-linear decision boundaries.

Step 3: Use the raw score as a feature in a Score Matchbox Recommender model

The goal of creating a recommendation system is to recommend one or more "items" to "users" of the system. Examples of an item could be a movie, restaurant, book, or song. A user could be a person, group of persons, or other entity with item preferences.

Scenario:

Ad response rated declined.

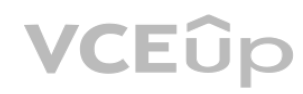

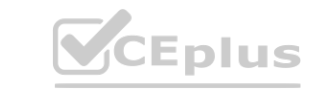

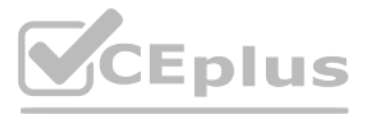

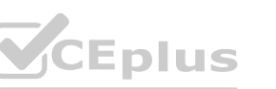

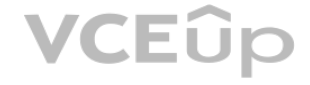

Ad response models must be trained at the beginning of each event and applied during the sporting event. Market segmentation models must optimize for similar ad response history. Ad response models must support non-linear boundaries of features. References: <https://docs.microsoft.com/en-us/azure/machine-learning/studio-module-reference/multiclass-decision-jungle>

<https://docs.microsoft.com/en-us/azure/machine-learning/studio-module-reference/score-matchbox-recommender>

#### **QUESTION 8**

#### DRAG DROP

You need to define an evaluation strategy for the crowd sentiment models.

Which three actions should you perform in sequence? To answer, move the appropriate actions from the list of actions to the answer area and arrange them in the correct order.

#### **Select and Place:**

#### **Correct Answer:**

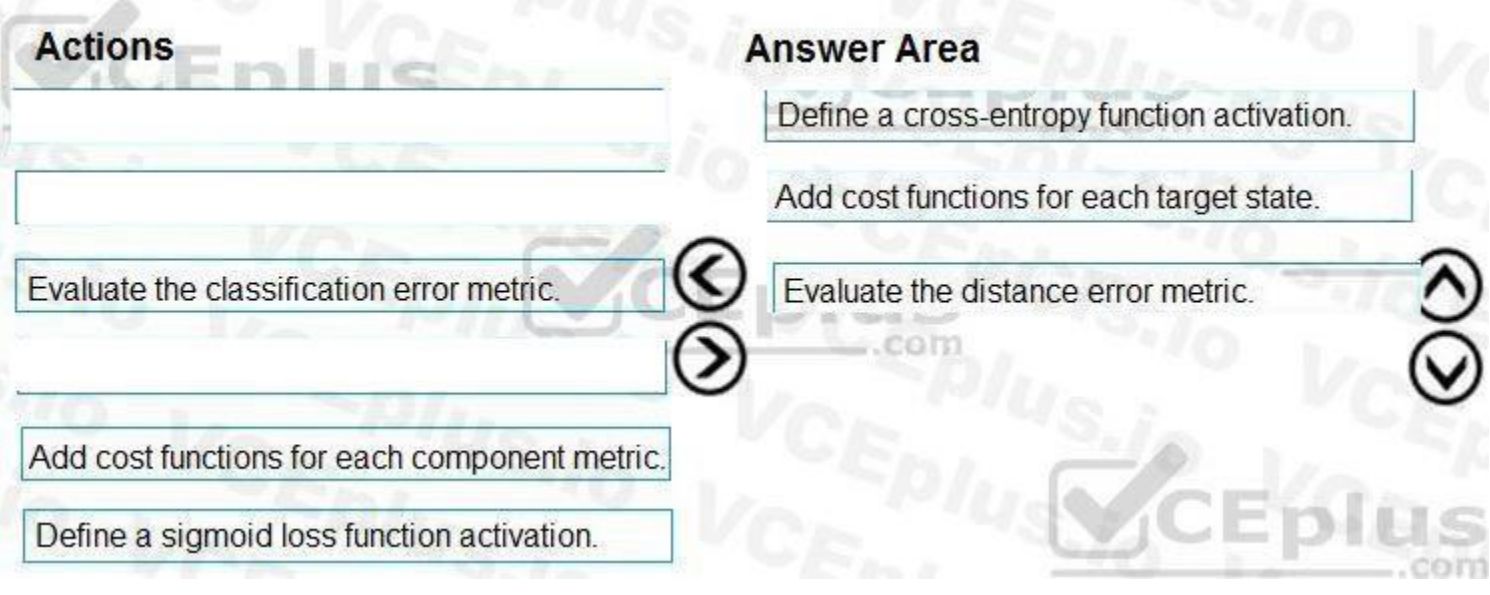

#### **Section:**

#### **Explanation:**

Step 1: Define a cross-entropy function activation

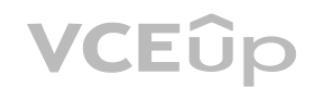

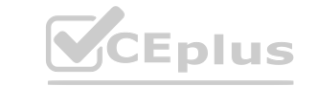

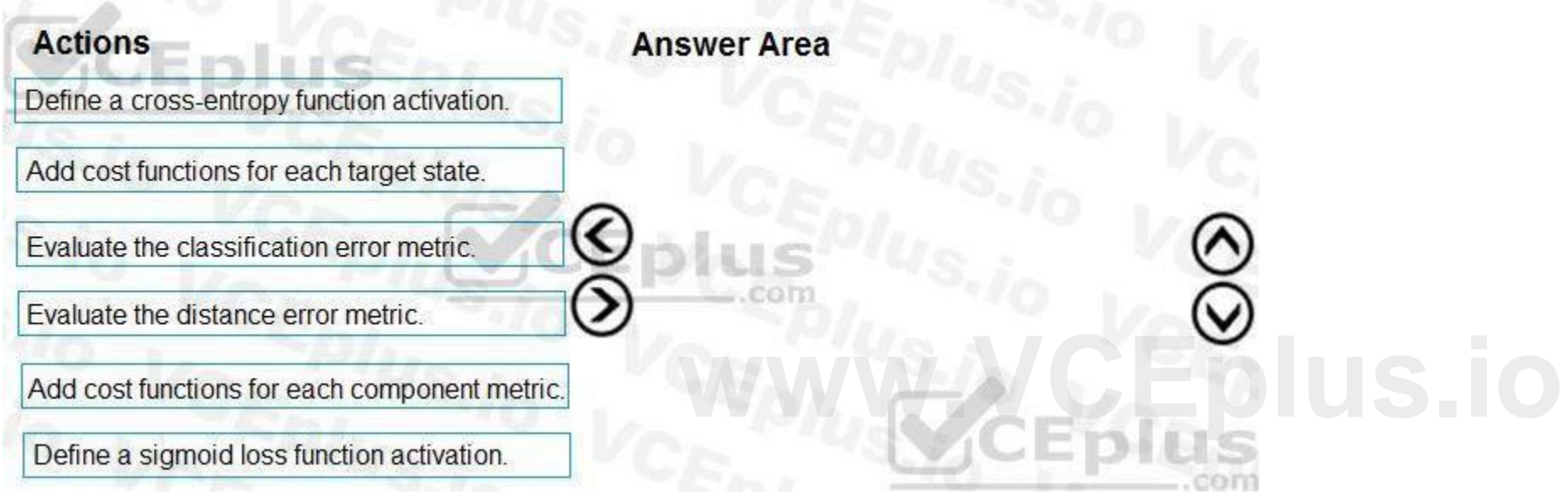

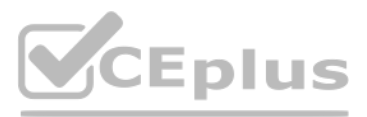

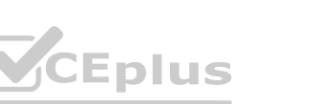

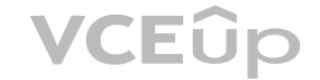

When using a neural network to perform classification and prediction, it is usually better to use cross-entropy error than classification error, and somewhat better to use cross-entropy error than mean squared error to evaluate the quality of the neural network.

Step 2: Add cost functions for each target state.

Step 3: Evaluated the distance error metric.

References:

<https://www.analyticsvidhya.com/blog/2018/04/fundamentals-deep-learning-regularization-techniques/>

#### **03 - Run experiments and train models**

#### Case study

To answer the questions included in a case study, you will need to reference information that is provided in the case study. Case studies might contain exhibits and other resources that provide more information about the scenario that is described in the case study. Each question is independent of the other questions in this case study.

This is a case study. Case studies are not timed separately. You can use as much exam time as you would like to complete each case. However, there may be additional case studies and sections on this exam. You must manage your time to ensure that you are able to complete all questions included on this exam in the time provided.

At the end of this case study, a review screen will appear. This screen allows you to review your answers and to make changes before you move to the next section of the exam. After you begin a new section, you cannot return to this section.

To start the case study To display the first question in this case study, click the Next button. Use the buttons in the left pane to explore the content of the case study before you answer the questions. Clicking these buttons displays information such as business requirements, existing environment, and problem statements. If the case study has an All Information tab, note that the information displayed is identical to the information displayed on the subsequent tabs. When you are ready to answer a question, click the Question button to return to the question. Overview

You are a data scientist for Fabrikam Residences, a company specializing in quality private and commercial property in the United States. Fabrikam Residences is considering expanding into Europe and has asked you to investigate prices for private residences in major European cities.

You use Azure Machine Learning Studio to measure the median value of properties. You produce a regression model to predict property prices by using the Linear Regression and Bayesian Linear Regression modules.

An initial investigation shows that the datasets are identical in structure apart from the MedianValue column. The smaller Paris dataset contains the MedianValue in text format, whereas the larger London dataset contains t MedianValue in numerical format.

The AccessibilityToHighway column in both datasets contains missing values. The missing data must be replaced with new data so that it is modeled conditionally using the other variables in the data before filling in the mi values.

Columns in each dataset contain missing and null values. The datasets also contain many outliers. The Age column has a high proportion of outliers. You need to remove the rows that have outliers in the Age column. The

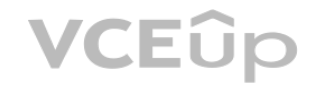

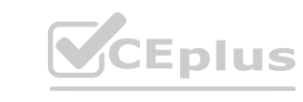

#### Datasets

There are two datasets in CSV format that contain property details for two cities, London and Paris. You add both files to Azure Machine Learning Studio as separate datasets to the starting point for an experiment. Both datasets contain the following columns: **whereafted Strains for two cities, London and Paris. You add both files to Azure Machine Learnist<br><b>escription** 

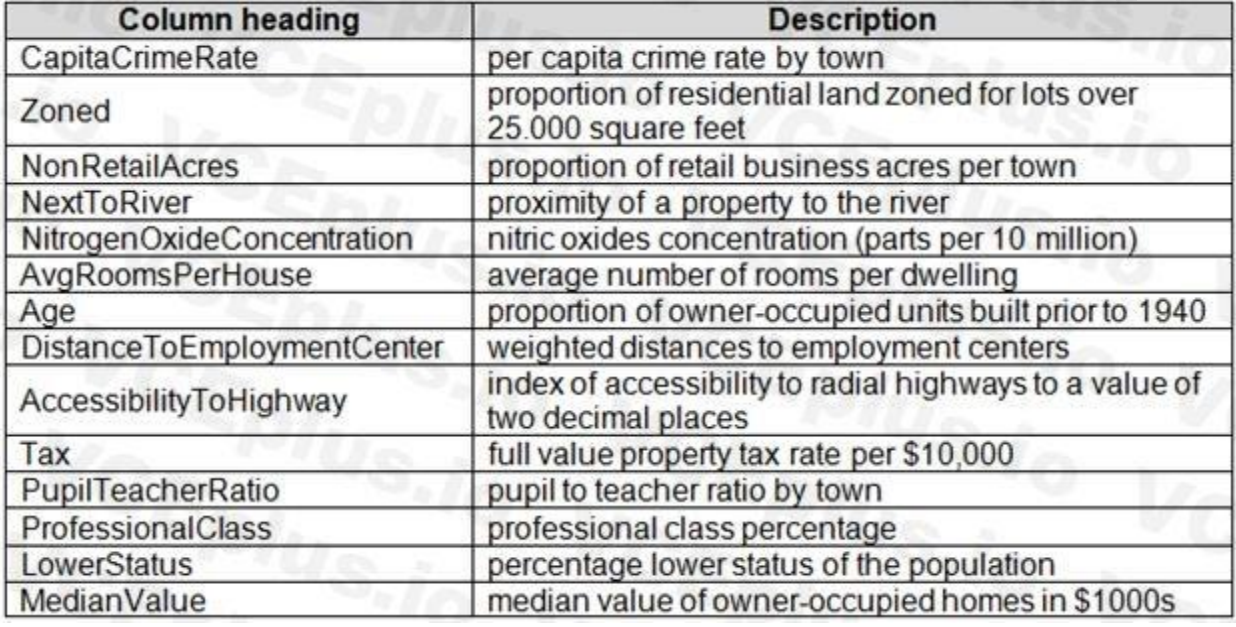

Data issues

Missing values

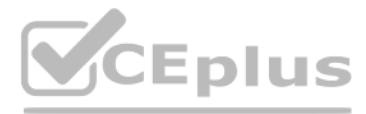

- 
- 
- 
- 
- 
- 
- 

- 
- 

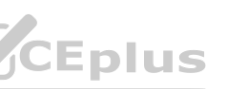

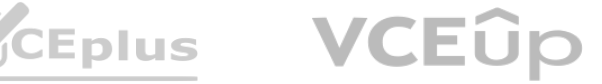

MedianValue and AvgRoomsInHouse columns both hold data in numeric format. You need to select a feature selection algorithm to analyze the relationship between the two columns in more detail. Model fit

The model shows signs of overfitting. You need to produce a more refined regression model that reduces the overfitting.

Experiment requirements

You must set up the experiment to cross-validate the Linear Regression and Bayesian Linear Regression modules to evaluate performance. In each case, the predictor of the dataset is the column named MedianValue. You must ensure that the datatype of the MedianValue column of the Paris dataset matches the structure of the London dataset.

Given a trained model and a test dataset, you must compute the Permutation Feature Importance scores of feature variables. You must be determined the absolute fit for the model. Hyperparameters

You must configure hyperparameters in the model learning process to speed the learning phase. In addition, this configuration should cancel the lowest performing runs at each evaluation interval, thereby directing effort a resources towards models that are more likely to be successful.

You must prioritize the columns of data for predicting the outcome. You must use non-parametric statistics to measure relationships.

You must use a feature selection algorithm to analyze the relationship between the MedianValue and AvgRoomsInHouse columns.

You are concerned that the model might not efficiently use compute resources in hyperparameter tuning. You also are concerned that the model might prevent an increase in the overall tuning time. Therefore, must implement a early stopping criterion on models that provides savings without terminating promising jobs.

Model training

Permutation Feature Importance

You must create three equal partitions for cross-validation. You must also configure the cross-validation process so that the rows in the test and training datasets are divided evenly by properties that are near each city' You must complete this task before the data goes through the sampling process.

When you train a Linear Regression module, you must determine the best features to use in a model. You can choose standard metrics provided to measure performance before and after the feature importance process completes. The distribution of features across multiple training models must be consistent.

You must produce a Receiver Operating Characteristic (ROC) curve to conduct a diagnostic test evaluation of the model. You need to select appropriate methods for producing the ROC curve in Azure Machine Learning Studio to compare the Two-Class Decision Forest and the Two-Class Decision Jungle modules with one another. im. You create data visualizations to ald in presenting the results.<br>To conduct a diagnostic test evaluation of the model. You need to select appropriate met<br>Jungle modules with one another.

#### Testing

You must produce multiple partitions of a dataset based on sampling using the Partition and Sample module in Azure Machine Learning Studio.

#### Cross-validation

B: To have a global view, the summarize data module can be used. Add the module and connect it to the data set that needs to be visualized. A: One way to quickly identify Outliers visually is to create scatter plots. C: The easiest way to treat the outliers in Azure ML is to use the Clip Values module. It can identify and optionally replace data values that are above or below a specified threshold. You can use the Clip Values module in Azure Machine Learning Studio, to identify and optionally replace data values that are above or below a specified threshold. This is useful when you want to remove outliers or replace them with a mean, a constant, or other substitute value.

Linear regression module

#### Data visualization

You need to provide the test results to the Fabrikam Residences team. You create data visualizations to aid in presenting the results.

#### **QUESTION 1**

You need to visually identify whether outliers exist in the Age column and quantify the outliers before the outliers are removed. Which three Azure Machine Learning Studio modules should you use? Each correct answer presents part of the solution. NOTE: Each correct selection is worth one point.

- A. Create Scatterplot
- B. Summarize Data
- C. Clip Values
- D. Replace Discrete Values
- E. Build Counting Transform

#### **Correct Answer: A, B, C**

**Section:**

#### **Explanation:**

#### Reference:

<https://blogs.msdn.microsoft.com/azuredev/2017/05/27/data-cleansing-tools-in-azure-machine-learning/> <https://docs.microsoft.com/en-us/azure/machine-learning/studio-module-reference/clip-values>

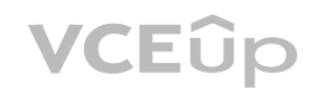

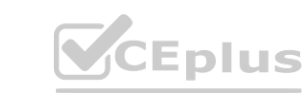

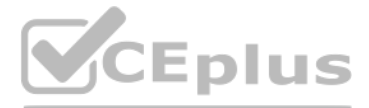

- 
- 

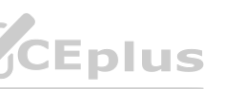

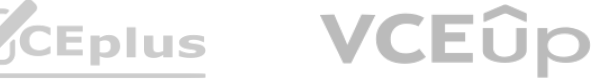

#### **QUESTION 2**

You need to select a feature extraction method. Which method should you use?

- A. Mutual information
- B. Pearson's correlation
- C. Spearman correlation
- D. Fisher Linear Discriminant Analysis

#### **Correct Answer: C**

**Section:**

#### **Explanation:**

Spearman's rank correlation coefficient assesses how well the relationship between two variables can be described using a monotonic function.

Note: Both Spearman's and Kendall's can be formulated as special cases of a more general correlation coefficient, and they are both appropriate in this scenario. Scenario: The MedianValue and AvgRoomsInHouse columns both hold data in numeric format. You need to select a feature selection algorithm to analyze the relationship between the two columns in more detail. Incorrect Answers:

In statistics, the Kendall rank correlation coefficient, commonly referred to as Kendall's tau coefficient (after the Greek letter D,), is a statistic used to measure the ordinal association between two measured quantities. It is a supported method of the Azure Machine Learning Feature selection.

B: The Spearman correlation between two variables is equal to the Pearson correlation between the rank values of those two variables; while Pearson's correlation assesses linear relationships, Spearman's correlation assesses monotonic relationships (whether linear or not).

Reference: <https://docs.microsoft.com/en-us/azure/machine-learning/studio-module-reference/feature-selection-modules>

#### **QUESTION 3**

You need to select a feature extraction method. Which method should you use?

- A. Mutual information
- B. Mood's median test
- C. Kendall correlation
- D. Permutation Feature Importance

#### **Correct Answer: C**

**Section:**

#### **Explanation:**

Note: Both Spearman's and Kendall's can be formulated as special cases of a more general correlation coefficient, and they are both appropriate in this scenario. Scenario: The MedianValue and AvgRoomsInHouse columns both hold data in numeric format. You need to select a feature selection algorithm to analyze the relationship between the two columns in more detail. Reference:

<https://docs.microsoft.com/en-us/azure/machine-learning/studio-module-reference/feature-selection-modules>

#### **QUESTION 4**

#### HOTSPOT

You need to replace the missing data in the AccessibilityToHighway columns.

How should you configure the Clean Missing Data module? To answer, select the appropriate options in the answer area.

NOTE: Each correct selection is worth one point.

**Hot Area:**

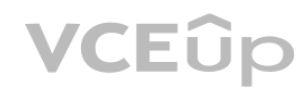

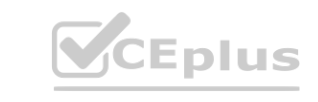

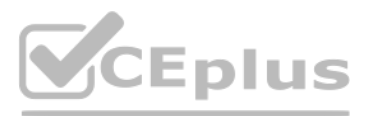

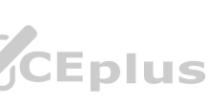

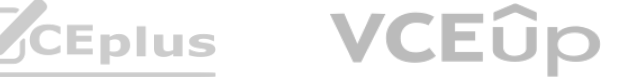

## **Answer Area**

Properties Project  $\sum_{\rm cm}$ 

## ▲ Clean Missing Data

Columns to be cleaned

## **Selected columns:**

**Column names: AccessibilityToHighway** 

Launch column selector

CEDIUS

**Answer Area:**

Minimum missing value ratio

5

 $\mathbf{0}$ 

 $\mathbf{1}$ 

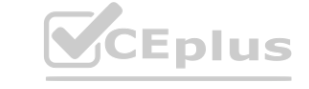

Maximum missing value ratio

Cleaning mode

Replace using MICE Replace with Mean Replace with Median Replace with Mode

Cols with all missing values.

Propagate Remove

 $\triangleright$  Generate missing value indicator column

Number of iterations

**[www.VCEplus.io](https://vceplus.io)**

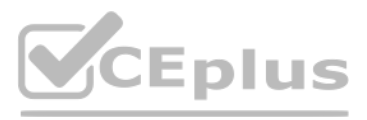

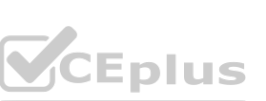

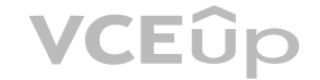

## **Answer Area** Properties Project ▲ Clean Missing Data Columns to be cleaned **Selected columns: Column names: AccessibilityToHighway** Launch column selector Minimum missing value ratio  $\mathbf{0}$ Maximum missing value ratio  $\mathbf{1}$ 드기내 Cleaning mode Replace using MICE Replace with Mean Replace with Median Replace with Mode Cols with all missing values. Propagate Remove  $\triangleright$  Generate missing value indicator column **Number of iterations** 5

#### **Section:**

#### **Explanation:**

Box 1: Replace using MICE Replace using MICE: For each missing value, this option assigns a new value, which is calculated by using a method described in the statistical literature as "Multivariate Imputation using

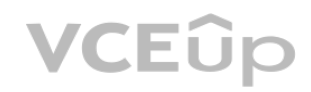

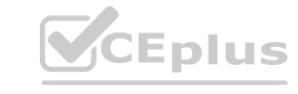

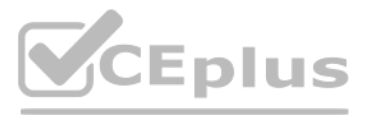

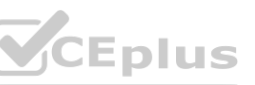

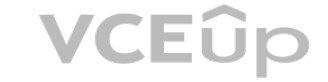

Chained Equations" or "Multiple Imputation by Chained Equations". With a multiple imputation method, each variable with missing data is modeled conditionally using the other variables in the data before filling in the missing values.

Scenario: The AccessibilityToHighway column in both datasets contains missing values. The missing data must be replaced with new data so that it is modeled conditionally using the other variables in the data before filling in the missing values.

You need to produce a visualization for the diagnostic test evaluation according to the data visualization requirements. Which three modules should you recommend be used in sequence? To answer, move the appropriate modules from the list of modules to the answer area and arrange them in the correct order.

Box 2: Propagate

Cols with all missing values indicate if columns of all missing values should be preserved in the output.

References:

<https://docs.microsoft.com/en-us/azure/machine-learning/studio-module-reference/clean-missing-data>

#### **QUESTION 5**

#### DRAG DROP

#### **Select and Place:**

**Correct Answer:**

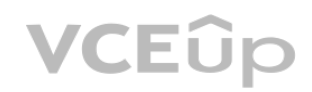

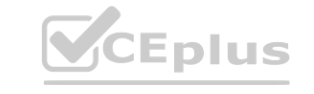

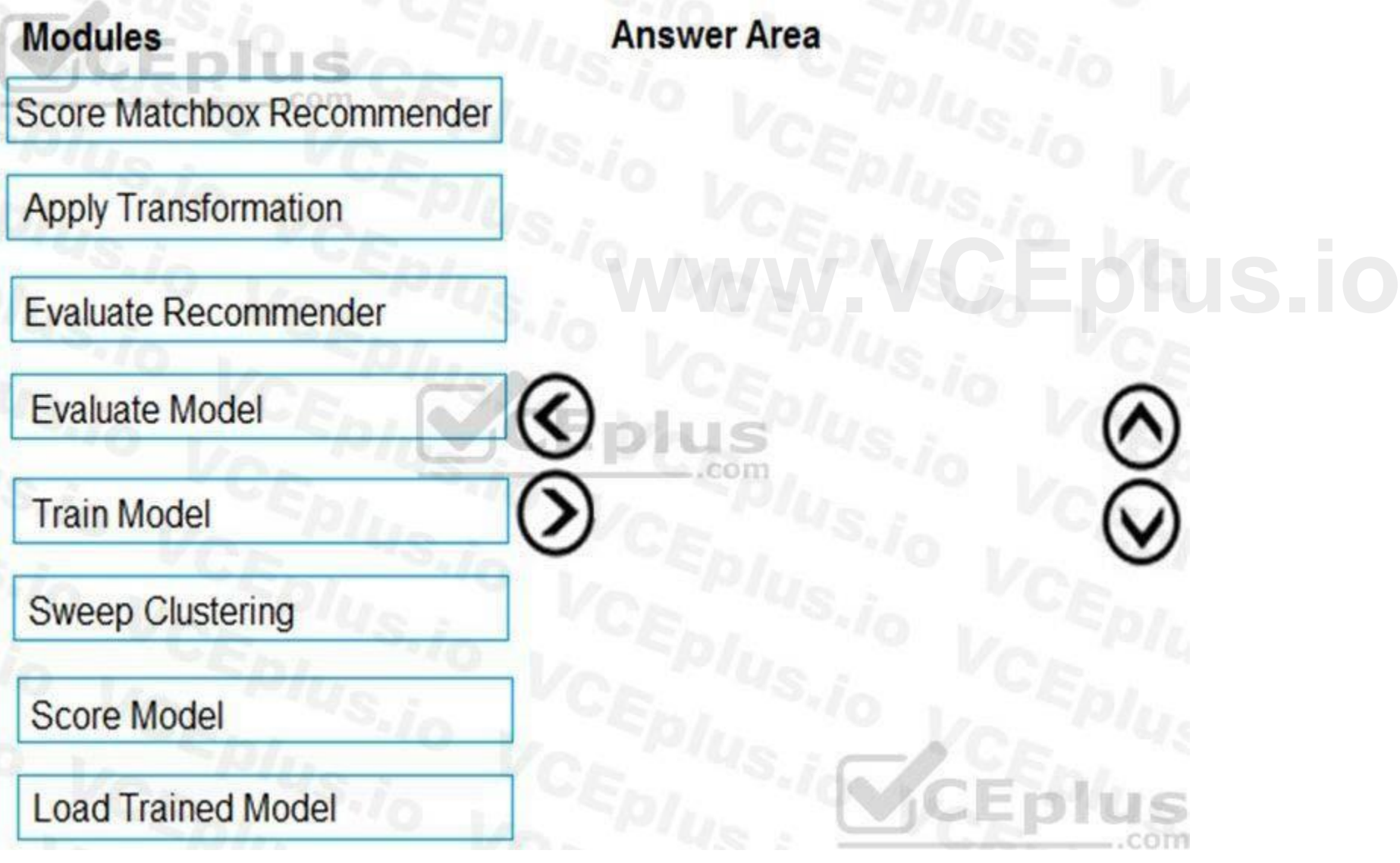

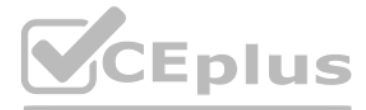

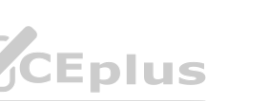

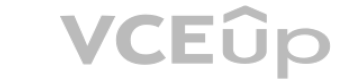

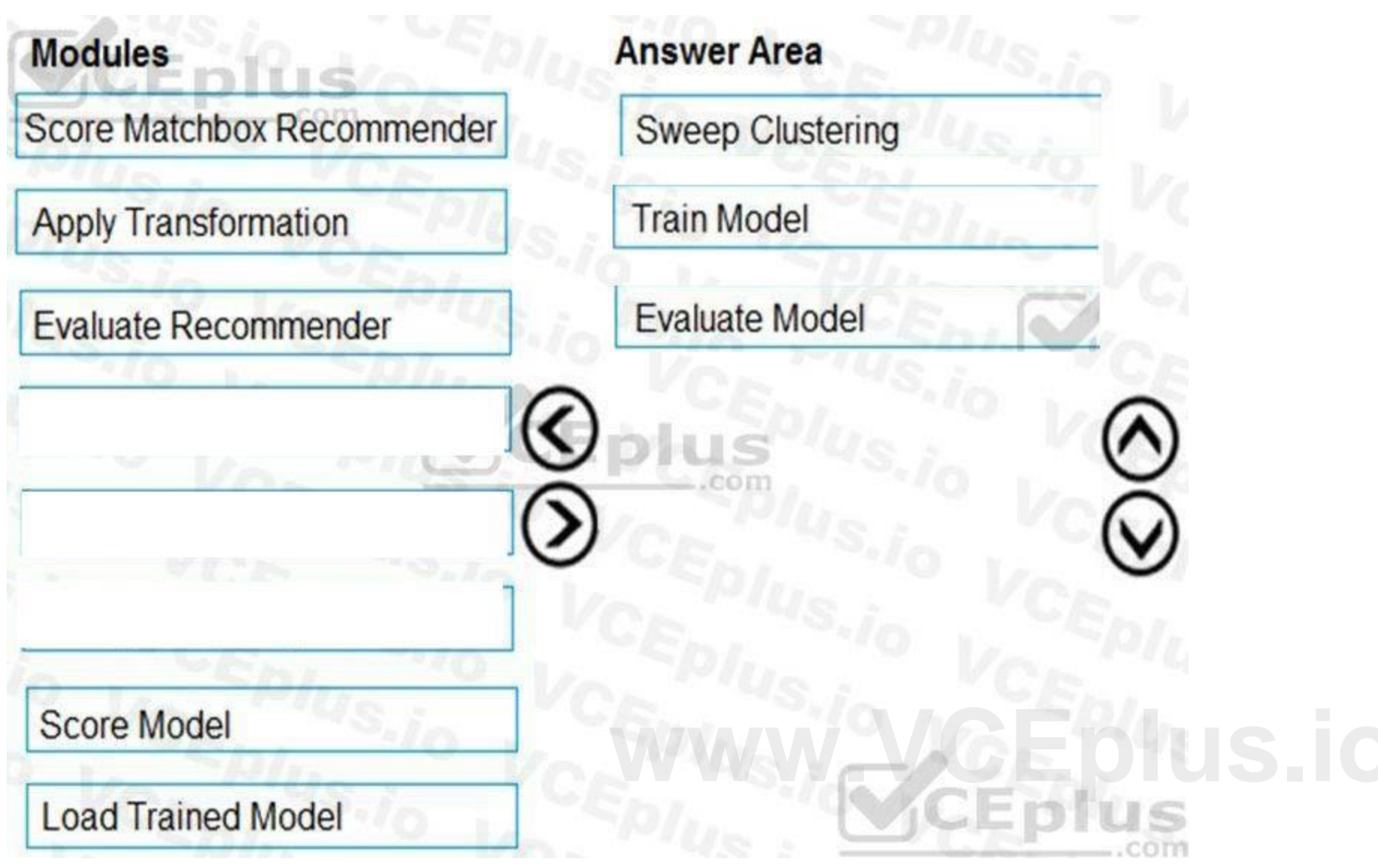

#### **Explanation:**

Step 1: Sweep Clustering

Start by using the "Tune Model Hyperparameters" module to select the best sets of parameters for each of the models we're considering.

One of the interesting things about the "Tune Model Hyperparameters" module is that it not only outputs the results from the Tuning, it also outputs the Trained Model. Step 2: Train Model

#### Step 3: Evaluate Model

You must produce a Receiver Operating Characteristic (ROC) curve to conduct a diagnostic test evaluation of the model. You need to select appropriate methods for producing the ROC curve in Azure Machine Learning Studio to compare the Two-Class Decision Forest and the Two-Class Decision Jungle modules with one another.

Scenario: You need to provide the test results to the Fabrikam Residences team. You create data visualizations to aid in presenting the results.

#### References:

<http://breaking-bi.blogspot.com/2017/01/azure-machine-learning-model-evaluation.html>

#### **QUESTION 6**

#### HOTSPOT

You need to identify the methods for dividing the data according to the testing requirements. Which properties should you select? To answer, select the appropriate options in the answer area. NOTE: Each correct selection is worth one point.

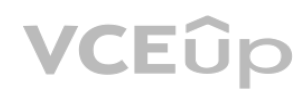

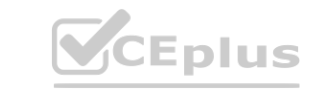

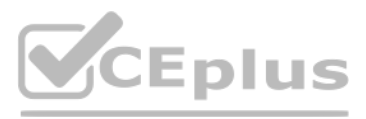

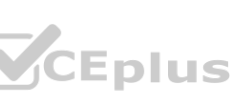

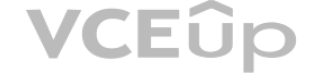

**Hot Area:**

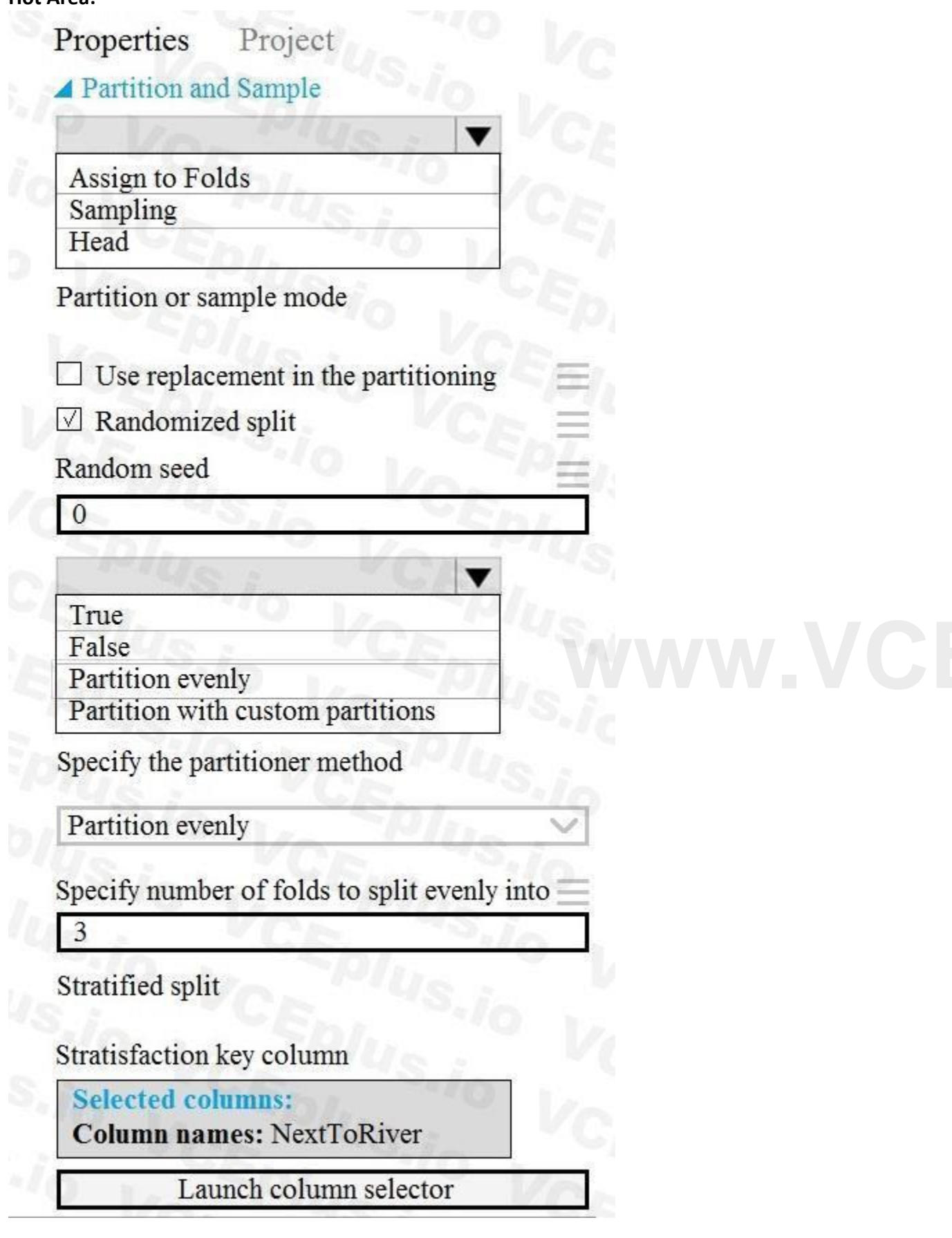

**Answer Area:**

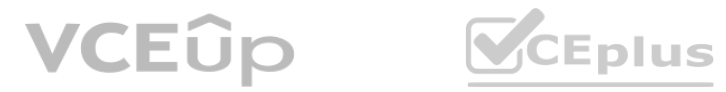

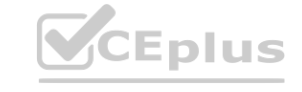

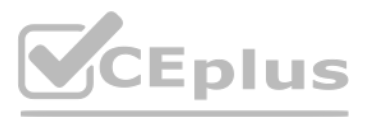

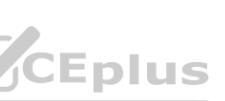

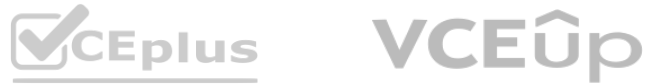

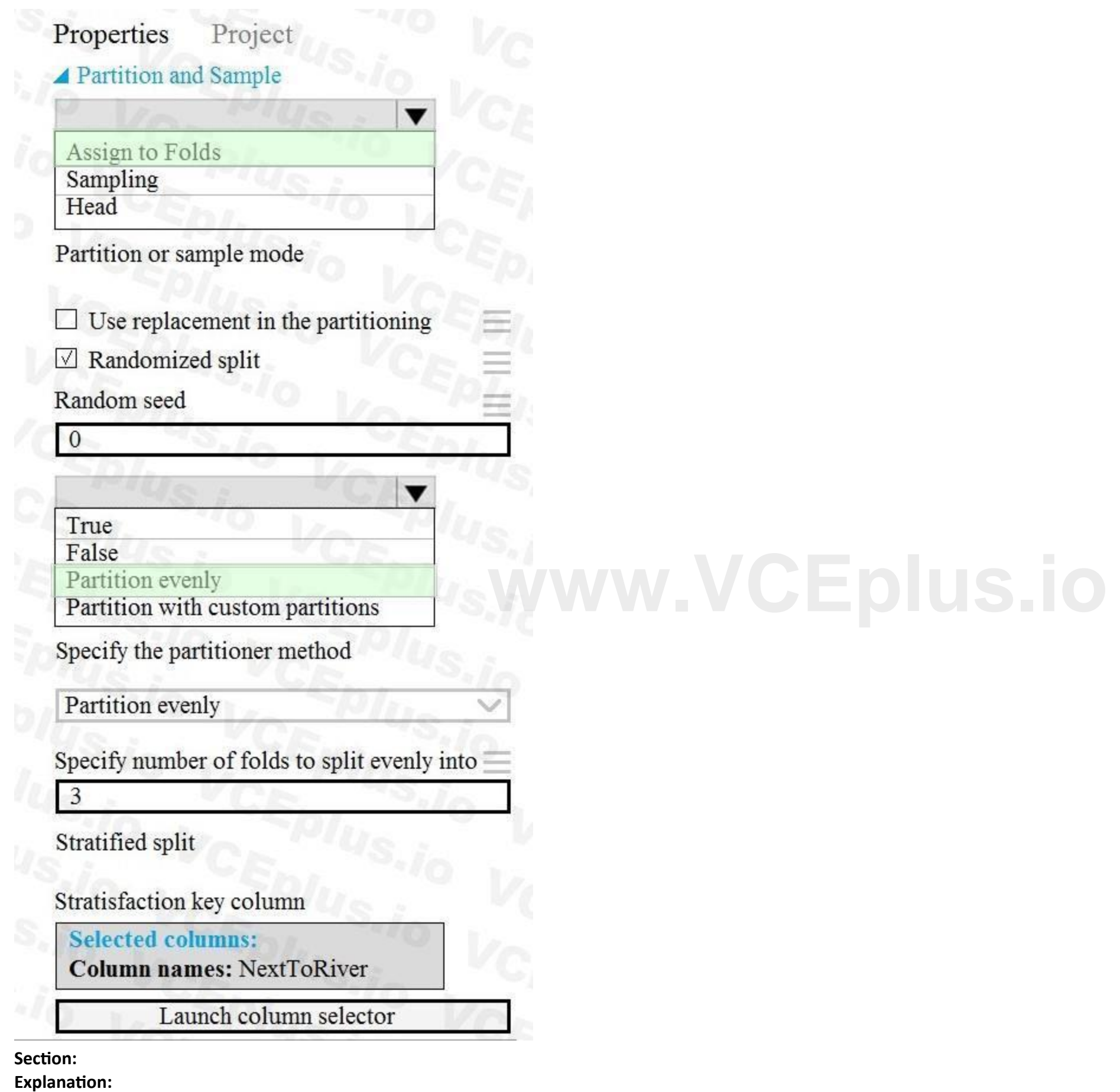

Scenario: Testing

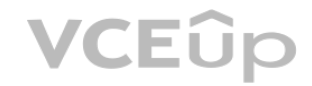

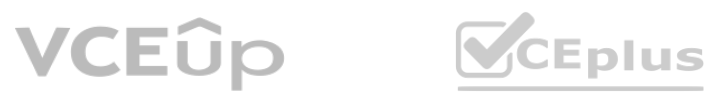

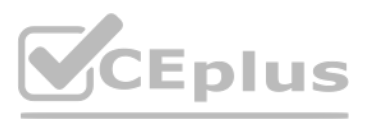

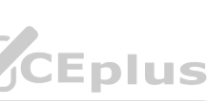

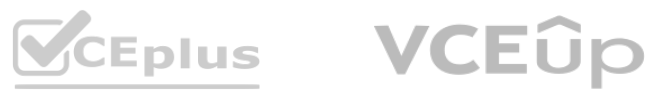

You must produce multiple partitions of a dataset based on sampling using the Partition and Sample module in Azure Machine Learning Studio.

Box 1: Assign to folds

Use Assign to folds option when you want to divide the dataset into subsets of the data. This option is also useful when you want to create a custom number of folds for cross-validation, or to split rows into several groups.

Not Head: Use Head mode to get only the first n rows. This option is useful if you want to test a pipeline on a small number of rows, and don't need the data to be balanced or sampled in any way. Not Sampling: The Sampling option supports simple random sampling or stratified random sampling. This is useful if you want to create a smaller representative sample dataset for testing. Box 2: Partition evenly

Partition evenly: Use this option to place an equal number of rows in each partition. To specify the number of output partitions, type a whole number in the Specify number of folds to split evenly into text box. Reference:

Specify the partitioner method: Indicate how you want data to be apportioned to each partition, using these options:

<https://docs.microsoft.com/en-us/azure/machine-learning/algorithm-module-reference/partition-and-sample>

#### **QUESTION 7**

#### HOTSPOT

You need to configure the Edit Metadata module so that the structure of the datasets match.

Which configuration options should you select? To answer, select the appropriate options in the answer area. NOTE: Each correct selection is worth one point.

**Hot Area:**

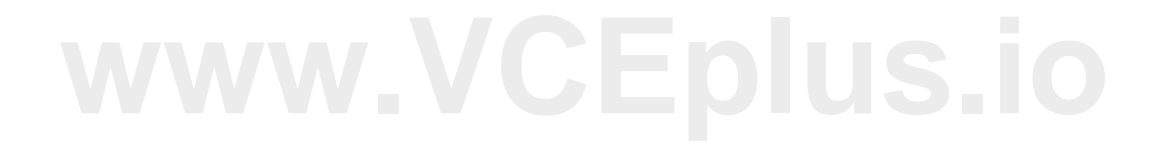

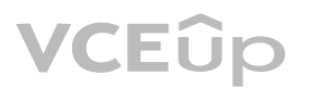

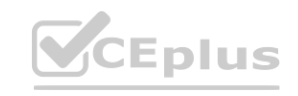

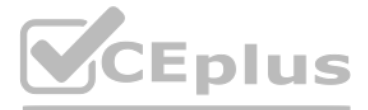

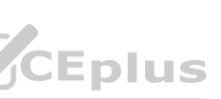

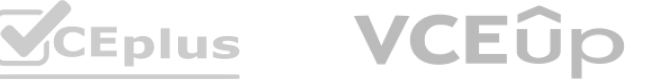

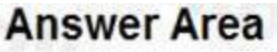

Properties Project

## $\blacktriangle$  Edit Metadata

Column

## **Selected columns:**

Column names: MedianValue

Launch column selector

**Answer Area:**

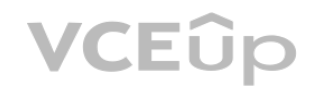

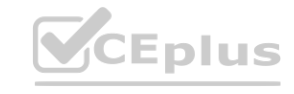

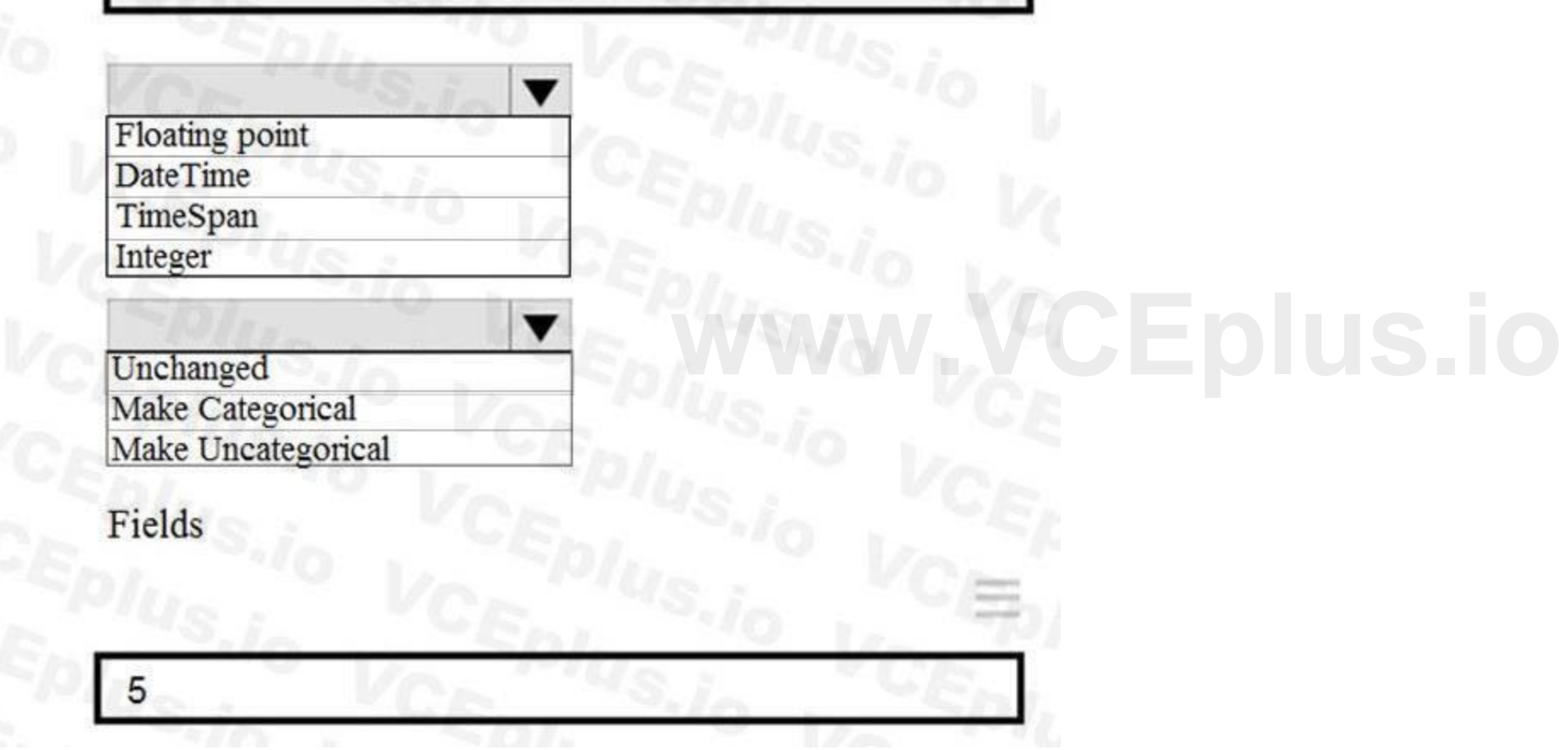

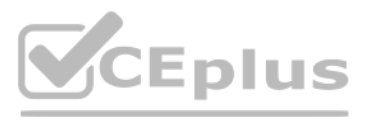

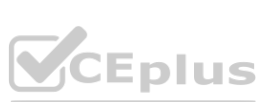

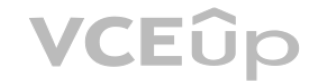

**Explanation:**

Box 1: Floating point

Need floating point for Median values.

a Mar

Scenario: An initial investigation shows that the datasets are identical in structure apart from the MedianValue column. The smaller Paris dataset contains the MedianValue in text format, whereas the larger London dataset contains the

MedianValue in numerical format.

Box 2: Unchanged

For example, you might have a column that contains the numbers 0,1 and 2, but know that the numbers actually mean "Smoker", "Non smoker" and "Unknown". In that case, by flagging the column as categorical you can ensure that the values are not used in numeric calculations, only to group data.

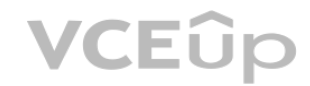

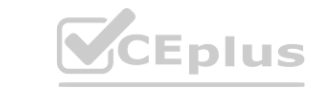

Note: Select the Categorical option to specify that the values in the selected columns should be treated as categories.

sa je pr

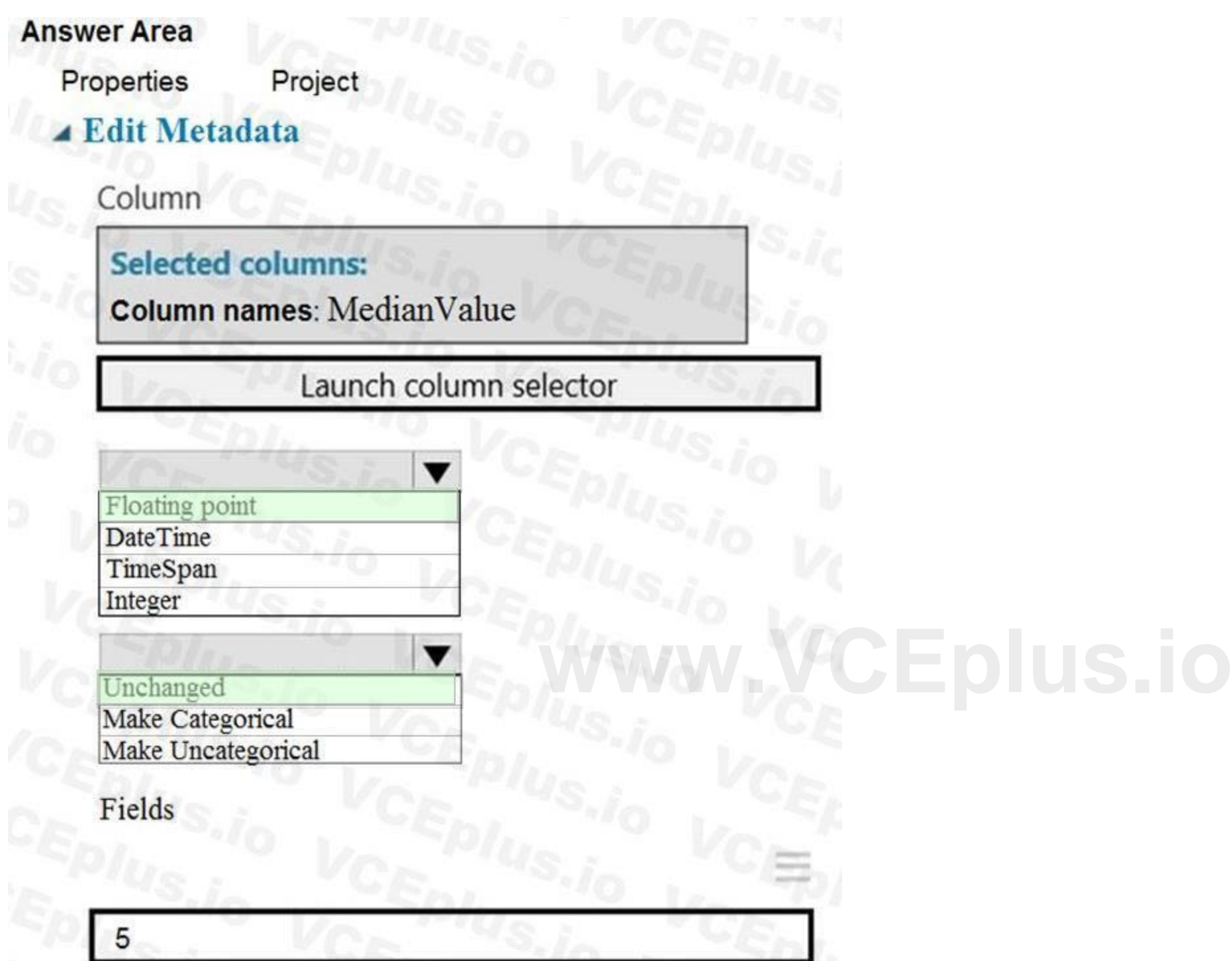

11 Mars

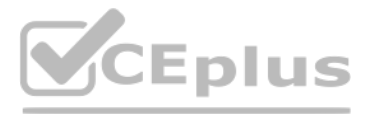

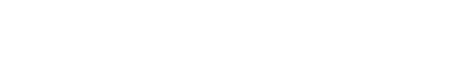

#### **QUESTION 8**

HOTSPOT

You need to configure the Permutation Feature Importance module for the model training requirements. What should you do? To answer, select the appropriate options in the dialog box in the answer area. NOTE: Each correct selection is worth one point.

#### **Hot Area:**

**Answer Area:**

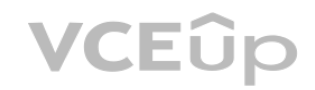

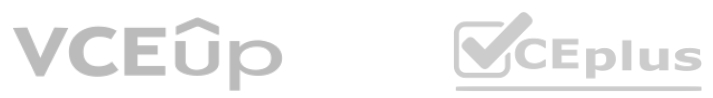

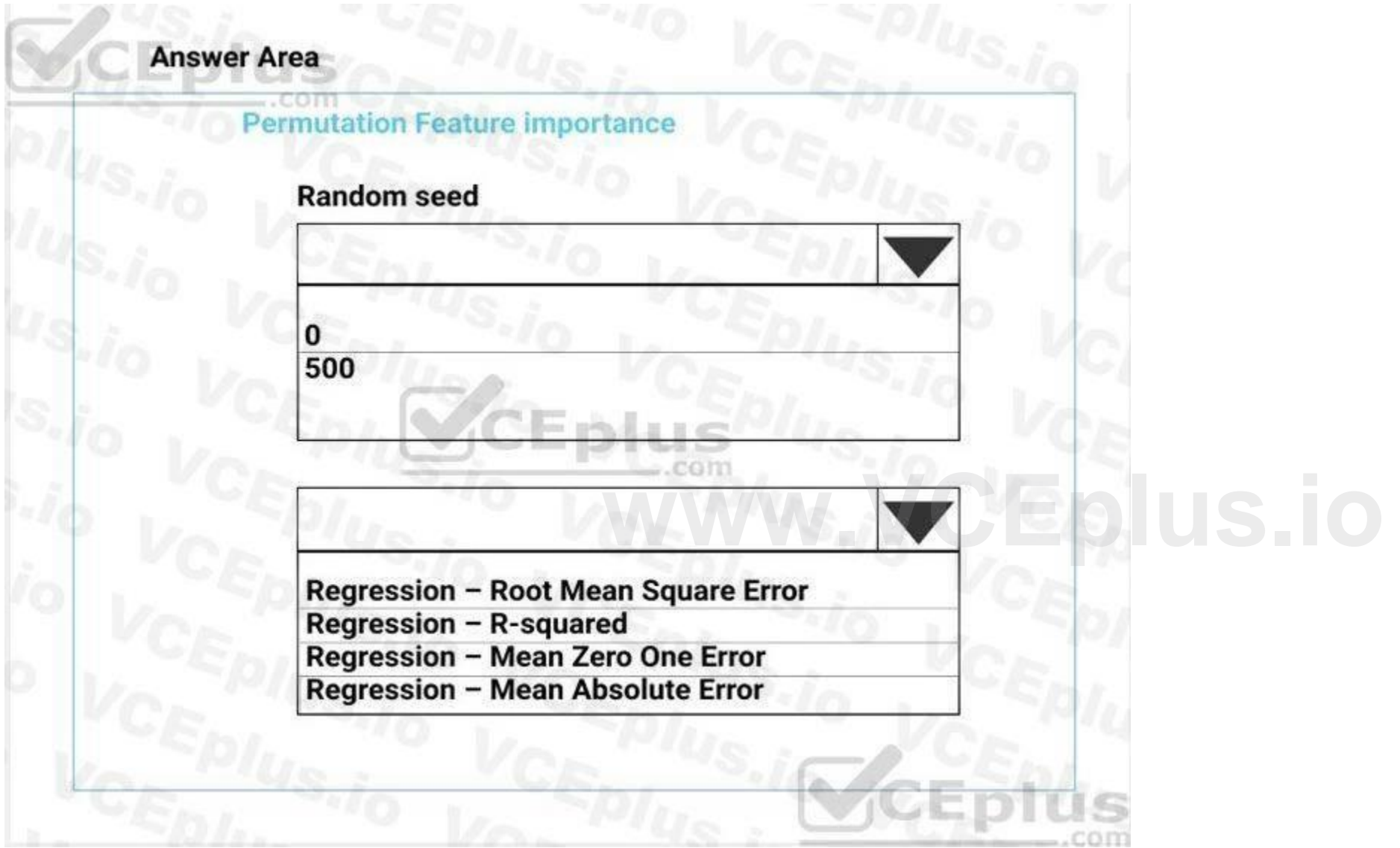

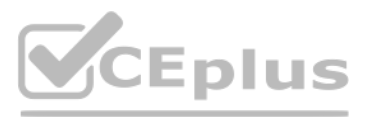

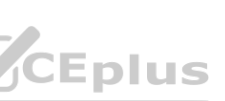

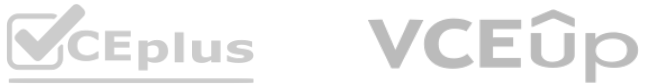

**Explanation:**

Box 1: 500

For Random seed, type a value to use as seed for randomization. If you specify 0 (the default), a number is generated based on the system clock. A seed value is optional, but you should provide a value if you want reproducibility across runs of the same experiment.

Here we must replicate the findings.

Scenario: Given a trained model and a test dataset, you must compute the Permutation Feature Importance scores of feature variables. You need to set up the Permutation Feature Importance module to select the correct metric to investigate the model's accuracy and replicate the findings.

#### Box 2: Mean Absolute Error

Regression. Choose one of the following: Precision, Recall, Mean Absolute Error, Root Mean Squared Error, Relative Absolute Error, Relative Squared Error, Coefficient of Determination References:

<https://docs.microsoft.com/en-us/azure/machine-learning/studio-module-reference/permutation-feature-importance>

#### **QUESTION 9**

#### HOTSPOT

You need to set up the Permutation Feature Importance module according to the model training requirements. Which properties should you select? To answer, select the appropriate options in the answer area.

NOTE: Each correct selection is worth one point.

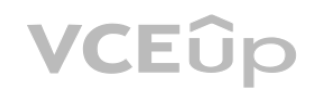

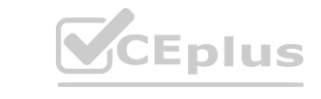

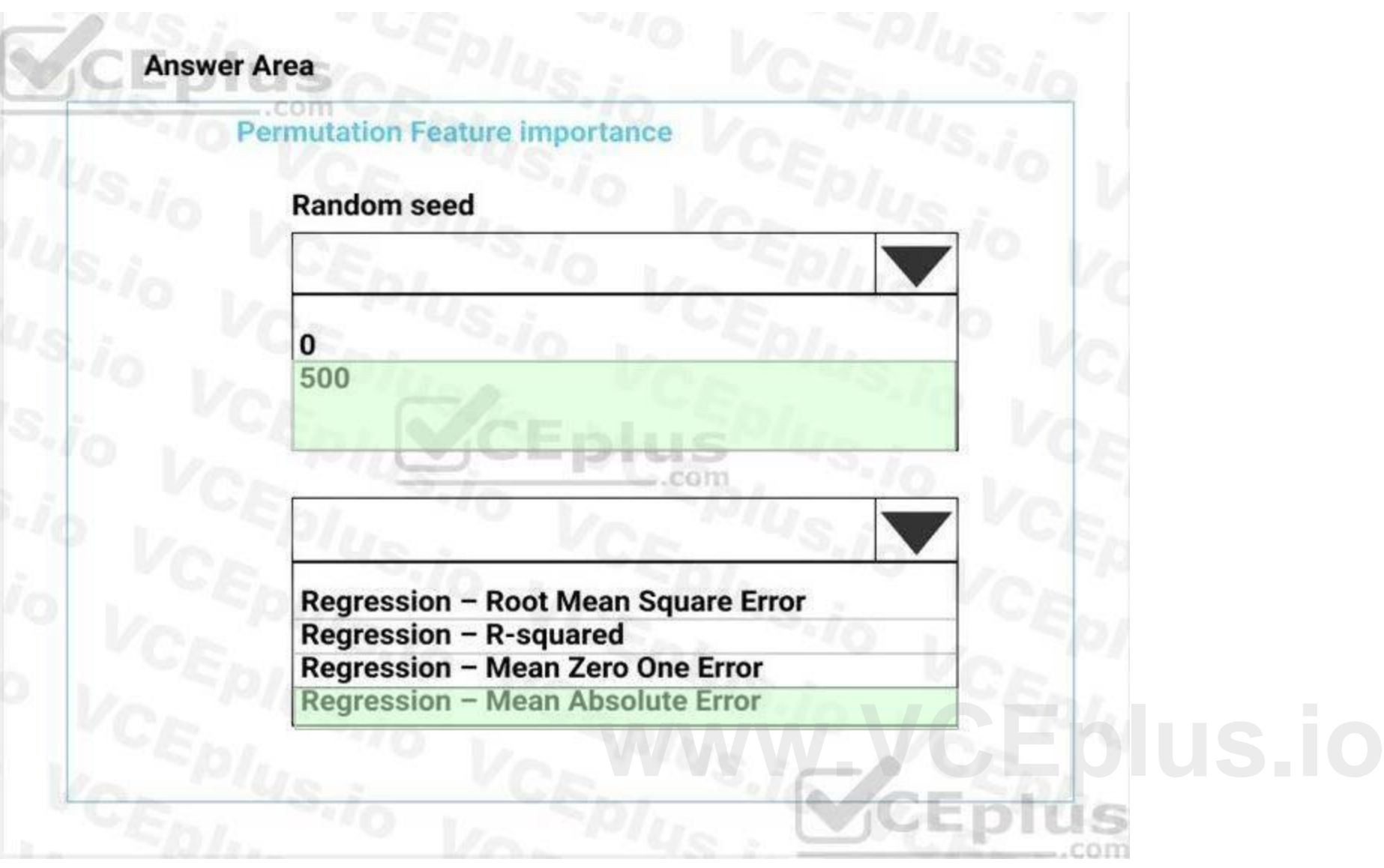

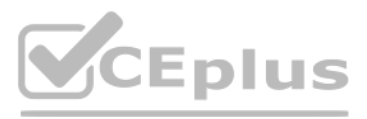

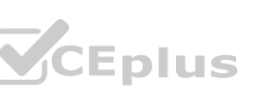

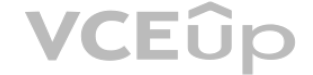

**Answer Area:**

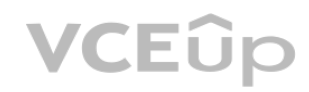

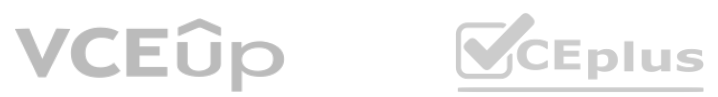

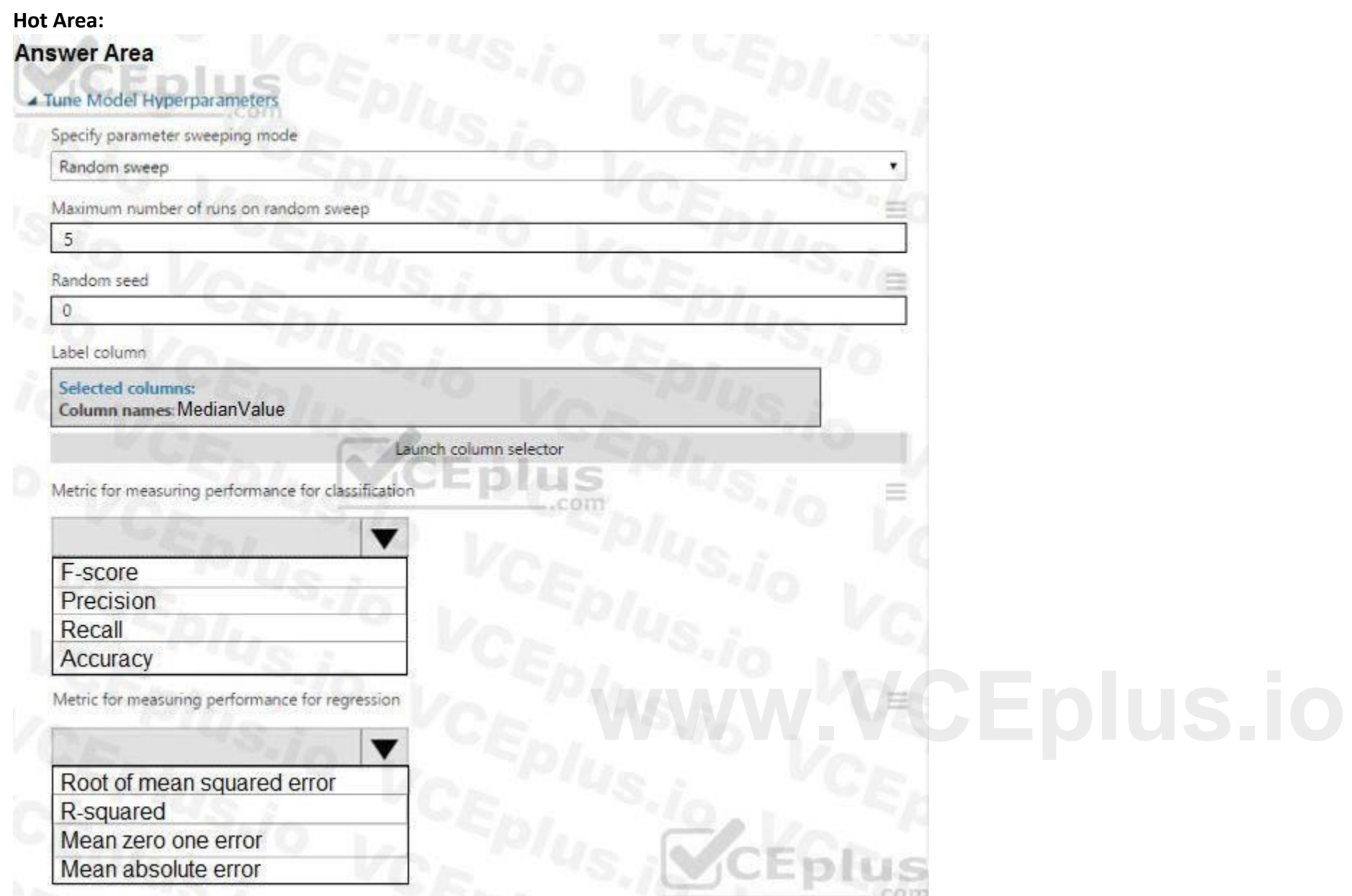

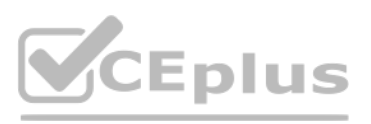

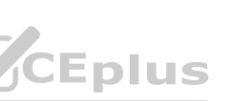

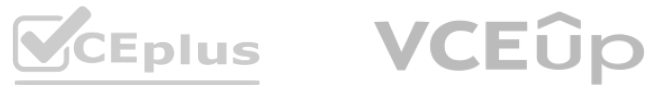

#### **Explanation:**

#### Box 1: Accuracy

Scenario: You want to configure hyperparameters in the model learning process to speed the learning phase by using hyperparameters. In addition, this configuration should cancel the lowest performing runs at each evaluation interval, thereby directing effort and resources towards models that are more likely to be successful. Box 2: R-Squared

#### **QUESTION 10**

#### HOTSPOT

You need to configure the Feature Based Feature Selection module based on the experiment requirements and datasets. How should you configure the module properties? To answer, select the appropriate options in the dialog box in the answer area. NOTE: Each correct selection is worth one point.

#### **Hot Area:**

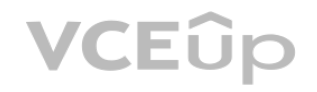

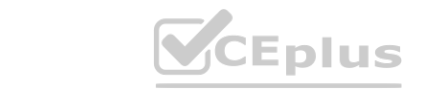

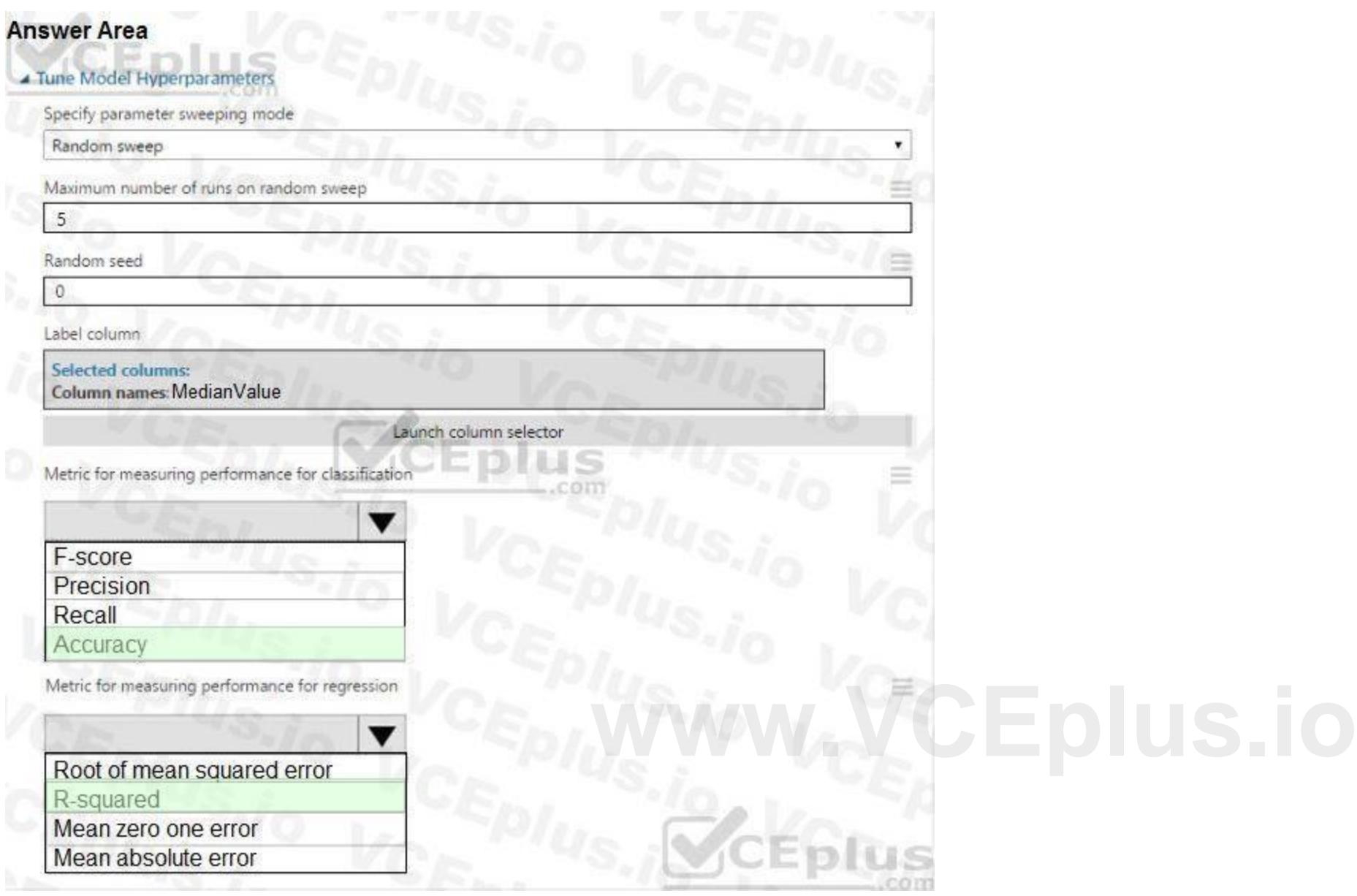

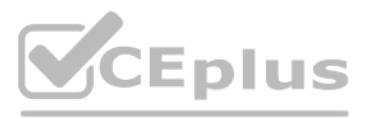

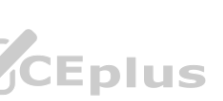

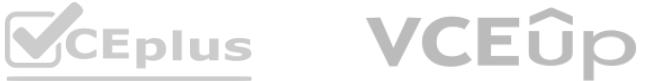

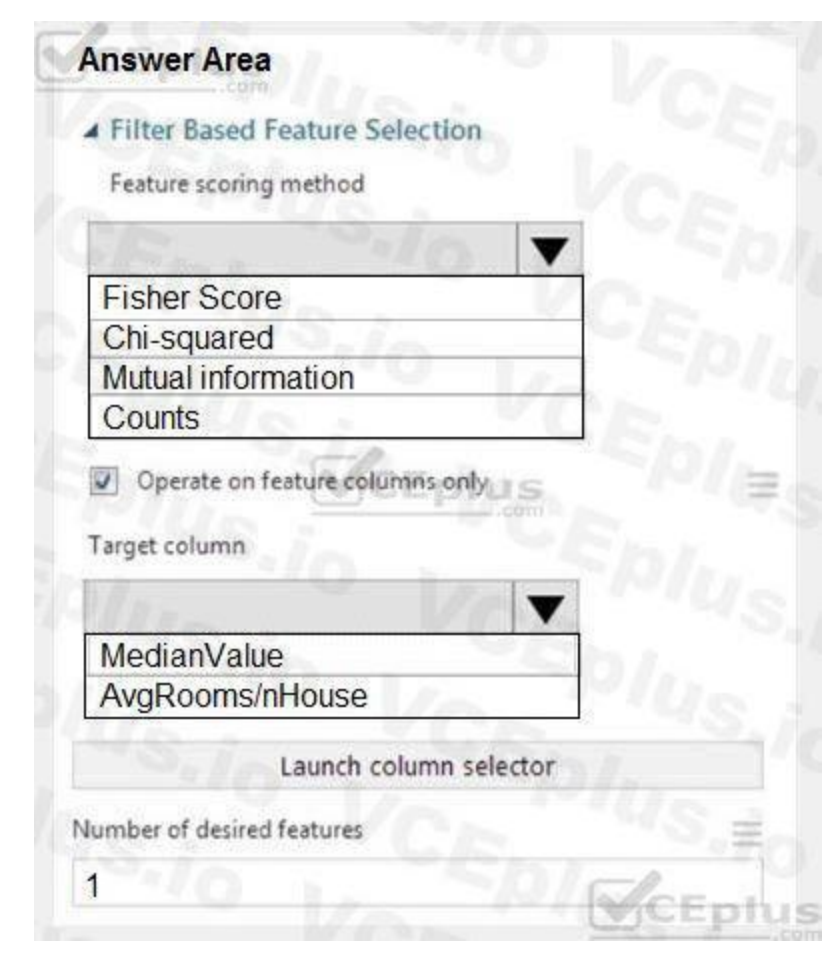

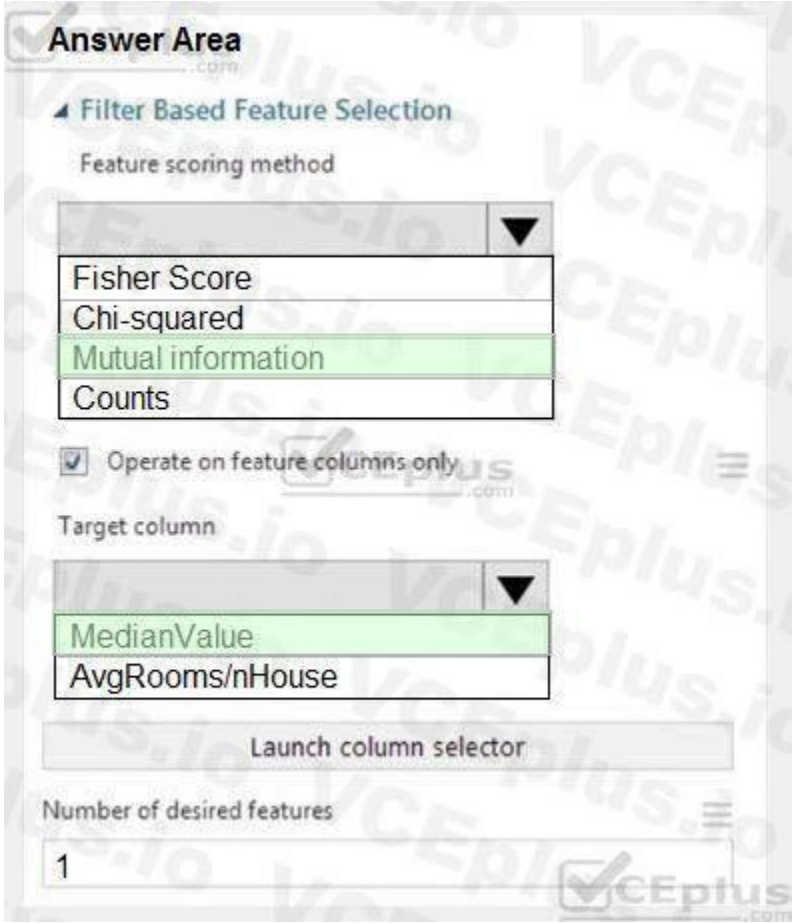

# **Answer Area:**<br> **Answer Area**<br> **MWW.VCEPIUS.IO**

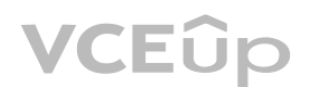

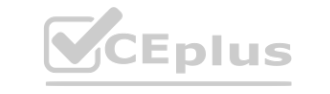

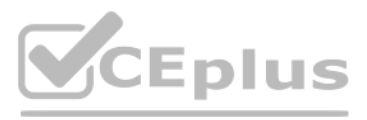

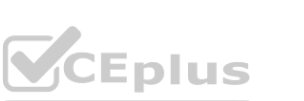

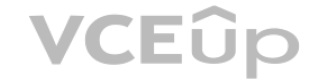

#### **Explanation:**

Box 1: Mutual Information.

The mutual information score is particularly useful in feature selection because it maximizes the mutual information between the joint distribution and target variables in datasets with many dimensions. Box 2: MedianValue

Scenario: The MedianValue and AvgRoomsinHouse columns both hold data in numeric format. You need to select a feature selection algorithm to analyze the relationship between the two columns in more detail. References:

MedianValue is the feature column, , it is the predictor of the dataset.

Which three code segments should you use to develop the solution? To answer, move the appropriate code segments from the list of code segments to the answer area and arrange them in the correct order. NOTE: More than one order of answer choices is correct. You will receive credit for any of the correct orders you select.

<https://docs.microsoft.com/en-us/azure/machine-learning/studio-module-reference/filter-based-feature-selection>

#### **QUESTION 11**

DRAG DROP

You need to implement an early stopping criteria policy for model training.

#### **Select and Place:**

**Correct Answer:**

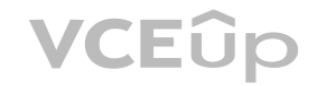

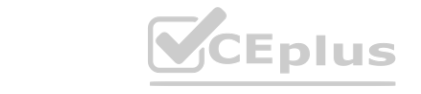

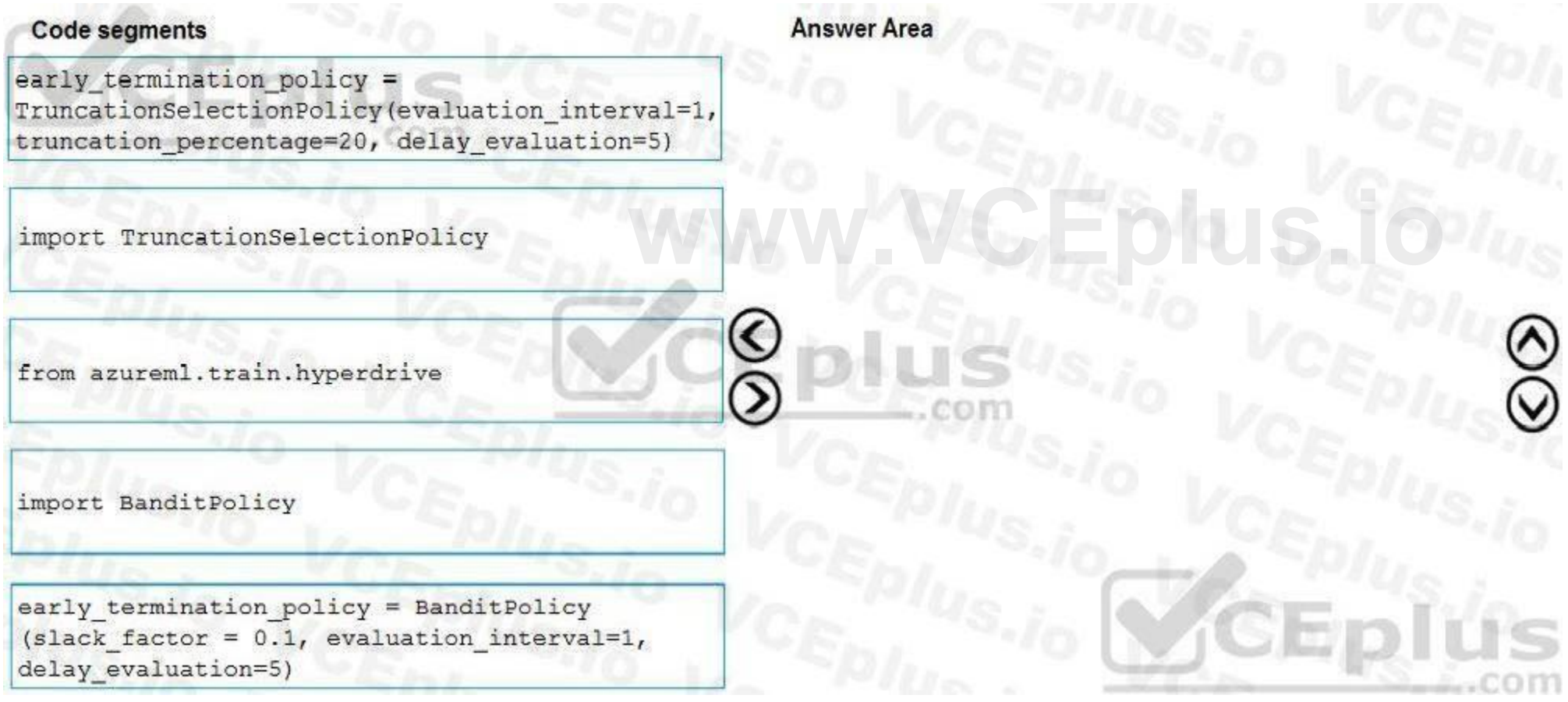

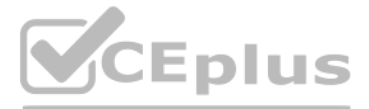

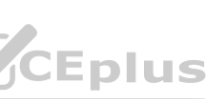

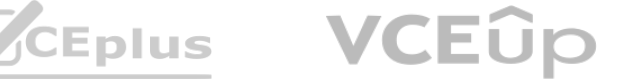

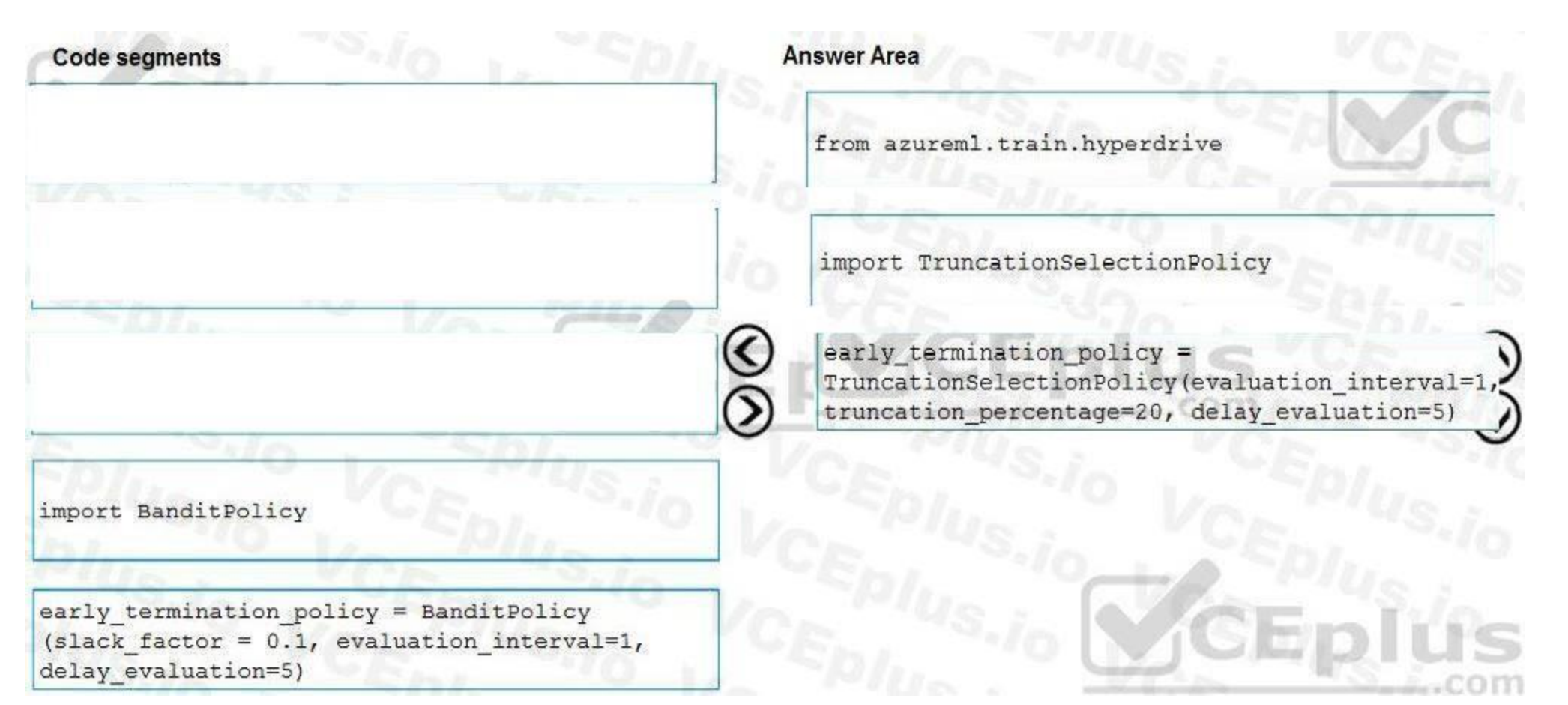

#### **Explanation:**

You need to implement an early stopping criterion on models that provides savings without terminating promising jobs.

Section:<br>You need to implement an early stopping criterion on models that provides savings without terminating promising jobs.<br>Truncation selection cancels a given percentage of lowest performing runs at each evaluation in Example:

from azureml.train.hyperdrive import TruncationSelectionPolicy early termination policy = TruncationSelectionPolicy(evaluation interval=1, truncation percentage=20, delay evaluation=5) Incorrect Answers:

Bandit is a termination policy based on slack factor/slack amount and evaluation interval. The policy early terminates any runs where the primary metric is not within the specified slack factor / slack amount with respect to the best performing training run.

early termination policy = BanditPolicy(slack factor = 0.1, evaluation interval=1, delay evaluation=5 References:

Which three code segments should you use to develop the solution? To answer, move the appropriate code segments from the list of code segments to the answer area and arrange them in the correct order. NOTE: More than one order of answer choices is correct. You will receive the credit for any of the correct orders you select.

Example:

from azureml.train.hyperdrive import BanditPolicy

<https://docs.microsoft.com/en-us/azure/machine-learning/service/how-to-tune-hyperparameters>

#### **QUESTION 12**

#### DRAG DROP

You need to implement early stopping criteria as stated in the model training requirements.

**Select and Place:**

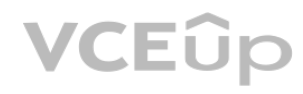

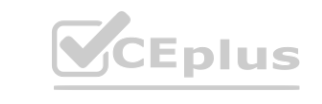

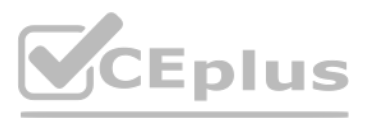

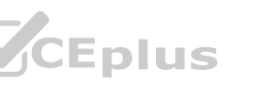

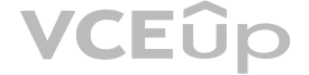

### **Code segments**

**Answer Area** 

 $\boldsymbol{\lambda}$ 

early\_termination\_policy = TruncationSelectionPolicy<br>(evaluation\_interval=1, truncation\_percentage=20,  $delay$ <sub>evaluation</sub> = 5)

..com

#### import BanditPolicy

**import TruncationSelectionPolicy** 

early\_termination\_policy= BanditPolicy (slack\_factor =<br>0.1, evaluation\_interval = 1, delay\_evaluation = 5)

from azureml.train.hyperdrive

early\_termination\_policy = MedianStoppingPolicy (evaluation\_interval = 1, delay\_evaluation=5)

**Correct Answer:**

import MedianStoppingPolicy

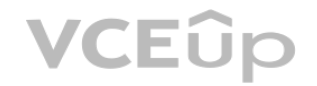

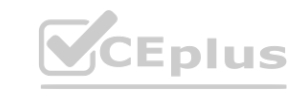

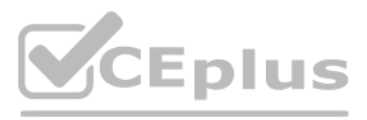

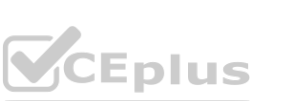

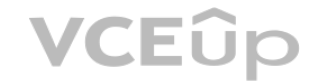

#### **Explanation:**

Step 1: from azureml.train.hyperdrive

Step 2: Import TruncationCelectionPolicy

Truncation selection cancels a given percentage of lowest performing runs at each evaluation interval. Runs are compared based on their performance on the primary metric and the lowest X% are terminated. Scenario: You must configure hyperparameters in the model learning process to speed the learning phase. In addition, this configuration should cancel the lowest performing runs at each evaluation interval, thereby directing effort and resources towards models that are more likely to be successful.

Step 3: early\_terminiation\_policy = TruncationSelectionPolicy..

Example:

from azureml.train.hyperdrive import TruncationSelectionPolicy

early\_termination\_policy = TruncationSelectionPolicy(evaluation\_interval=1, truncation\_percentage=20, delay\_evaluation=5)

In this example, the early termination policy is applied at every interval starting at evaluation interval 5. A run will be terminated at interval 5 if its performance at interval 5 is in the lowest 20% of performance of all runs at interval 5.

Incorrect Answers:

Median:

Median stopping is an early termination policy based on running averages of primary metrics reported by the runs. This policy computes running averages across all training runs and terminates runs whose

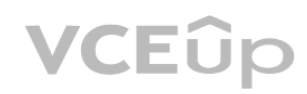

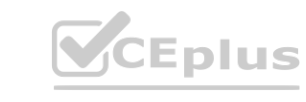

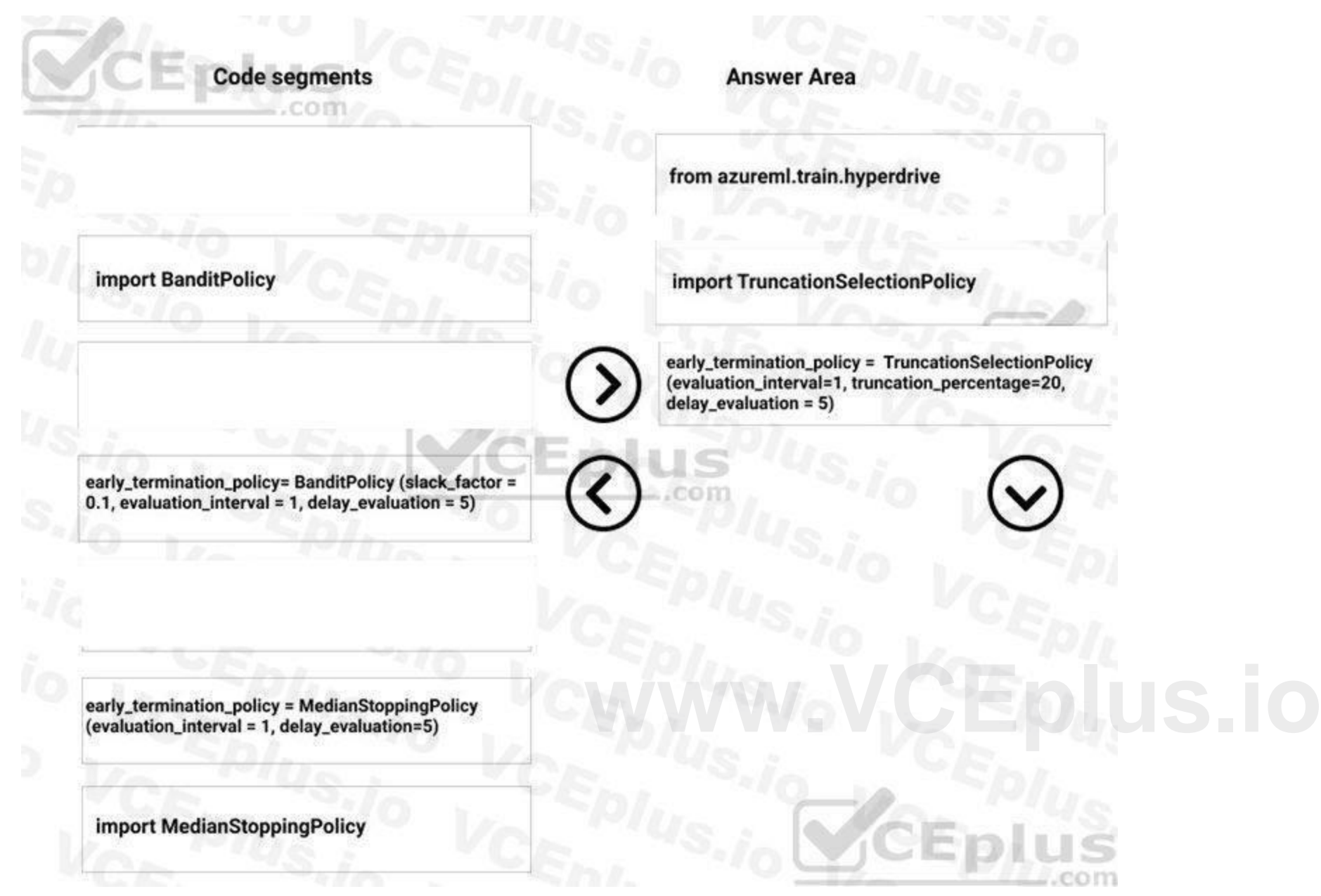

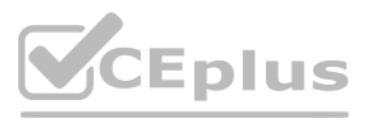

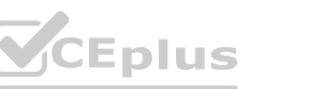

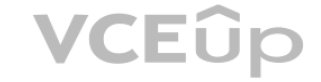

performance is worse than the median of the running averages.

Slack:

Bandit is a termination policy based on slack factor/slack amount and evaluation interval. The policy early terminates any runs where the primary metric is not within the specified slack factor / slack amount with respect to the best performing training run.

References:

<https://docs.microsoft.com/en-us/azure/machine-learning/service/how-to-tune-hyperparameters>

#### **Exam E**

#### **QUESTION 1**

You have a dataset that includes confidential data. You use the dataset to train a model. You must use a differential privacy parameter to keep the data of individuals safe and private. You need to reduce the effect of user data on aggregated results. What should you do?

A. Decrease the value of the epsilon parameter to reduce the amount of noise added to the data

- B. Increase the value of the epsilon parameter to decrease privacy and increase accuracy
- C. Decrease the value of the epsilon parameter to increase privacy and reduce accuracy
- D. Set the value of the epsilon parameter to 1 to ensure maximum privacy

#### **Correct Answer: C**

**Section:**

#### **Explanation:**

Differential privacy tries to protect against the possibility that a user can produce an indefinite number of reports to eventually reveal sensitive data. A value known as epsilon measures how noisy, or private, a report is. Epsilon has an inverse relationship to noise or privacy. The lower the epsilon, the more noisy (and private) the data is. Reference: a user can produce an indefinite number of reports to eventually reveal sensitive<br>y. The lower the epsilon, the more noisy (and private) the data is.

<https://docs.microsoft.com/en-us/azure/machine-learning/concept-differential-privacy>

#### **QUESTION 2**

DRAG DROP

You are planning to host practical training to acquaint staff with Docker for Windows.

Staff devices must support the installation of Docker.

Which of the following are requirements for this installation? Answer by dragging the correct options from the list to the answer area.

**Select and Place:**

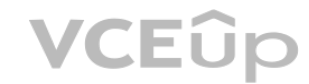

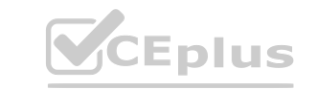

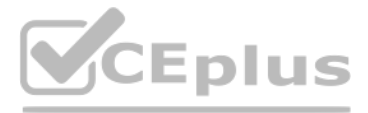

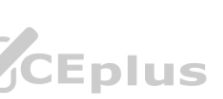

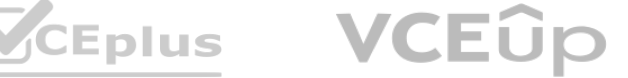

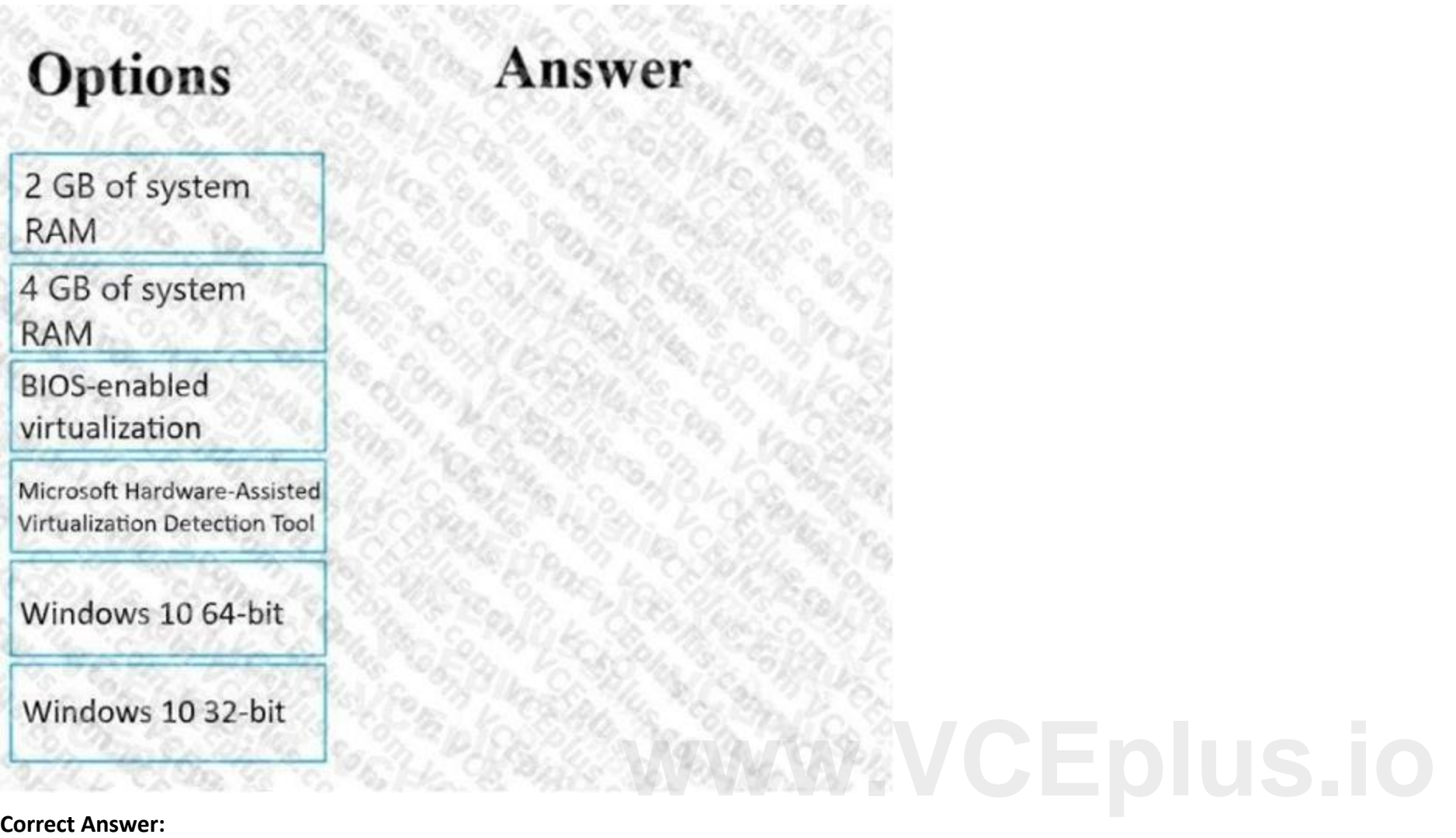

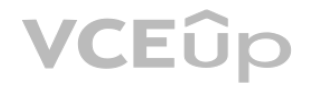

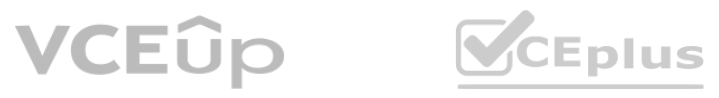

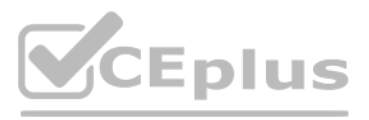

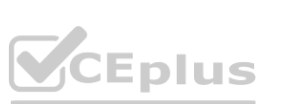

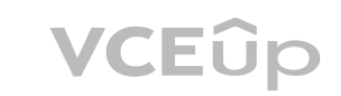

#### **Explanation:**

Reference: [https://docs.docker.com/toolbox/toolbox\\_install\\_windows/](https://docs.docker.com/toolbox/toolbox_install_windows/) <https://blogs.technet.microsoft.com/canitpro/2015/09/08/step-by-step-enabling-hyper-v-for-use-on-windows-10/> <https://docs.docker.com/docker-for-windows/install/>

#### **QUESTION 3**

#### HOTSPOT

The compute target for testing must minimize cost and deployment efforts. The compute target for production must provide fast response time, autoscaling of the deployed service, and support real-time inferencing.

You are using an Azure Machine Learning workspace. You set up an environment for model testing and an environment for production.

You need to configure compute targets for model testing and production.

Which compute targets should you use? To answer, select the appropriate options in the answer area.

NOTE: Each correct selection is worth one point.

**Hot Area:**

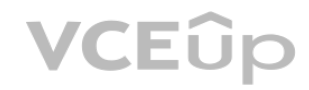

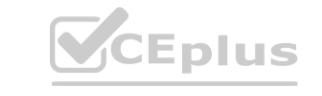

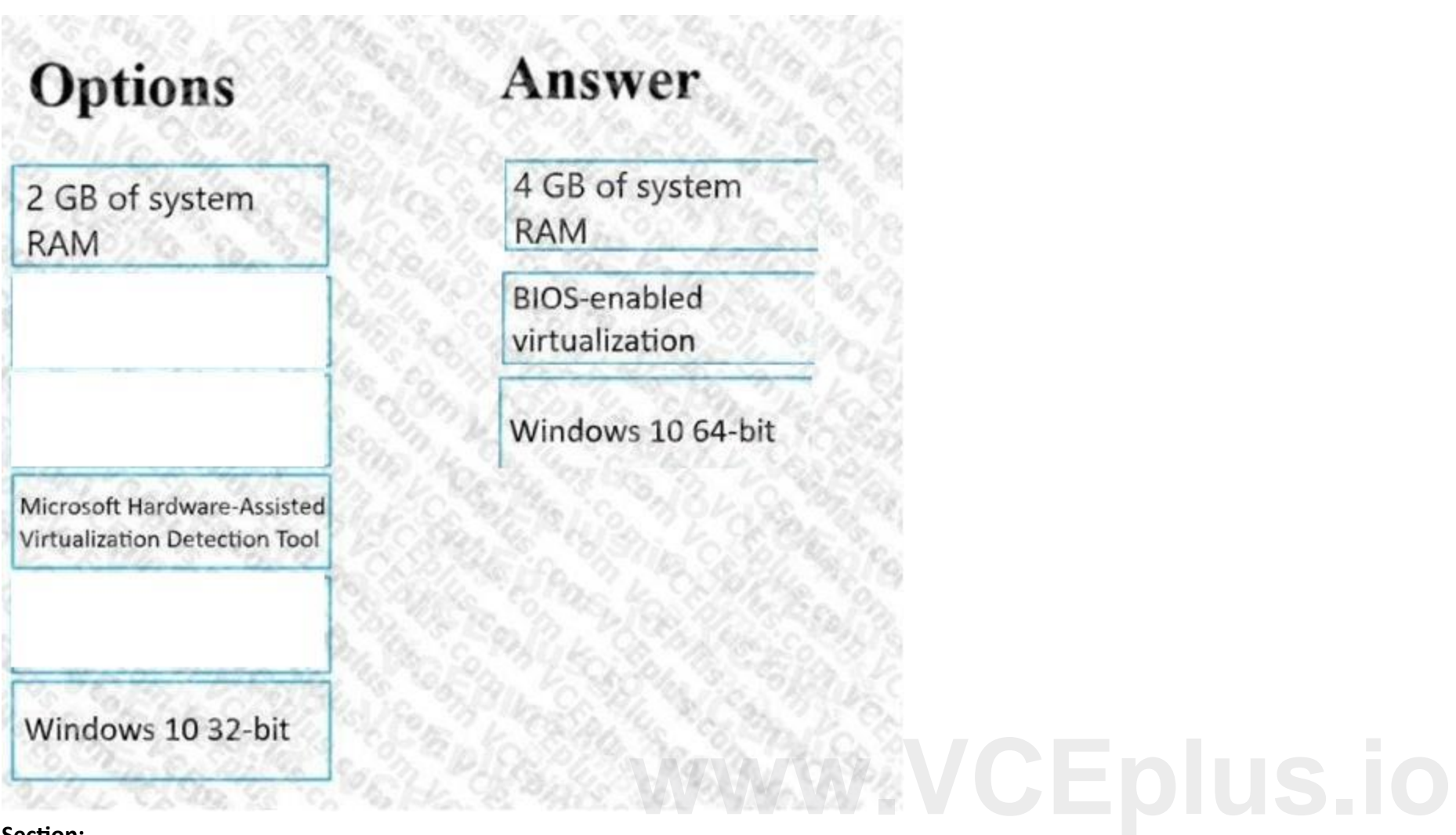

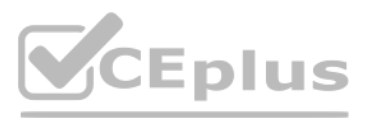

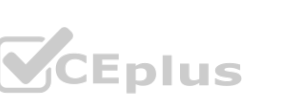

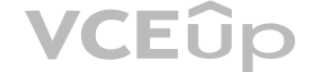

# Answer Area

 $-301L$ 

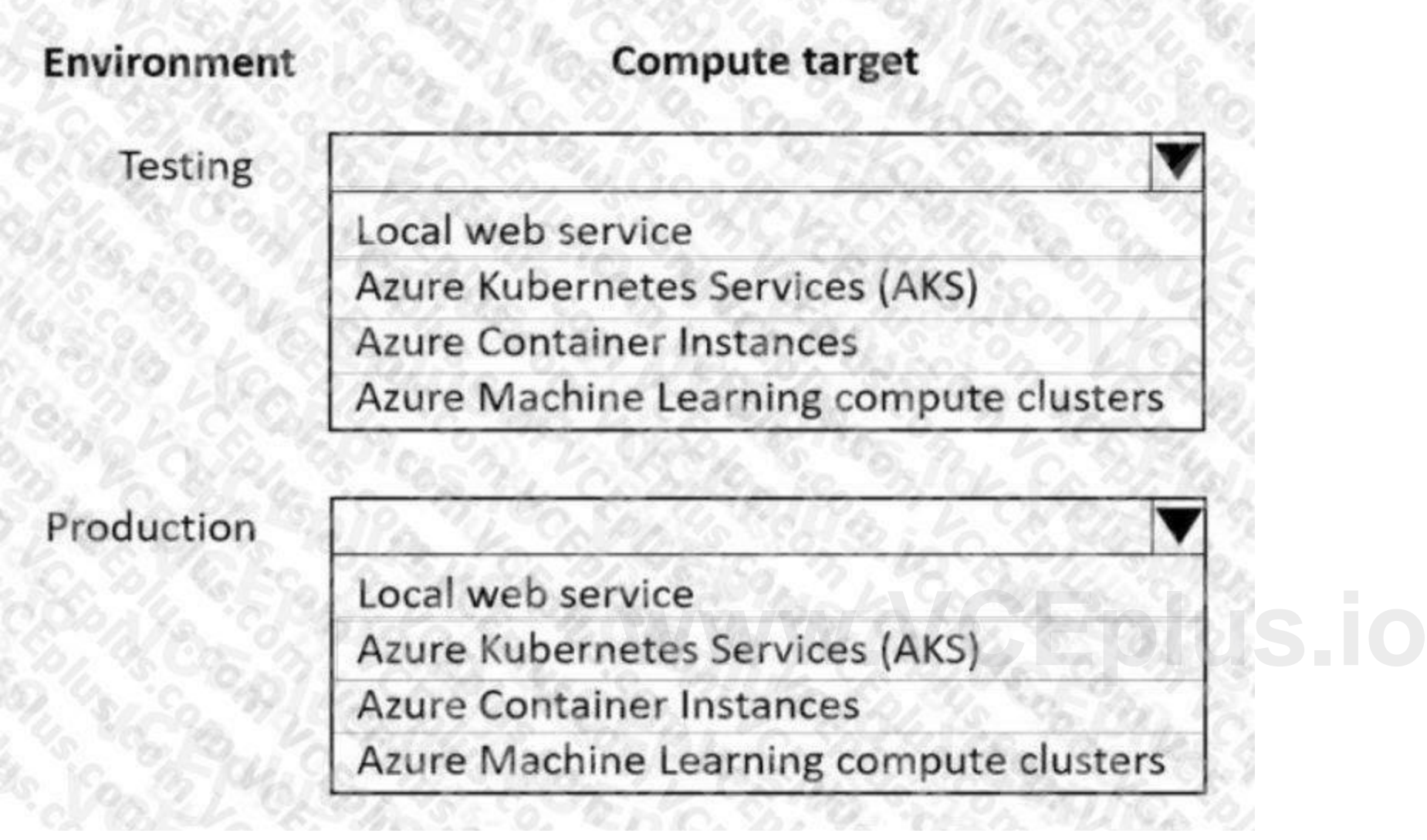

**Answer Area:**

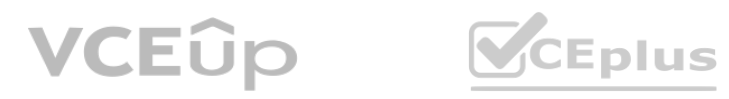

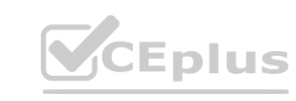

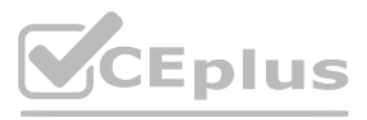

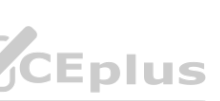

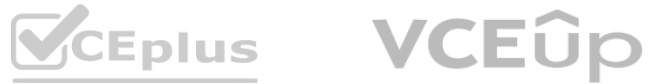

## **Answer Area**

# **Compute target Environment** Testing Local web service **Azure Kubernetes Services (AKS) Azure Container Instances** Azure Machine Learning compute clusters Production Local web service<br>
Azure Kubernetes Services (AKS)<br>
Azure Container Instances Azure Machine Learning compute clusters

#### **Section:**

**Explanation:**

Box 1: Local web service

The Local web service compute target is used for testing/debugging. Use it for limited testing and troubleshooting. Hardware acceleration depends on use of libraries in the local system. Box 2: Azure Kubernetes Service (AKS)

Azure Kubernetes Service (AKS) is used for Real-time inference. Recommended for production workloads. Use it for high-scale production deployments. Provides fast response time and autoscaling of the deployed service

#### Reference: <https://docs.microsoft.com/en-us/azure/machine-learning/concept-compute-target>

#### **QUESTION 4**

DRAG DROP

You are using a Git repository to track work in an Azure Machine Learning workspace.

You need to authenticate a Git account by using SSH.

Which three actions should you perform in sequence? To answer, move the appropriate actions from the list of actions to the answer area and arrange them in the correct order.

#### **Select and Place:**

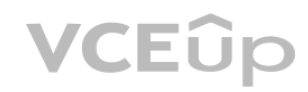

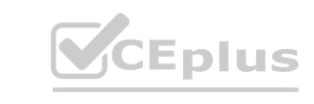

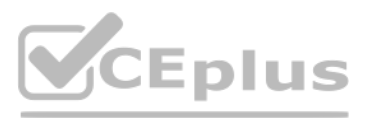

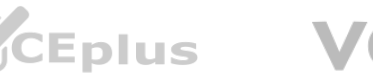

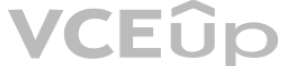

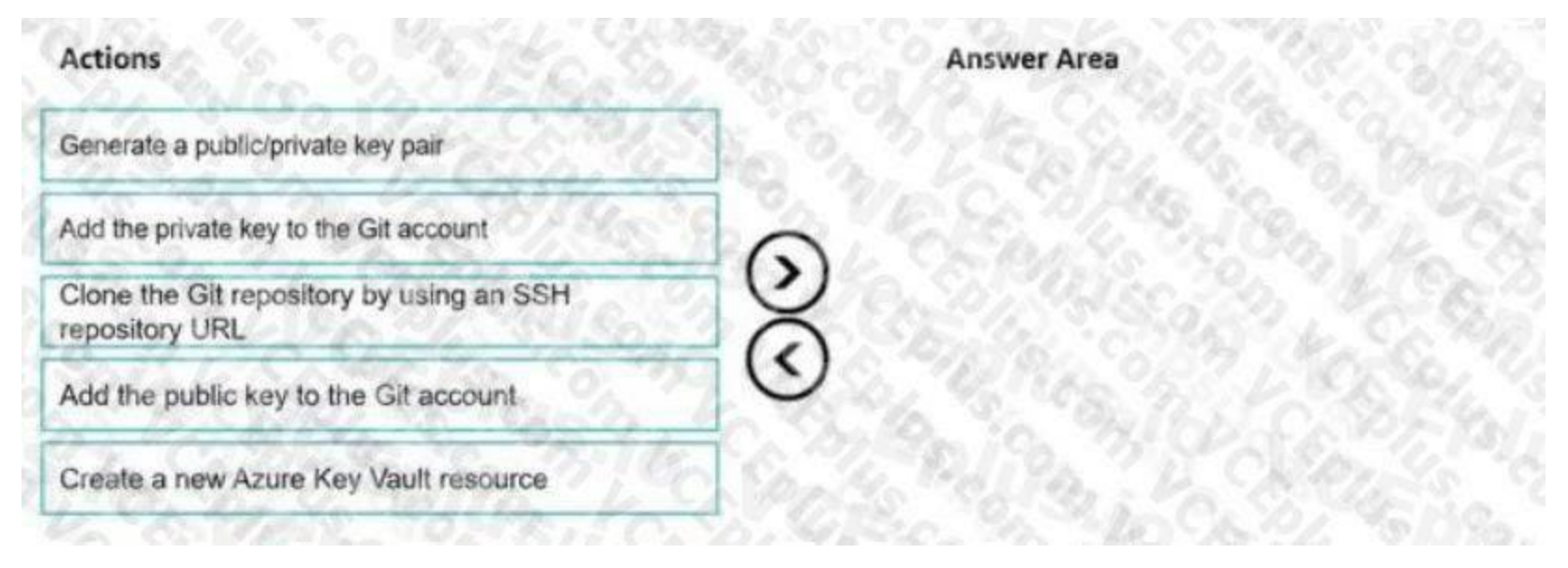

#### **Correct Answer:**

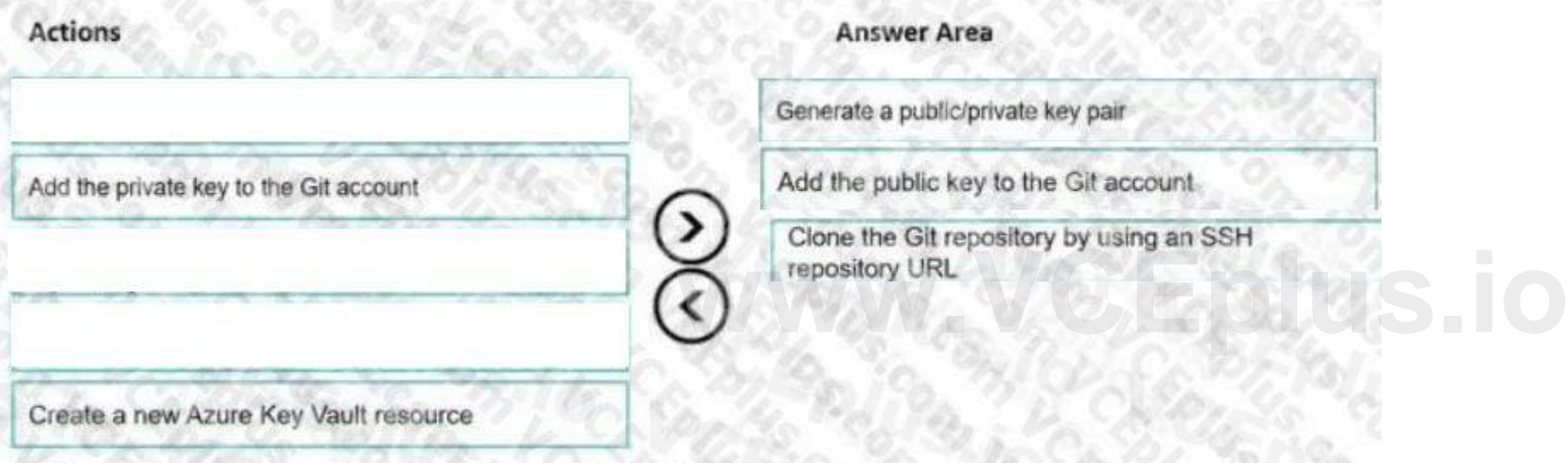

#### **Section:**

#### **Explanation:**

Authenticate your Git Account with SSH:

Step 1: Generating a public/private key pair

Generate a new SSH key

1. Open the terminal window in the Azure Machine Learning Notebook Tab.

2. Paste the text below, substituting in your email address.

ssh-keygen -t rsa -b 4096 -C "your\_email@example.com" This creates a new ssh key, using the provided email as a label.

> Generating public/private rsa key pair.

Step 2: Add the public key to the Git Account

In your terminal window, copy the contents of your public key file.

Step 3: Clone the Git repository by using an SSH repository URL 1. Copy the SSH Git clone URL from the Git repo.

2. Paste the url into the git clone command below, to use your SSH Git repo URL. This will look something like:

git clone git@example.com:GitUser/azureml-example.git Cloning into 'azureml-example'.

Reference: <https://docs.microsoft.com/en-us/azure/machine-learning/concept-train-model-git-integration>

**QUESTION 5** HOTSPOT

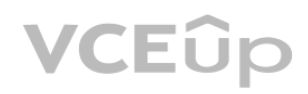

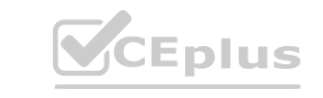

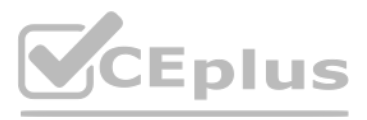

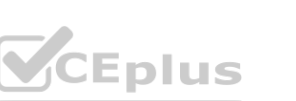

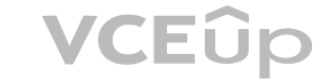

You are the owner of an Azure Machine Learning workspace.

You must prevent the creation or deletion of compute resources by using a custom role. You must allow all other operations inside the workspace. You need to configure the custom role.

How should you complete the configuration? To answer, select the appropriate options in the answer area.

NOTE: Each correct selection is worth one point.

#### **Hot Area:**

#### **Answer Area**

"Name": "Data Scientist Custom", "IsCustom": true "Description": "Description" "Actions": [

> Microsoft.MachineLearningServices/workspaces/\*/read Microsoft.MachineLearningServices/workspaces/computes/\*/write Microsoft.MachineLearningServices/workspaces/delete

Microsoft.MachineLearningServices/workspaces/\*/write Microsoft.MachineLearningServices/workspaces/computes/\*/write WWW.VCEPRES.io

"NotActions": [

Microsoft.MachineLearningServices/workspaces/\*/read Microsoft.MachineLearningServices/workspaces/\*/write Microsoft.MachineLearningServices/workspaces/computes/\*/delete

Microsoft.MachineLearningServices/workspaces/\*/read Microsoft.MachineLearningServices/workspaces/\*/write Microsoft.MachineLearningServices/workspaces/computes/\*/write

#### $\frac{1}{2}$ "AssignableScopes": {

"/subscriptions/<subscription id>"

#### **Answer Area:**

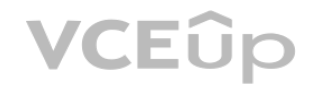

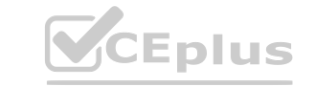

 $\overline{\mathbf{v}}$ 

 $\mathbf{w}$ 

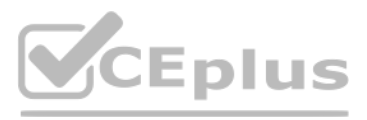

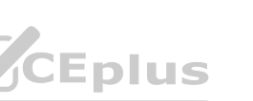

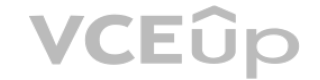

#### **Answer Area**

"Name": "Data Scientist Custom", "IsCustom": true "Description": "Description" "Actions": [

> Microsoft.MachineLearningServices/workspaces/\*/read Microsoft.MachineLearningServices/workspaces/computes/\*/write Microsoft.MachineLearningServices/workspaces/delete

> Microsoft.MachineLearningServices/workspaces/\*/write Microsoft.MachineLearningServices/workspaces/computes/\*/write Microsoft.MachineLearningServices/workspaces/delete

#### "NotActions": [

Microsoft.MachineLearningServices/workspaces/\*/read Microsoft.MachineLearningServices/workspaces/\*/write Microsoft.MachineLearningServices/workspaces/computes/\*/delete

#### **Section:**

Microsoft.MachineLearningServices/workspaces/\*/read<br>Microsoft.MachineLearningServices/workspaces/\*/write Microsoft.MachineLearningServices/workspaces/computes/\*/write

#### "AssignableScopes": [

"/subscriptions/<subscription id>"

#### **Explanation:**

Box 1: Microsoft.MachineLearningServices/workspaces/\*/read

Reader role: Read-only actions in the workspace. Readers can list and view assets, including datastore credentials, in a workspace. Readers can't create or update these assets. Box 2: Microsoft.MachineLearningServices/workspaces/\*/write

If the roles include Actions that have a wildcard (\*), the effective permissions are computed by subtracting the NotActions from the allowed Actions.

Box 3: Box 2: Microsoft.MachineLearningServices/workspaces/computes/\*/delete

Box 4: Microsoft.MachineLearningServices/workspaces/computes/\*/write

Reference: <https://docs.microsoft.com/en-us/azure/role-based-access-control/overview#how-azure-rbac-determines-if-a-user-has-access-to-a-resource>

#### **QUESTION 6**

HOTSPOT

You create an Azure Machine Learning workspace named workspace1. You assign a custom role to a user of workspace1. The custom role has the following JSON definition:

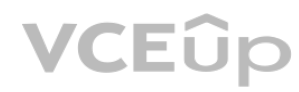

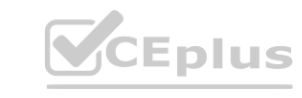

 $\blacktriangledown$ 

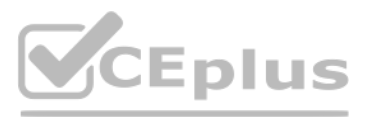

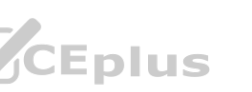

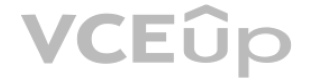

```
"Name": "MyRole",
"IsCustom": true,
"Description": "New custom role description.",
"Actions": ["*"],
"NotActions": [
 "Microsoft.MachineLearningServices/workspaces/write",
 "Microsoft.MachineLearningServices/workspaces/computes/*/write",
 "Microsoft.MachineLearningServices/workspaces/computes/*/delete",
  "Microsoft. Authorization/*/write"
1."AssignableScopes": [
 "/subscriptions/<subscription id>/resourceGroups/resourcegroupl/providers/
 Microsoft.MachineLearningServices/workspaces/workspace1"
```
Instructions: For each of the following statements, select Yes if the statement is true. Otherwise, select No. NOTE: Each correct selection is worth one point.

#### **Hot Area:**

**Answer Area:**

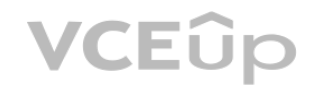

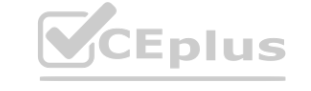

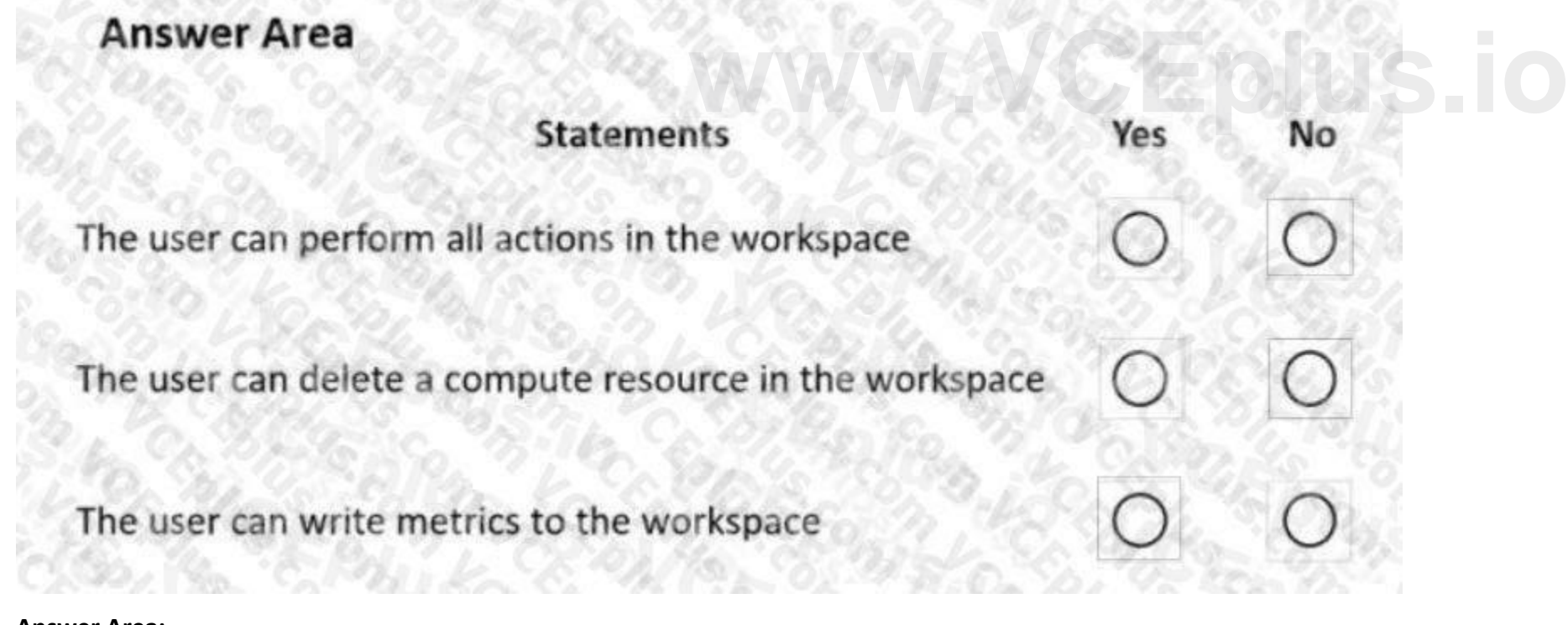

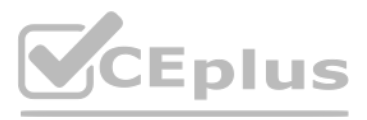

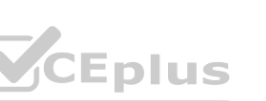

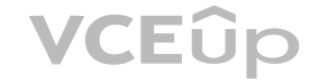
# Answer Area

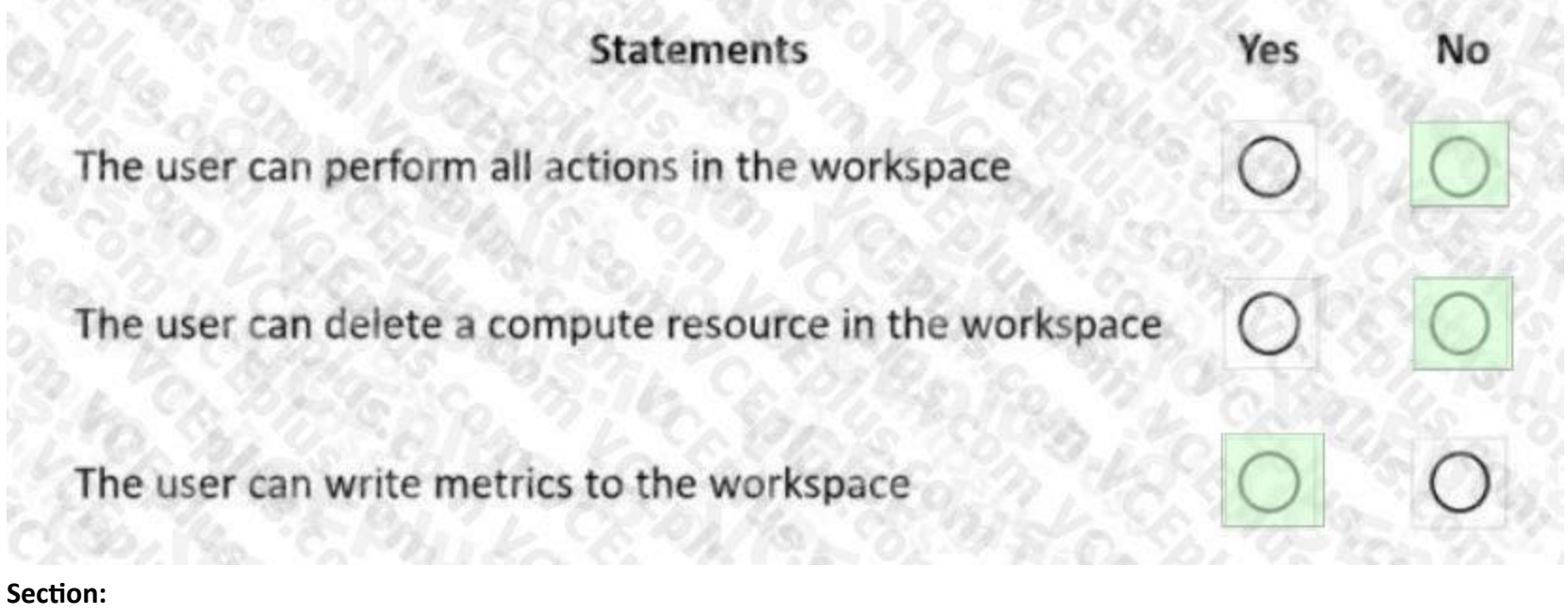

### **Explanation:**

### Box 1: No

The actions listed in NotActions are prohibited.

If the roles include Actions that have a wildcard (\*), the effective permissions are computed by subtracting the NotActions from the allowed Actions.<br>Box 2: No<br>Box 3: Yes Box 2: No

Deleting compute resources in the workspace is in the NotActions list.

Box 3: Yes

Writing metrics is not listed in NotActions.

Reference: <https://docs.microsoft.com/en-us/azure/role-based-access-control/overview#how-azure-rbac-determines-if-a>- user-has-access-to-a-resource

### **QUESTION 7**

HOTSPOT

You create a new Azure Databricks workspace.

You configure a new cluster for long-running tasks with mixed loads on the compute cluster as shown in the image below.

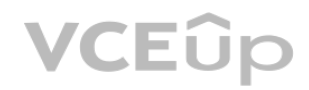

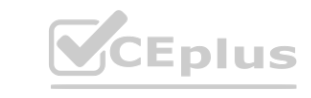

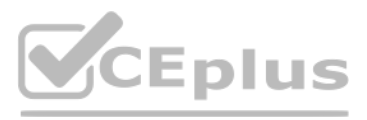

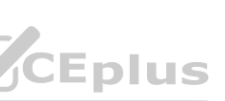

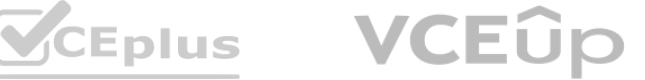

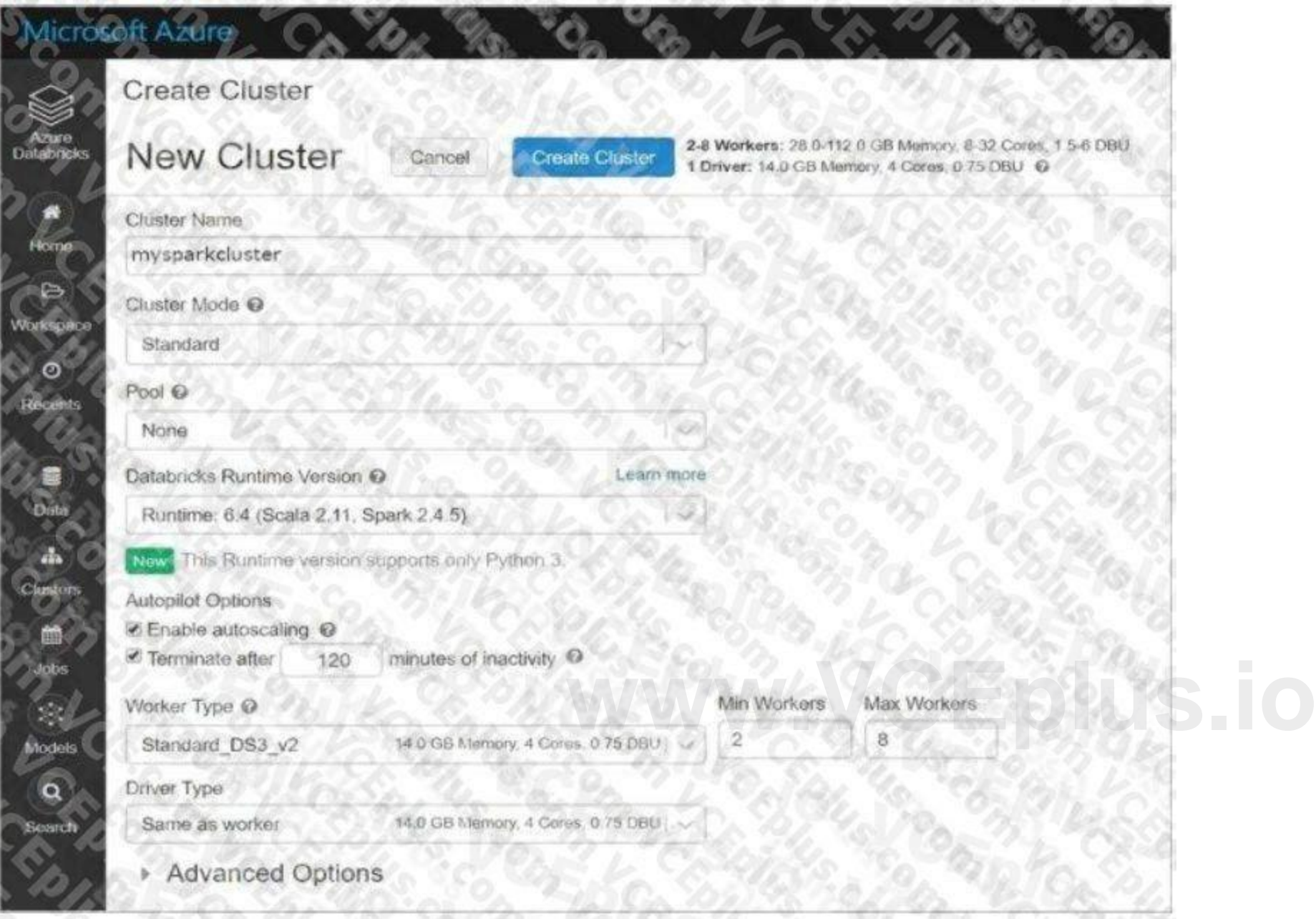

Use the drop-down menus to select the answer choice that completes each statement based on the information presented in the graphic. NOTE: Each correct selection is worth one point.

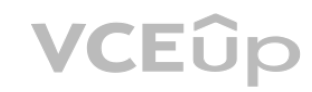

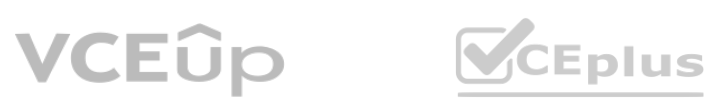

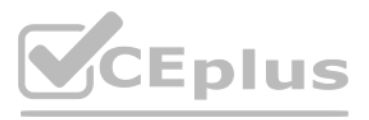

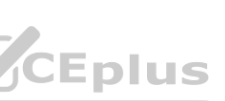

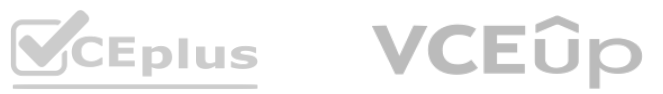

## **Answer Area**

Code for each user runs as a separate process

The number of workers is fixed for the entire duration of the job

### **Answer Area:**

## **Answer Area**

Code for each user runs as a separate process

The number of workers is fixed for the entire duration of the job

### **Section:**

**Explanation:** Box 1: No Running user code in separate processes is not possible in Scala. Box 2: No Autoscaling is enabled. Minimum 2 workers, Maximum 8 workers. Reference: <https://docs.databricks.com/clusters/configure.html>

### **QUESTION 8**

HOTSPOT You use an Azure Machine Learning workspace. You create the following Python code:

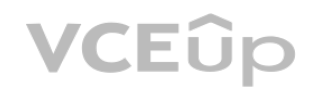

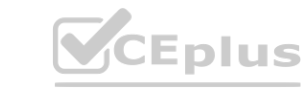

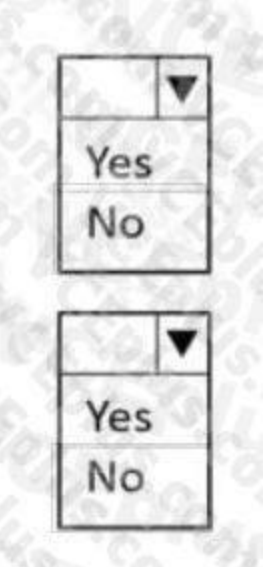

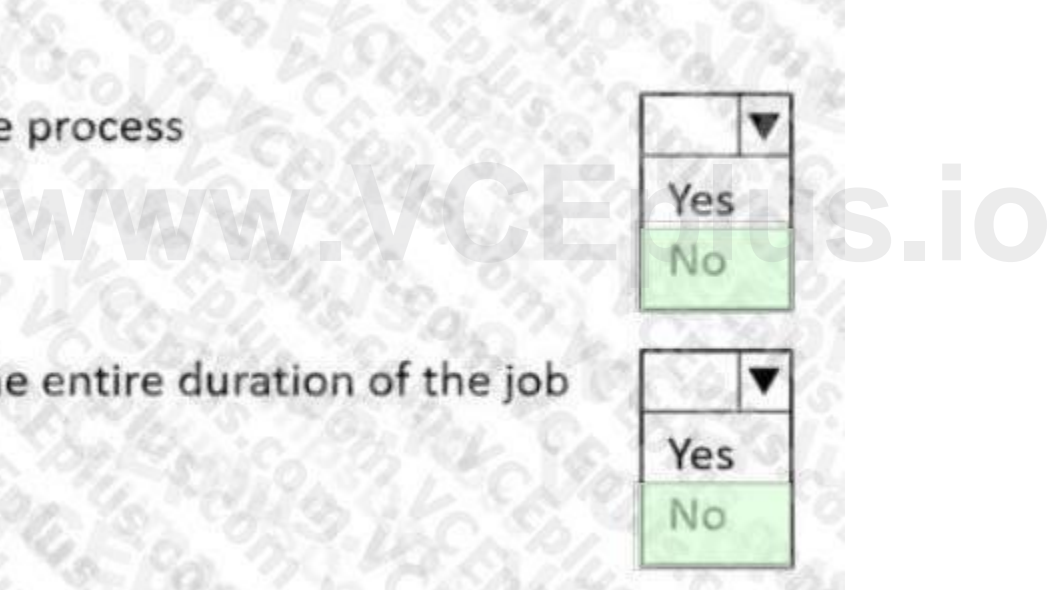

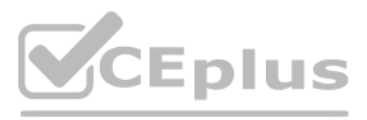

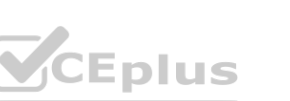

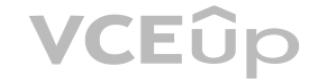

## from azureml.core import ScriptRunConfig src = ScriptRunConfig(source directory=project folder, script='train.py' environment=myenv)

For each of the following statements, select Yes if the statement is true. Otherwise, select No. NOTE: Each correct selection is worth one point.

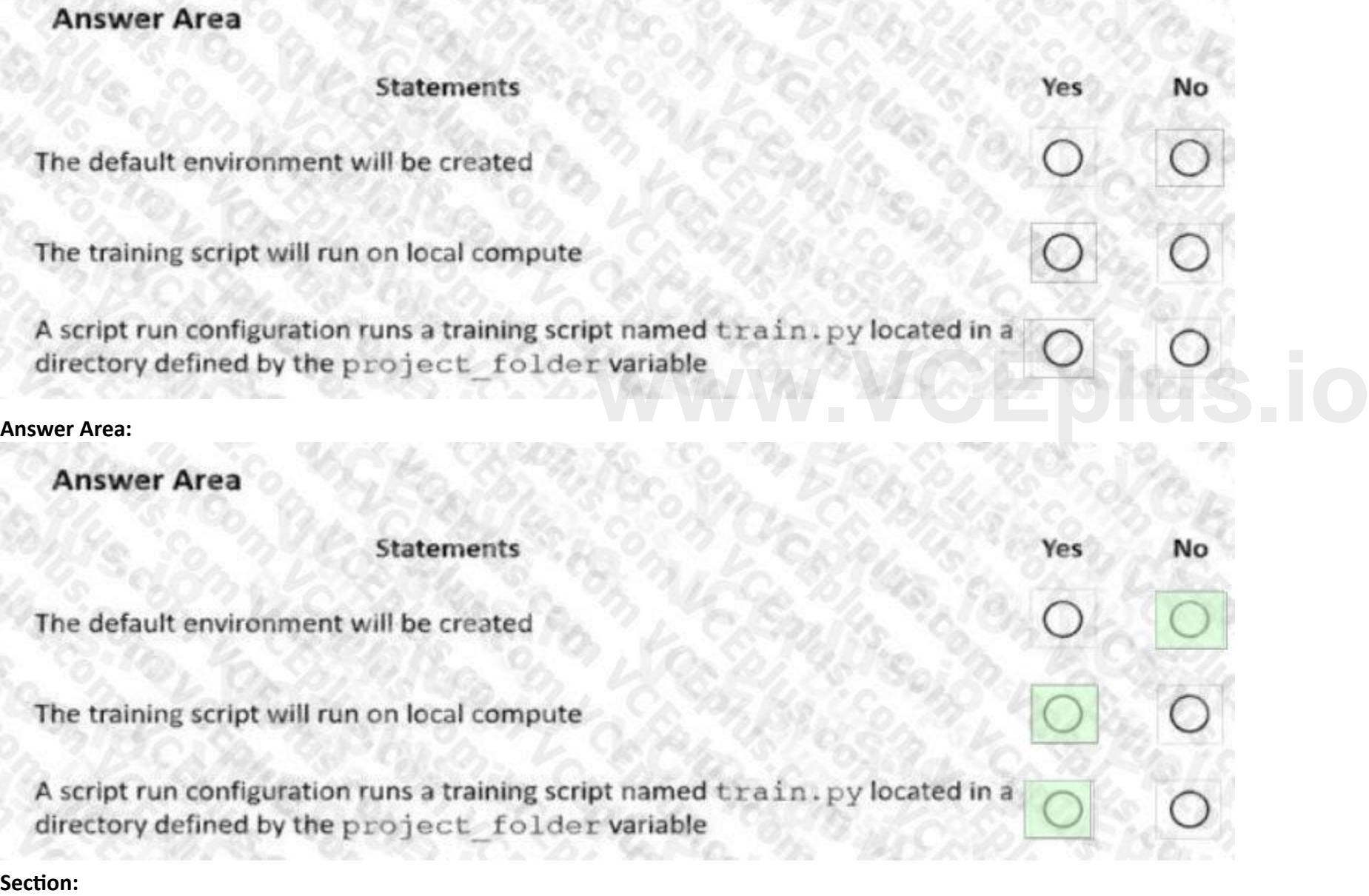

## **Hot Area:**

### **Explanation:**

Box 1: No

Environment is a required parameter. The environment to use for the run. If no environment is specified, azureml.core.runconfig.DEFAULT\_CPU\_IMAGE will be used as the Docker image for the run. The following example shows how to instantiate a new environment. from azureml.core import Environment myenv = Environment(name="myenv")

Box 2: Yes

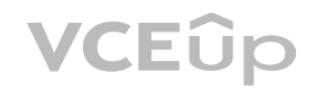

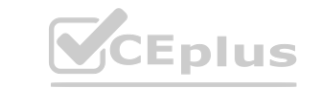

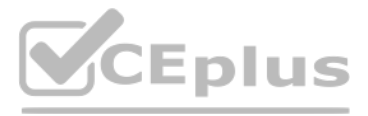

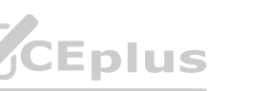

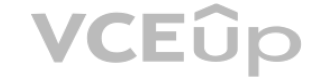

Parameter compute target: The compute target where training will happen. This can either be a ComputeTarget object, the name of an existing ComputeTarget, or the string "local". If no compute target is specified, your local machine will be used.

Box 3: Yes

Parameter source directory. A local directory containing code files needed for a run. Parameter script. The file path relative to the source directory of the script to be run. Reference: <https://docs.microsoft.com/en-us/python/api/azureml-core/azureml.core.scriptrunconfig> <https://docs.microsoft.com/en-us/python/api/azureml-core/azureml.core.environment.environment>

You create a Python script named train.py and save it in a folder named scripts. The script uses the scikit-learn framework to train a machine learning model. You must run the script as an Azure Machine Learning experiment on your local workstation.

### **QUESTION 9**

### HOTSPOT

You need to write Python code to initiate an experiment that runs the train.py script.

How should you complete the code segment? To answer, select the appropriate options in the answer area.

NOTE: Each correct selection is worth one point.

### **Hot Area:**

### **Answer Area**

from azureml.core import Experiment, ScriptRunConfig, Environment from azureml.core.conda dependencies import CondaDependencies from azureml.core import Workspace

 $ws = Workspace, from confiq()$ py sk = Environment ('sklearn-training') pkgs = CondaDependencies.create(pip packages=['scikit-learn', 'azureml-defaults']) py sk.python.conda dependencies = pkgs script config = ScriptRunConfig (  $= 'scripts'$  $\blacksquare$ script source directory resume from arguments - 'train.py'  $\overline{\mathbf{v}}$ script arguments environment compute target  $\blacksquare$  $=$ py sk) arguments resume from environment compute target experiment = Experiment (workspace=ws, name='training-experiment')

run = experiment.submit(config=script config)

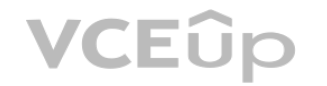

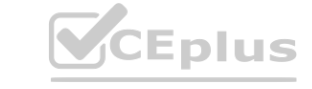

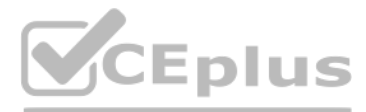

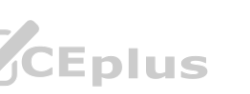

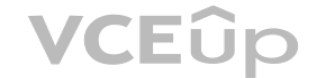

### **Answer Area:**

### **Answer Area**

from azureml.core import Experiment, ScriptRunConfig, Environment from azureml.core.conda dependencies import CondaDependencies from azureml.core import Workspace

 $ws = Workspace from confiq()$ 

py sk = Environment ('sklearn-training')

pkgs = CondaDependencies.create(pip packages=['scikit-learn', 'azureml-defaults'])

py sk.python.conda dependencies = pkgs

### **Section:**

### **Explanation:**

Box 1: source directory source directory: A local directory containing code files needed for a run.

Box 2: script

Script: The file path relative to the source directory of the script to be run.

Box 3: environment

Reference:

<https://docs.microsoft.com/en-us/python/api/azureml-core/azureml.core.scriptrunconfig>

### **QUESTION 10**

### DRAG DROP

You train and register a model by using the Azure Machine Learning SDK on a local workstation. Python 3.6 and Visual Studio Code are installed on the workstation. When you try to deploy the model into production as an Azure Kubernetes Service (AKS)-based web service, you experience an error in the scoring script that causes deployment to fail. You need to debug the service on the local workstation before deploying the service to production.

Which four actions should you perform in sequence? To answer, move the appropriate actions from the list of actions to the answer area and arrange them in the correct order.

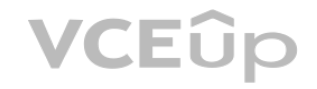

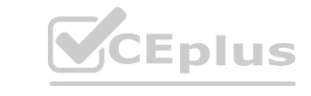

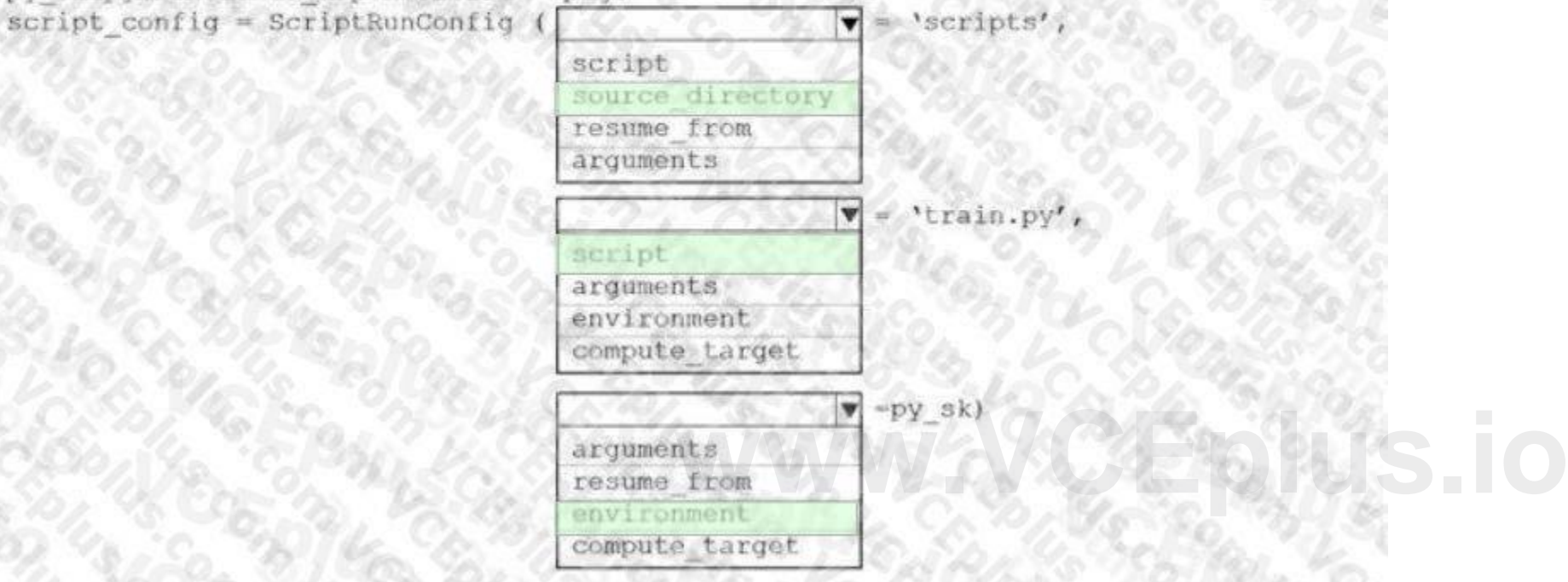

experiment = Experiment (workspace=ws, name='training-experiment')

run = experiment.submit(config=script config)

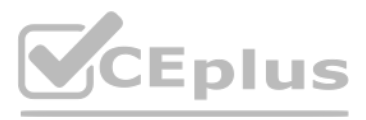

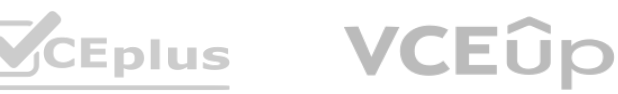

### **Select and Place:**

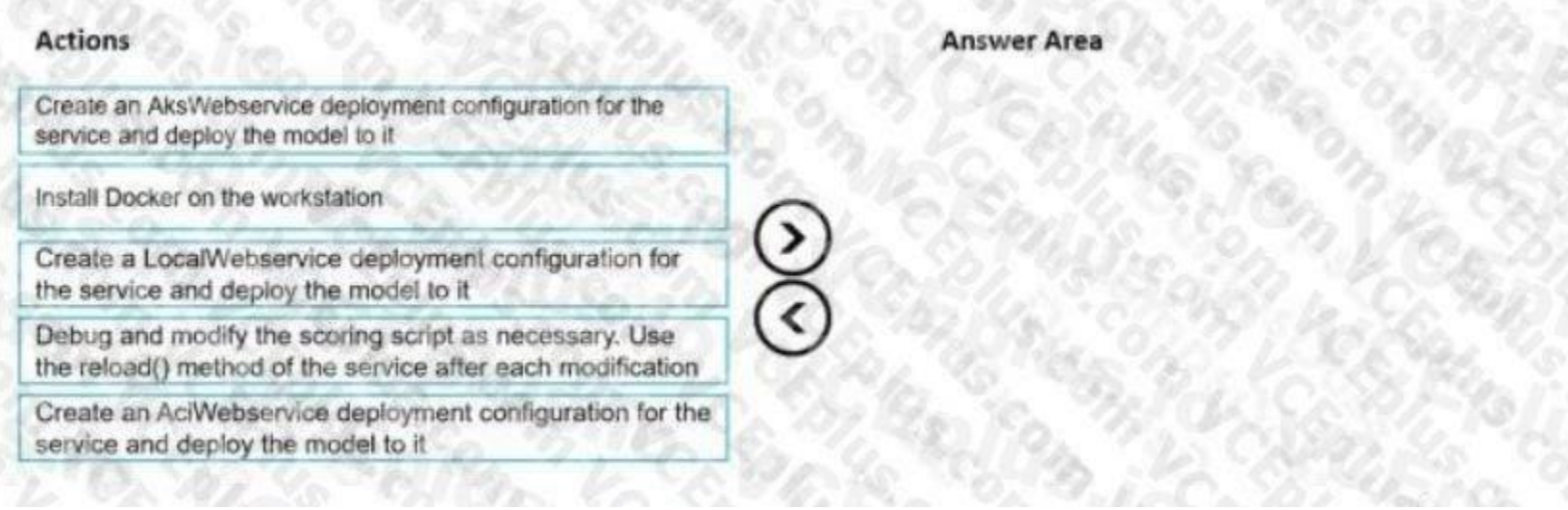

### **Correct Answer:**

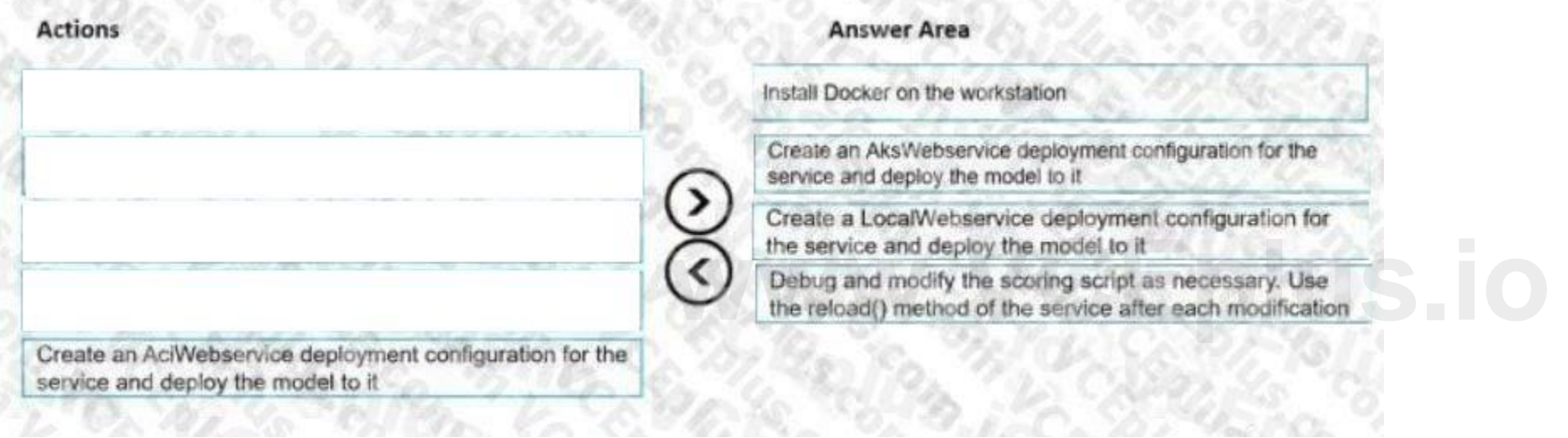

### **Section:**

### **Explanation:**

Step 1: Install Docker on the workstation

Prerequisites include having a working Docker installation on your local system. Build or download the dockerfile to the compute node.

Step 2: Create an AksWebservice deployment configuration and deploy the model to it To deploy a model to Azure Kubernetes Service, create a deployment configuration that describes the compute resources needed.

# If deploying to a cluster configured for dev/test, ensure that it was created with enough # cores and memory to handle this deployment configuration. Note that memory is also used by # things such as dependencies and AML components.

deployment\_config = AksWebservice.deploy\_configuration(cpu\_cores = 1, memory\_gb = 1) service = Model.deploy(ws, "myservice", [model], inference\_config, deployment\_config, aks\_target) service.wait for deployment(show output = True) print(service.state) print(service.get logs())

During local testing, you may need to update the score.py file to add logging or attempt to resolve any problems that you've discovered. To reload changes to the score.py file, use reload(). For example, the following code reloads the script for the service, and then sends data to it.

Step 3: Create a LocalWebservice deployment configuration for the service and deploy the model to it

To deploy locally, modify your code to use LocalWebservice.deploy configuration() to create a deployment configuration.

Then use Model.deploy() to deploy the service.

Step 4: Debug and modify the scoring script as necessary. Use the reload() method of the service after each modification.

Incorrect Answers:

AciWebservice: The types of web services that can be deployed are LocalWebservice, which will deploy a model locally, and AciWebservice and AksWebservice, which will deploy a model to Azure Container

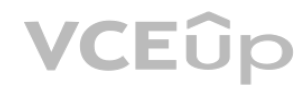

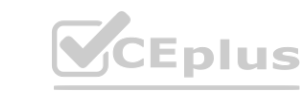

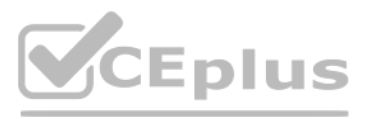

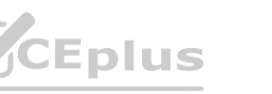

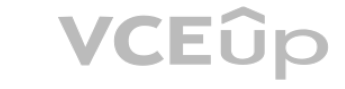

Instances (ACI) and Azure Kubernetes Service (AKS), respectively. Reference: <https://docs.microsoft.com/en-us/azure/machine-learning/how-to-deploy-azure-kubernetes-service> <https://docs.microsoft.com/en-us/azure/machine-learning/how-to-troubleshoot-deployment-local>

### **QUESTION 11**

### DRAG DROP

You create an Azure Machine Learning workspace and a new Azure DevOps organization. You register a model in the workspace and deploy the model to the target environment. All new versions of the model registered in the workspace must automatically be deployed to the target environment.

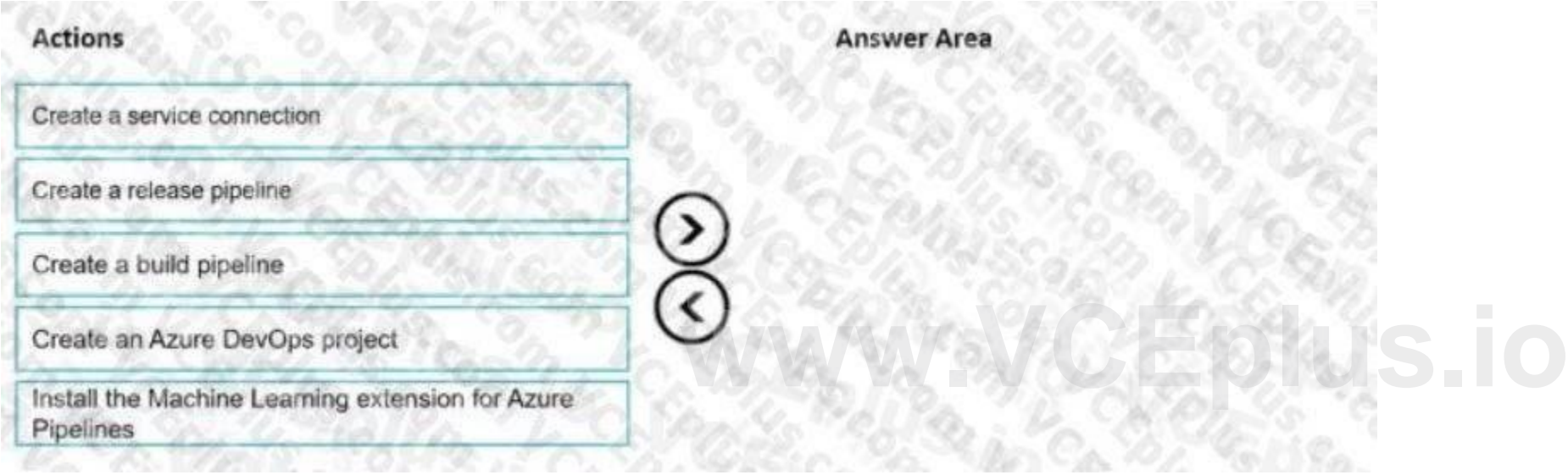

the contract of the contract of the contract of the contract of the contract of the contract of the contract of the contract of the contract of the contract of the contract of the contract of the contract of the contract o

You need to configure Azure Pipelines to deploy the model.

Which four actions should you perform in sequence? To answer, move the appropriate actions from the list of actions to the answer area and arrange them in the correct order.

### **Select and Place:**

### **Correct Answer:**

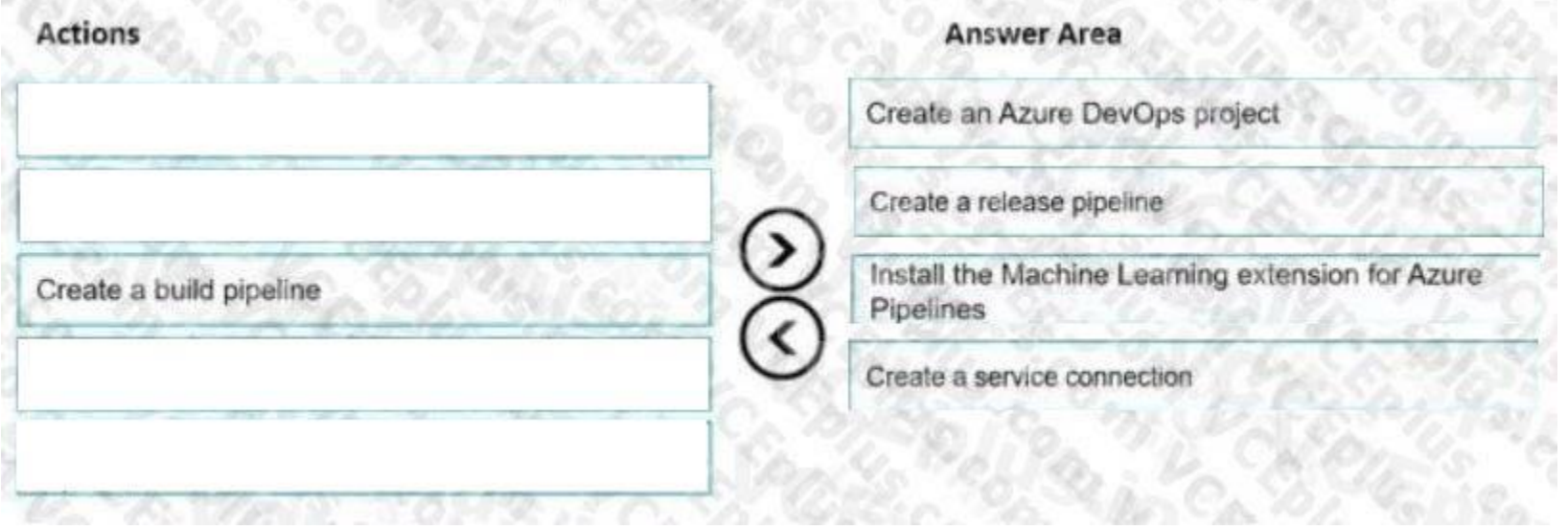

### **Section:**

**Explanation:** Step 1: Create an Azure DevOps project

Step 2: Create a release pipeline

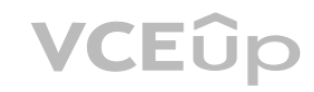

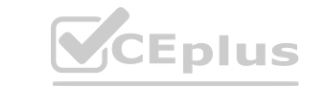

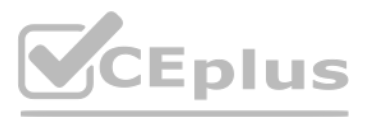

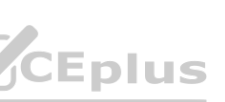

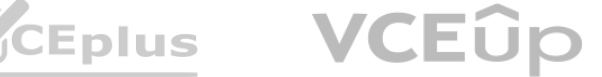

1. Sign in to your Azure DevOps organization and navigate to your project.

2. Go to Pipelines, and then select New pipeline.

Step 3: Install the Machine Learning extension for Azure Pipelines You must install and configure the Azure CLI and ML extension. Step 4: Create a service connection

How to set up your service connection

Select AzureMLWorkspace for the scope level, then fill in the following subsequent parameters.

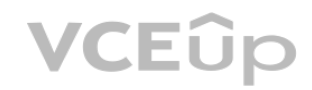

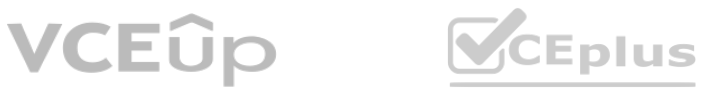

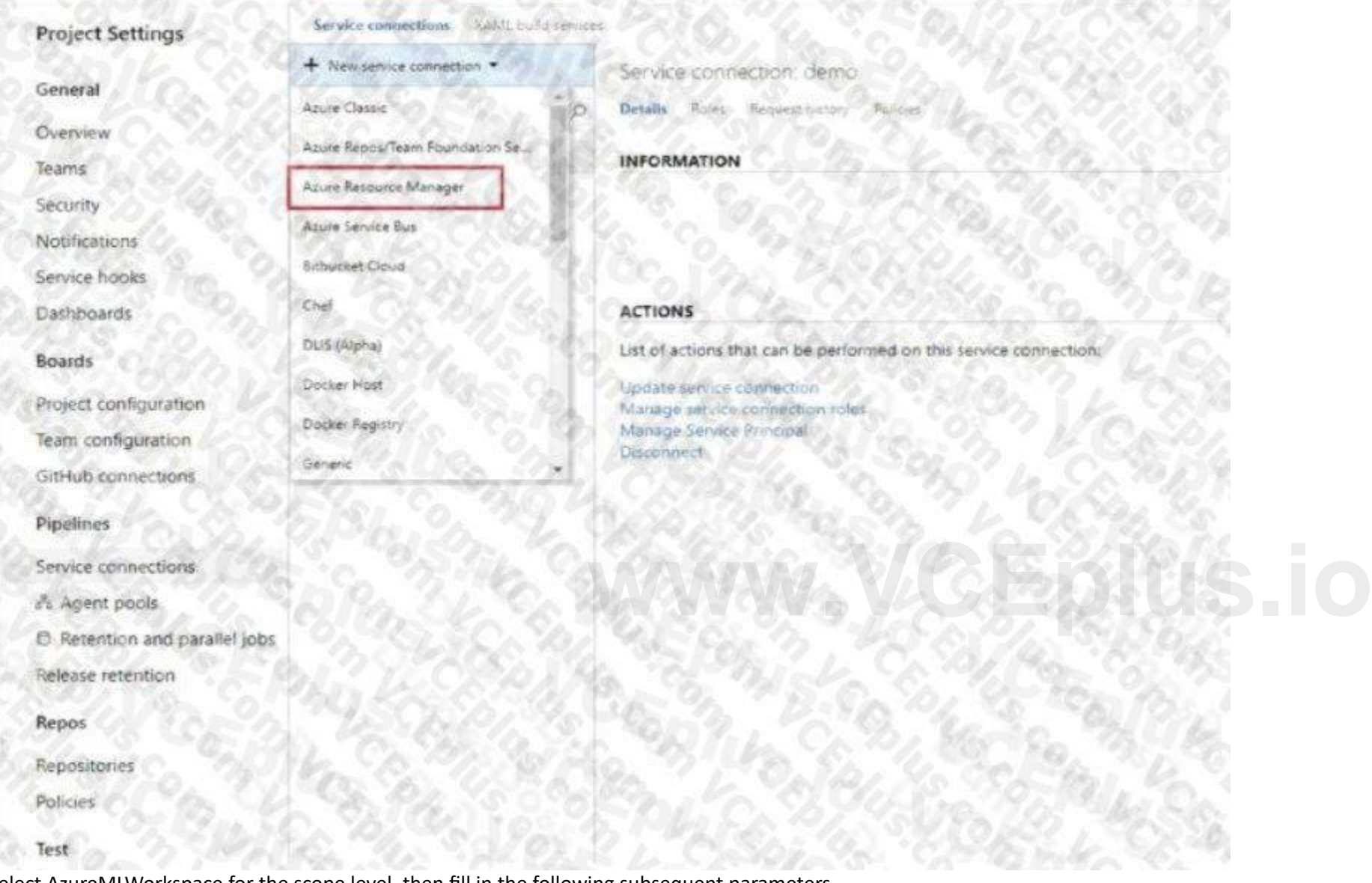

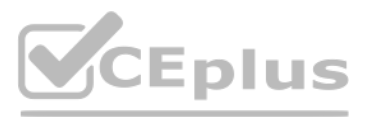

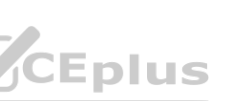

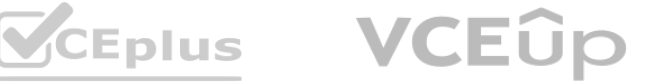

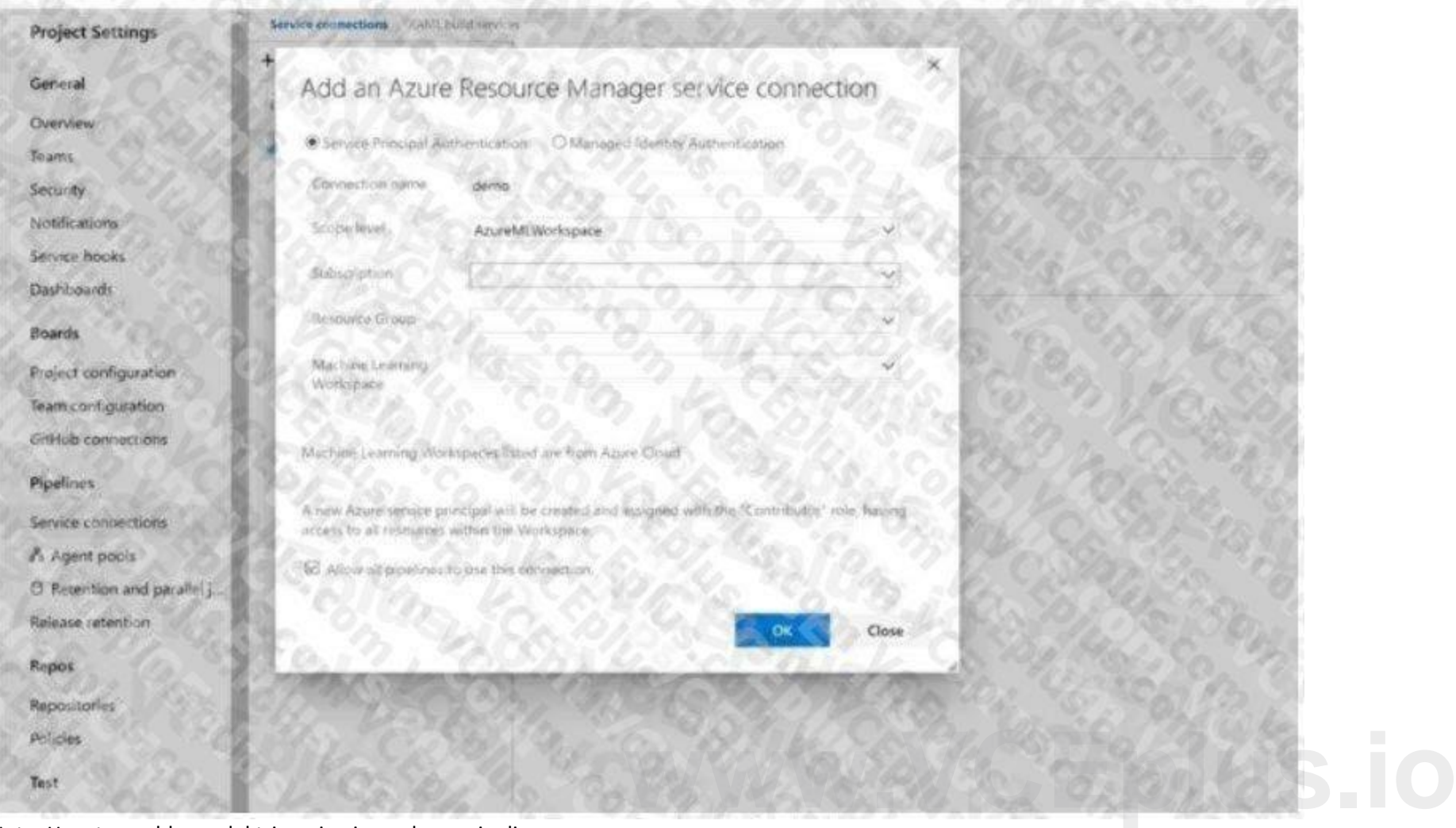

Note: How to enable model triggering in a release pipeline

Go to your release pipeline and add a new artifact. Click on AzureML Model artifact then select the appropriate AzureML service connection and select from the available models in your workspace. Enable the deployment trigg your model artifact as shown here. Every time a new version of that model is registered, a release pipeline will be triggered. Reference:

You must publish the batch inference pipeline so that business groups in your organization can use the pipeline. Each business group must be able to specify a different location for the data that the pipeline submits to the model for scoring. You need to publish the pipeline.

[https://marketplace.visualstudio.com/items?itemName=ms-air-aiagility.vss-services-azureml](ms-air-aiagility.vss-services-azureml) [https://docs.microsoft.com/en-](us\azure\devops\pipelines\targets\azure-machine-learning) [us/azure/devops/pipelines/targets/azure-machine-learning](us\azure\devops\pipelines\targets\azure-machine-learning)

### **QUESTION 12**

You use the Azure Machine Learning Python SDK to create a batch inference pipeline.

What should you do?

A. Create multiple endpoints for the published pipeline service and have each business group submit jobs to its own endpoint.

- B. Define a PipelineParameter object for the pipeline and use it to specify the business group-specific input dataset for each pipeline run.
- C. Define a OutputFileDatasetConfig object for the pipeline and use the object to specify the business group-specific input dataset for each pipeline run.
- D. Have each business group run the pipeline on local compute and use a local file for the input data.

**Correct Answer: C Section:**

**QUESTION 13**

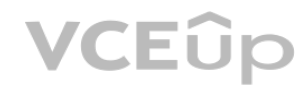

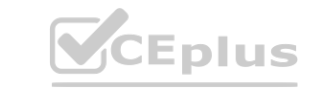

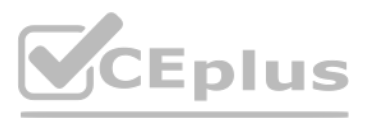

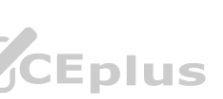

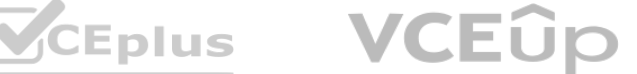

You have machine learning models produce unfair predictions across sensitive features.

You must use a post-processing technique to apply a constraint to the models to mitigate their unfairness. You need to select a post-processing technique and model type.

What should you use? To answer, select the appropriate options in the answer area.<br>Answer Area

**Correct Answer: A Section: Explanation: Answer Area** 

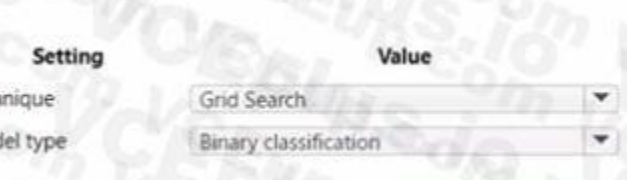

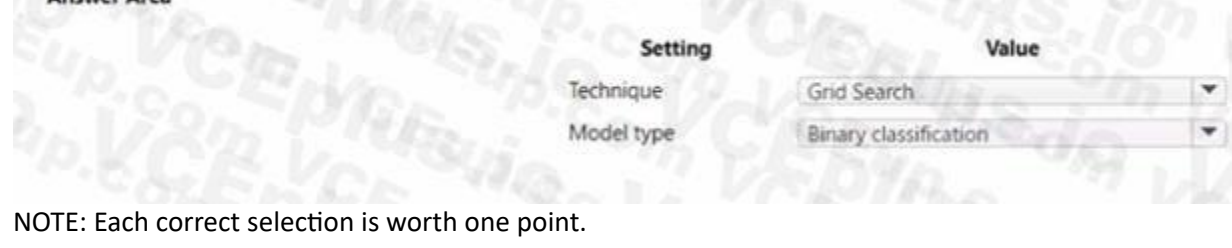

A. See below image

### **QUESTION 14**

You have an Azure Machine Learning workspace

You plan to use the Azure Machine Learning SDK for Python v1 to submit a job to run a training script. You need to complete the script to ensure that it will execute the training script.

How should you complete the script? To answer, select the appropriate options in the answer area.

NOTE: Each correct selection is worth one point

### **Answer Area**

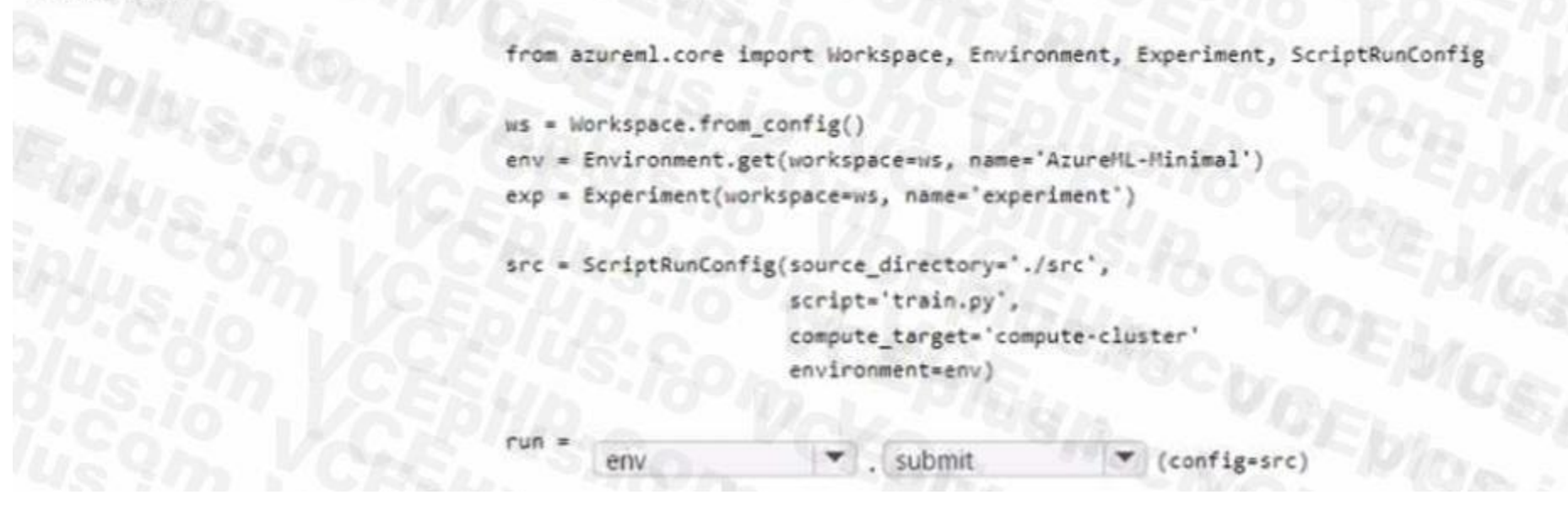

A. See below image

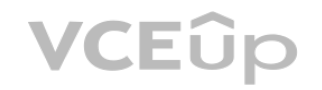

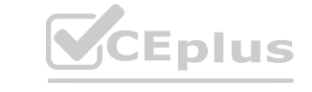

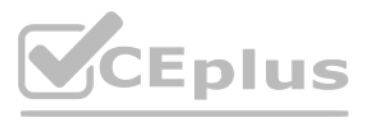

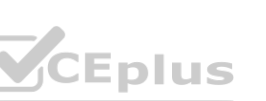

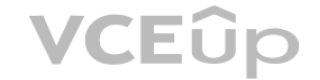

**Correct Answer: A Section: Explanation:**

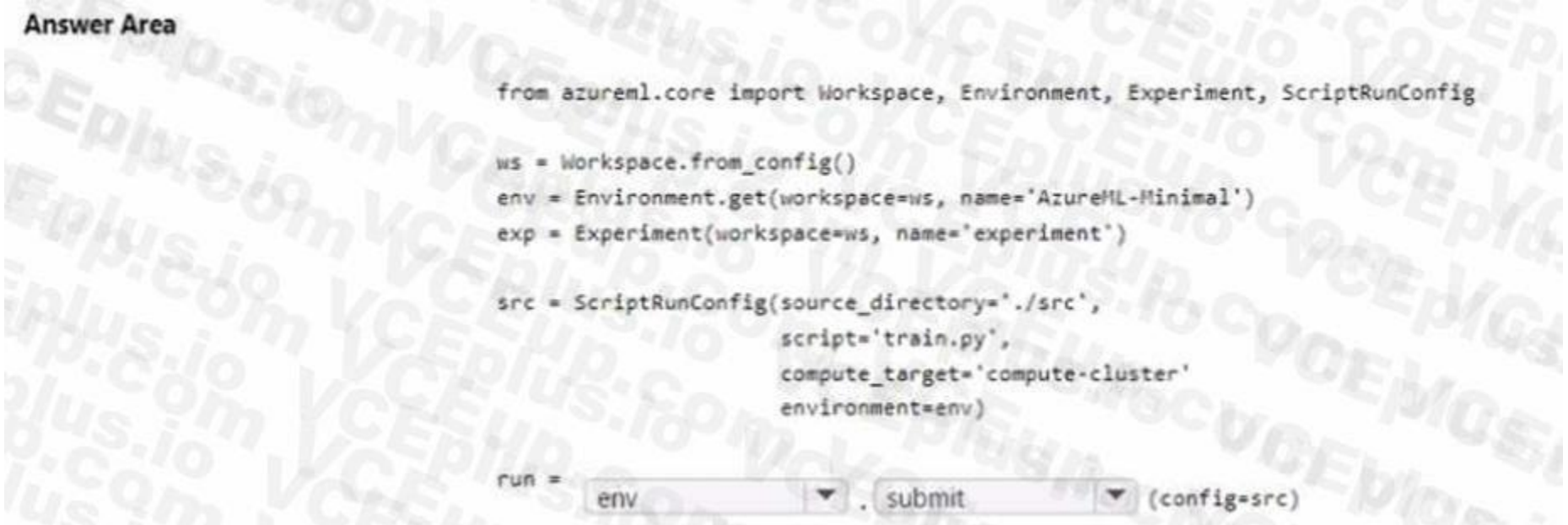

### **QUESTION 15**

You need to use the Azure Machine Learning studio Ul to generate the Responsible A dashboard. What should you do first? **WWWWW.VCCEPOLIS.COM** 

You create an Azure Machine Learning workspace. You train an MLflow-formatted regression model by using tabular structured data. You must use a Responsible Al dashboard to assess the model.

- A. Deploy the model to a managed online endpoint.
- B. Register the model with the workspace.
- C. Create the model explanations.
- D. Convert the model from the MLflow format to a custom format.

**Correct Answer: B Section: Explanation:**

### **QUESTION 16**

You have an Azure Machine Learning workspace named workspaces. You must add a datastore that connects an Azure Blob storage container to workspaces. You must be able to configure a privilege level. You need to configure authentication. Which authentication method should you use?

- A. Account key
- B. SAS token
- C. Service principal
- D. Managed identity

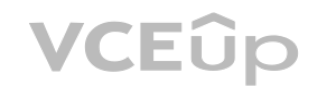

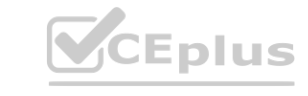

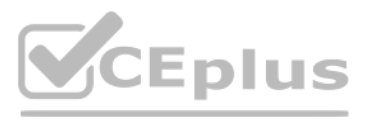

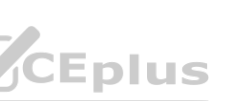

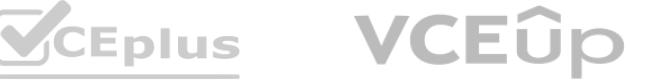

### **Correct Answer: D Section:**

### **QUESTION 17**

You are developing a machine learning model. You must inference the machine learning model for testing. You need to use a minimal cost compute target Which two compute targets should you use? Each correct answer presents a complete solution. NOTE: Each correct selection is worth one point

- A. Local web service
- B. Remote VM
- C. Azure Databricks
- D. Azure Machine Learning Kubernetes
- E. Azure Container Instances

**Correct Answer: A, E Section:**

### **QUESTION 18**

You are creating a compute target to train a machine learning experiment.

The compute target must support automated machine learning, machine learning pipelines, and Azure Machine Learning designer training. You need to configure the compute target

Which option should you use?

- A. Azure HDInsight
- B. Azure Machine Learning compute cluster
- C. Azure Batch
- D. Remote VM

### **Correct Answer: B**

**Section:**

### **QUESTION 19**

You create an Azure Machine Learning workspace. You use the Azure Machine Learning SDK for Python. You must create a dataset from remote paths. The dataset must be reusable within the workspace. You need to create the dataset.

How should you complete the following code segment? To answer, select the appropriate options in the answer area. NOTE: Each correct selection is worth one point.

A. See below image

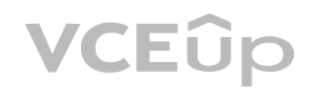

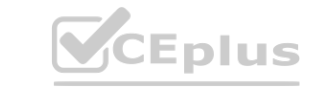

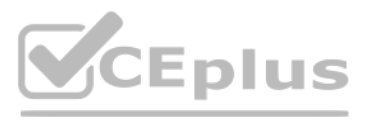

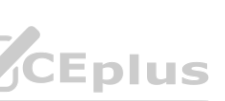

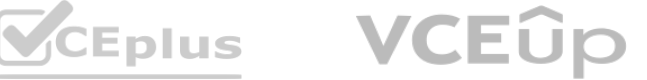

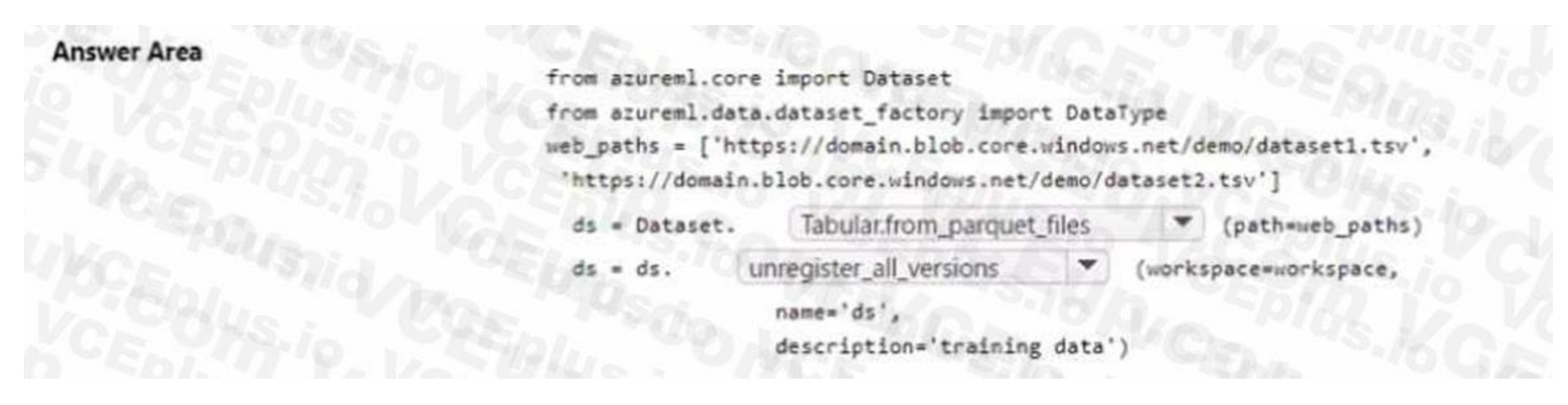

### **Correct Answer: A Section:**

### **QUESTION 20**

You manage an Azure Machine Learning workspace by using the Azure CLI ml extension v2. You need to define a YAML schema to create a compute cluster. Which schema should you use?

- A. <https://azuremlschemas.azureedge.net/latest/computdnstarKeichema.json>
- B. <https://azuremlschemas.azureedge.net/latest/amlCompute.schemajson>
- C. <https://azuremlschemas.azureedge.net/latest/vmCompute.schema.json>
- D. <https://azuremlschemas.azureedge.net/latest/kubernetesCompute.schema.json>

### **Correct Answer: B**

**Section:**

### **QUESTION 21**

You are developing a machine learning model by using Azure Machine Learning. You are using multiple text files in tabular format for model dat a. You have the following requirements:

- You must use AutoML jobs to train the model.
- You must use data from specified columns.
- The data concept must support lazy evaluation.

You need to load data into a Pandas dataframe. Which data concept should you use?

- A. Data asset
- B. URI
- C. Datastore
- D. MLTable

**Correct Answer: D Section:**

### **QUESTION 22**

You create an Azure Machine Learning dataset containing automobile price dat a. The dataset includes 10.000 rows and 10 columns. You use the Azure Machine Learning designer to transform the dataset by using

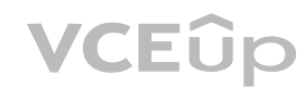

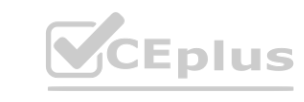

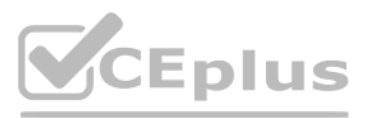

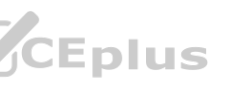

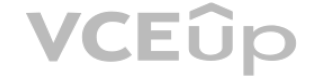

an Execute Python Script component and custom code. The code must combine three columns to create a new column. You need to configure the code function. Which configurations should you use? To answer, select the appropriate options in the answer area. NOTE: Each correct selection is worth one point.

• Deploy assets and workflows for machine learning proof of concept by using scripting rather than custom programming. ning model.<br>concept by using scripting rather than custom programming.<br>lect the appropriate options in the answer area.

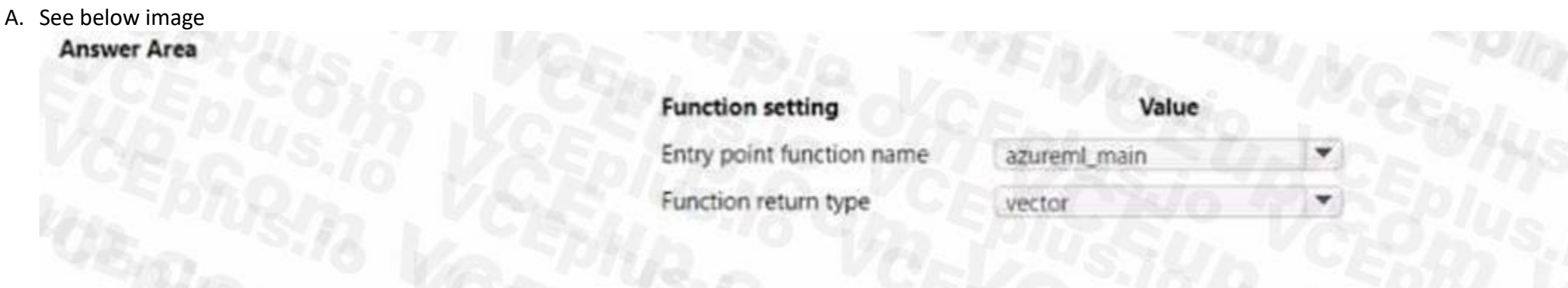

### **Correct Answer: A Section:**

### **QUESTION 23**

HOTSPOT

You plan to implement an Azure Machine Learning solution. You have the following requirements:

• Run a Jupyter notebook to interactively tram a machine learning model.

You need to select a development technique for each requirement

Which development technique should you use? To answer, select the appropriate options in the answer area. NOTE: Each correct selection is worth one point.

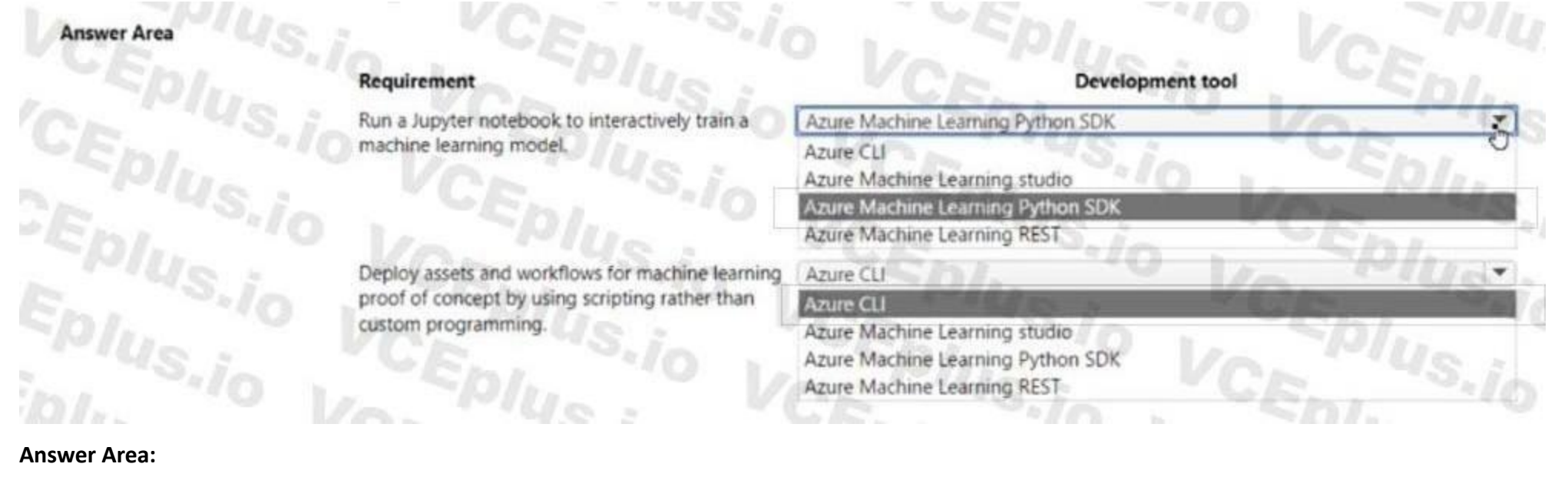

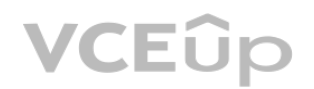

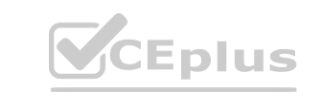

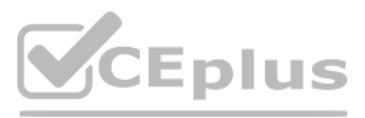

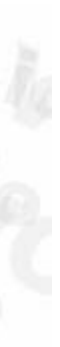

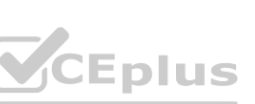

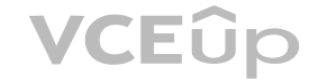

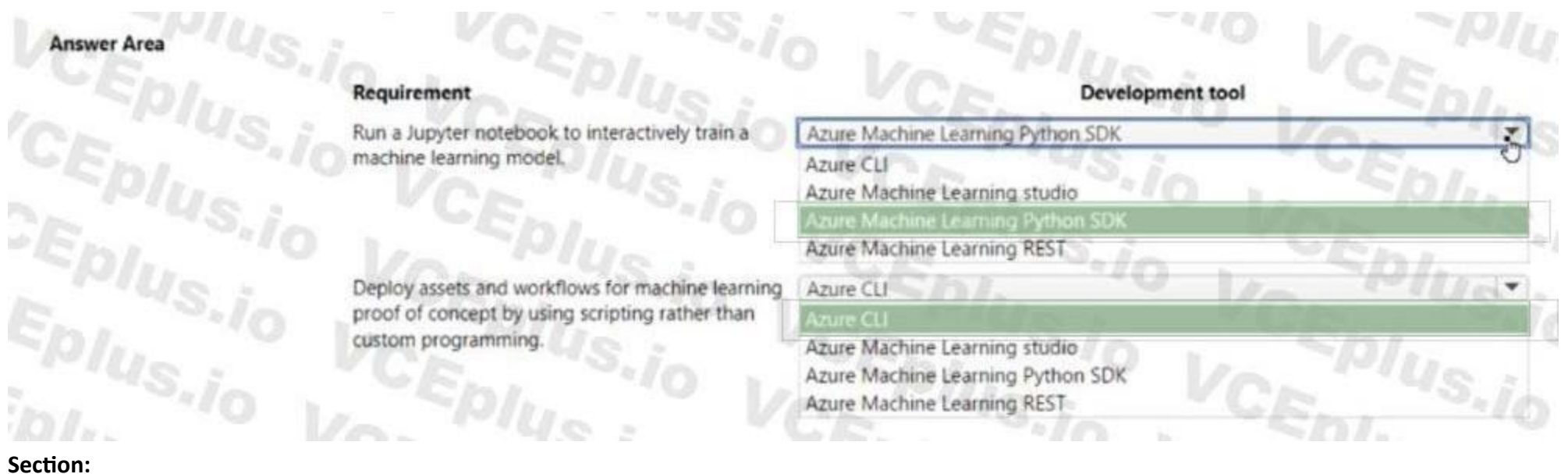

### **QUESTION 24**

### HOTSPOT

You manage an Azure Machine Learning workspace by using the Python SDK v2.

You must create a compute cluster in the workspace. The compute cluster must run workloads and properly handle interruptions. You start by calculating the maximum amount of compute resources required by the workloads and size the cluster to match the calculations.

The cluster definition includes the following properties and values:

- name="mlcluster1''
- size="STANDARD.DS3.v2"
- min\_instances=1
- maxjnstances=4

• tier="dedicated" The cost of the compute resources must be minimized when a workload is active Of idle. Cluster property changes must not affect the maximum amount of compute resources available to the workloads run on the cluster.

You need to modify the cluster properties to minimize the cost of compute resources.

Which properties should you modify? To answer, select the appropriate options in the answer area.

NOTE: Each correct selection is worth one point.

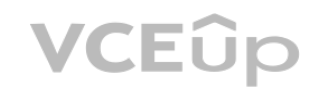

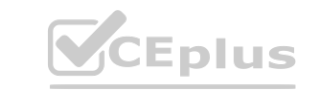

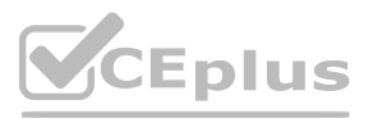

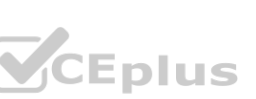

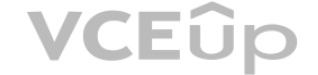

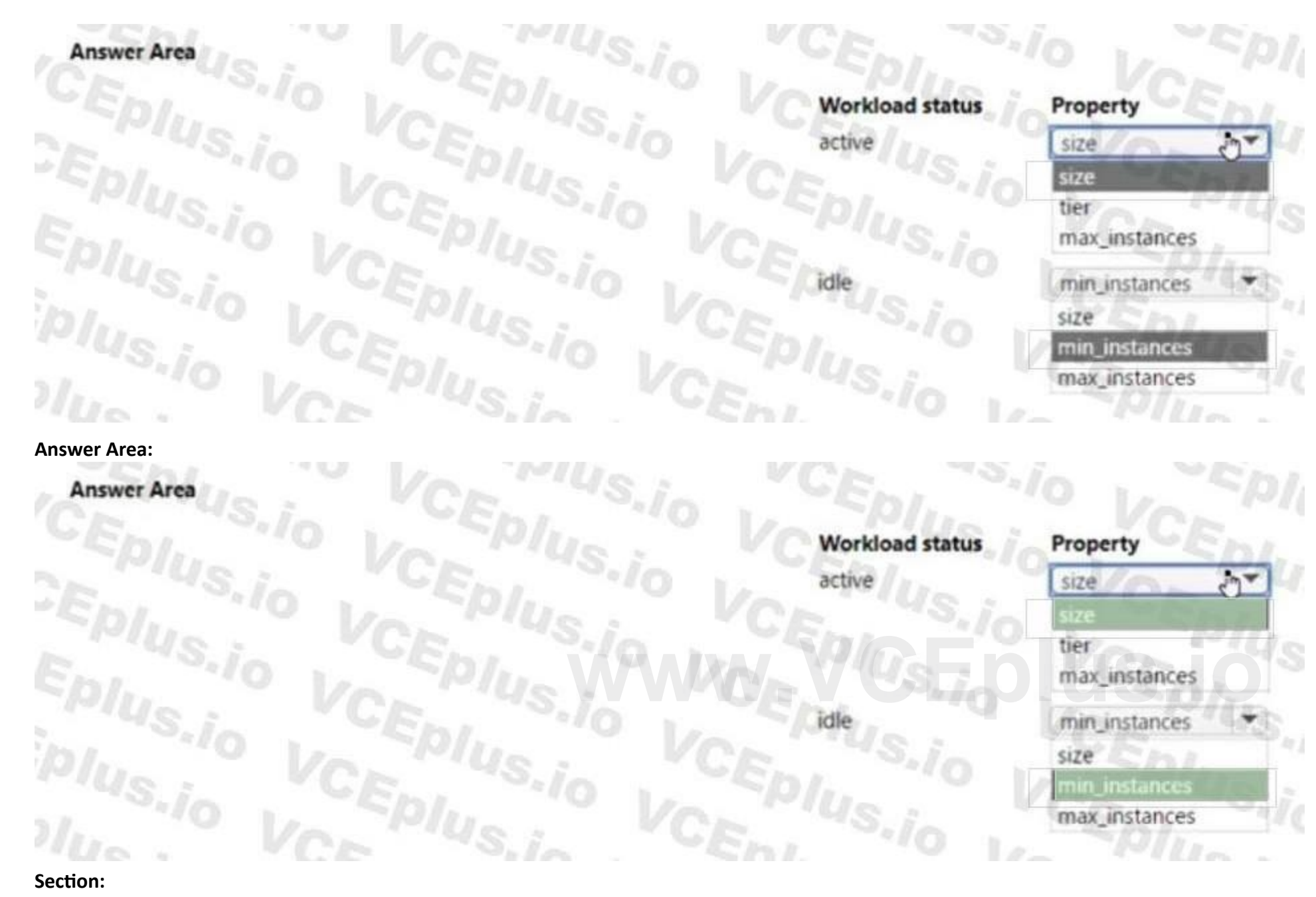

### **QUESTION 25**

### HOTSPOT

You use Azure Machine Learning to implement hyperparameter tuning for an Azure ML Python SDK v2-based model training. Training runs must terminate when the primary metric is lowered by 25 percent or more compared to the best performing run. You need to configure an early termination policy to terminate training jobs.

Which values should you use? To answer, select the appropriate options in the answer area.

NOTE: Each correct selection is worth one point.

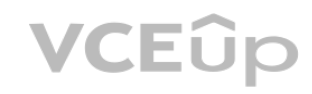

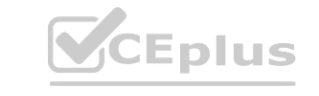

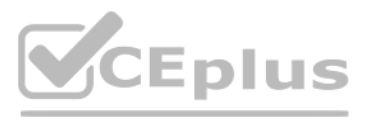

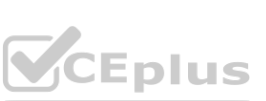

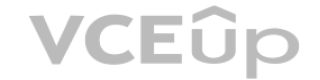

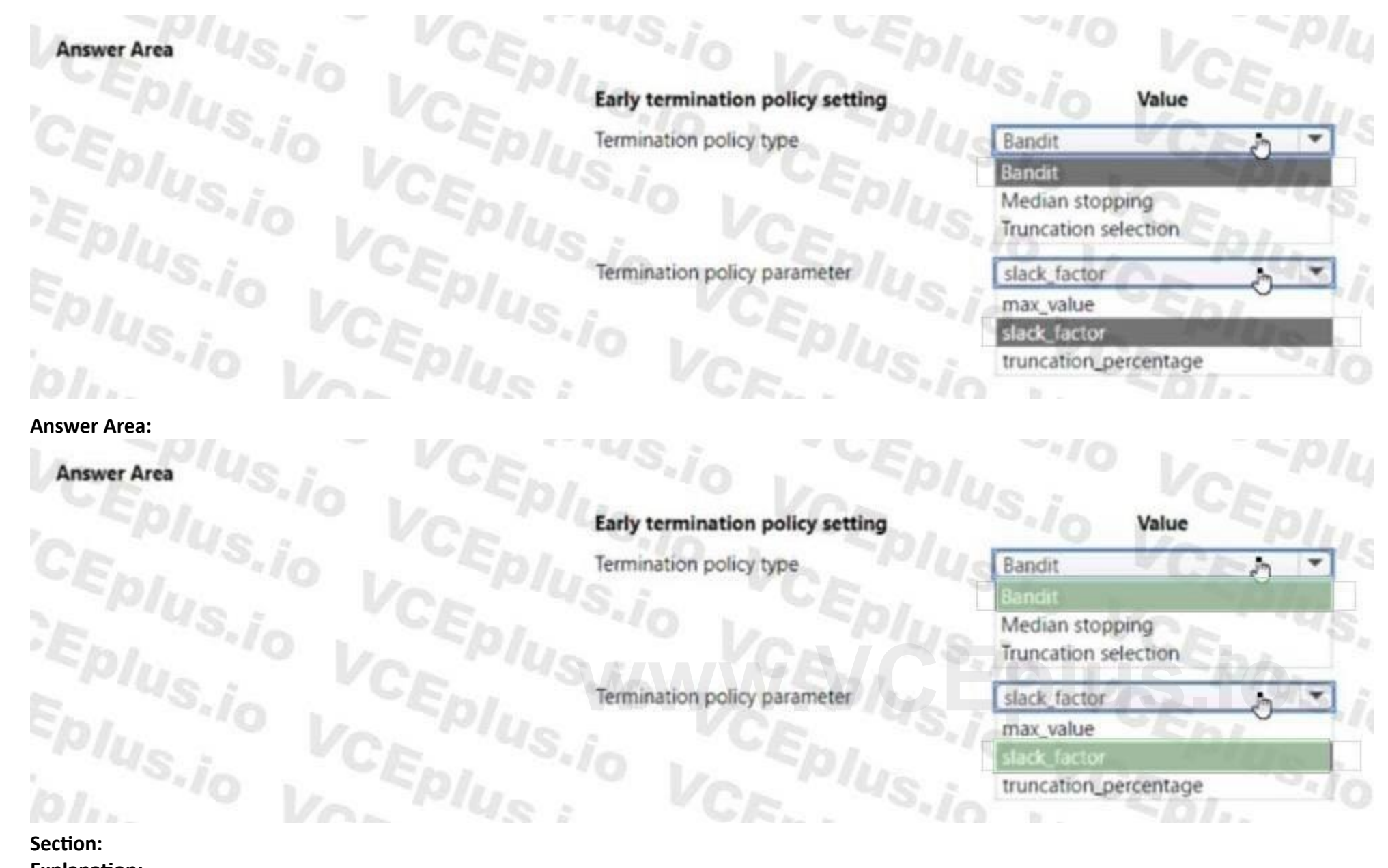

### **QUESTION 26**

### DRAG DROP

You create an Azure Machine Learning workspace. You are training a classification model with nocode AutoML in Azure Machine Learning studio. The model must predict if a client of a financial institution will subscribe to a fixed-term deposit. You must identify the feature that has the most influence on the predictions of the model for the second highest scoring algorithm. You must minimize the effort and time to identify the feature.

You need to complete the identification.

Which three actions should you perform in sequence? To answer, move the appropriate actions from the list of actions to the answer area and arrange them in the correct order.

### **Select and Place:**

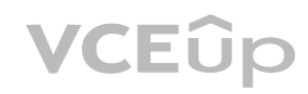

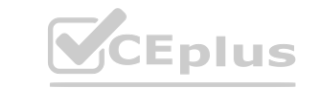

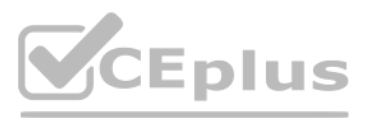

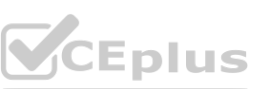

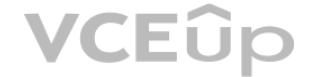

You create a workspace by using Azure Machine Learning Studio. You must run a Python SDK v2 notebook in the workspace by using Azure Machine Learning Studio. You must preserve the current values of variables set in the notebook for the current instance. You need to maintain the state of the notebook. What should you do?

You are implementing hyperparameter tuning by using Bayesian sampling for an Azure ML Python SDK v2-based model training from a notebook. The notebook is in an Azure Machine Learning workspace. The notebook uses a training script that runs on a compute cluster with 20 nodes.

The code implements Bandit termination policy with slack factor set to 02 and a sweep job with max concurrent trials set to 10.

- A. Change the compute.
- B. Change the current kernel
- C. Stop the compute.
- D. Stop the current kernel.

### **Correct Answer: B Section:**

### **QUESTION 28**

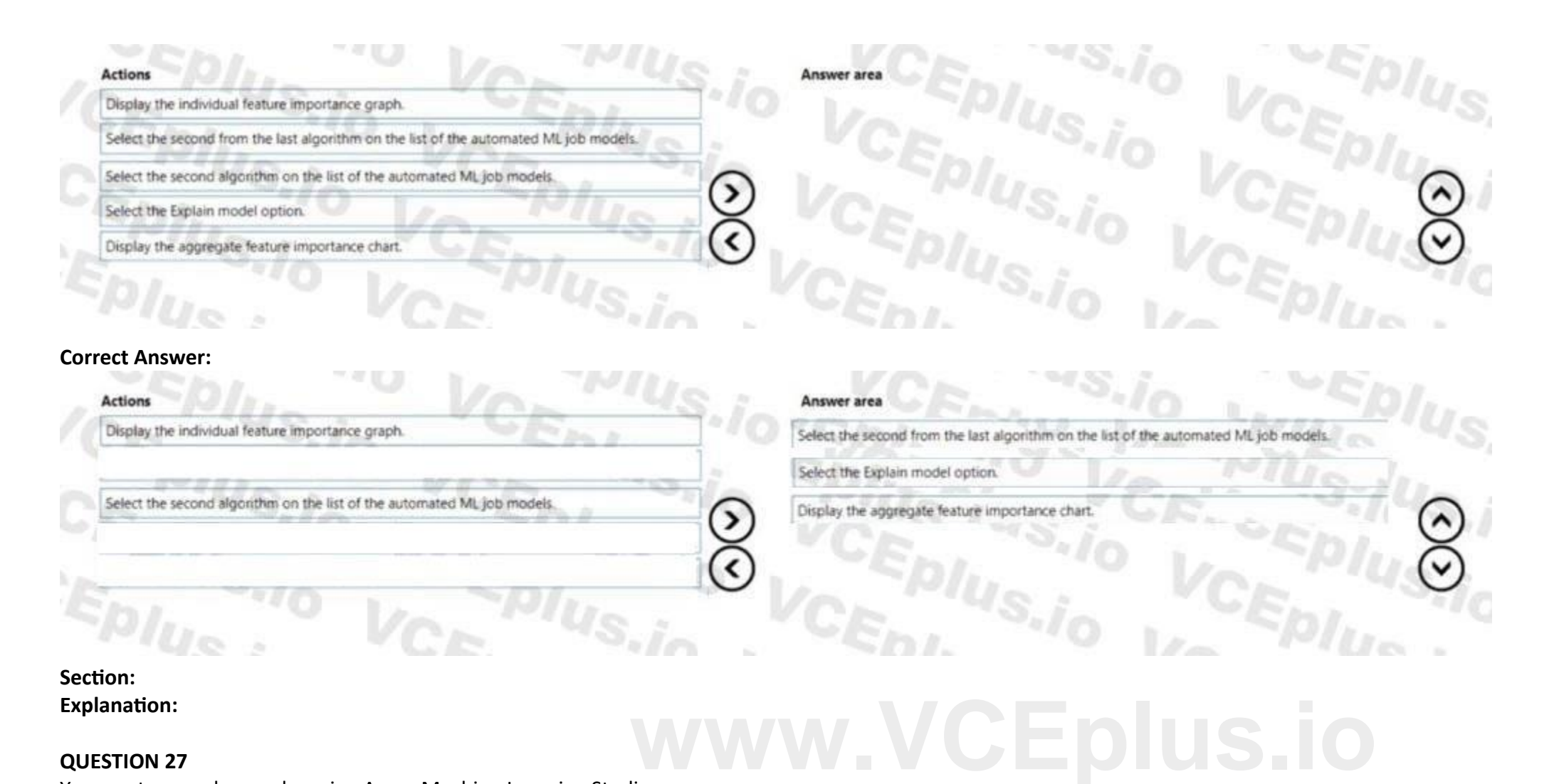

You must increase effectiveness of the tuning process by improving sampling convergence.

You need to select which sampling convergence to use.

What should you select?

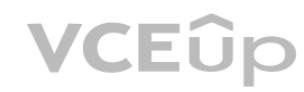

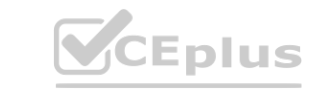

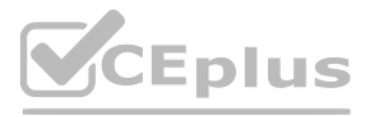

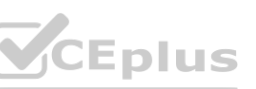

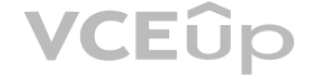

- A. Set the value of slack.factor of earty.termination policy to 0.1.
- B. Set the value of max concurrent trials to 4.
- C. Set the value of slack\_factor of eartyjermination policy to 0.9.
- D. Set the value of max.concurrentjrials to 20.

### **Correct Answer: C**

**Section:**

### **QUESTION 29**

### HOTSPOT

You create an Azure Machine Learning workspace and install the MLflow library. You need to tog different types of data by using the MLflow library. Which method should you use? To answer, select the appropriate options in the answer area. NOTE: Each correct selection is worth one point.

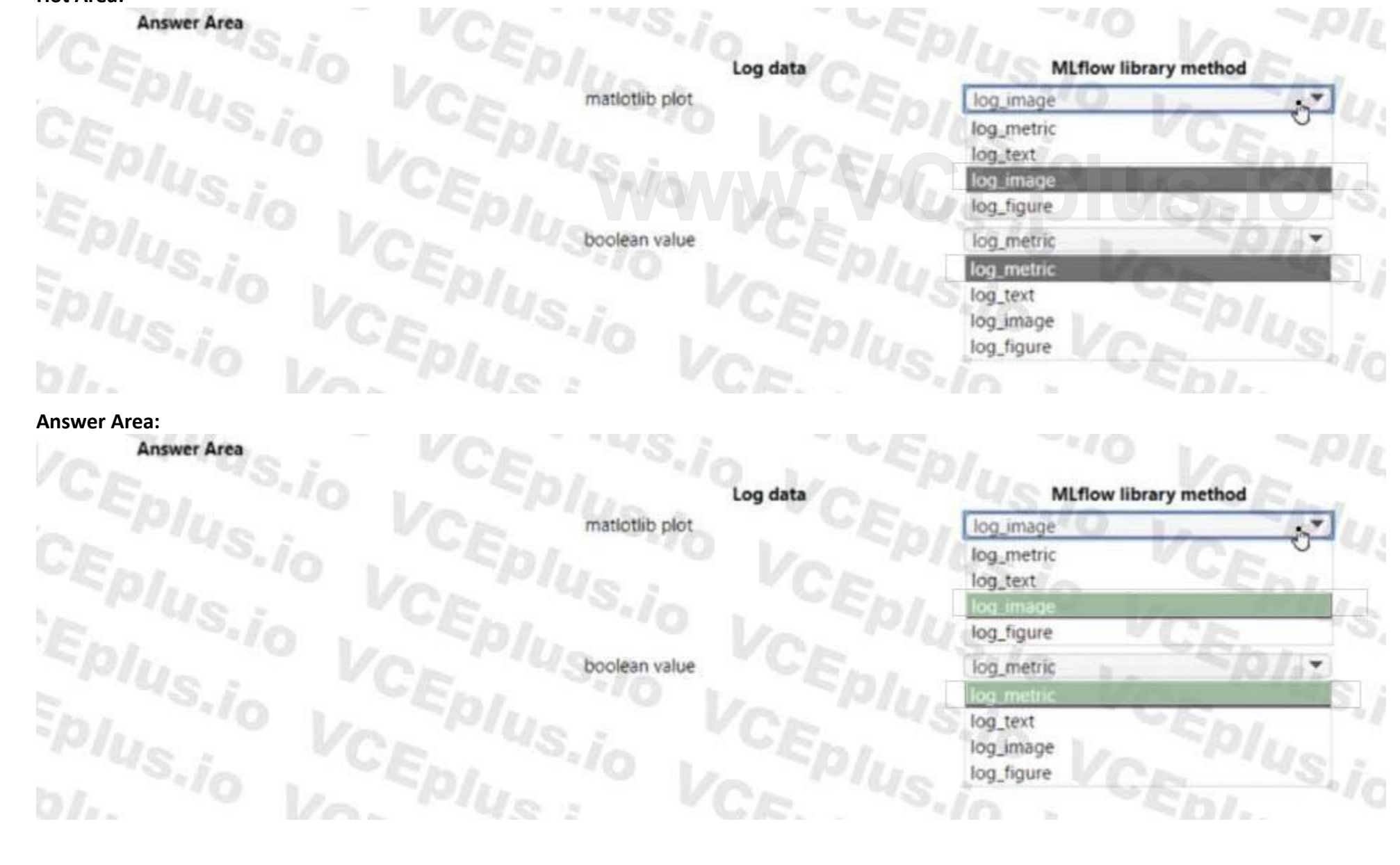

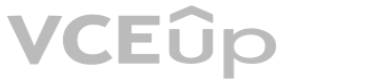

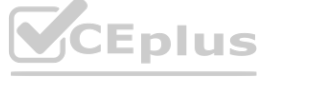

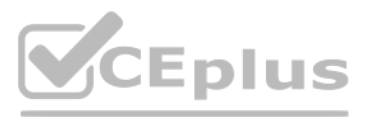

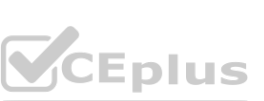

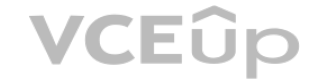

### **Section: Explanation:**

### **QUESTION 30**

### HOTSPOT

You are using The Azure Machine Learning designer to transform a dataset containing the census data of all nations.

You must use the Split Data component to separate the dataset into two datasets. The first dataset must contain the census data of the United States. The second dataset must include the census data of the remaining nations.

You need to configure the component to create the datasets.

Which configuration values should you use? To answer, select the appropriate options in the answer area.

NOTE: Each correct selection is worth one point.

### **Hot Area:**

**Answer Area:**

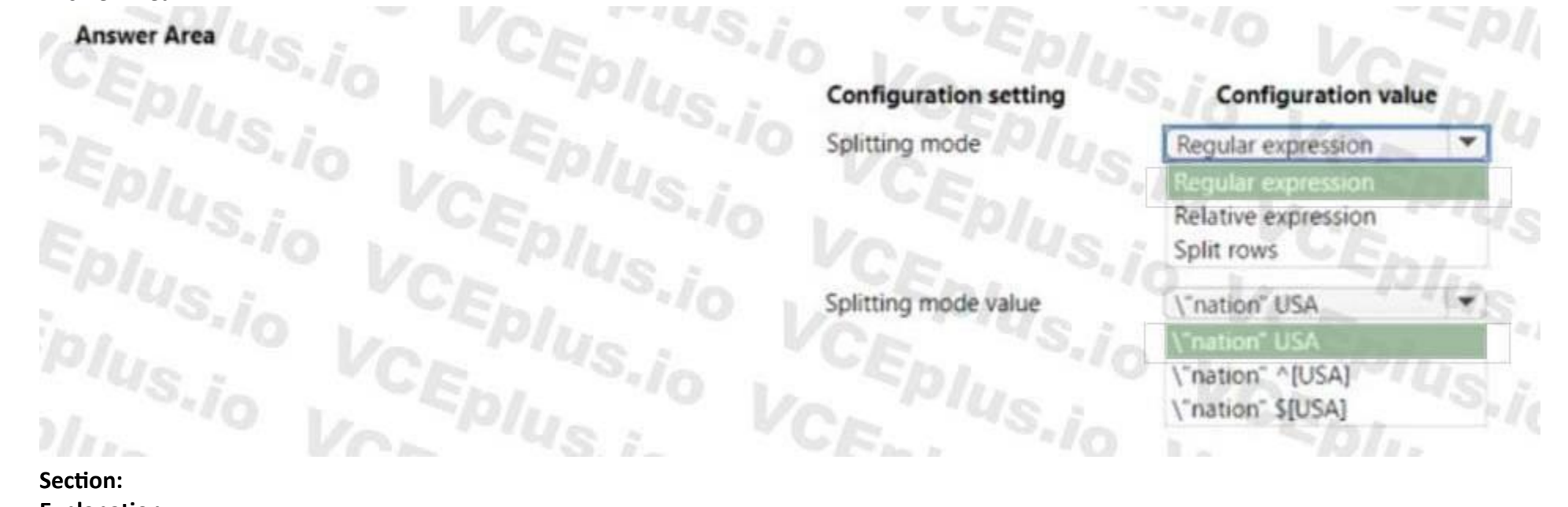

**Explanation:**

**QUESTION 31**

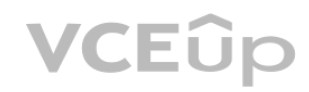

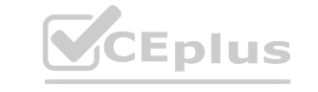

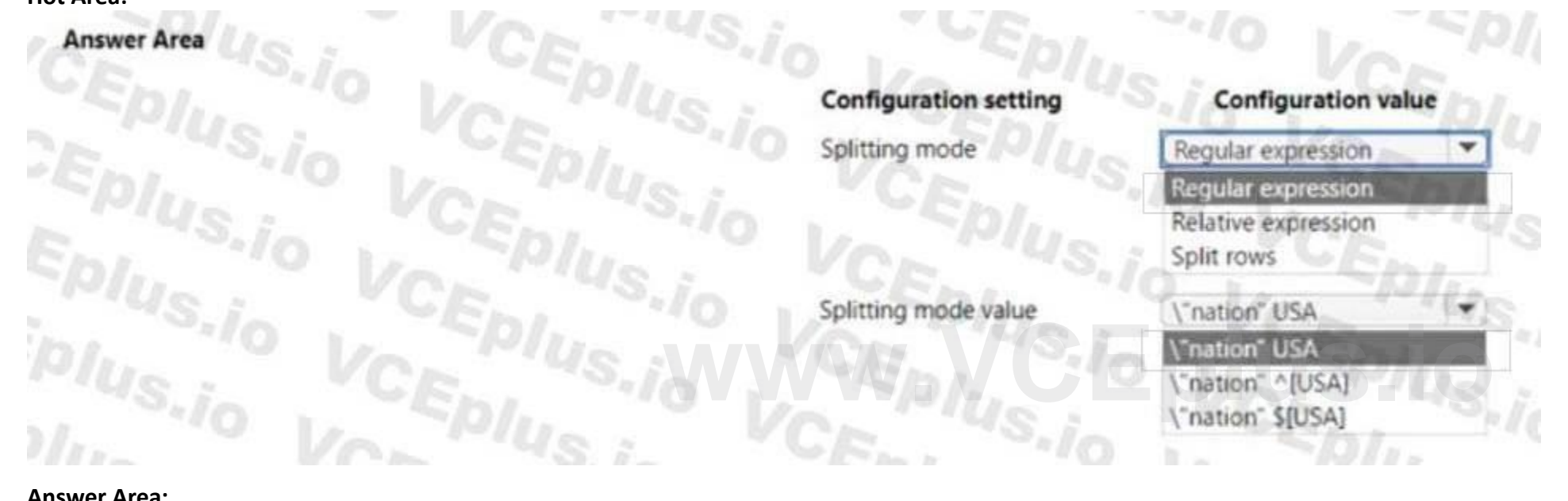

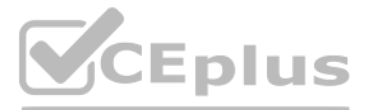

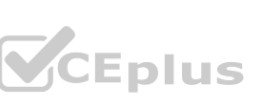

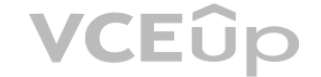

### HOTSPOT

You create an Azure Machine Learning workspace. You train a classification model by using automated machine learning (automated ML) in Azure Machine Learning studio. The training data contains multiple classes that have significantly different numbers of samples.

You must use a metric type to avoid labeling negative samples as positive and an averaging method that will minimize the class imbalance.

You need to configure the metric type and the averaging method.

Which configurations should you use? To answer, select the appropriate options in the answer area.

NOTE: Each correct selection is worth one point.

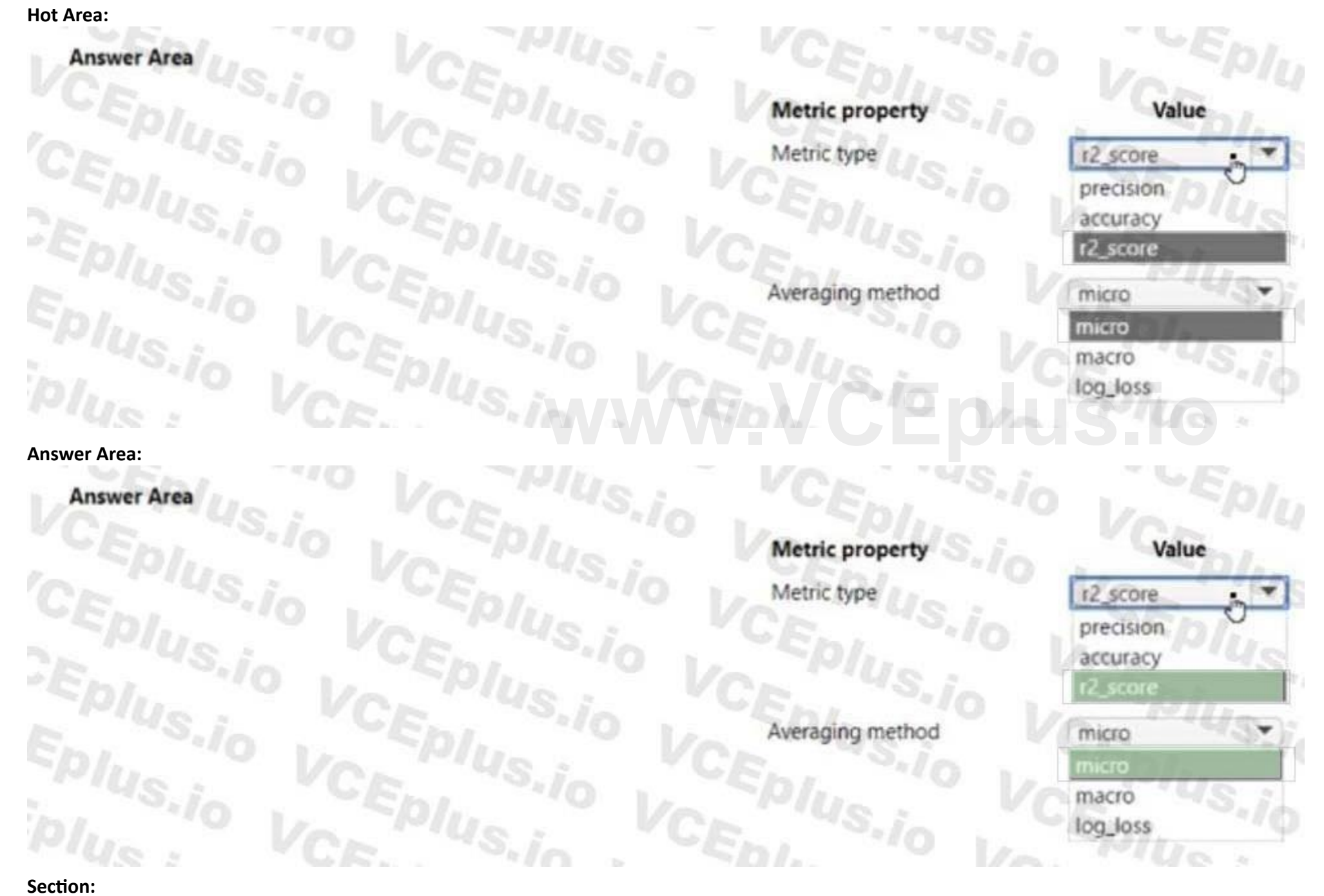

## **Explanation:**

### **QUESTION 32**

You create an Azure Machine Learning workspace named workspaces. You create a Python SDK v2 notebook to perform custom model training in wortcspacel. You need to run the notebook from Azure Machine

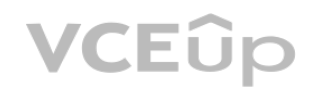

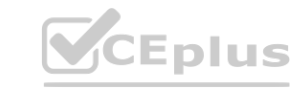

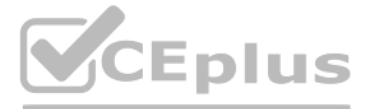

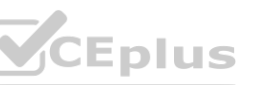

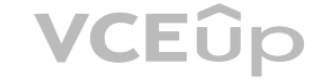

Learning Studio in workspace1. What should you provision first?

- A. default storage account
- B. real-time endpoint
- C. Azure Machine Learning compute cluster
- D. Azure Machine Learning compute instance

### **Correct Answer: D Section:**

### **QUESTION 33**

### HOTSPOT

You create an Azure Machine Learning dataset. You use the Azure Machine Learning designer to transform the dataset by using an Execute Python Script component and custom code. You must upload the script and associated libraries as a script bundle.

You need to configure the Execute Python Script component.

Which configurations should you use? To answer, select the appropriate options in the answer area.

NOTE Each correct selection is worth one point.

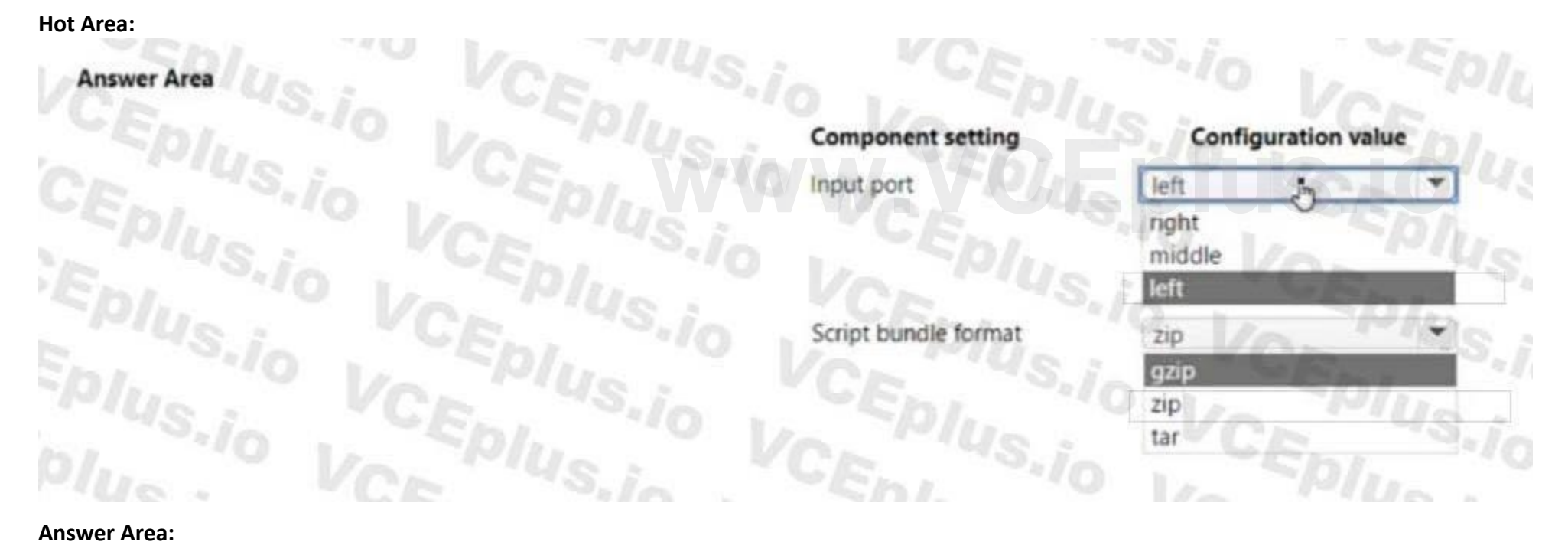

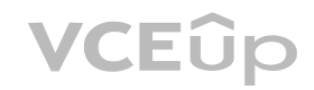

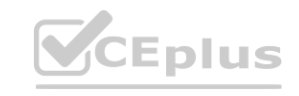

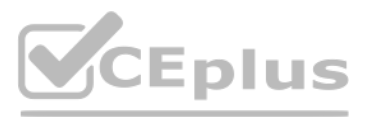

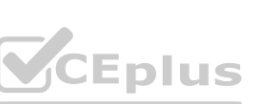

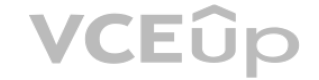

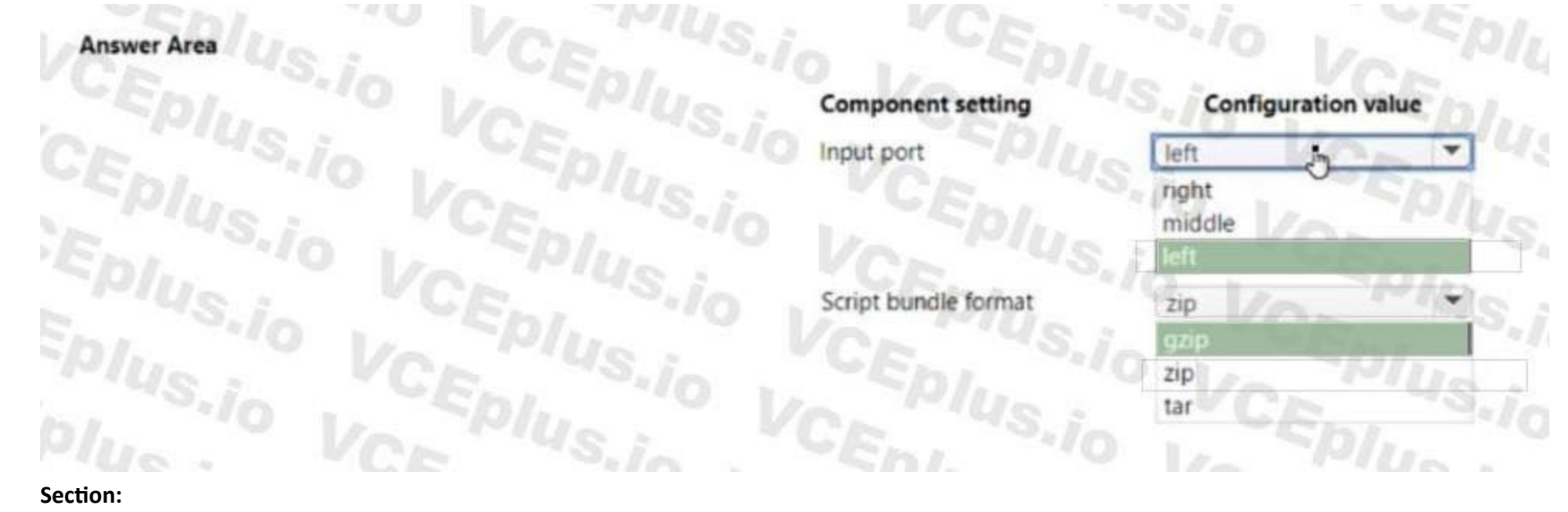

### **QUESTION 34**

You are profiling mltabte data assets by using Azure Machine Learning studio. You need to detect columns with odd or missing values. Which statistic should you analyze?

- A. Profile
- B. Std deviation
- C. Error count
- D. Type

### **Correct Answer: C Section:**

### **QUESTION 35**

### HOTSPOT

You create an Azure Machine learning workspace. The workspace contains a folder named src. The folder contains a Python script named script 1 .py. You use the Azure Machine Learning Python SDK v2 to create a control script. You must use the control script to run script l.py as part of a training job. You need to complete the section of script that defines the job parameters.

How should you complete the script? To answer, select the appropriate options in the answer area. NOTE: Each correct selection is worth one point.

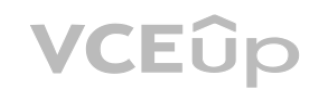

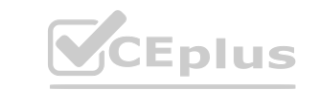

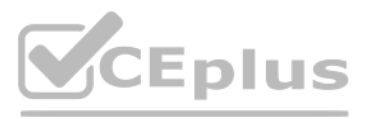

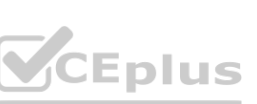

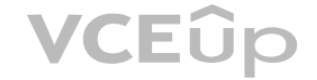

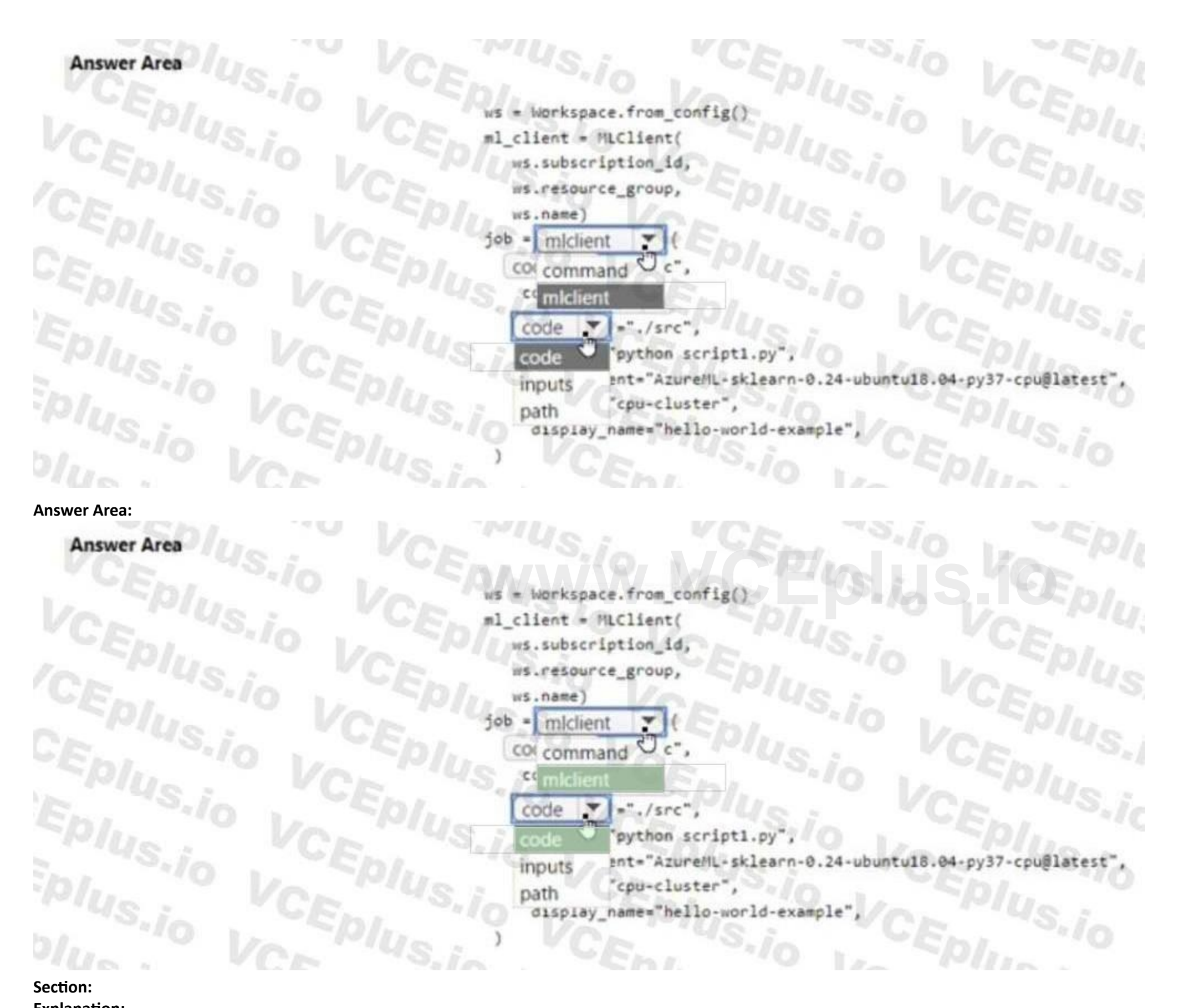

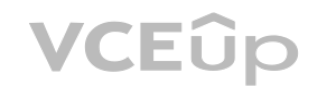

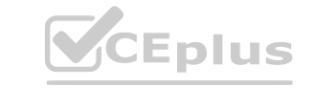

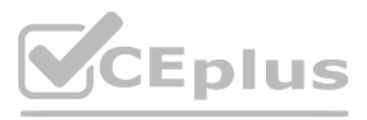

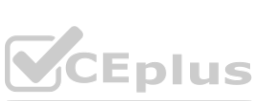

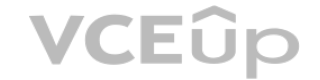

## **Answer Area** ws = Workspace.from\_config() ml\_client = MLClient( ws.subscription\_id, ws.resource\_group, ws.name)  $job = mclient$   $\blacktriangleright$  (  $code \times -'. /src'.$ command="python scriptl.py", environment="AzureML-sklearn-0.24-ubuntu18.04-py37-cpu@latest", compute="cpu-cluster", display\_name="hello-world-example",

### **QUESTION 36**

HOTSPOT

You must use the Python SDK v2 to implement an experiment from a Jupyter notebook in the workspace. The experiment must log a table in the following format:  $table = \{$ 

"col1" :  $[1, 2, 3],$ "col2" :  $[4, 5, 6]$ 

You create an Azure Machine Learning workspace.

You need to complete the Python code to log the table.

How should you complete the code? To answer, select the appropriate options in the answer area. NOTE: Each correct selection is worth one point.

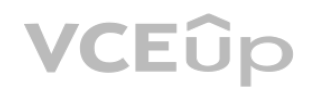

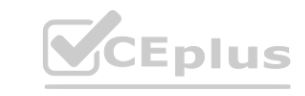

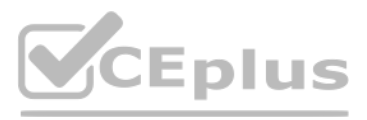

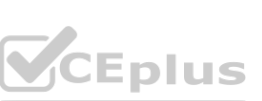

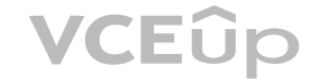

### **Section: Explanation:**

### **QUESTION 37**

HOTSPOT

You manage an Azure Machine Learning workspace. You create an experiment named experiment1 by using the Azure Machine Learning Python SDK v2 and MLflow.

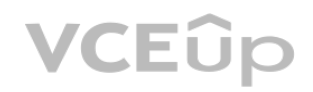

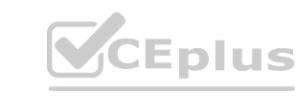

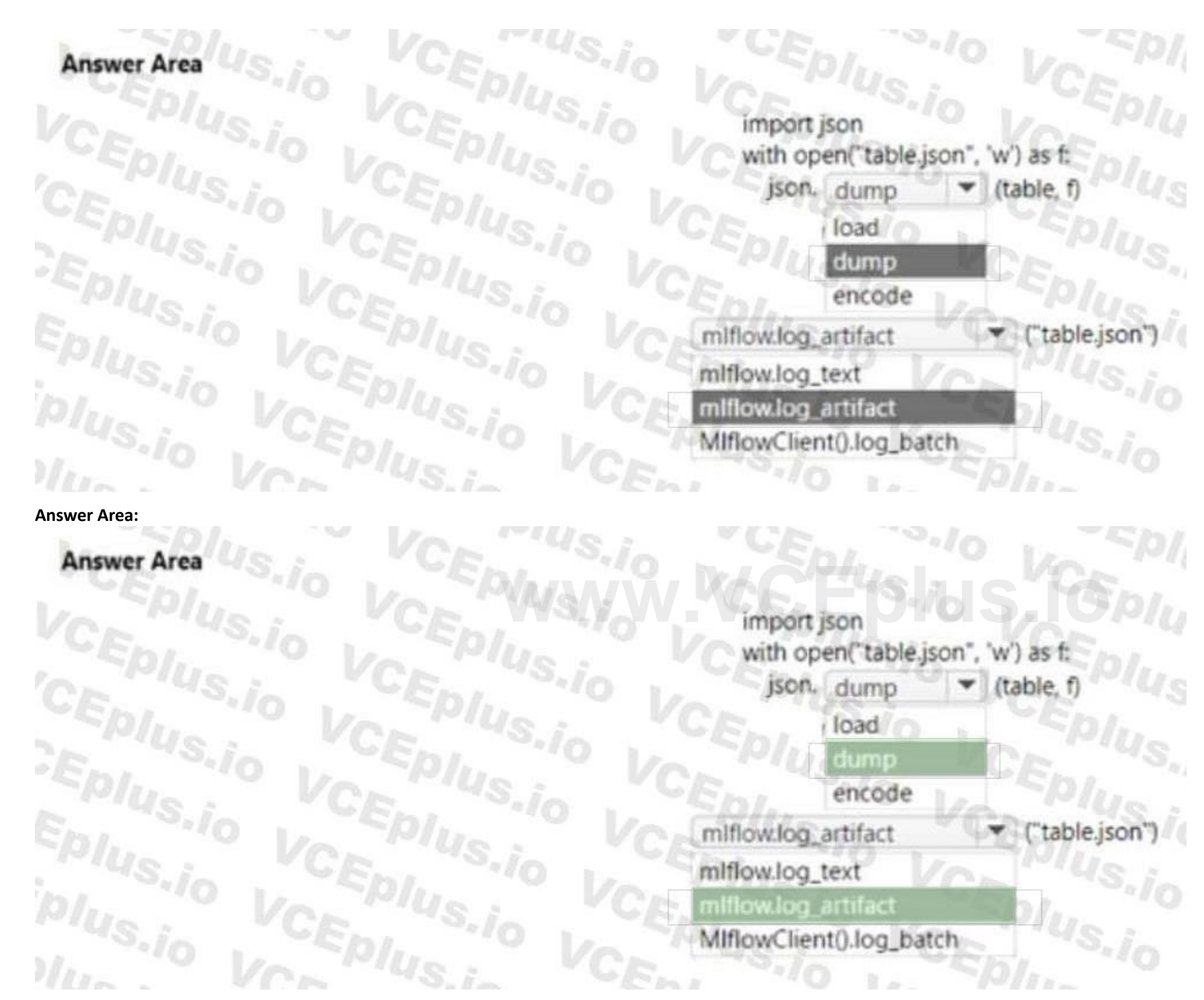

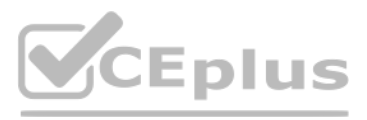

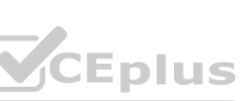

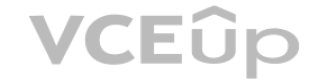

```
runs = mlflow.search_runs(
 experiment_names=["experiment1"],
 max_results=5,
order_by=["start_time ASC"])
```
### runs[runs.status == "FAILED"]

For each of the following statements, select Yes if the statement rs true. Otherwise, select No.

### **Hot Area:**

### **Section: Explanation:**

### **QUESTION 38**

You manage an Azure Machine Learning workspace. You have an environment for training jobs which uses an existing Docker image. A new version of the Docker image is available. You need to use the latest version of the Docker image for the environment configuration by using the Azure Machine Learning SDK v2-What should you do?

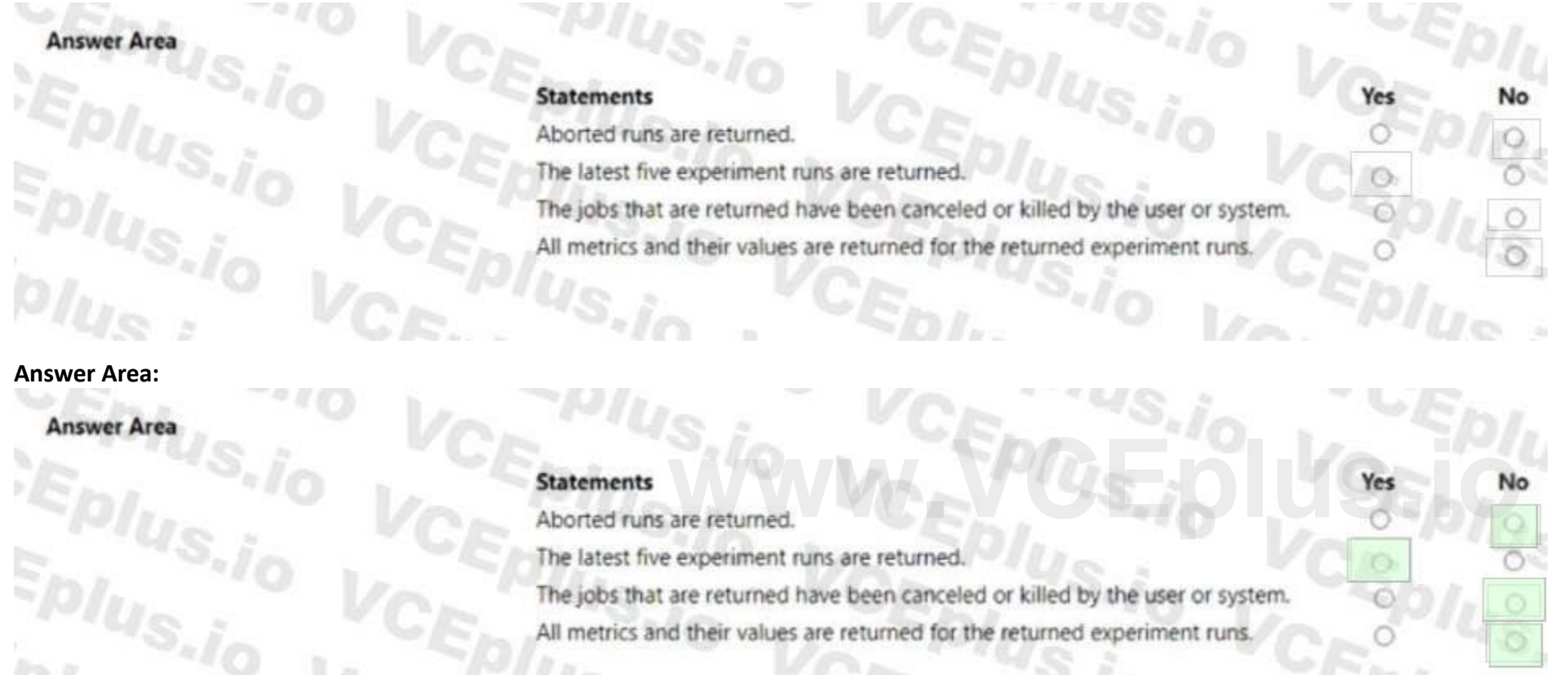

- A. Modify the conda.file to specify the new version of the Docker image.
- B. Use the Environment class to create a new version of the environment.
- C. Use the create.or.update method to change the tag of the image.
- D. Change the description parameter of the environment configuration.

**Correct Answer: A Section:**

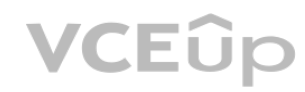

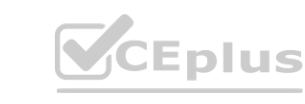

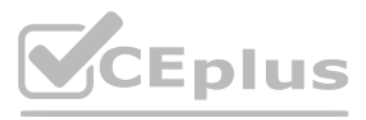

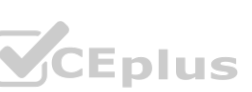

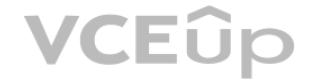

### HOTSPOT

You manage an Azure Machine Learning workspace. You submit a training job with the Azure Machine Learning Python SDK v2. You must use MLflow to log metrics, model parameters, and mode! artifacts automatically when training a model.

# **Section:**<br>Section: **Explanation:**

You start by writing the following code segment:

import mlflow mlflow.autolog(log\_models=False, exclusive=True)

For each of the following statements, select Yes If the statement is true. Otherwise, select No.

You must configure an event handler to send an email notification wten data drift is detected in the workspace datasets. You must minimize development efforts. You need to configure an Azure service to send the notification. Which Azure service should you use?

### **QUESTION 40**

You create an Azure Machine Learning workspace.

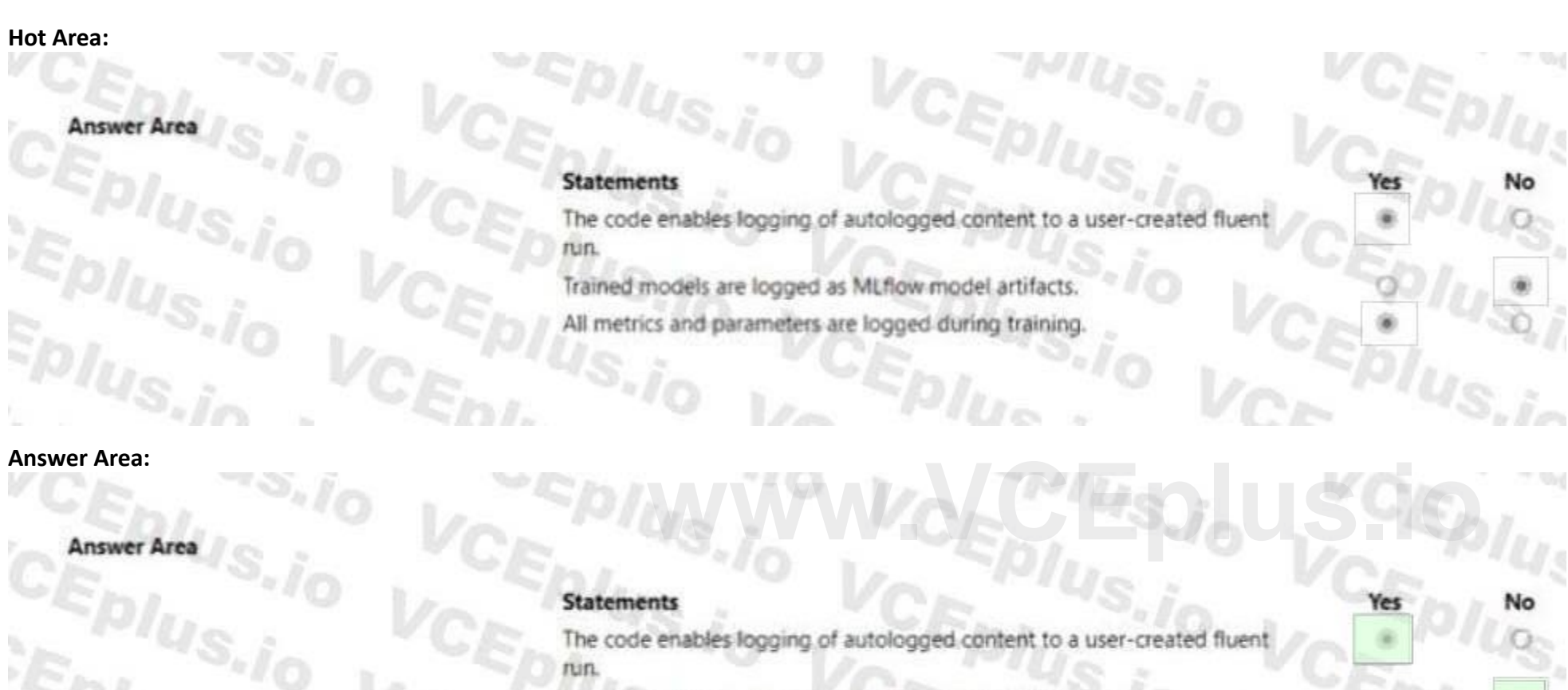

Trained models are logged as MLflow model artifacts. All metrics and parameters are logged during training  $q_{S,j_Q}$ 

 $\frac{1}{2}$ 

- A. Azure Function apps
- B. Azure DevOps pipeline
- C. Azure Automation runbook

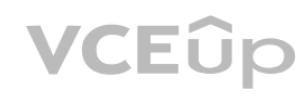

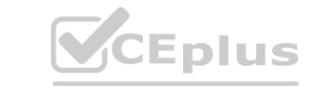

 $C_{\text{Ent}}$ 

 $U_{\infty}$ 

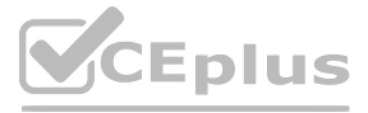

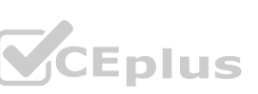

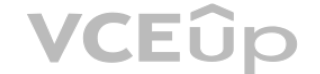

D. Azure Logic Apps

**Correct Answer: D Section:**

### **QUESTION 41**

You are using Azure Machine Learning to monitor a trained and deployed model. You implement Event Grid to respond to Azure Machine Learning events. Model performance has degraded due to model input data changes.

You need to trigger a remediation ML pipeline based on an Azure Machine Learning event. Which event should you use?

- A. RunStatusChanged
- B. DatasetDriftDetected
- C. ModelDeployed
- D. RunCompleted

**Correct Answer: B**

**Section:**

### **QUESTION 42**

You have an Azure Machine Learning workspace. You build a deep learning model.

You need to publish a GPU-enabled model as a web service.

NOTE: Each correct selection is worth one point.

- A. Azure Kubernetes Service (AKS)
- B. Azure Container Instances (ACI)
- C. Local web service
- D. Azure Machine Learning compute clusters

**Correct Answer: A, B Section:**

### **QUESTION 43**

You train and register an Azure Machine Learning model

Which two compute targets can you use? Each correct answer presents a complete solution. **[www.VCEplus.io](https://vceplus.io)**

You plan to deploy the model to an online endpoint

You need to ensure that applications will be able to use the authentication method with a nonexpiring artifact to access the model.

Solution:

Create a managed online endpoint and set the value of its auth.mode parameter to aml.token.

Deploy the model to the online endpoint.

Does the solution meet the goal?

A. Yes

B. No

**Correct Answer: B**

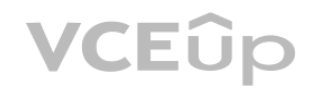

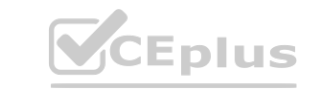

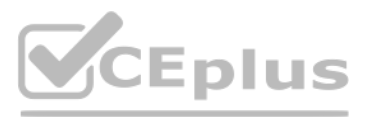

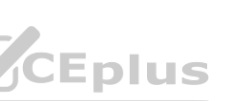

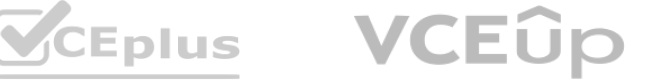

### **Section:**

### **QUESTION 44**

You train and register an Azure Machine Learning model

You plan to deploy the model to an online endpoint

You need to ensure that applications will be able to use the authentication method with a nonexpiring artifact to access the model. Solution:

Create a managed online endpoint with the default authentication settings. Deploy the model to the online endpoint. Does the solution meet the goal?

A. Yes

B. No

**Correct Answer: B Section: Explanation:**

### **QUESTION 45**

You build a data pipeline in an Azure Machine Learning workspace by using the Azure Machine Learning SDK for Python.

You need to run a Python script as a pipeline step.

Which two classes could you use? Each correct answer presents a complete solution.

NOTE: Each correct selection is worth one point.

- A. PythonScriptStep
- B. AutoMLStep
- C. CommandStep
- D. StepRun

### **Correct Answer: A, C Section:**

### **QUESTION 46**

HOTSPOT

You manage an Azure Machine Learning workspace.

You must define the execution environments for your jobs and encapsulate the dependencies for your code. You need to configure the environment from a Docker build context.

How should you complete the rode segment? To answer, select the appropriate option in the answer area. NOTE: Each correct selection is worth one point.

Answer:

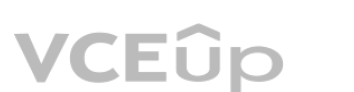

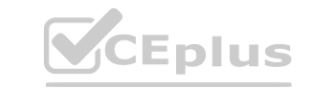

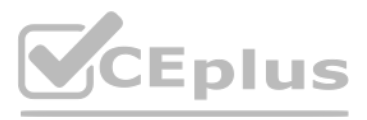

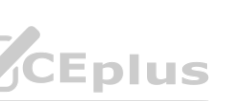

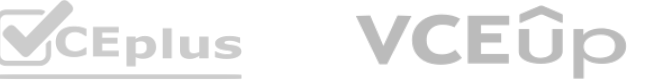

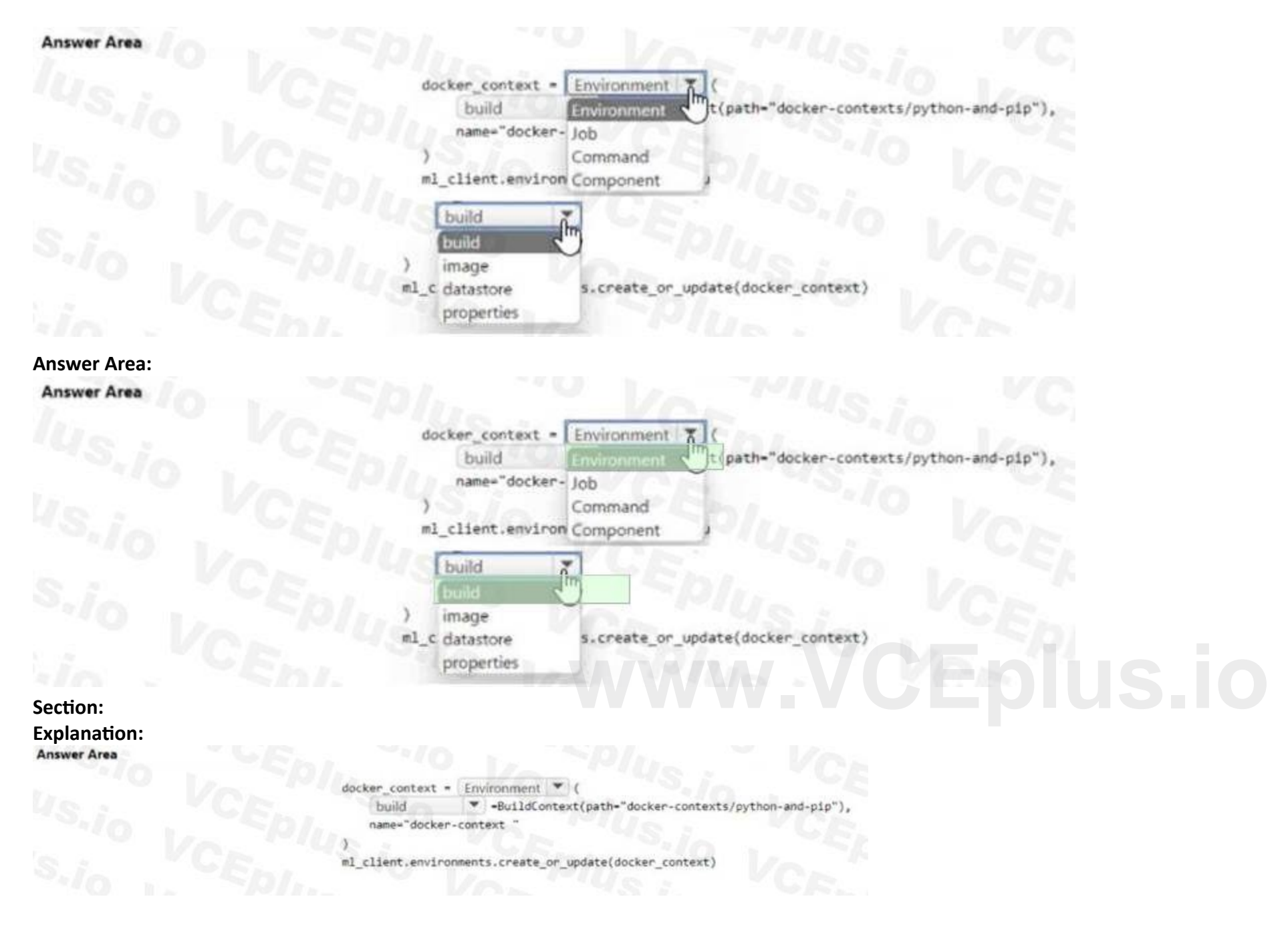

You have a dataset that contains records of patients tested for diabetes. The datasei includes the patient s age. You plan to create an analysis that will report the mean age value from the differentially private data derived from the dataset-You need to identify the epsilon value to use in the analysis that minimizes the risk of exposing the actual data. Which epsilon value should you use?

A. -1.5

- B. -0.5
- C. 0.5
- D. 1.5

**Correct Answer: D Section:**

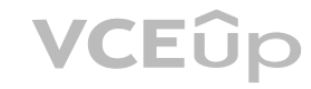

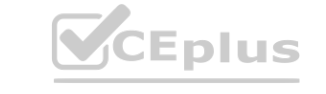

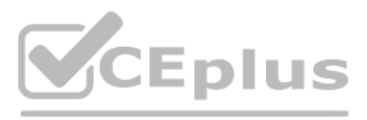

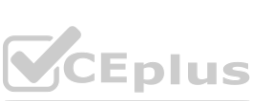

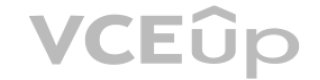

You create a binary classification model. You use the Fairlearn package to assess model fairness. You must eliminate the need to retrain the model. You need to implement the Fair learn package. Which algorithm should you use?

You manage an Azure Machine Learning workspace. You configure an automated machine learning regression training job by using the Azure Machine Learning Python SDK v2. You configure the regression job by using the following script:<br>regression\_job.set\_limits(

timeout minutes =  $60$ ,

```
max concurrent trials = 5,
```

```
enable_early_termination = True
```
- A. fairlearn.reductions.ExponentiatedGradient
- B. fatrlearn.reductions.GridSearch
- C. fair Icarn.postprocessing.ThresholdOplimizer
- D. fairlearn.preprocessing.CorrelationRemover

### **Correct Answer: D**

**Section:**

### **QUESTION 49**

### HOTSPOT

For each of the following statements, select Yes if the statement is true. Otherwise, select No.

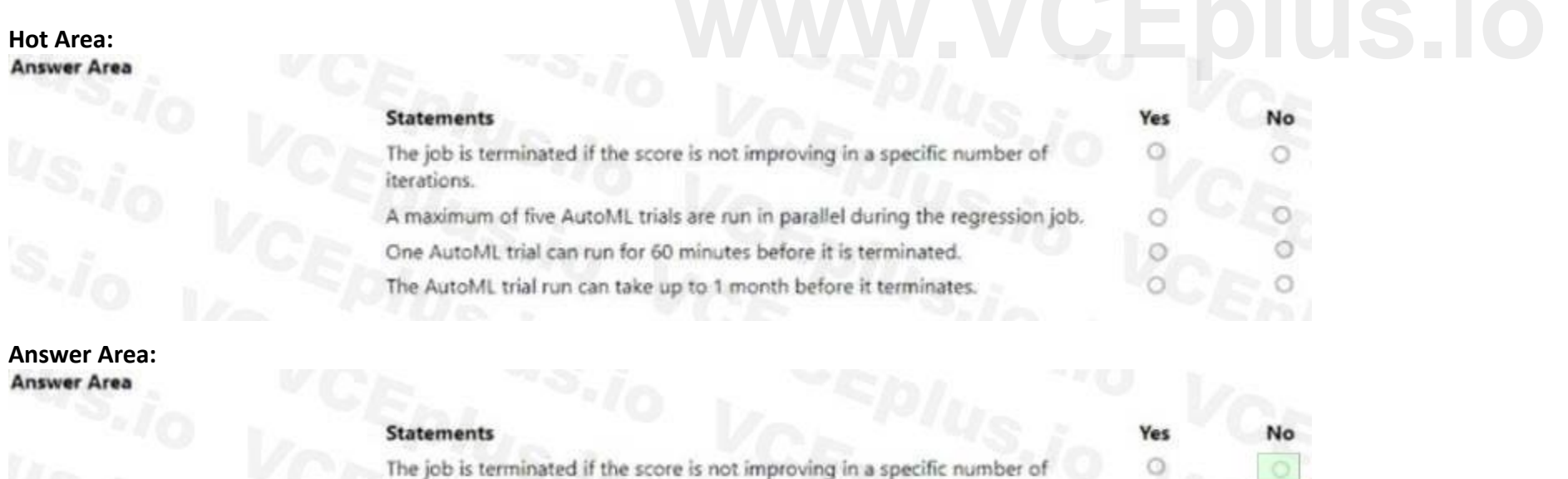

```
iterations.
```
A maximum of five AutoML trials are run in parallel during the regression job. One AutoML trial can run for 60 minutes before it is terminated. The AutoML trial run can take up to 1 month before it terminates.

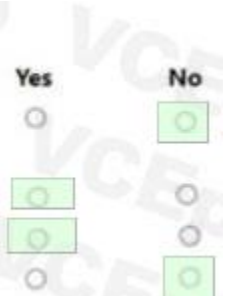

**Section: Explanation:**

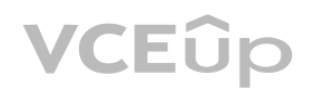

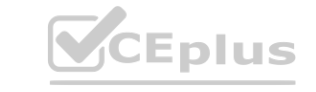

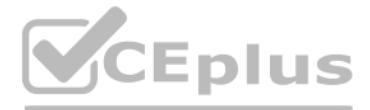

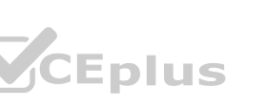

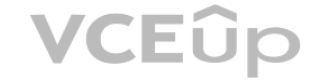

### DRAG DROP

You manage an Azure Machine Learning workspace. You train a model named model1.

You must identify the features to modify for a differing model prediction result.

You need to configure the Responsible Al (RAI) dashboard for model1.

Which three actions should you perform in sequence? To answer move the appropriate actions from the list of actions to the answer area and arrange them in the correct order.

### Actions **Answer Area** Add the explanation component to the Responsible Al Insights dashboard. Add the error analysis component to the Responsible AI Insights dashboard.  $\rightarrow$ Add the causal component to the Responsible AI Insights dashboard. ≺ Load and configure the Responsible AI Insights dashboard constructor component. Add the counterfactuals component to the Responsible AI Insights dashboard. Use the Gather Responsible AI Insights dashboard component to present the dashboard. **Correct Answer:**

### Actions

You need to review container logs from the endpoint by using Azure MI Python SDK v2. The logs must include the console log from the inference server with print/log statements from the models scoring script. What should you do first?

### **Select and Place:**

### **Section: Explanation:**

### **QUESTION 51**

You have an Azure Machine Learning (ML) model deployed to an online endpoint.

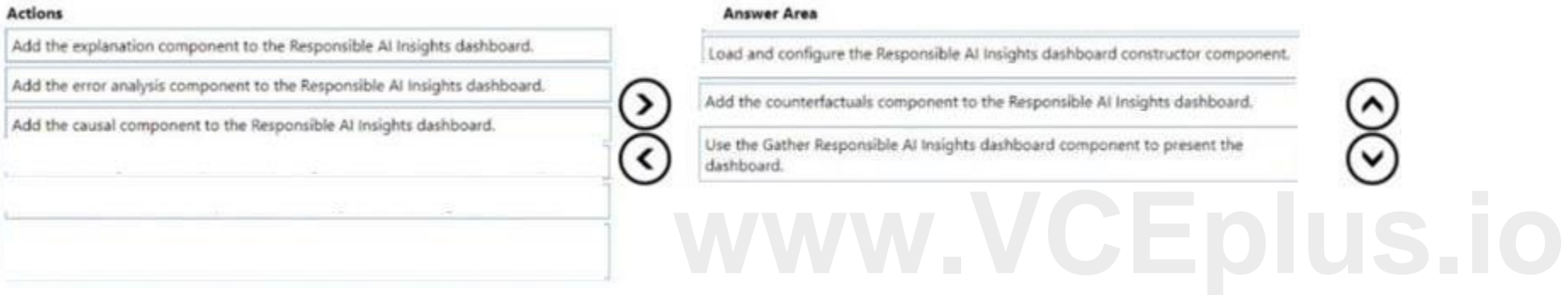

- A. Create an instance of the the MLCIient class.
- B. Create an instance of the OnlineDeploymentOperations class.
- C. Connect by using SSH to the inference server.
- D. Connect by using Docker tools to the inference server.

### **Correct Answer: A Section:**

### **QUESTION 52**

You train and publish a machine teaming model. You need to run a pipeline that retrains the model based on a trigger from an external system. What should you configure?

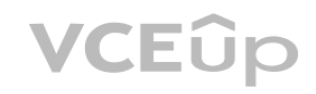

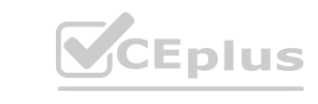

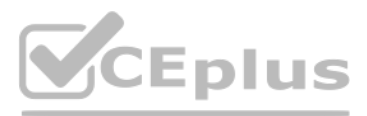

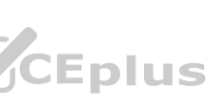

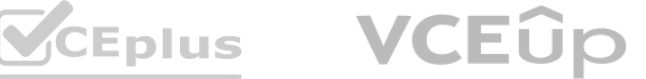

- A. Azure Data Catalog
- B. Azure Batch
- C. Azure logic App

**Correct Answer: C Section:**

### **QUESTION 53**

### DRAG DROP

You manage an Azure Machine Learning workspace named workspace1 with a compute instance named compute1. You connect to compute! by using a terminal window from wofkspace1. You create a file named "requirements.txt" containing Python dependencies to include Jupyler.

You need to add a new Jupyter kernel to compute1.

You create a workspace to include a compute instance by using Azure Machine Learning Studio. You are developing a Python SDK v2 notebook in the workspace. You need to use Intellisense in the notebook. What should you do?

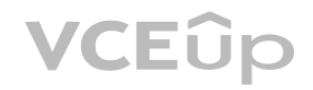

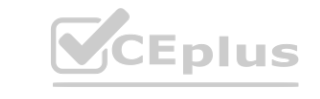

Which four commands should you use? To answer, move the appropriate actions from the list of actions to the answer area and arrange them in the correct order.

### **Select and Place:**

### **Correct Answer:**

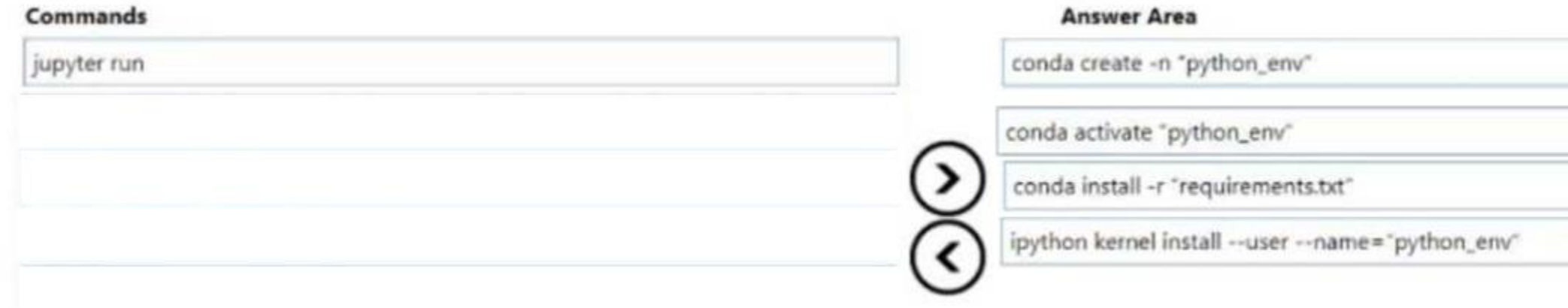

### **Section:**

### **Explanation:**

### **QUESTION 54**

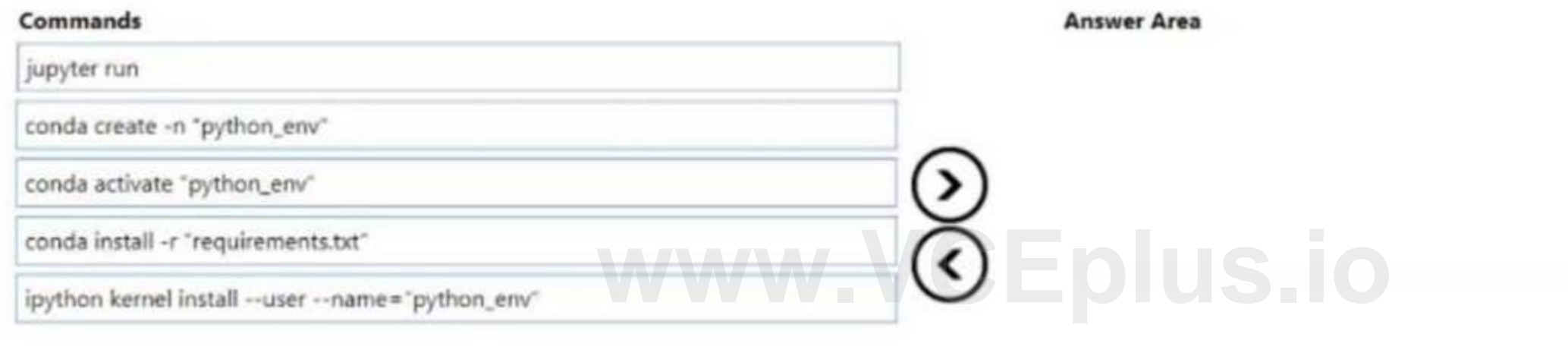

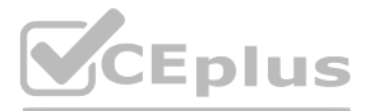

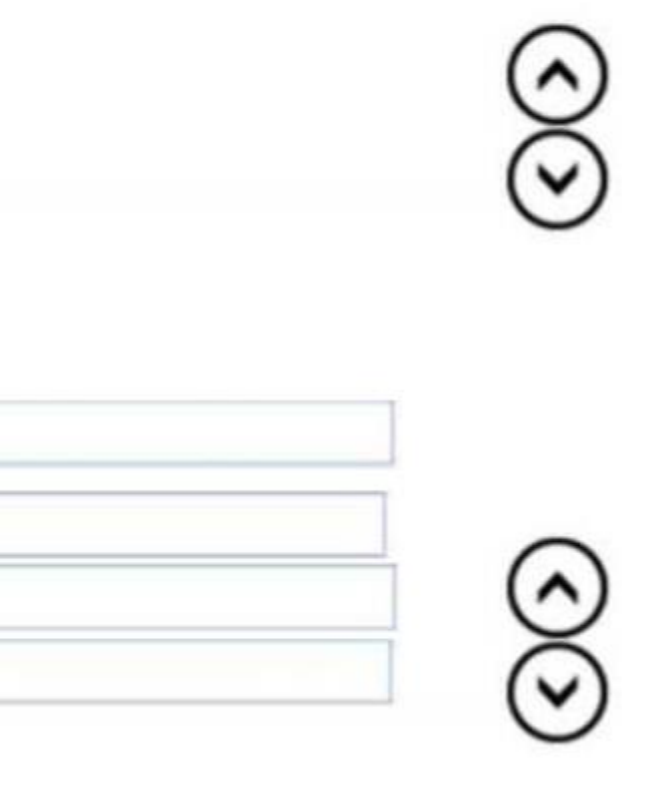

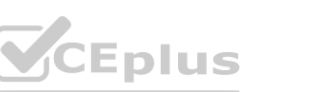

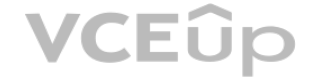

- A. Start the compute instance.
- B. Run a %pip magic function on the compute instance.
- C. Run a !pip magic function on the compute instance.
- D. Stop the compute instance.

### **Correct Answer: B**

**Section:**

### **QUESTION 55**

### HOTSPOT

You use Azure Machine Learning to train a machine learning model. You use the following training script in Python to perform logging:

import mlflow

mlflow.log\_metric("accuracy", float(val\_accuracy))

You must use a Python script to define a sweep job.

You need to provide the primary metric and goal you want hyperparameter tuning to optimize. NOTE: Each correct selection is worth one point.

**Hot Area:**

**Answer Area:**

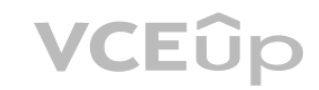

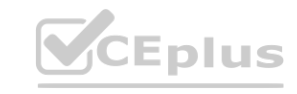

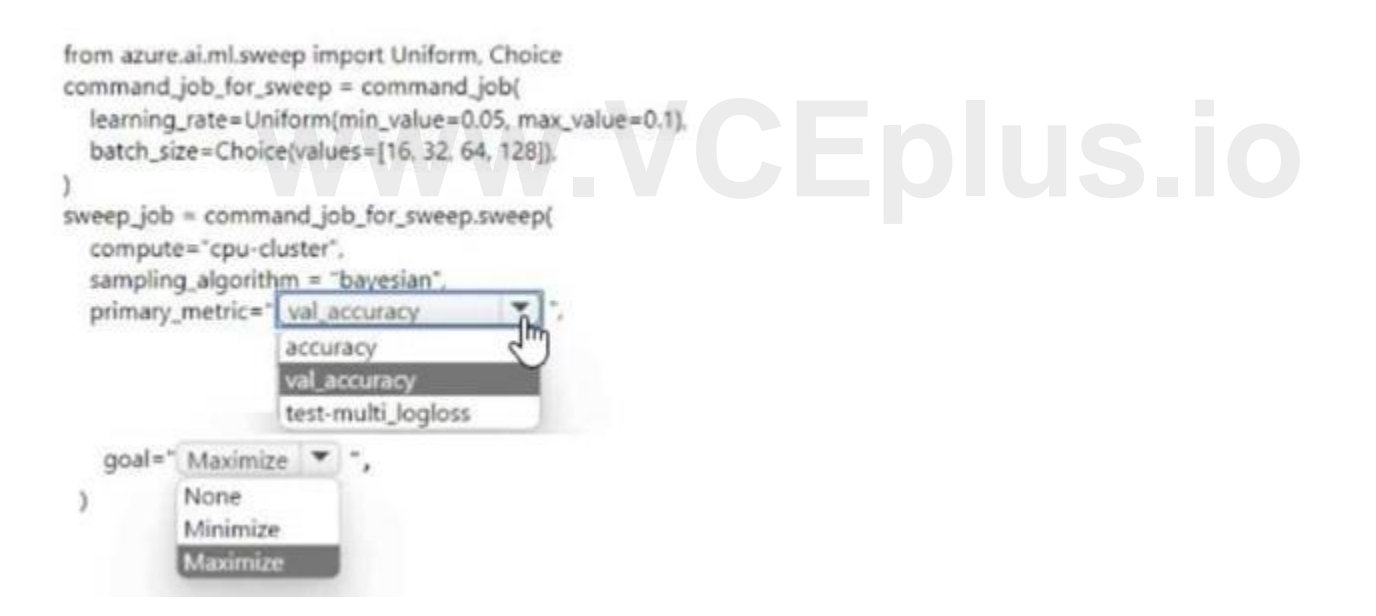

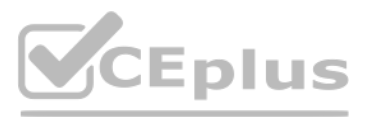

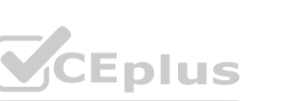

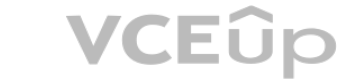
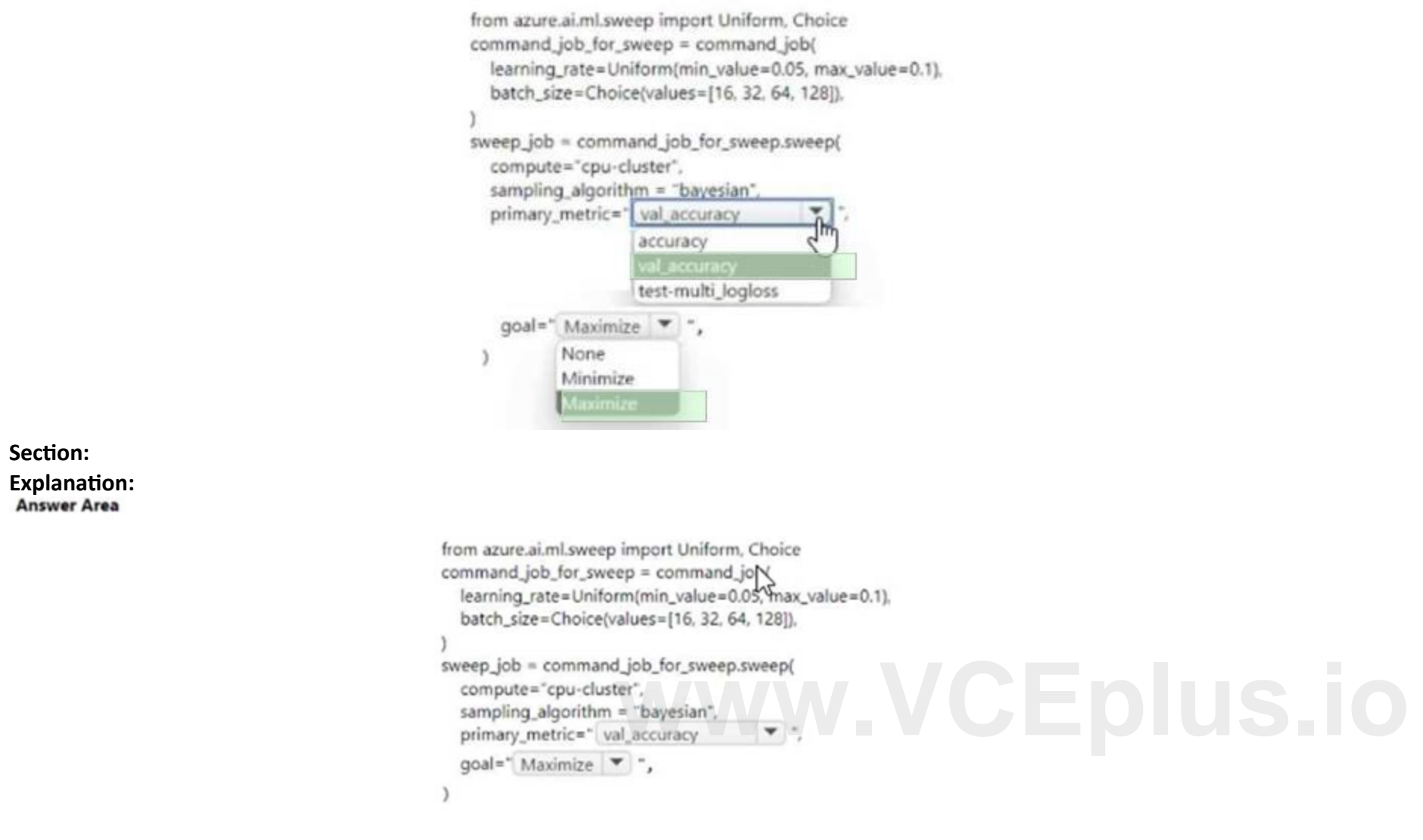

# **QUESTION 56**

HOTSPOT

You manage an Azure Machine Learning workspace named workspacel by using the Python SDK v2.

You must register datastores in workspacel for Azure Blob and Azure Data Lake Gen2 storage to meet the following requirements:

• Data scientists accessing the datastore must have the same level of access.

You need to configure a security access method used to register the Azure Blob and Azure Data lake Gen? storage in workspacel. Which security access method should you configure? To answer, select the appropriate options in the answcf area.

• Access must be restricted to specified containers or folders.

NOTE: Each correct selection is worth one point.

**Hot Area:**

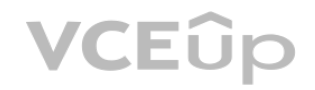

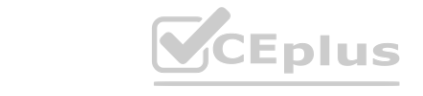

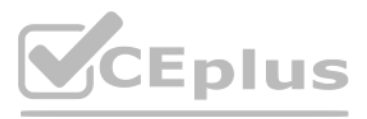

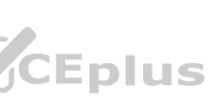

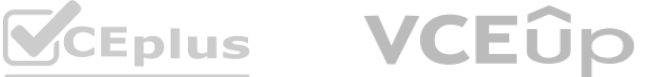

#### **Answer Area**

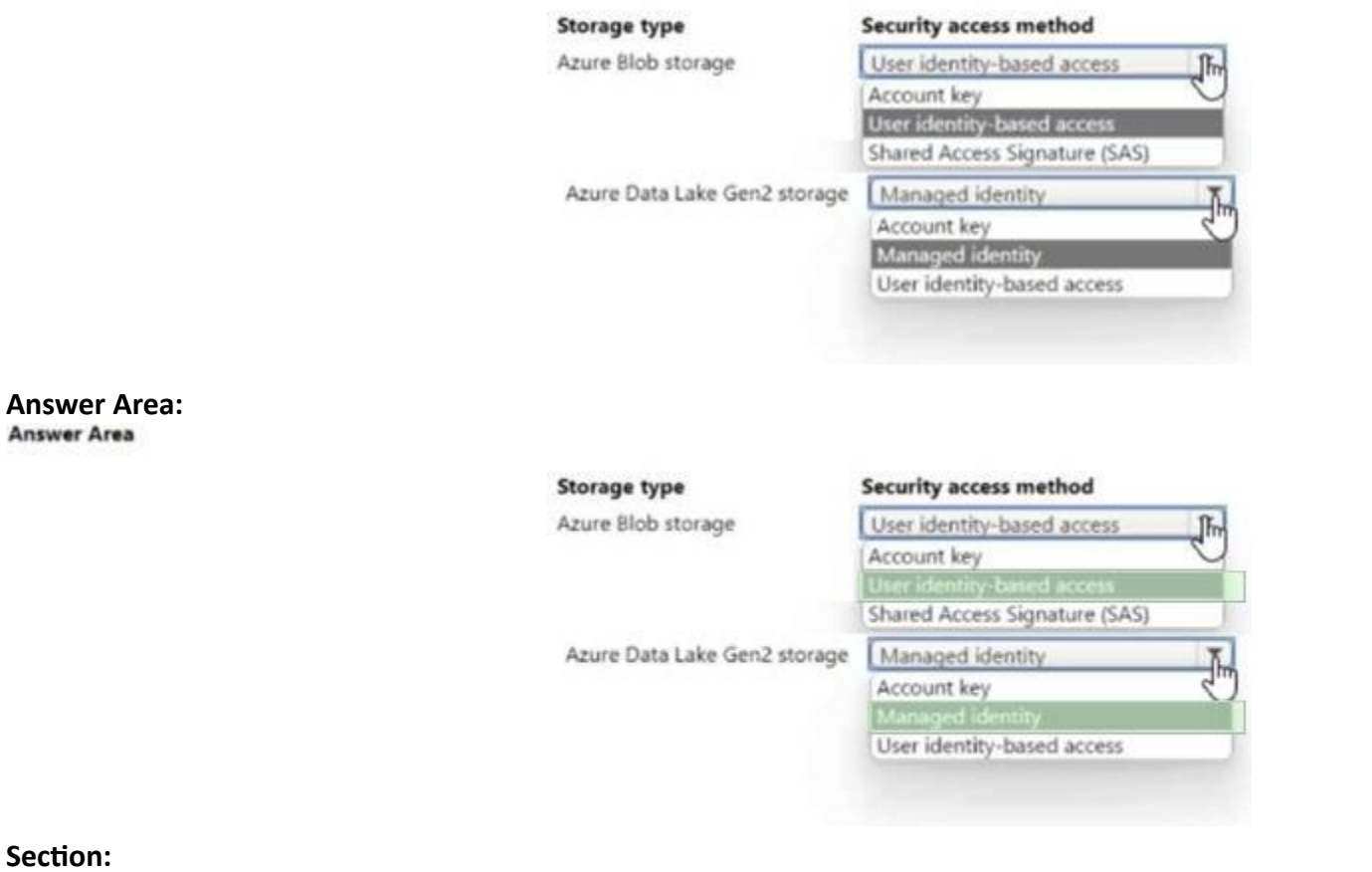

# **Section: Explanation:**

# **QUESTION 57**

#### HOTSPOT

You are creating data wrangling and model training solutions in an Azure Machine Learning workspace.

You must use the same Python notebook to perform both data wrangling and model training.

You need to use the Azure Machine Learning Python SDK v2 to define and configure the Synapse Spark pool asynchronously in the workspace as dedicated compute How should you complete the rode segment? To answer, select the appropriate options in the answer area.

NOTE: Lach correct selection is worth one point.

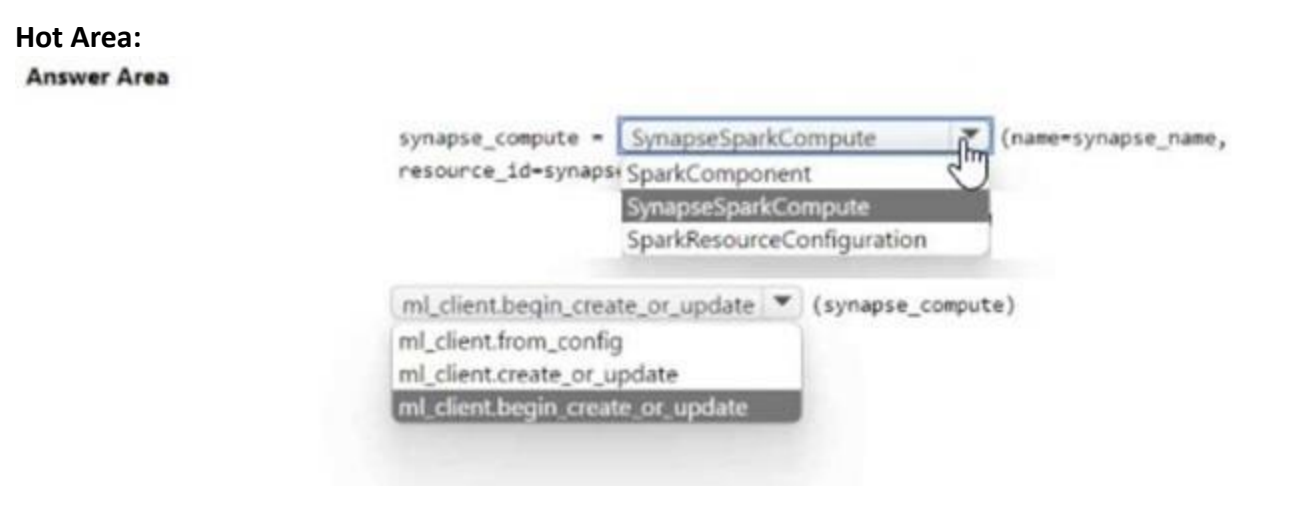

#### **Answer Area:**

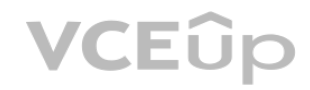

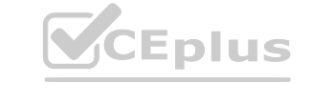

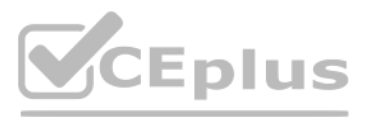

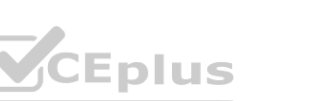

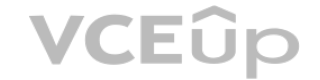

#### **Answer Area**

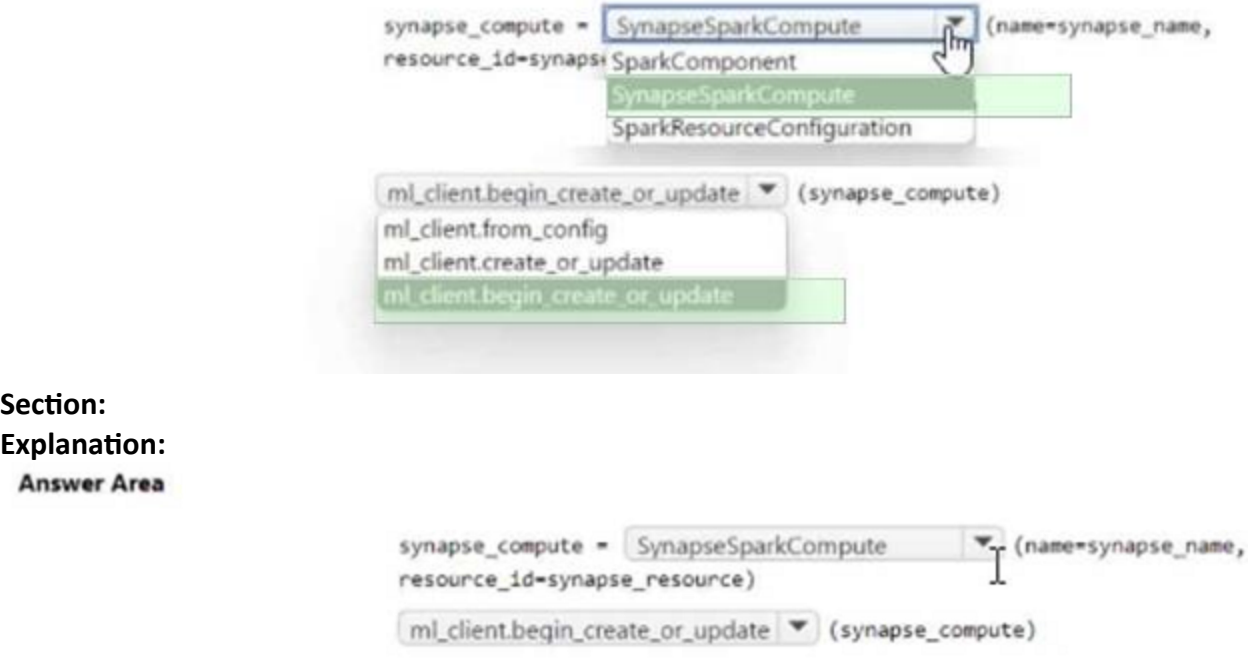

# **QUESTION 58**

## DRAG DROP

You create an Azure Machine Learning workspace and an Azure Synapse Analytics workspace with a Spark pool. The workspaces are contained within the same Azure subscription. You must manage the Synapse Spark pool from the Azure Machine Learning workspace. You must manage the Synapse Spark pool from the Azure Machine Learning workspace with a spark pool. The workspaces are contained within the same Azure subscription<br>You meed to attach the Synapse Spark pool in Azure Machine

You need to attach the Synapse Spark pool in Azure Machine Learning by usinq the Python SDK v2.

### **Select and Place:**

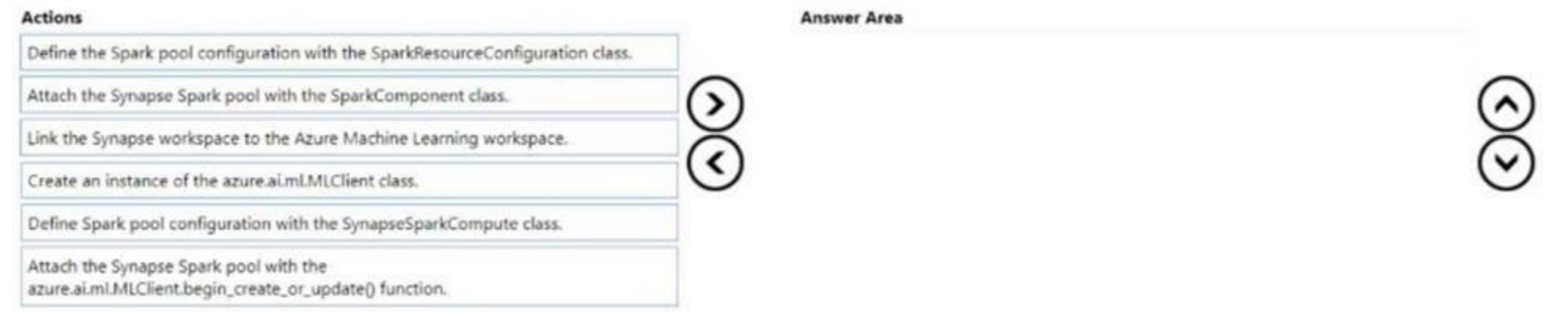

#### **Correct Answer:**

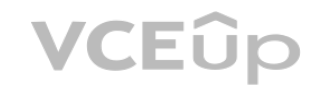

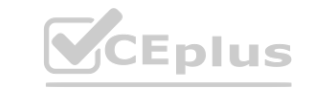

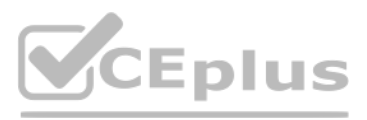

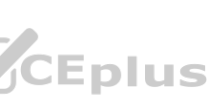

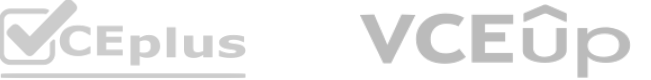

#### **Actions**

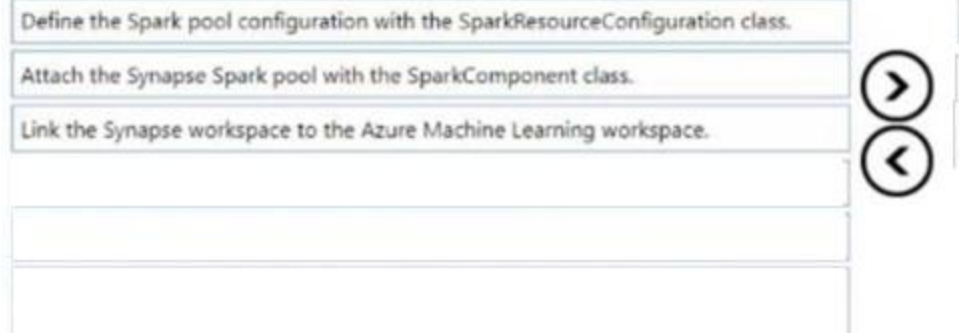

#### **Answer Area**

Create an instance of the azure.ai.ml.MLClient class.

Define Spark pool configuration with the SynapseSparkCompute class.

Attach the Synapse Spark pool with the azure.ai.ml.MLClient.begin\_create\_or\_update() function.

# **Section: Explanation:**

#### **QUESTION 59**

#### HOTSPOT

You are using hyperparameter tuning in Azure Machine Learning Python SDK v2 to train a model. You configure the hyperparameter tuning experiment by running the following code: from azure.ai.ml.sweep import Normal, Uniform

```
command_job_for_sweep = command_job(
learning rate=Normal(10, 3),
keep_probability=Uniform(0.05, 0.1),
batch_size=Choice(values=[16, 32, 64, 128]),<br>number_of_hidden_layers=Choice(range(3,5))<br>Sand And All And All And All And All And All And All And All And All And All And All And All And All And All And All And All And All A
```
For each of the following statements select Yes if the statement is true. Otherwise, select No. NOTE: Fach correct selection is worth one paint.

# **Hot Area:**

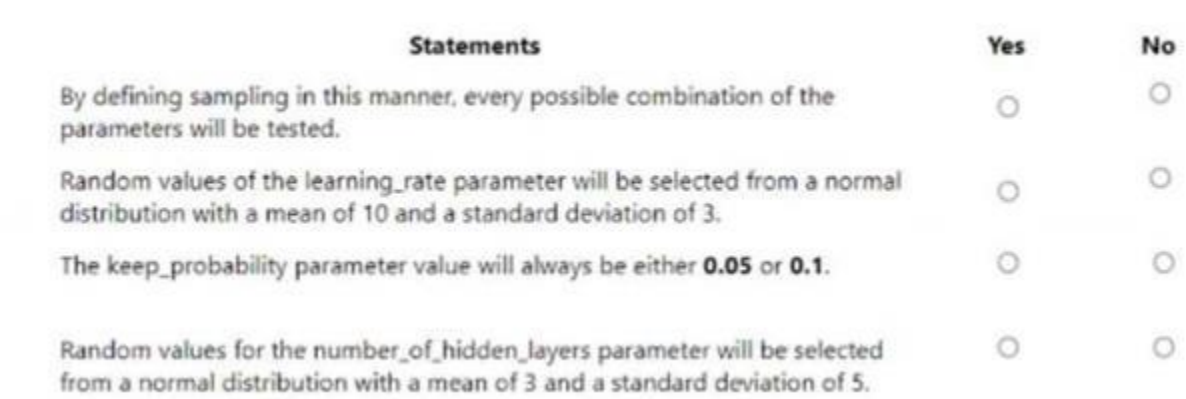

**Answer Area:**

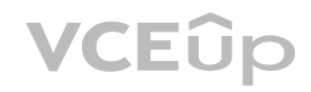

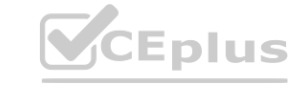

 $\frac{1}{2}$ 

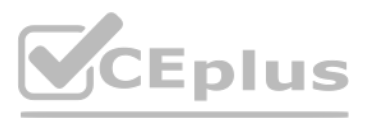

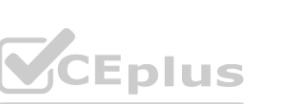

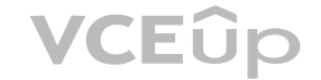

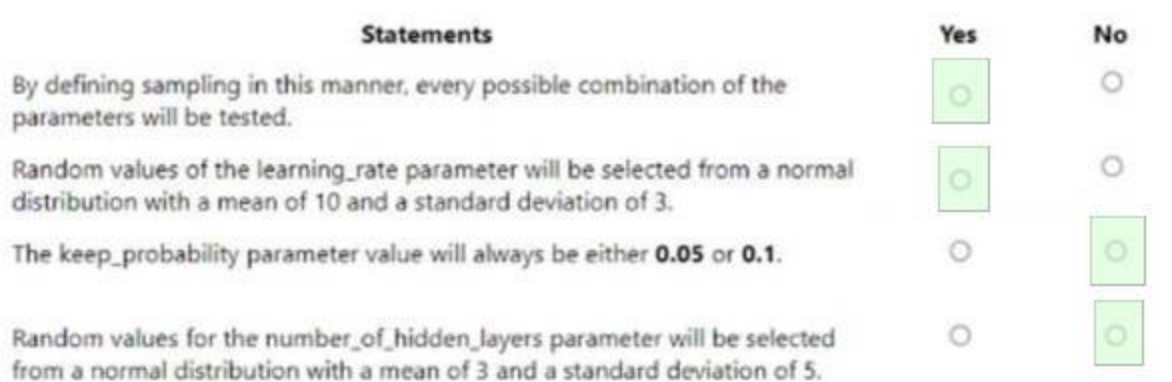

# **Section:**

**Explanation:**

#### **QUESTION 60**

You have an Azure Machine Learning workspace. You are connecting an Azure Data Lake Storage Gen2 account to the workspace as a data store. You need to authorize access from the workspace to the Azure Data Lake Storage Gen2 account.

What should you use?

- A. Managed identity
- B. SAS token
- C. Service principal
- D. Account key

### **Correct Answer: C Section:**

#### **QUESTION 61**

You create a workspace by using Azure Machine Learning Studio. You must run a Python SDK v2 notebook in the workspace by using Azure Machine Learning Studio. You need to reset the state of the notebook. Which three actions should you use? Each correct answer presents a complete solution. NOTE: Each correct selection is worth one point.

- A. Reset the compute.
- B. Change the current kernel.
- C. Stop the current kernel.
- D. Change the compute.
- E. Navigate to another section of the workspace.

**Correct Answer: A, B, D Section:**

#### **QUESTION 62**

#### HOTSPOT

You load data from a notebook in an Azure Machine Learning workspace into a pandas dataframe named df. The data contains 10.000 patient records. Each record includes the Age property for the corresponding

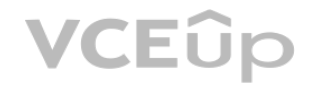

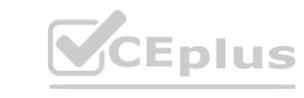

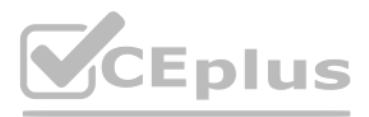

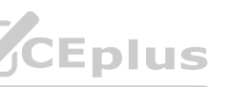

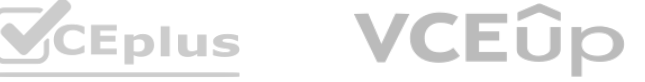

patient.

You must identify the mean age value from the differentially private data generated by SmartNoise SDK. You need to complete the Python code that will generate the mean age value from the differentially private data. Which code segments should you use? To answer, select the appropriate options in the answer area. NOTE: Each correct selection is worth one point.

**Answer Area:**

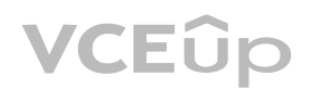

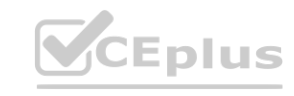

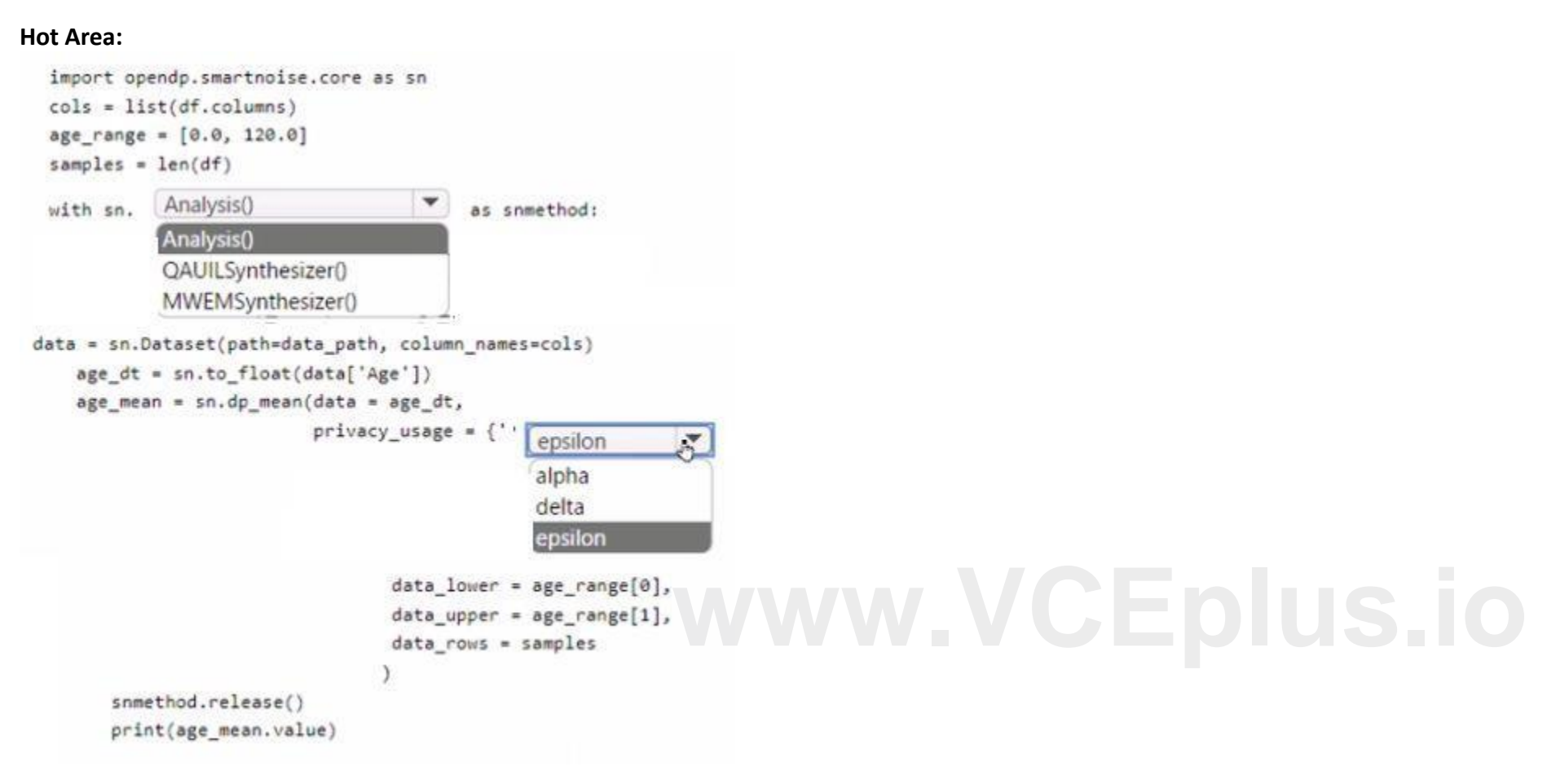

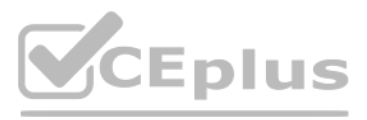

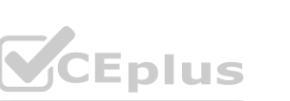

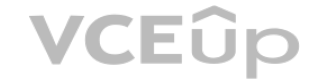

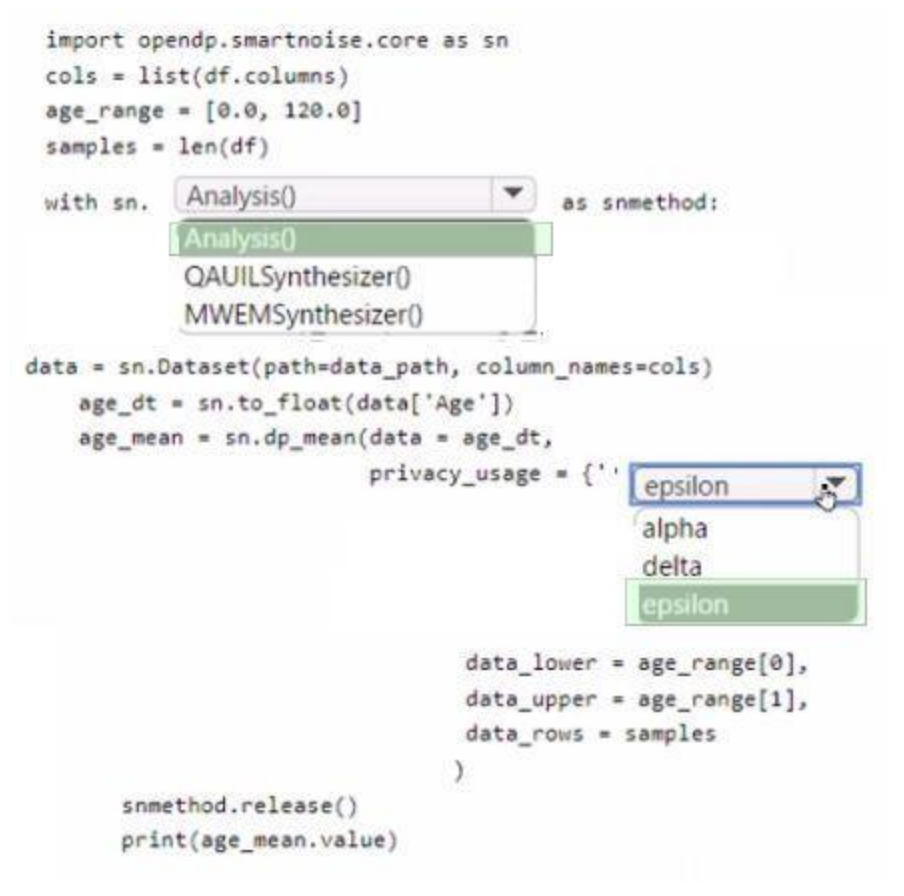

# **Section: Explanation:**

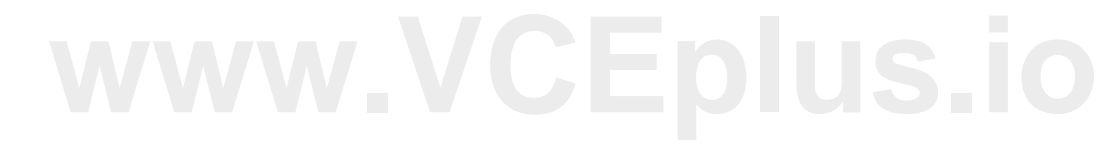

# **QUESTION 63**

# HOTSPOT

You create an Azure Machine Learning workspace. You use the Azure Machine Learning Python SDK v2 to create a compute cluster. The compute cluster must run a training script. Costs associated with running the training script must be minimized. You need to complete the Python script to create the compute cluster. How should you complete the script? To answer, select the appropriate options in the answer area.

NOTE: Each correct selection is worth one point.

**Hot Area:**

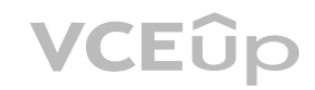

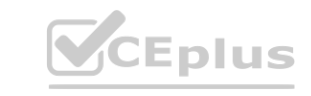

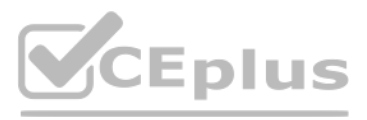

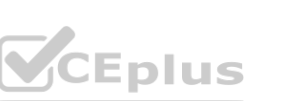

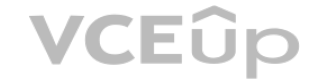

**Section: Explanation:**

#### **Answer Area**

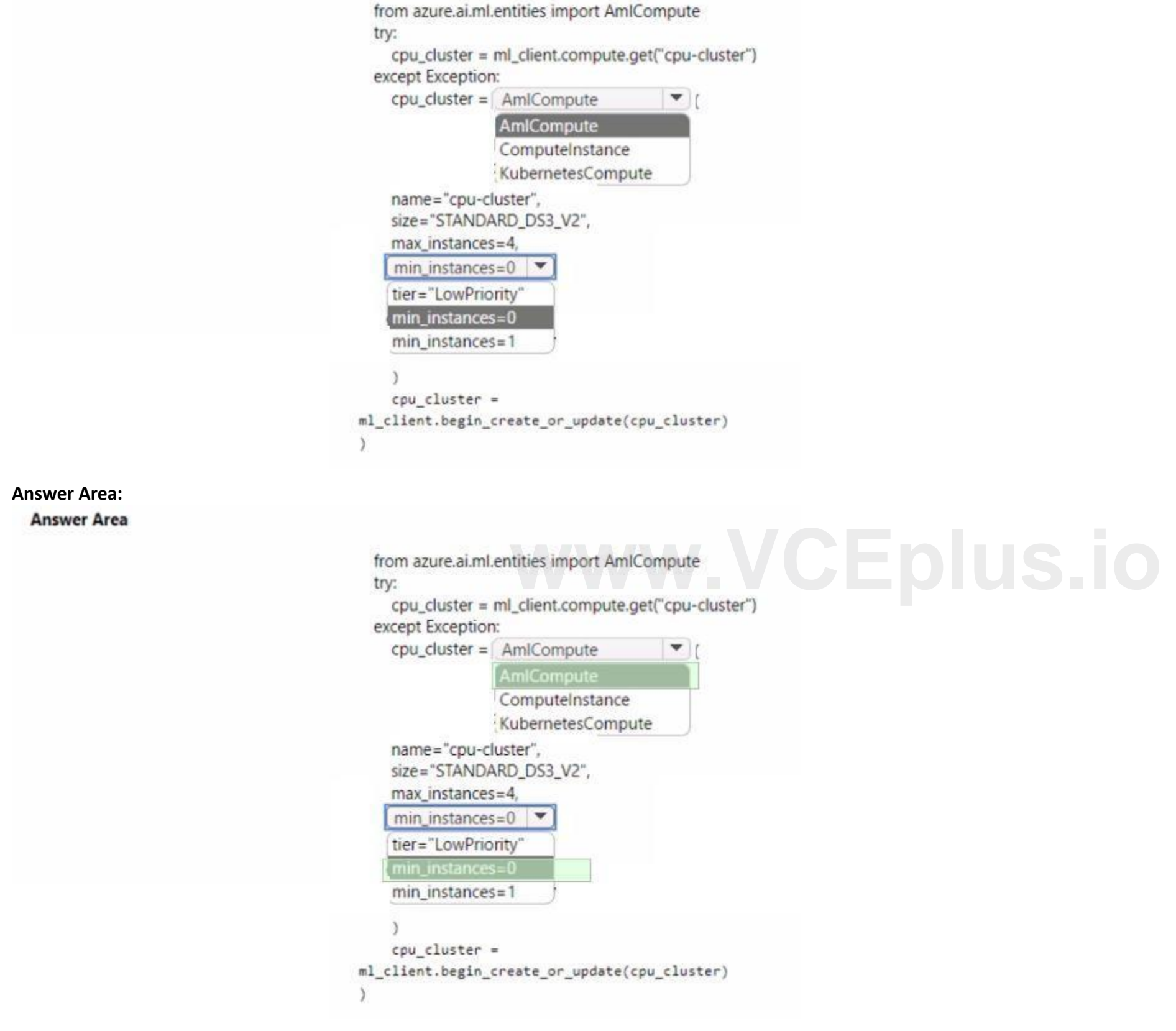

**QUESTION 64**

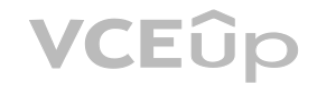

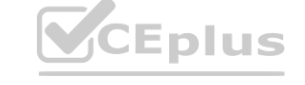

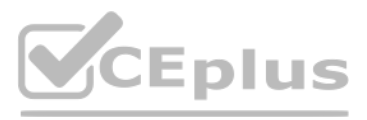

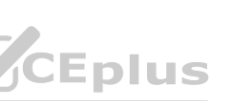

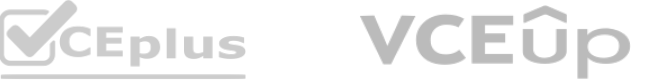

Note: This question is part of a series of questions that present the same scenario. Each question in the series contains a unique solution that might meet the stated goals. Some question sets might have more than one correct solution, while others might not have a correct solution.

After you answer a question in this section, you will NOT be able to return to it. As a result, these questions will not appear in the review screen.

You train and register an Azure Machine Learning model.

You plan to deploy the model to an online endpoint.

You plan to write an Azure Machine Learning SDK for Python v2 script that logs an image for an experiment. The logged image must be available from the images tab in Azure Machine Learning Studio. You need to complete the script.

You need to ensure that applications will be able to use the authentication method with a non-expiring artifact to access the model. Solution:

Create a managed online endpoint and set the value of its auto\_mode parameter to key. Deploy the model to the inline endpoint. Does the solution meet the goal?

A. Yes

B. No

**Correct Answer: A Section:**

### **QUESTION 65**

HOTSPOT

You create an Azure Machine Learning workspace.

Which code segments should you use? To answer, select the appropriate options in the answer area.

NOTE: Each correct selection is worth one point.

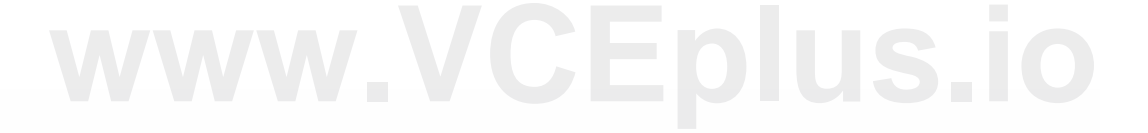

**Answer Area** 

**Hot Area:**

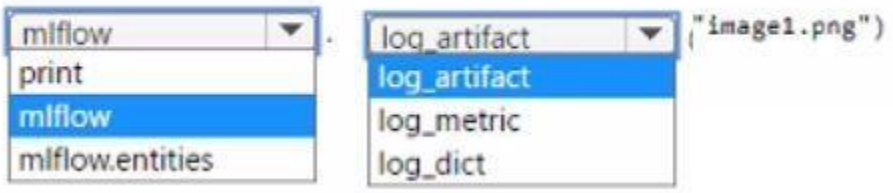

**Answer Area:**

**Answer Area** 

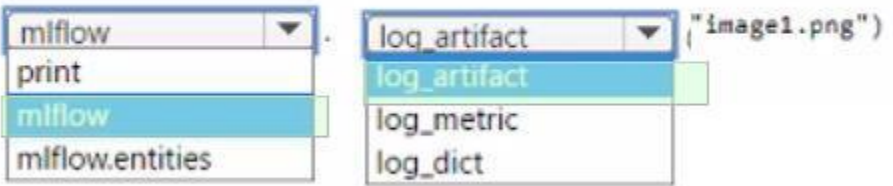

**Section: Explanation:**

**QUESTION 66**

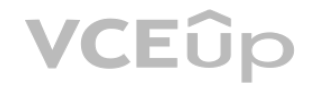

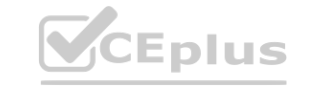

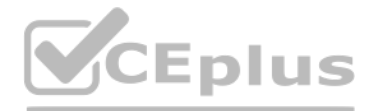

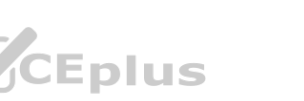

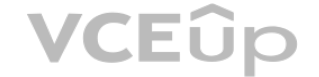

You manage an Azure Machine Learning workspace. You must log multiple metrics by using MLflow. You need to maximize logging performance. What are two possible ways to achieve this goal? Each correct answer presents a complete solution. NOTE: Each correct selection is worth one point.

- A. MLflowClient.log\_batch
- B. mlflowlog\_metrics
- C. mlflow.log\_param
- D. mlflow.log. metric

**Correct Answer: A, B Section:**

# **QUESTION 67**

You manage an Azure Machine Learning workspace. You need to define an environment from a Docker image by using the Azure Machine Learning Python SDK v2. Which parameter should you use?

- A. conda\_file
- B. image
- C. build
- D. properties

# **Correct Answer: B**

**Section:**

# **QUESTION 68**

You use Azure Machine Learning studio to analyze an mltable data asset containing a decimal column named column1. You need to verify that the column1 values are normally distributed. Which statistic should you use?

- A. Max
- B. Type
- C. Profile
- D. Mean

**Correct Answer: C Section:**

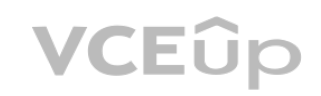

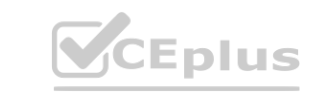

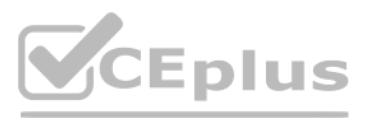

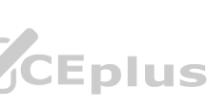

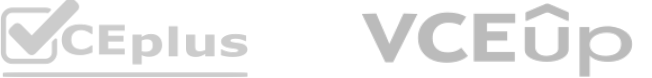